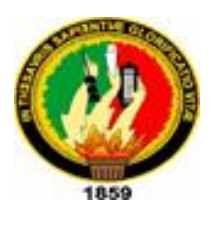

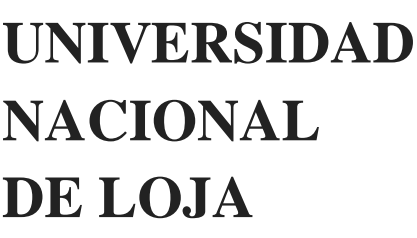

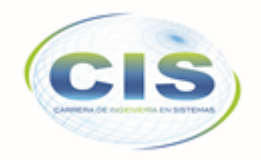

*Facultad de la Energía, las Industrias y los Recursos Naturales No Renovables*

\_\_\_\_\_\_\_\_\_\_\_\_\_\_\_\_\_\_\_\_\_\_\_\_\_\_\_\_\_\_\_\_\_\_\_\_\_\_\_\_\_\_\_\_\_\_\_\_\_\_\_\_\_\_\_\_\_\_\_\_\_\_\_\_\_\_\_\_\_\_\_\_\_\_\_\_\_\_\_\_

CARRERA DE INGENIERÍA EN SISTEMAS

# **"Aplicación Web para la Administración de Operadores Económicos para la Superintendencia de Control del Poder de Mercado"**

"Tesis previa a la obtención del Título de Ingeniero en Sistemas"

**Autor:**

Silva Macas Nestor Hugo

**Director:**

Ing. Mario Andrés Palma Jaramillo, Mg. Sc.

## **LOJA – ECUADOR 2017**

## **CERTIFICACIÓN**

Loja, 10 de Mayo de 2017

<span id="page-1-0"></span>Ing. Mario Andrés Palma Jaramillo, Mg. Sc.

**DOCENTE DE LA CARRERA DE INGENIERÍA EN SISTEMAS, DE LA FACULTAD DE LA ENERGÍA, LAS INDUSTRIAS Y LOS RECURSOS NATURALES NO RENOVABLES DE LA UNIVERSIDAD NACIONAL DE LOJA.**

#### **CERTIFICA:**

Que el Sr. Nestor Hugo Silva Macas, egresado de la carrera de Ingeniería en Sistemas ha trabajado bajo mi tutoría el presente trabajo de titulación, previo a la obtención del título de Ingeniero en Sistemas, cuyo tema versa sobre **"APLICACIÓN WEB PARA LA ADMINISTRACIÒN DE OPERADORES ECONÒMICOS PARA LA SUPERINTENDENCIA DE CONTROL DEL PODER DE MERCADO"**, el mismo que ha sido dirigido, orientado y discutido bajo mi asesoramiento y cumple con la reglamentación pertinente, así como lo programado en el plan del proyecto, razones por las cuales reúne la suficiente validez técnica y práctica, por consiguiente autorizo su presentación y sustentación.

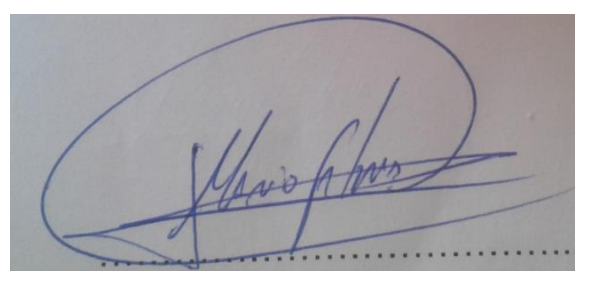

Ing. Mario Andrés Palma Jaramillo, Mg. Sc. **DIRECTOR DEL TRABAJO DE TITULACIÓN**

## **AUTORÌA**

<span id="page-2-0"></span>Yo, **NESTOR HUGO SILVA MACAS**, declaro ser autor del presente trabajo de titulación y eximo expresamente a la Universidad Nacional de Loja y a sus representantes jurídicos de posibles reclamos o acciones legales, por el contenido de la misma.

Adicionalmente acepto y autorizo a la Universidad Nacional de Loja, la publicación de mi trabajo de titulación en el Repositorio Institucional-Biblioteca Virtual.

<span id="page-2-1"></span>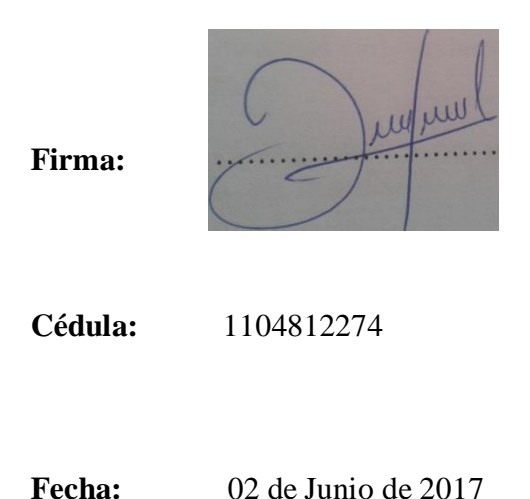

### **CARTA DE AUTORIZACIÓN DE TESIS POR PARTE DEL AUTOR, PARA LA CONSULTA, REPRODUCCIÓN PARCIAL O TOTAL Y PUBLICACIÓN ELECTRÓNICA DEL TEXTO COMPLETO.**

Yo, **NESTOR HUGO SILVA MACAS**, declaro ser autor del trabajo de titulación que versa: **"APLICACIÓN WEB PARA LA ADMINISTRACIÒN DE OPERADORES ECONÒMICOS PARA LA SUPERINTENDENCIA DE CONTROL DEL PODER DE MERCADO"**, como requisito para optar al grado de**: INGENIERO EN SISTEMAS;** autorizo al Sistema Bibliotecario de la Universidad Nacional de Loja para que con fines académicos, muestre al mundo la producción intelectual de la Universidad, a través de la visibilidad de su contenido de la siguiente manera en el Repositorio Digital Institucional:

Los usuarios pueden consultar el contenido de este trabajo en el RDI, en las redes de información del país y del exterior, con los cuales tenga convenio la Universidad.

La Universidad Nacional de Loja, no se responsabiliza por el plagio o copia de la tesis que realice un tercero.

Para constancia de esta autorización, en la Ciudad de Loja, al segundo día del mes de Junio de dos mil diecisiete.

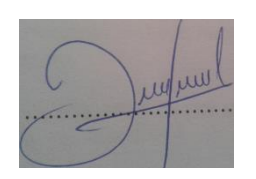

**Firma:**

**Autor**: Nestor Hugo Silva Macas **Cédula**: 1104812274 **Dirección**: Loja (Av. Nueva Loja y Gerónimo Carrión) **Correo Electrónico**: nhsilvam@unl.edu.ec **Teléfono**: 2112264. **Celular:** 0993917830

#### **DATOS COMPLEMENTARIOS:**

**Director de Tesis:** Ing. Mario Andrés Palma Jaramillo, Mg. Sc.

**Tribunal de Grado:** Ing. Roberto Carlos Pineda López, Mg. Sc. Ing. Luis Roberto Jácome Galarza, Mg. Sc. Ing. Marco Augusto Ocampo Carpio, Mg. Sc.

### **DEDICATORIA**

<span id="page-4-0"></span>El presente trabajo de titulación lo dedico con mucho cariño a mi madre, lo más preciado que tengo en este mundo, quien ha sido el pilar fundamental en mi vida y me supo guiar por el buen camino, brindándome incondicionalmente todo su apoyo y amor, para poder lograr todos mis anhelos y objetivos que me he planteado a lo largo de mi vida.

A mis hermanos con quienes he compartido la mayor parte de mi vida y han sido mi motivo de superación en todo el trayecto de mi vida estudiantil.

**El Autor**

### **AGRADECIMIENTOS**

<span id="page-5-0"></span>Primeramente mi agradecimiento a Dios por haberme dotado de salud y vida, en el trascurso de mi vida diaria y formación profesional.

A mi madre quien me ha brindado su amor y apoyo incondicional durante toda mi vida, y me supo guiar por el buen camino para poder lograr ser una persona de bien.

A mis hermanos quienes han sido el motivo de mi superación, y quienes me han brindado su apoyo cuando lo necesitaba, especialmente mi hermano Jhon y su esposa María Cueva, quienes me brindaron su apoyo para poder lograr un objetivo más en mi vida.

Finalmente agradezco a cada uno de mis docentes de la Carrera de Ingeniería en Sistemas de la UNL, por haberme formado como profesional, y por haber compartido sus conocimientos y experiencias en las aulas universitarias, en especial al director de mi tesis quien en el desempeño de sus funciones supo guiar con responsabilidad el desarrollo del presente trabajo de titulación

**El Autor**

## Tabla de contenido

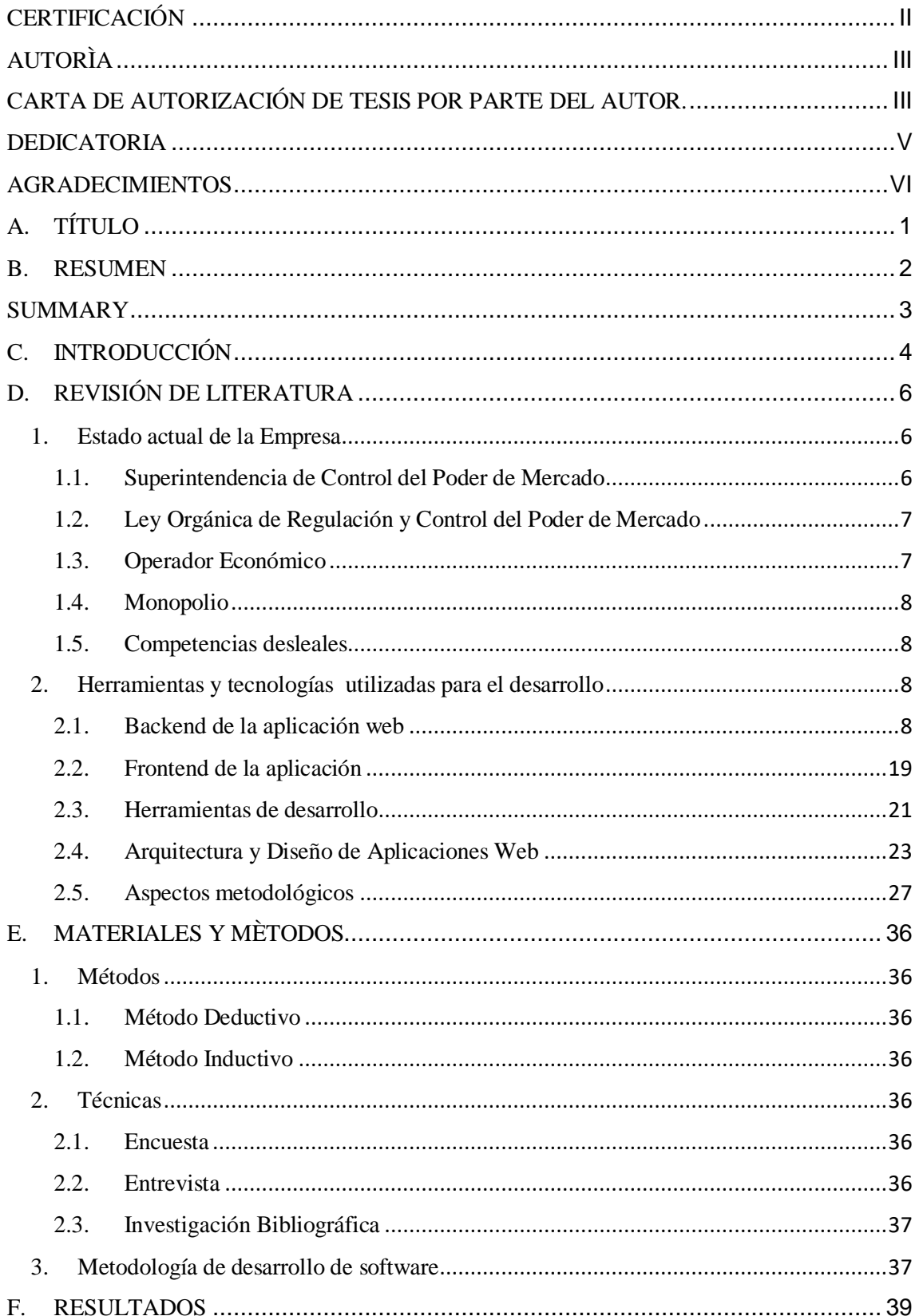

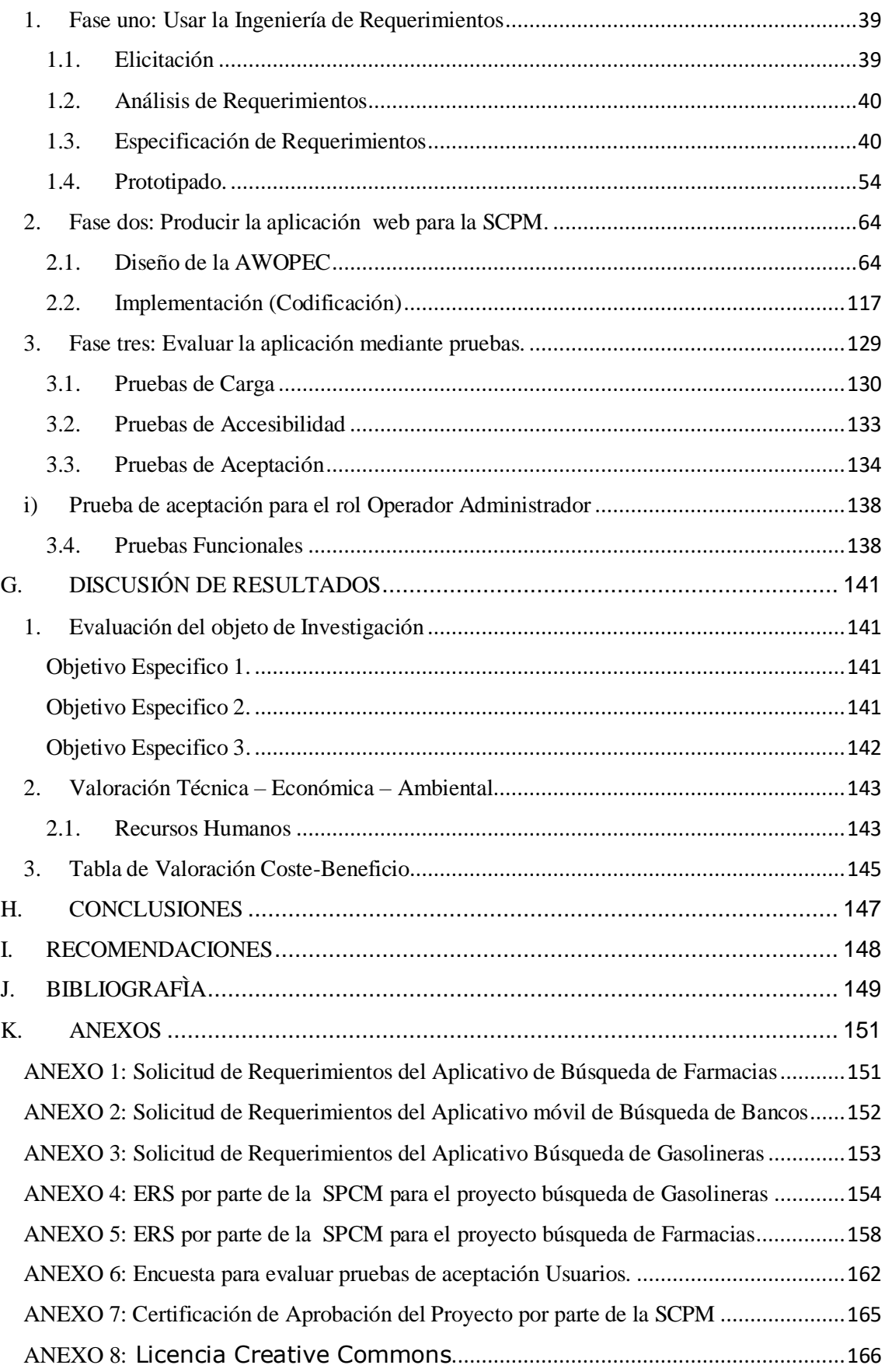

## Índice de Tablas

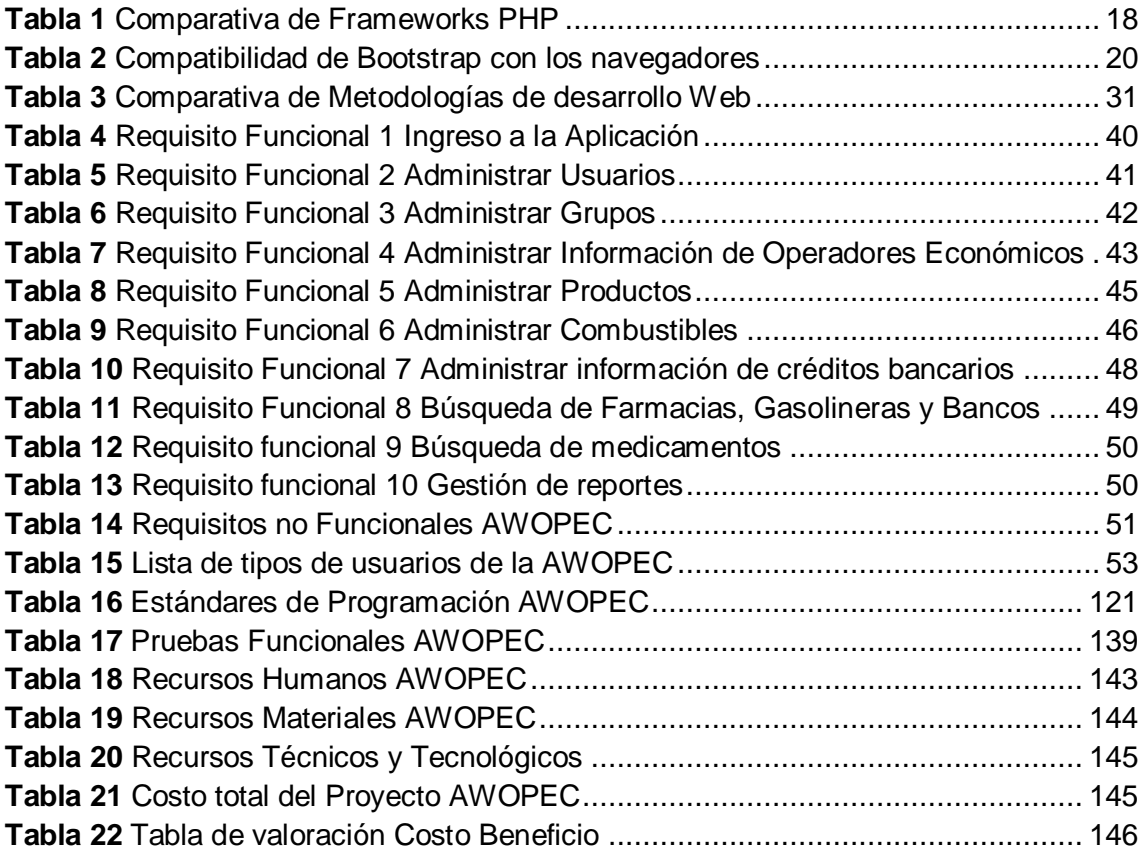

## Índice de Figuras

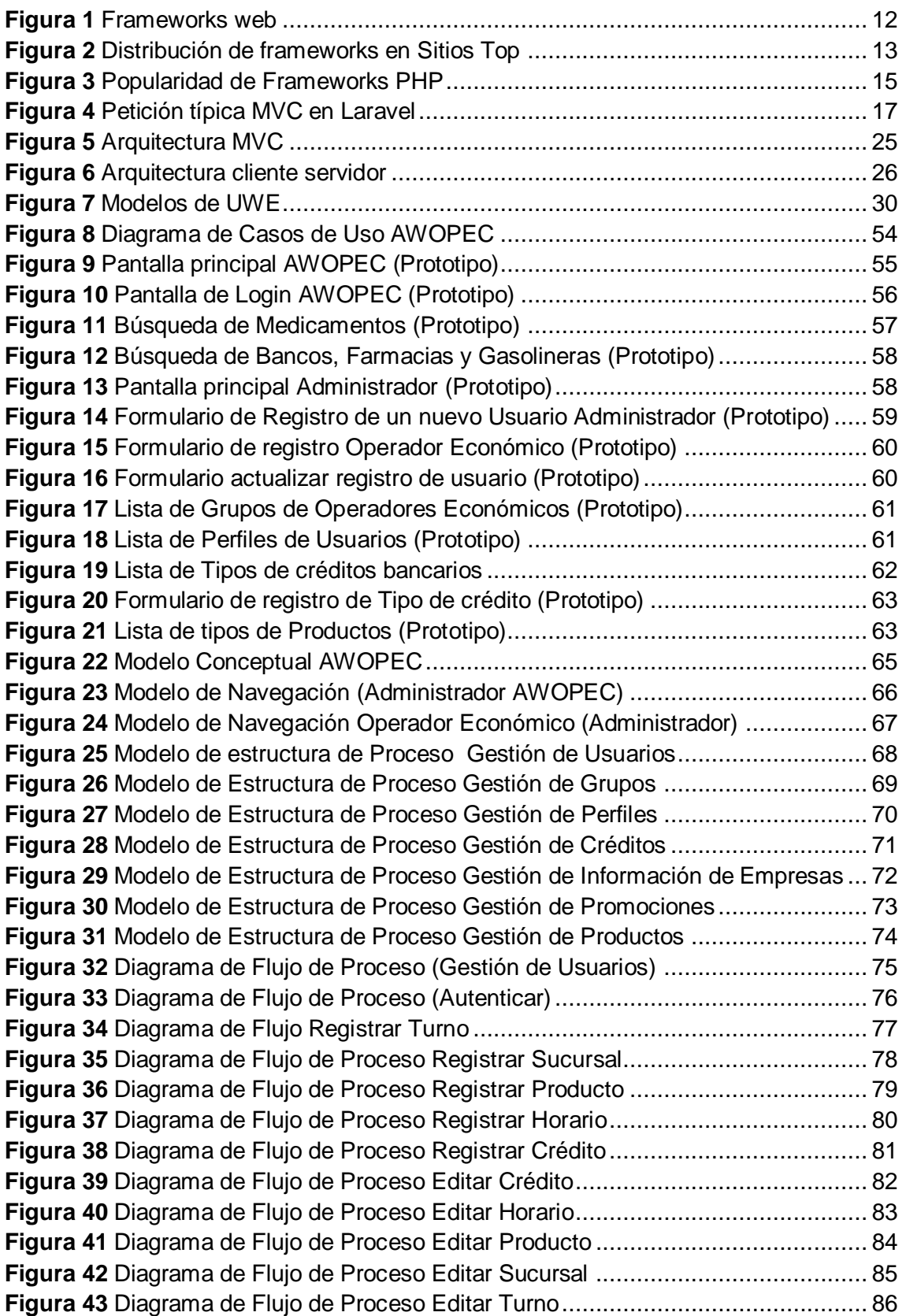

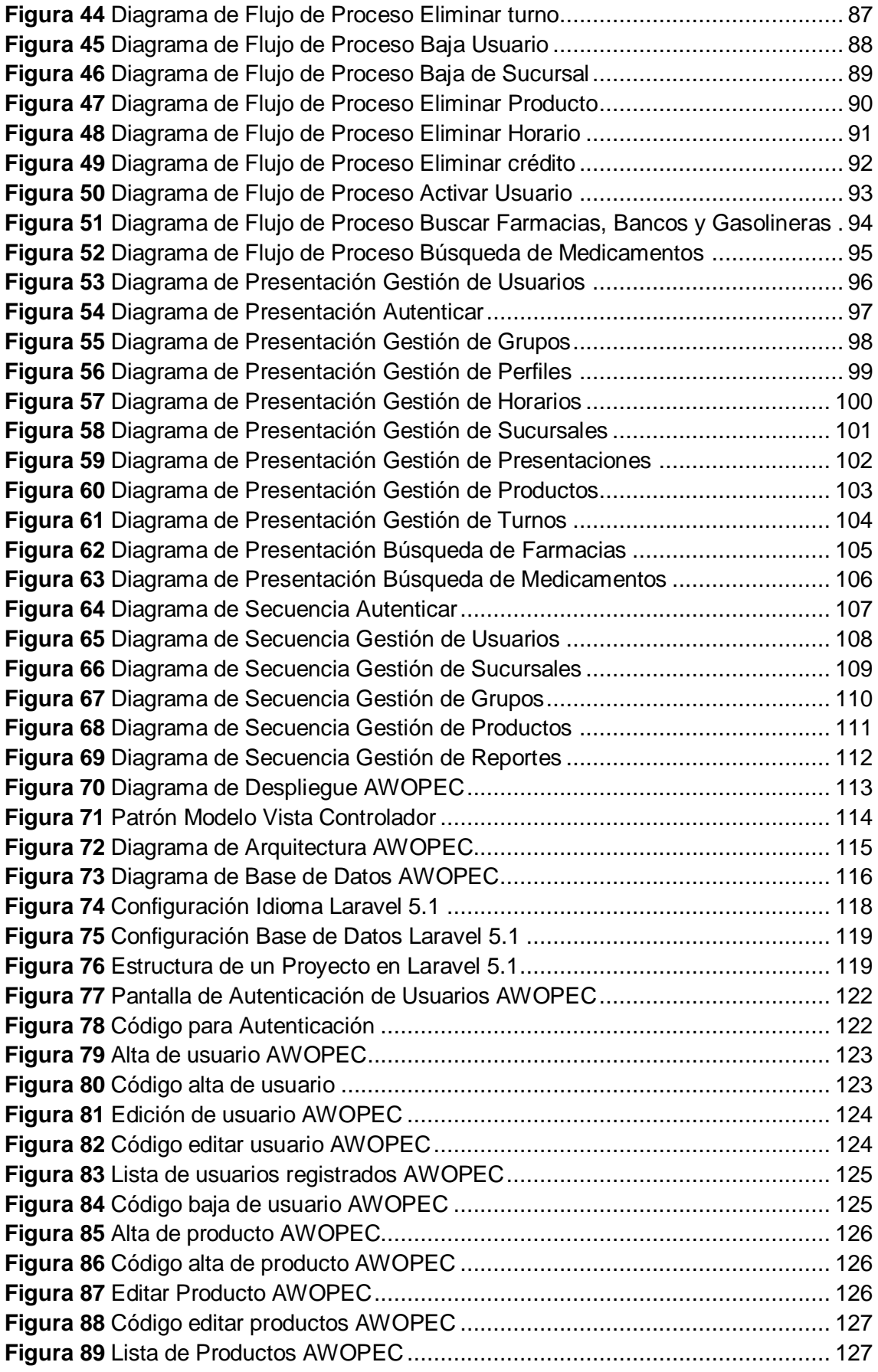

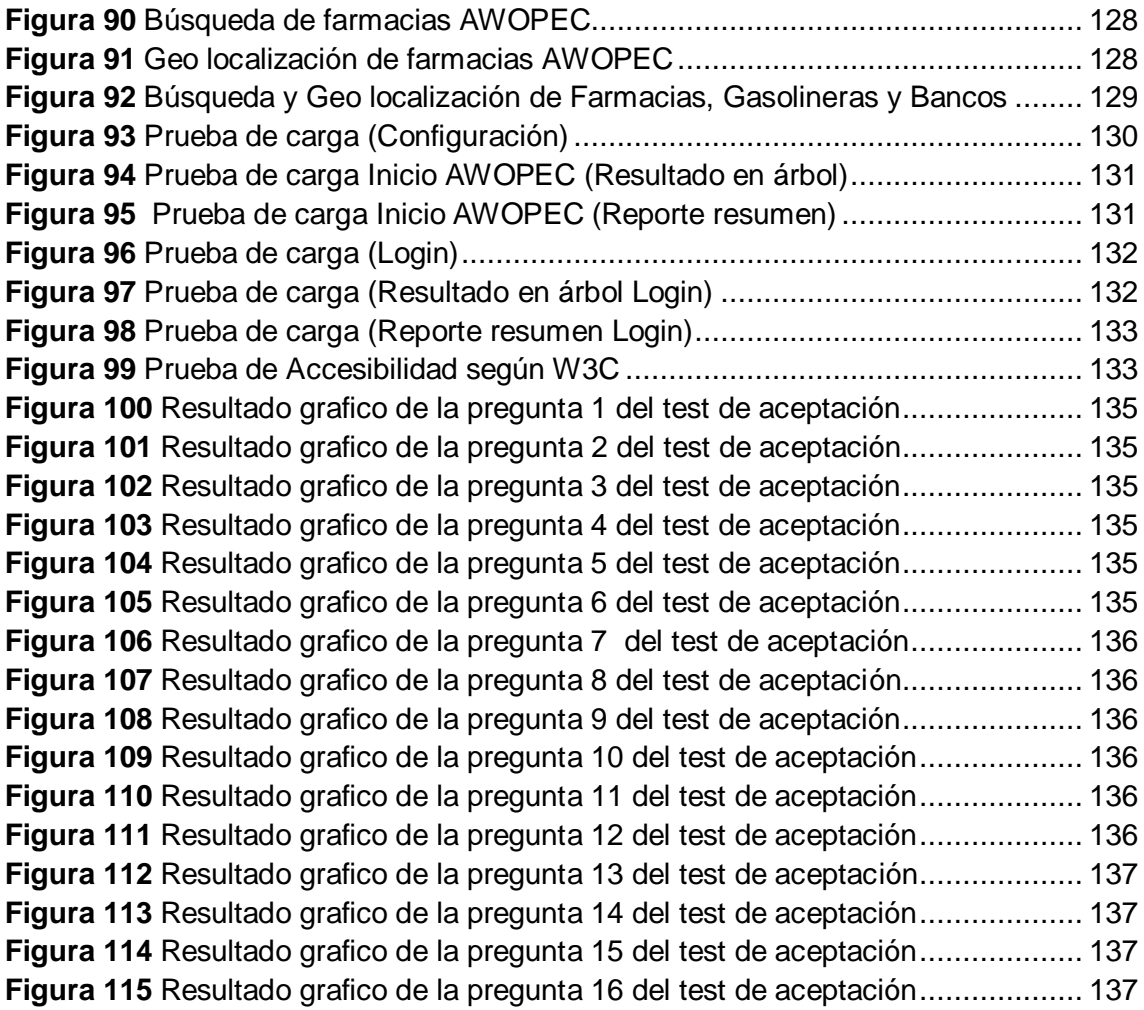

## <span id="page-12-0"></span>**A. TÍTULO**

**"**APLICACIÓN WEB PARA LA ADMINISTRACIÓN DE OPERADORES ECONÓMICOS PARA LA SUPERINTENDENCIA DE CONTROL DEL PODER DE MERCADO**"**

#### <span id="page-13-0"></span>**B. RESUMEN**

El presente trabajo de titulación abarca el contenido de todo el proceso de desarrollo de una Aplicación Web para la administración de Operadores Económicos para la Superintendencia de Control del Poder de Mercado "AWOPEC", realizada con la finalidad de que permita recolectar información de las entidades que realizan una actividad económica en el territorio ecuatoriano específicamente de Gasolineras, Farmacias y Bancos. Ante la necesidad de contar con un medio de registro y almacenamiento propio de información de Operadores Económicos, se planteó el desarrollo de una Aplicación Web que dé solución al problema encontrado. Cuyos resultados se reflejan en la AWOPEC, la cual permite la administración de información de Operadores Económicos, administración de grupos, administración de perfiles de usuarios, administración de productos, gestión de usuarios, búsqueda de Gasolineras, Bancos y Farmacias y finalmente la generación de reportes. Todo el proceso de desarrollo estuvo guiado por la metodología de desarrollo de Software UWE (Ingeniería web basada en UML), por lo que para las fases establecidas en dicha metodología como son: análisis, diseño, implementación y pruebas se siguió los lineamientos establecidos por la metodología en cada una de sus etapas de desarrollo, las mismas que están documentadas para mayor entendimiento y comprensión de los Stakeholders.

Para iniciar el desarrollo del presente trabajo fue necesario basarse en un fundamento teórico que permita responder a todas las inquietudes y dudas que surgieron del problema a resolver, posteriormente se realizó un levantamiento de requerimientos basado en las necesidades de los clientes, lográndolo mediante la utilización de múltiples técnicas de elicitaciòn de requerimientos orientadas a los usuarios potenciales de la AWOPEC, esto fue plasmado en un documento basado en el estándar IEEE830. En base al entregable de la primera fase (ERS), se procedió a realizar el diseño de toda la Aplicación, realizando todos los modelos propuestos por la metodología UWE y algunas vistas provistas por el modelo de Kruchten. Posteriormente se realizó el proceso de codificación de la Aplicación basándose en el patrón modelo vista controlador, el cual es manejado por el framework de desarrollo Laravel en su versión 5.1 y el uso de tecnologías orientadas al desarrollo web como JavaScript entre otros. Finalmente se probó la aplicación para verificar que cumple con los objetivos para los cuales fue creada.

### <span id="page-14-0"></span>**SUMMARY**

The present titling work covers the content of the entire development process of a Web Application for the management of Economic Operators of the Supervisory Authority of Market Power "AWOPEC", made with the purpose of collecting information from entities that Carry out an economic activity in the Ecuadorian territory specifically of Gas stations, Pharmacies and Banks. The idea arises in order to solve the problem of dependence of information of other public organisms, the same ones that do not have the sufficient and complete information to be able to fulfill the objectives established like control entity. Given the need to have a means of registration and storage of information of Economic Operators, the development of a Web Application that solved the problem was considered. Whose results are reflected in the AWOPEC, which allows the administration of information from Economic Operators, group management, user profile management, product management, user management, search of Gas Stations, Banks and Pharmacies and finally the generation of reports. The entire development process was guided by the software development methodology UWE (Web Engineering based on UML), so that for the phases established in said methodology such as: analysis, design, implementation and testing, the guidelines established by the Methodology in each of its stages of development, the same ones that are documented for a better understanding and understanding of the Stakeholders.

In order to start the development of the present work, it was necessary to base it on a theoretical basis that allows to answer all the questions and doubts that arose from the problem to be solved, after which a requirements survey was carried out based on the clients' needs, which were expressed in a Document of specification of requirements. Then the design of the entire Application was carried out, which was based on the results obtained in the first phase. Subsequently, the codification and testing of all the modules were carried out in order to guarantee that the AWOPEC meets the objectives for which it was created and for the quality assurance of the same.

### <span id="page-15-0"></span>**C. INTRODUCCIÓN**

AWOPEC es una Aplicación Web, encargada de la administración de información de los Operadores Económicos relacionados a Farmacias, Gasolineras y Bancos, la misma que surge de la necesidad de contar con un medio de registro y almacenamiento propio por parte de la Superintendencia de Control del Poder de Mercado, la cual antes del desarrollo del presente proyecto dependía de información proporcionada por otros organismos públicos, los cuales no contaban con una información completa que permitan cumplir con los objetivos establecidos como entidad de control. Lo que conducía a que gran cantidad de la población ecuatoriana sean afectados por parte de diferentes entidades dedicadas a la comercialización de productos por problemas como: sobre pecios en los productos en temporadas, mala calidad de los productos, productos caducados, etc.

La Aplicación Web desarrollada abarca la administración de usuarios, administración de productos, administración de grupos, administración de perfiles, administración de información de Operadores Económicos, búsqueda de Farmacias, Bancos y Gasolineras y finalmente la gestión de reportes. Todo el proceso de desarrollo en este proyecto fue llevado a cabo bajo los lineamientos establecidos por la metodología de desarrollo UWE, e implementada haciendo uso del lenguaje de programación PHP, el framework de desarrollo Laravel en s versión 5.1, el gestor de bases de datos MySQL, el servidor de aplicaciones Apache, y tecnologías web como HTML, CSS y Bootstrap.

Entre las principales actividades desarrolladas para dar cumplimiento a los objetivos planteados, se aplicó una ingeniería de requerimientos que determinó los requisitos de la Aplicación Web desarrollada, el levantamiento de la información de cada una de las operaciones del modelo de negocio de la AWOPEC, selección de las herramientas a utilizar para la implementación según las necesidades de los usuarios, las técnicas para hacer pruebas a la Aplicación que garanticen su eficiencia, lo cual implícitamente acoge los procesos utilizados para su evaluación y difusión

El presente trabajo se encuentra estructurado de acuerdo a los lineamientos establecidos por la Universidad Nacional de Loja y la Facultad de Energía, las Industrias y los Recursos Naturales No Renovables el cual contiene lo siguiente: RESUMEN contiene un extracto del contenido general del Trabajo de Titulación, ÍNDICE describe a detalle los temas, tablas y figuras que son tratados en todo el documento, INTRODUCCIÓN da a conocer la idea principal del proyecto al lector, REVISIÓN DE LA LITERATURA, que comprende la sustentación teórica de las temáticas tratadas en el Trabajo de Titulación, METODOLOGÍA realiza una descripción de los métodos y técnicas empleados en todo el proceso de desarrollo del Trabajo de Titulación, RESULTADOS en este apartado se el resultado del cumplimiento de cada uno de los objetivos propuestos, DISCUSIÓN se realiza una discusión a las actividades realizadas en cada fase del proyecto, CONCLUSIONES describe las ideas a las que se llegó al finalizar el Trabajo de Titulación; el proyecto finaliza con las RECOMENDACIONES, BIBLIOGRAFÍA y ANEXOS.

### <span id="page-17-0"></span>**D. REVISIÓN DE LITERATURA**

#### <span id="page-17-1"></span>**1. Estado actual de la Empresa**

#### <span id="page-17-2"></span>**1.1. Superintendencia de Control del Poder de Mercado**

La Superintendencia de Control del Poder de Mercado, se encuentra localizada en la ciudad de Quito y forma parte del estado como una entidad pública de control, con personería jurídica y con autonomía administrativa, financiera, presupuestaria y organizativa, cuyo ámbito de acción, funcionamiento y atribuciones derivadas de la Constitución de la República, se encuentran establecidas en la Ley Orgánica de Regulación de Control del Poder de Mercado. [1]

#### **1.1.1. Misión**

La misión de la SCPM es controlar el correcto funcionamiento de los mercados, previniendo el abuso de poder de mercado de los operadores económicos nacionales y extranjeros y todas aquellas prácticas contrarias a la competencia que vayan en perjuicio de los consumidores, promoviendo la eficiencia en los mercados, el comercio justo y contribuyendo al bienestar general de los consumidores y usuarios. [2]

#### **1.1.2. Situación actual**

La Superintendencia de Control de Poder de Mercado es una entidad de control cuyo objetivo es controlar el correcto funcionamiento de los mercados, a través de la prevención de los abusos de poder de mercado y de todas aquellas prácticas que vayan en perjuicio de los consumidores. Como entidad de control está obligada a recopilar información de los diferentes entes que realicen una actividad económica en nuestro país, de esta manera es posible que se pueda llevar a cabo las actividades correspondientes para cumplir con sus objetivos, actualmente para el proceso de recopilación de información de los diferentes operadores económicos han obligado a esta entidad a depender de otros organismos públicos como la Agencia de Regulación y Control Hidrocarburífero (ARCH), y el Ministerio de Salud Pública (MSP), ya que para la algunos de los operadores económicos no es posible contar con la infraestructura adecuada para mantener su información actualizada a través de un sitio web, a esto se suma que hasta la actualidad esta entidad no cuenta con una automatización completa de sus procesos, lo

que demanda gran cantidad de tiempo y dificultad en la recolección de información, convirtiéndose en una tarea tediosa, por lo que existe la necesidad de implementar una mecanismo que automatice esta tarea y facilite el registro y actualización de información como lo es una aplicación web

#### **1.1.3. Objetivos Estratégicos**

Como entidad de control cuenta con los siguientes objetivos estratégicos:

- Promover la competencia, la transparencia y eficiencia de los mercados como herramientas hacia el Buen Vivir a través del fomento y promoción del marco jurídico, regulatorio, institucional y de política.
- Prevenir, controlar y disminuir el abuso del poder del mercado, de los acuerdos y prácticas restrictivas, contrarias al régimen previsto en la Ley.
- Controlar las operaciones de concentración económica de acuerdo a lo previsto en la Ley.
- Controlar la existencia de prácticas desleales en el mercado y velar por la lealtad y el desarrollo de las actividades económicas
- Apoyar y administrar en forma adecuada, ágil y eficiente los recursos humanos, financieros, administrativos y tecnológicos de la Superintendencia de Control de Poder de Mercado. [2]

#### <span id="page-18-0"></span>**1.2. Ley Orgánica de Regulación y Control del Poder de Mercado**

La Superintendencia de Control del Poder de Mercado, dispone de una Ley para el desarrollo de su gestión, llamada Ley Orgánica de Regulación y Control del Poder de Mercado, cuyo objeto es evitar, prevenir, corregir, eliminar y sancionar el abuso de operadores económicos con poder de mercado. [2]

#### <span id="page-18-1"></span>**1.3. Operador Económico**

Un operador económico según la ley Orgánica de Regulación y Control del Poder de Mercado son las personas naturales o jurídicas, públicas o privadas, nacionales y extranjeras, con o sin fines de lucro, que actual o potencialmente realicen actividades económicas en todo o en parte del territorio nacional, así como los gremios que las agrupen, y las que realicen actividades económicas fuera del país, en la medida en que sus actos, actividades o acuerdos produzcan o puedan producir efectos perjudiciales en el mercado nacional. [1]

#### <span id="page-19-0"></span>**1.4. Monopolio**

Se denomina Monopolio a la situación de privilegio legal o fallo de mercado, en el cual existe un productor que posee un gran poder de mercado y es único en una industria dada que posee un producto, bien, recurso o servicio. [1]

#### <span id="page-19-1"></span>**1.5. Competencias desleales**

Se refiere a todas aquellas actividades de dudosa honestidad que puede realizar un fabricante o vendedor para aumentar su cuota de mercado, eliminar competencia, etc., es decir saltarse las reglas y dejar al lado la honestidad en una competición. [1]

#### <span id="page-19-2"></span>**2. Herramientas y tecnologías utilizadas para el desarrollo**

#### <span id="page-19-3"></span>**2.1. Backend de la aplicación web**

En desarrollo web, se utiliza los términos backend y frontend, los cuales permiten realizar un tipo de abstracción, que sirve para mantener separadas de cierta forma las partes de un sistema. Backend hace referencia a todos los procesos del lado del servidor, donde hay trabajo de ingeniería que compone el acceso a bases de datos y generación de scripts del lado del servidor. [3]

En este proyecto el backend fue trabajado bajo un entorno LAMP, y con uso del framework laravel en su versión 5.1, además se hizo de la tecnología Ajax para realizar peticiones al servidor y obtener respuesta de este en segundo plano, es decir sin recargar la página web completa.

#### **2.1.1. Tecnología LAMP**

La tecnología LAMP, la integra un conjunto de subsistemas de software necesarios para alcanzar una solución global, en este caso configurar sitios web o servidores dinámicos con un esfuerzo reducido. El conjunto de software que integran esta tecnología son: Linux, Apache, Mysql, PHP. [4]

LAMP está considerada como una de las mejores herramientas para desarrollar y ejecutar aplicaciones web, sus tecnologías componentes por separado son de altísima calidad y en conjunto sus virtudes se multiplican, además a esto se suma que todos sus componentes son open source.

#### **2.1.1.1. Linux**

Linux es el software necesario para que el ordenador permita utilizar programas como: editores de texto, juegos, navegadores de internet, etc. El sistema operativo que se utilizó fuè Ubuntu en su versión 13.04.

#### **2.1.1.2. Servidor web**

Un servidor web es un programa informático que se ejecuta continuamente en un computador, manteniéndose a la espera de peticiones de ejecución que le hará un cliente o un usuario de internet. El servidor web se encarga de contestar a estas peticiones de forma adecuada, entregando como resultado una página web o información de todo tipo de acuerdo a los comandos solicitados. Su tarea es alojar sitios y/o aplicaciones, las cuales son accedidas por los clientes utilizando un navegador que se comunica con el servidor utilizando el protocolo HTTP (Hypertext Markup Language). Un servidor web consta de un intérprete http el cual se mantiene a la espera de peticiones de clientes y le responde con el contenido según sea solicitado. El cliente, una vez recibido el código, lo interpreta y lo exhibe en pantalla. [4]

#### **2.1.1.3. Apache**

Apache es un poderoso servidor web, de código completamente libre en licencia GPL. Apache es el encargado de aceptar las peticiones de páginas o recursos en general, que provienen de los visitantes que acceden a nuestro sitio web y gestionar su entrega o denegación, de acuerdo a las políticas de seguridad establecidas. Una de las ventajas más grandes de apache, es que es un servidor web multiplataforma, es decir, puede trabajar con diferentes sistemas operativos y mantener su excelente rendimiento. [4]

#### **2.1.1.4. Mysql**

Mysql es un sistema gestor de bases de datos relacional muy conocido y ampliamente usado por su simplicidad y notable rendimiento. Este gestor se lo utilizó para el almacenamiento de todo el volumen de información que se maneja en la aplicación web [5]. Se hizo uso de esta base de datos por los múltiples beneficios que esta presta entre los más importantes esta que trabaja con bases de datos relacionales, es multiplataforma y es de libre distribución bajo licencia GPL.

#### **2.1.1.5. Lenguaje de Programación PHP**

PHP (Hypertext Pre-processor) es un lenguaje interpretado para la creación de sitios web dinámicos o aplicaciones web alojados en servidores, permitiendo que los scripts en PHP se embeben en otros códigos como HTML ampliando las posibilidades de diseño web. [6]

#### **Características de PHP**

Entre las principales características de PHP se pueden señalar las siguientes:

- Multiplataforma.
- Completamente orientado al desarrollo de aplicaciones web dinámicas con acceso a información almacenada en una Base de Datos.
- Seguro y confiable.
- Capacidad de conexión con la mayoría de los motores de base de datos que se utilizan en la actualidad, destaca su conectividad con MySQL y PostgreSQL.
- Capacidad de expandir su potencial utilizando la enorme cantidad de módulos o extensiones.
- Buena Documentación.
- $\bullet$  Es libre.
- Permite aplicar técnicas de programación orientada a objetos.
- Biblioteca nativa de funciones sumamente amplia e incluida.
- No requiere definición de tipos de variables.
- Tiene manejo de excepciones (desde PHP5). [6]

#### **2.1.2. Ajax (Asynchronous JavaScript and XML)**

Ajax es una tecnología que busca evitar las demoras propias de las peticiones y respuestas del servidor mediante la transmisión de datos en segundo plano usando un protocolo específicamente diseñado para la transmisión rápida de pequeños paquetes de datos. Se incorporó este lenguaje al desarrollo de la aplicación web con el objeto de mejorar el rendimiento de respuesta y envió de datos. [7]

#### **2.1.2.1. Componentes de Ajax**

Ajax es una combinación de los siguientes lenguajes de programación y elementos:

- **Html (o Xhtml) y CSS:** Base para el diseño de la página.
- **Dom y Javascript:** Forma de acceder dinámicamente a las partes de la página.
- **Xmlhttprequest:** Es el que permite la comunicación asíncrona (en segundo plano) con el servidor.
- **Xml:** Formato en el que están los datos que se solicitan al servidor; aunque otros formatos también pueden funcionar, como son Html, texto plano, json .etc.[7]

#### **2.1.3. Framework Web**

En el proceso de desarrollo existe un conjunto de tareas repetitivas que se tienen que implementar para todas las aplicaciones, por ejemplo, recibir parámetros de entrada de las peticiones y hacer validaciones, llamar a la lógica de negocio, escoger la siguiente vista para mostrar, etc. Estas tareas se pueden implementar en un framework o marco de trabajo para la capa web que utilicen todos los desarrollos, de manera que no se deban implementar para cada aplicación, con lo cual nos ahorraremos tiempo y recursos en el desarrollo de cualquier proyecto.

El termino framework se lo define como un conjunto de herramientas, librerías, convenciones y buenas prácticas que pretenden encapsular las tareas repetitivas en módulos genéricos fácilmente reutilizables. [8]

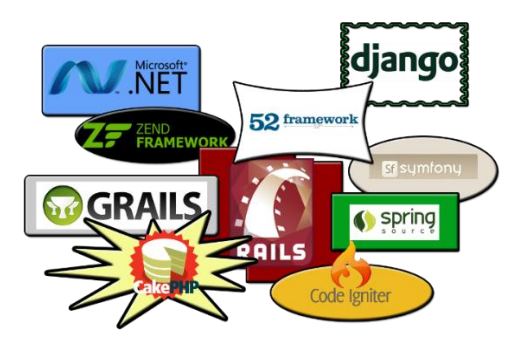

*Figura 1 Frameworks web*

#### <span id="page-23-0"></span>**2.1.3.1. Objetivos de los Frameworks Web**

- Acelerar el proceso de desarrollo.
- Reutilizar código ya existente.
- Promover buenas prácticas de desarrollo como el uso de patrones de diseño.
- Disminuir el esfuerzo en el desarrollo.
- Tener como aliado a las metodologías de desarrollo Ágiles (XP, Scrum, AD, etc.).
- Mejorar la organización de carpetas y estructura del proyecto, para promover una mantenibilidad fácil del código. [8]

#### **2.1.3.2. Ventajas de usar un framework**

- Al momento de usar un framework, la velocidad de desarrollo aumenta considerablemente, incrementando así la productividad de desarrollo creando aplicaciones o sitios web con una mayor velocidad, y todo esto con el debido conocimiento de los aspectos básicos de utilización que presenta cualquier framework web.
- La reducción de costos es otra ventaja importante con respecto al trabajo que se debe realizar, ya que el framework permitirá al desarrollador centrar el mayor esfuerzo hacia los aspectos esenciales que se debe realizar en un producto de software. La utilización casi obligatoria de estándares y convenciones de código de los frameworks, ayuda a mejorar aplicaciones o sitios web al momento de trabajar en equipo, permitiendo una mejor comprensión del código y un trabajo más organizado.

 La reutilización de código es otro de los aspectos que caracterizan a un framework, ya que mediante el uso del mismo se puede escribir una sola vez un fragmento de código y se lo puede usar en muchas partes del proyecto, cuando el programador así lo requiera. [9]

#### **2.1.4. Frameworks para PHP**

En la actualidad existe una amplia gama de frameworks para la creación de aplicaciones web, siendo unos mejores que otros para la organización de proyectos de acuerdo a su magnitud, y a la vez con funcionalidades distintas, el objetivo común a cumplir es la simplicidad en crear proyectos de calidad en el menor tiempo posible sin la tediosa tarea de volver a escribir código repetitivamente.

Debido a la popularidad del Lenguaje PHP, es que existen muchos frameworks que están disponibles en la web que actualmente capturan al menos el 40% de los sitios top del internet según [10] como se muestra en la figura 2.

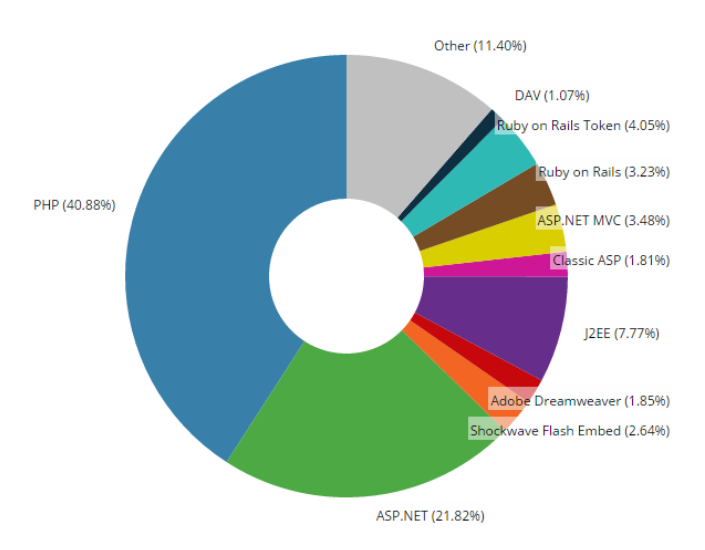

*Figura 2 Distribución de frameworks en Sitios Top*

<span id="page-24-0"></span>La lista de los frameworks más populares para PHP se los describe a continuación, enfocándonos un poco más en el framework LARAVEL, el cual fue usado para el desarrollo de presente trabajo

#### **2.1.4.1. CakePHP**

Es un framework de desarrollo rápido, licenciado bajo MIT License, bajo el patrón de arquitectura MVC, y utiliza funciones solidas de CakePHP para las queries de SQL. [14]

#### **2.1.4.2. Zend**

Considerado como uno de los frameworks de PHP más populares para la creación de aplicaciones web de alto rendimiento, Zend viene con herramientas de codificación criptográfica y segura que permiten ejecutar proyectos de desarrollo de aplicaciones web de una manera impecable. [14]

#### **2.1.4.3. Codeigniter**

Este framework es la base para un exitoso sistema de gestor de contenidos, además de ser ligero y rápido. Licenciado bajo la categoría de propietario OSL License. [14]

#### **2.1.4.4. Synfony**

Siendo unos de los frameworks con perspectiva para proyectos empresariales, licenciado bajo MIT License. [14]

#### **2.1.4.5. Laravel**

Laravel es un framework web escrito en el lenguaje de programación PHP, el cual hace uso del patrón modelo, vista controlador (MVC), este framework ofrece entre sus ventajas ofrece simplicidad, flexibilidad y robustez, en el desarrollo de cualquier aplicación web, y ha tenido una gran aceptación por la comunidad de desarrollo web en los últimos años.

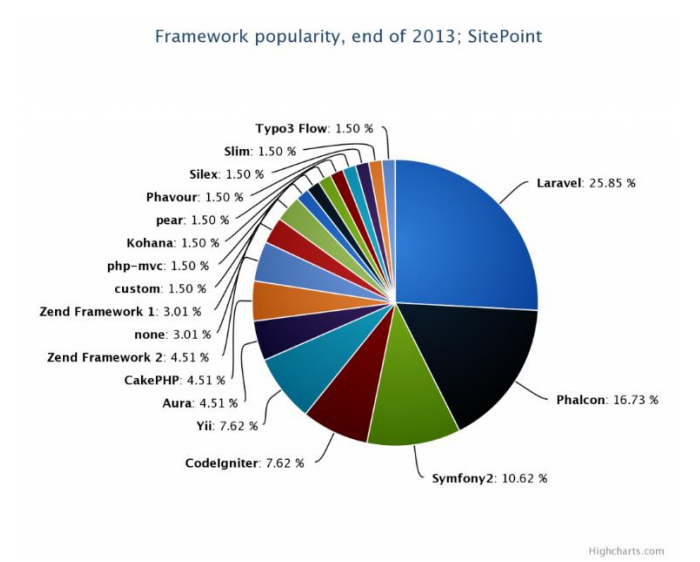

*Figura 3 Popularidad de Frameworks PHP*

#### <span id="page-26-0"></span>**a) Requisitos mínimos para usar laravel en su versión 5.1**

#### **Un servidor web.**

Laravel necesita un servidor web, los más utilizados por la comunidad laravel es Apache o Nginx, lo cual facilitará la documentación.

#### **Composer**

Composer es un gestor de paquetes y de dependencias de PHP. Esto nos permite modificar y agregar nuevos paquetes en la aplicación, incluso permite generar paquetes propios como programador adaptables a las necesidades que surjan en el desarrollo, los cuales serán fácilmente configurables para integrarlos a la aplicación.

#### **PHP**

Laravel es un framework escrito en PHP, por ende requiere de este lenguaje de programación para su uso. Teniendo en cuenta que laravel usa algunas características modernas del lenguaje, es necesario la versión 5.5.9 o superior.

#### **Un servidor de base de datos.**

Laravel soporta una gran cantidad de base de datos como Mysql, SQL server, Postgres y Sqlite, pero para el desarrollo se trabajó con el gestor de base de datos MySQL en su versión 5.6.

#### **Un editor de texto.**

Para escribir código se puede utilizar cualquier editor de textos o un IDE (Entorno de desarrollo integrado), el editor de código utilizado fue Sublime Text. [12]

#### **b) Características**

Entre las principales características que presta el framework están:

- Blade, que es un potente motor de plantilla usado por laravel.
- Sistema de ruteo, que permite tener control de las peticiones.
- Laravel incluye un ORM integrado, denominado Eloquent que permite definir modelos interconectados.
- Basado en Composer.
- Soporte para el caché.
- Soporte para MVC.
- Se puede manejar base de datos desde la misma aplicación mediante código y tener un control de versiones de la misma, esto gracias a las migraciones. [13]

#### **c) Arquitectura del Framework**

Laravel sigue el patrón de arquitectura MVC tradicional, el cual hace cumplir una separación entre la lógica de negocios, de la lógica de entradas y presentación asociada con una interfaz gráfica de usuario (GUI). Mientras tanto en las aplicaciones web creadas por Laravel, la lógica de negocios típicamente consiste de los modelos de datos como por ejemplo usuarios, publicaciones en blogs, y se podría decir que la interfaz gráfica es solo una página web en el navegador.

#### **d) Capas MVC en Laravel**

#### **Capa del Modelo**

El modelo MVC en cualquier otro framework, es el componente responsable de la comunicación de la base de datos. Es aquí donde interviene Eloquent que es una clase que se hereda a los modelos en Laravel, para trabajar de manera simple con los objetos de la base de datos. Obviamente el uso de Eloquent es opcional,

pues también este framework dispone de otros recursos que facilita interactuar con los datos, o específicamente la creación de modelos.

#### **Capa de Vista**

Laravel, usa su propio motor de plantillas llamado Blade, con el objetivo de dar un código limpio y fácil de comprender en las Vistas. Utiliza código PHP plano y además incluye un sistema de Caché que lo hace mucho más rápido.

#### **Capa del Controlador**

El controlador es donde la lógica de negocio está ubicada y gracias a esto se tienen funcionalidades como: recuperar todas las entradas de la base de datos para enumerarlas, actualizar, eliminar o realizar búsquedas de la información en las tablas de las base de datos dado un identificador, añadir nuevos registros a la base de datos y crear mensajes de confirmación de las funciones básicas. Esta capa permite organizar el código en clases sin tener que escribirlo todo en las rutas. Todos los controladores deben extenderse de la clase BaseController. [12]

#### **e) Ciclo de petición MVC en Laravel**

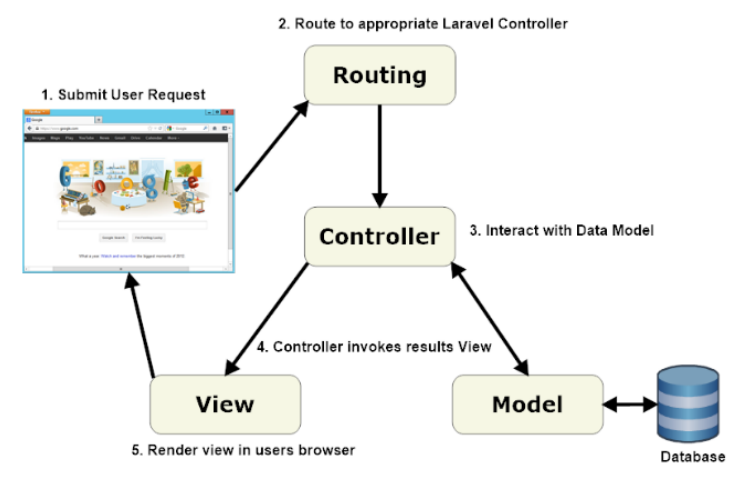

*Figura 4 Petición típica MVC en Laravel*

<span id="page-28-0"></span>Al momento de interactuar con una aplicación desarrollada por Laravel como se muestra en la Figura. 4, la primera acción que se realiza es cuando el navegador envía una petición al servidor web, y este se la envía al motor de enrutamiento. El siguiente paso es que este

router re direcciona esta petición hacia la clase del controlador apropiado según el patrón URL del mismo, es aquí donde la clase del controlador realiza su trabajo, siendo el tercer paso la interacción con el modelo, el cual es el encargado de comunicarse con la base de datos. Después de ser invocado el modelo, el controlador interpreta la vista final y regresa la página completa al navegador el usuario con toda la información solicitada.

#### **2.1.4.6. Comparativa de Frameworks basados en PHP**

Para realizar la comparativa se han tomado en consideración los siguientes frameworks de desarrollo basados en el lenguaje PHP más populares como son: Symfony, CakePHP, Zend, Laravel, Codeigniter, los cuales han tenido una gran aceptación por parte de los desarrolladores de software orientado a la web. La siguiente comparativa de frameworks en PHP está basada según [12] [13] [14].

<span id="page-29-0"></span>

|                           | <b>FRAMEWORK</b> |                |                |              |              |  |  |
|---------------------------|------------------|----------------|----------------|--------------|--------------|--|--|
| <b>CARACTERISTICA</b>     | <b>Laravel</b>   | <b>Symfony</b> | <b>CakePHP</b> | <b>Zend</b>  | Codeigniter  |  |  |
| Compatible con PHP5       | V                |                | J              | V            |              |  |  |
| Incorpora MVC             | V                |                |                | N            |              |  |  |
| Múltiples BD              | V                |                |                | N            | X            |  |  |
| Soporta ORM               | V                | X              | X              | X            | X            |  |  |
| Motor de Plantillas       | V                |                | X              | $\mathbf{x}$ | N            |  |  |
| Soporte para AJAX         | V                |                | V              | X            |              |  |  |
| Incorpora módulos de      |                  |                |                | X            | X            |  |  |
| Autenticación             |                  |                |                |              |              |  |  |
| Módulos incorporados RSS, | V                | $\mathbf{x}$   | X              | N            | $\mathbf{X}$ |  |  |
| PDF etc.                  |                  |                |                |              |              |  |  |
| Cache                     | V                | $\mathbf{x}$   | N              | $\mathbf{x}$ | ٦l           |  |  |
| Estabilidad               | V                | V              | ٦              | V            | ٦Ι           |  |  |
| Soporte                   | V                |                | X              | X            | X            |  |  |
| Comunidad                 | J                |                | $\sqrt{ }$     | $\sqrt{ }$   | J            |  |  |
| Documentación Oficial     | V                |                | J              | N            |              |  |  |
| Documentación oficial en  | N                |                | X              | X            |              |  |  |
| español                   |                  |                |                |              |              |  |  |

*Tabla 1 Comparativa de Frameworks PHP*

Como se observa en la tabla 1, el framework que abarca más características en comparación con las demás es Laravel, la cual fuè una buena elección para el desarrollo del presente trabajo por ser un framework estable y con muchos beneficios.

#### <span id="page-30-0"></span>**2.2. Frontend de la aplicación**

En desarrollo web el frontend es la parte del software que interactúa con el usuario. Es decir hace referencia a todos los procesos del lado del cliente. Para el desarrollo del frontend de la aplicación web se hizo uso de las estructuras Html5, Bootstrap, y para agregar interacciones JavaScript**.** [3]

#### **2.2.1. HTML**

Para la creación de la estructura y contenido de la aplicación web se hizo uso del lenguaje Html5, el cual básicamente es el lenguaje de marcado predominante para la construcción de páginas web. Es usado para describir la estructura y el contenido en forma de texto, así como para complementar el texto con objetos tales como imágenes. Html también puede describir, hasta un cierto punto, la apariencia de un documento, y puede incluir un script (por ejemplo JavaScript), el cual puede afectar el comportamiento de navegadores web y otros procesadores de Html. [15]

#### **2.2.2. Responsive web design.**

Responsive web design conocido como diseño web adaptable o adaptativo en español, busca permitir la creación de sitios web que puedan adaptarse al ancho del dispositivo en que se está navegando, de esta manera tener un mismo diseño tanto para móviles, tabletas y computadores. [16]

#### **2.2.2.1. Beneficios de usar responsive web design.**

Algunos beneficios que se pueden obtener al usar un diseño adaptable serían los siguientes:

- Reducción en el tiempo de desarrollo.
- Se reduce el costo en producción y mantenimiento de los sitios web, ya que se maneja una sola versión de los archivos CSS y Html para todo el sitio.
- Eficiencia en la actualización.
- Debido a que no es necesario tener muchas versiones de los archivos CSS y Html, facilitará el trabajo al momento de realizar actualizaciones en el sitio web.
- Evita crear versiones para móviles y escritorio por separado.
- Con diseño responsive ya no es necesario crear una versión de la web para escritorio y otra por separado para los móviles, e inclusive las versiones nativas para móviles no serán necesarias. [16]

#### **2.2.3. Framework Bootstrap**

Bootstrap, es un framework originalmente creado por Twitter, que permite crear interfaces web con CSS y JavaScript, cuya particularidad es la de adaptar la interfaz del sitio web al tamaño del dispositivo en que se visualice. [17] Es decir, el sitio web se adapta automáticamente al tamaño de una pc, una tablet u otro dispositivo. El uso de este framework fuè implementado para darle un diseño adaptativo a la aplicación web. Este framework ayuda al desarrollador a despreocuparse de las compatibilidades entre navegadores web, además contiene plantillas de diseño con tipografía, formularios, botones, cuadros, menús de navegación y otros elementos de diseño, también tiene extensiones de JavaScript opcionales.

<span id="page-31-0"></span>

|                | <b>Chrome</b> | <b>Firefox</b> | <b>Internet</b> | Opera          | <b>Safari</b>  |
|----------------|---------------|----------------|-----------------|----------------|----------------|
|                |               |                | explorer        |                |                |
| <b>Android</b> | Soportado     | Soportado      | N <sub>0</sub>  | N <sub>0</sub> | N <sub>0</sub> |
|                |               |                | soportado       | soportado      | soportado      |
| iOS            | Soportado     | N <sub>0</sub> | N <sub>0</sub>  | N <sub>0</sub> | Soportado      |
|                |               | soportado      | soportado       | soportado      |                |
| Mac os x       | Soportado     | Soportado      |                 | Soportado      | Soportado      |
| <b>Windows</b> | Soportado     | Soportado      | Soportado       | Soportado      | No             |
|                |               |                |                 |                | soportado      |
| Linux          | Soportado     | Soportado      | N <sub>0</sub>  | Soportado      | N <sub>0</sub> |
|                |               |                | soportado       |                | soportado      |

*Tabla 2 Compatibilidad de Bootstrap con los navegadores*

#### **2.2.3.1. Características**

Existen múltiples características que el framework Bootstrap ofrece en sus últimas versiones para lo cual se ha tomado en consideración las más destacadas, por las cuales fuè elegida para integrarla en el presente proyecto.

- Compatible con la mayoría de los navegadores web.
- Soporta diseños adaptables, es decir ayuda a que el diseño gráfico de la página web se ajuste dinámicamente, considerando las características del dispositivo.
- Es de código abierto.
- Excelente documentación.
- Cuenta con una gran comunidad. [17]

#### **2.2.4. CSS (Cascading Style Sheets)**

Las hojas de estilo en cascada ofrecen la posibilidad de definir las reglas y estilos de representación en diferentes dispositivos, ya sean pantallas de equipos de escritorio, portátiles, móviles, impresoras u otros dispositivos capaces de mostrar contenidos web. El uso de CSS en la aplicación web permitió definir los estilos personalizados a cada página que integra la aplicación. [18]

#### **2.2.5. JavaScript**

JavaScript un lenguaje de programación, al igual que PHP, si bien tiene diferencias importantes con éste. JavaScript se utiliza principalmente del lado del cliente es decir, se ejecuta en nuestro ordenador, no en el servidor. Se hizo uso de este lenguaje para crear efectos atractivos y dinámicos en la aplicación web. [19]

#### <span id="page-32-0"></span>**2.3. Herramientas de desarrollo**

Una herramienta de desarrollo de software es un programa informático que usa un programador para crear, depurar, gestionar o mantener un programa. Las herramientas de ayuda al desarrollo de software intentan dar solución a los problemas inherentes a los proyectos de generación de aplicaciones informáticas: plazos y presupuestos incumplidos, insatisfacción del usuario, escasa productividad y baja calidad de los

desarrollos, entre otros. Algunas de estas herramientas se dirigen principalmente a mejorar la calidad, como es el caso de las herramientas CASE.

#### **2.3.1. IDE Netbeans**

Netbeans es un entorno de desarrollo una herramienta para que los programadores puedan escribir, compilar, depurar y ejecutar programas. Está escrito en java - pero puede servir para cualquier otro lenguaje de programación. Existe además un número importante de módulos para extender el IDE Netbeans. Esta herramienta está es open source y está disponible para su descarga en:<https://netbeans.org/downloads/>

#### **2.3.2. Sublime Text**

El editor Sublime Text es un editor de texto y editor de código fuente está escrito en c++ y python para los plugins, desarrollado originalmente como una extensión de vim, se distribuye de forma gratuita, sin embargo no es software libre o de código abierto, pero se puede obtener una licencia de uso limitado en el siguiente enlace: [https://www.sublimetext.com/3.](https://www.sublimetext.com/3)

#### **2.3.3. Magicdraw UML**

Para el modelar el diseño de la aplicación web se hizo uso de la herramienta case Magicdraw UML, la cual permite modelar todos los modelos de la metodología UWE, además esta herramienta es totalmente compatible con el estándar UML.

Esta herramienta es de pago, sin embargo podemos hacer uso de algunas funcionalidades con la versión demo que está disponible en: [www.nomagic.com/products/magicdraw](http://www.nomagic.com/products/magicdraw)

#### **2.3.4. Pencil**

Pencil es una herramienta de prototipado de gran ayuda para diseñadores y desarrolladores web y móvil, que permite diseñar rápida y fácilmente documentos de propuesta para clientes en el desarrollo de software. Pencil es un proyecto Open Source, disponible para las plataformas de desarrollo más comunes como son Windows, Mac y Linux. Se puede acceder a su descarga en el siguiente enlace:

<http://pencil.evolus.vn/Downloads.html>

#### <span id="page-34-0"></span>**2.4. Arquitectura y Diseño de Aplicaciones Web**

#### **2.4.1. Aplicaciones web**

Las aplicaciones web, son software diseñados para ser accedidos desde un navegador web, sin necesidad de distribuir, instalar o actualizar software adicional a los usuarios. Una de las características principales, es el acceso inmediato y desde cualquier lugar. Las aplicaciones basadas en tecnologías web no necesitan ser descargadas, instaladas y configuradas. [20]

#### **2.4.1.1. Características de las Aplicaciones Web**

Las Aplicaciones web tienen una serie de atributos comunes que las diferencia de otro tipo de aplicaciones de software, y que son las siguientes:

- **Accesibles:** El usuario puede acceder fácilmente a estas aplicaciones empleando un navegador web.
- **Disponibles:** El usuario puede acceder a estas en cualquier momento y desde cualquier lugar del mundo donde disponga de una conexión a internet.
- **Mantenible:** Se puede actualizar y mantener una única aplicación y todos sus miles de usuarios verán los resultados inmediatamente. Los usuarios no tienen que actualizarla.
- **Portables:** Emplean tecnologías como Java, JavaFX, JavaScript, DHTML, Flash, Ajax entre otras, que dan gran potencia a la interfaz de usuario.
- **Multiplataforma:** Emplean tecnologías que permiten una gran portabilidad entre diferentes plataformas. Se reducen los problemas de compatibilidad.
- **Livianas:** Requieren poco o nada de espacio en disco.
- **Interactivas:** Las aplicaciones web pueden ejecutar audio, vídeo, mostrar animaciones. [20]

#### **2.4.1.2. Tipos de aplicaciones web**

A lo hora de establecer una clasificación la podemos realizar atendiendo a criterios como pueden ser la complejidad de los datos, de la propia aplicación, la volatilidad, la estructuración de los datos o la intencionalidad de la aplicación. De entre todas las

posibles clasificaciones, la que aparece a continuación está hecha en base a la forma de enviar y recibir datos desde la aplicación:

- **Orientadas a la presentación**: para permitir solicitudes por parte de los clientes, generan páginas interactivas, usa varios lenguajes de marcado como html5, Xml. Xslt etc., al igual que páginas con contenido dinámico con lenguajes dinámicos como java, Php, etc.
- **Orientadas a servicios**: implementa solo servicios a través de servicios web (web service), las aplicaciones orientadas a presentación son a menudo clientes de las orientadas a servicios. [20]

El tipo de aplicación Web desarrollada en el presente proyecto fuè de tipo orientada a la presentación, desarrollada bajo el lenguaje de programación PHP.

### **2.4.1.3. Arquitecturas para Aplicaciones Web**

#### **a) Arquitectura multicapa**

En la arquitectura multicapa la aplicación se descompone en varias capas. El objetivo principal es separar los componentes de acuerdo a su función, es decir separar los componentes encargados de la presentación, otros de la lógica de negocio y otro de la persistencia de los datos. Esto significa que la arquitectura está generalmente compartida por:

- Un cliente, es decir, el equipo que solicita los recursos, equipado con una interfaz de usuario (generalmente un navegador web) para la presentación.
- El servidor de aplicaciones (también denominado software intermedio), cuya tarea es proporcionar los recursos solicitados, pero que requiere de otro servidor para hacerlo.
- El servidor de datos, que proporciona al servidor de aplicaciones los datos que éste le solicitó. [21]
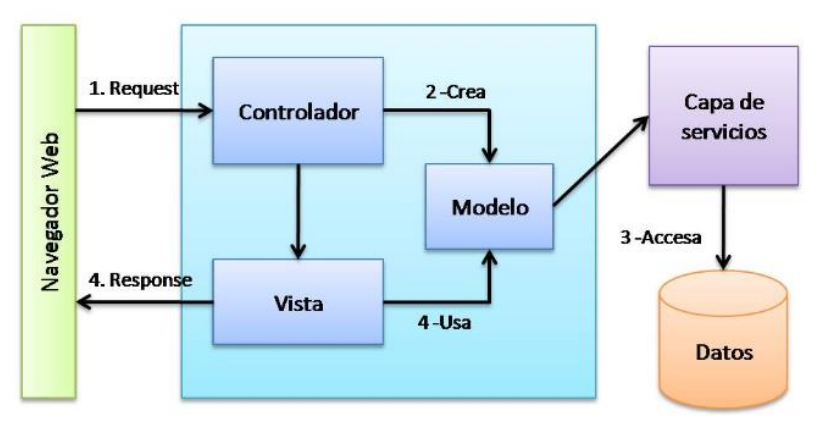

*Figura 5 Arquitectura MVC*

### **b) Arquitectura Modelo Vista Controlador**

Esta tipo de arquitectura separa los componentes relacionados con los datos de la aplicación de los componentes de la interfaz de usuario. La separación de estas capas, permite tener, a nivel de desarrollo un código más claro, flexible y reutilizable.

La arquitectura MVC descompone la aplicación en capas, permitiendo tener una separación entre la lógica de negocio de la aplicación, la representación y la persistencia. Así como identifica tres capas que son importantes para cualquier aplicación las cuales son:

- **Modelo:** Encapsula los datos de la aplicación y la lógica para interactuar con ellos.
- **Vista:** Maneja la interacción con el usuario y la representación del modelo.
- **Controlador:** Es el intermediario entre el modelo y la vista ante las peticiones generadas por el cliente en la vista. El controlador se encarga de seleccionar el modelo solicitado por el usuario y la vista adecuada para representarlo. [20]

### c) **Arquitectura Cliente/Servidor**

La arquitectura cliente-servidor es un modelo de aplicación distribuida en el que las tareas se reparten entre los proveedores de recursos o servicios, llamados servidores, y los demandantes, llamados clientes. Un cliente realiza peticiones a otro programa y el servidor es el que remite una respuesta. La separación entre cliente y servidor es una separación de tipo lógico, donde el servidor no se ejecuta necesariamente sobre una sola máquina ni es necesariamente un solo programa. Los tipos específicos de servidores

incluyen los servidores web, los servidores de archivo, los servidores del correo, etc. Mientras que sus propósitos varían de unos servicios a otros, la arquitectura básica seguirá siendo la misma. [20 - 21]

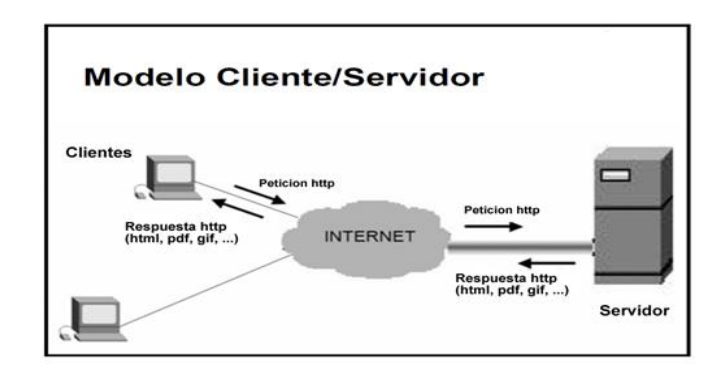

*Figura 6 Arquitectura cliente servidor*

### **Características**

En la arquitectura C/S el remitente de una solicitud es conocido como cliente. Sus características son:

- Es el que inicia solicitudes o peticiones. Tiene, por tanto, un papel activo en la comunicación (dispositivo maestro o amo).
- Espera y recibe las respuestas del servidor.
- Por lo general, puede conectarse a varios servidores a la vez.
- Normalmente, interactúa directamente con los usuarios finales mediante una interfaz gráfica de usuario.
- Al contratar un servicio de red, se debe de tener encuenta la velocidad de conexión que se le otorga al cliente y el tipo de cable que utiliza.

Al receptor de la solicitud enviada por el cliente se conoce como servidor. Sus características son:

 Al iniciarse espera a que le lleguen las solicitudes de los clientes. Desempeñan entonces un papel pasivo en la comunicación (dispositivo esclavo).

- Tras la recepción de una solicitud, la procesan y luego envían la respuesta al cliente.
- Por lo general, aceptan conexiones desde un gran número de clientes (en ciertos casos el número máximo de peticiones puede estar limitado).
- No es frecuente que interactúen directamente con los usuarios finales.

### **Ventajas.**

- **Centralización del control:** Los accesos, recursos y la integridad de los datos son controlados por el servidor, de forma que un programa cliente defectuoso o no autorizado no pueda dañar el sistema. Esta centralización también facilita la tarea de poner al día datos u otros recursos (mejor que en las redes P2P).
- **Escalabilidad**: Se puede aumentar la capacidad de clientes y servidores por separado. Cualquier elemento puede ser aumentado (o mejorado) en cualquier momento, o se pueden añadir nuevos nodos a la red (clientes y/o servidores).
- **Fácil mantenimiento**: Al estar distribuidas las funciones y responsabilidades entre varios ordenadores independientes, es posible reemplazar, reparar, actualizar o incluso trasladar un servidor, mientras que sus clientes no se verán afectados por ese cambio (o se afectarán mínimamente). Esta independencia de los cambios también se conoce como encapsulación.
- **Tecnologías:** Existen algunas suficientemente desarrolladas, diseñadas para el paradigma de C/S, que aseguran la seguridad en las transacciones, la amigabilidad de la interfaz y la facilidad de empleo. [22]

### **2.5. Aspectos metodológicos**

### **2.5.1. Metodologías de desarrollo de software**

Una metodología es una colección de procedimientos, técnicas, herramientas y documentos auxiliares que ayudan a los desarrolladores de software en sus esfuerzos por implementar nuevos sistemas de información. Una metodología está formada por fases, cada una de las cuales se puede dividir en sub-fases, que guiarán a los desarrolladores de sistemas a elegir las técnicas más apropiadas en cada momento del proyecto y también a planificarlo, gestionarlo, controlarlo y evaluarlo. [23 - 24]

# **2.5.1.1. Metodología UWE**

La metodología de desarrollo que se utilizó para el análisis, diseño, construcción de la aplicación web fue UWE. La propuesta de ingeniería web basada en UML (Unified Modeling Language), es una metodología detallada para el proceso de autoría de aplicaciones con una definición exhaustiva del proceso de diseño que debe ser utilizado ya que esta utiliza exclusivamente la notación, técnicas de UML. Este proceso, iterativo e incremental, incluye flujos de trabajo y puntos de control, y sus fases coinciden con las propuestas en el proceso unificado de modelado. [25]

### **a) Características**

- Tiene su propia herramienta CASE para utilizar los objetos de modelado definidos en UWE.
- Las funcionalidades que cubre abarca áreas relacionadas con la Web como: la navegación, presentación, los procesos de negocio y los aspectos de adaptación.
- Define vistas especiales representadas gráficamente por diagramas en UML, tales como el modelo de navegación y el modelo de presentación.
- Tiene un alto grado de interacción con el usuario, el diseño de su interfaz debe ser claro, simple y estar estructurado para orientar a cada tipo de usuarios.
- Está especializada en la especificación de aplicaciones adaptativas, y por tanto hace especial hincapié en características de personalización, como es la definición de un modelo de usuario o una etapa de definición de características adaptativas de la navegación en función de las preferencias del usuario. [26]

### b) **Fases de la metodología**

**Análisis:** Esta fase se adquiere, reúnen y especifican las características funcionales y no funcionales que deberá cumplir la aplicación web, es decir se contempla la captura, análisis, y especificación de requisitos.

Para la captura de los requisitos se recurrió a realizar dos entrevistas y una encuesta al coordinador general de tecnología de la Superintendencia de Control del Poder de

Mercado. La metodología UWE en esta etapa, establece la determinación de casos de uso, pero para mayor compresión, se especifica un modelo para la especificación de requisitos haciendo uso del estándar IEEE-830, donde también se identifican los actores y se elabora la especificación de casos de uso.

**Diseño:** En esta fase se establece la creación de los modelos conceptuales, navegación, presentación y proceso, los cuales contemplan la estructura que posee la aplicación web construida. En el modelo conceptual se detallan los objetos y relación más relevantes observados en el documento de especificación de requisitos. Seguidamente se elaboró el modelo de navegación, ya que define una visión global del sistema de acuerdo al tipo de usuario, definiendo su navegación permitida. Posteriormente se realizó los diagramas de presentación de acuerdo a los diagramas de navegación especificados anteriormente, estos diagramas son un prototipo de las pantallas que se mostrará al usuario del sistema. Finalmente en el modelo de proceso, en base a la especificación de los casos de uso, se elaboró los diagramas de procesos para señalar el orden en las actividades que se llevarán a cabo, se especifica el tipo de acción y quién lo realiza. Adicionalmente, se elaboró los diagramas de secuencia a partir de a los diagramas de proceso, detallando aún más las acciones ejecutadas por el actor y el sistema. Se culminó esta fase, con la elaboración de los diagramas de clase, diseño de la base datos y arquitectura del sistema.

**Codificación:** El proceso de codificación de la aplicación web se realizó haciendo uso del framework laravel en su versión 5.1 y el lenguaje de programación PHP, basándose en lo que se definió en las fases anteriores.

**Pruebas:** Por último se ejecutó las pruebas que ayudaron a determinar el si la aplicación web desarrollada cumplía con los requisitos que se especificaron en la primera fase de análisis. Las pruebas que se ejecutaron fueron pruebas de funcionalidad, seguridad y pruebas de carga. [27]

### **c) Modelos de la metodología**

UWE provee diferentes modelos que permiten describir una aplicación web desde varios puntos de vista abstractos, dichos modelos están relacionados tal como se muestra en la figura 7

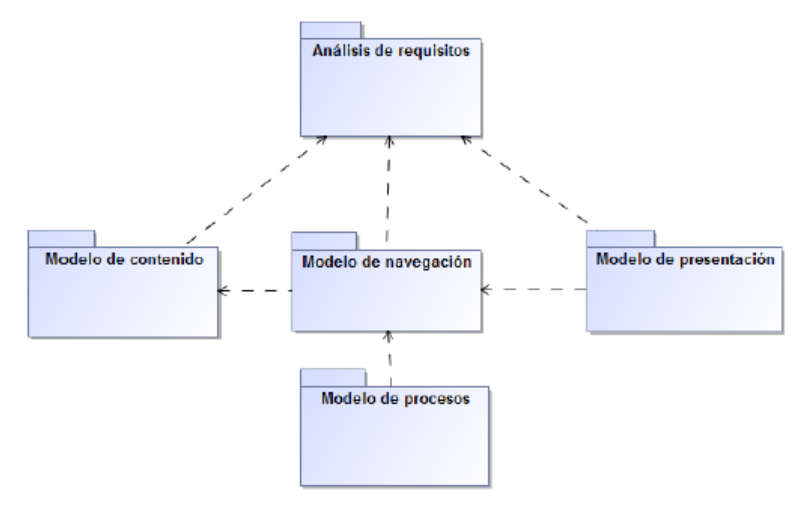

*Figura 7 Modelos de UWE*

Cada uno de estos modelos se representa como paquetes UML, estos paquetes son procesos relacionados que pueden ser refinados en iteraciones sucesivas durante el desarrollo del UWE. [27] El proceso de creación consiste en cuatro pasos. Estos pasos son análisis de requisitos, conceptual, la navegación y el diseño de la presentación. [28]

Los modelos que contempla la metodología en todas sus fases son los siguientes:

**Análisis de requisitos:** Plasma los requisitos funcionales de la aplicación Web mediante un modelo de casos de uso. Un caso de uso en UML es una unidad coherente de la funcionalidad proporcionada por la aplicación que obra recíprocamente con unos o más actores de la aplicación. Describe una parte del comportamiento de la aplicación sin revelar la estructura interna. De esta manera, los requisitos para una aplicación Web se pueden especificar con un modelo de casos de uso.

**Modelo de contenido:** Define, mediante un diagrama de clases, los conceptos a detalle involucrados en la aplicación. Un diagrama de clases en UML se utiliza para representar gráficamente un modelo conceptual como visión estática que demuestre una colección de

los elementos estáticos del dominio. UWE apunta a construir un modelo conceptual de una aplicación Web, la cual procura no hacer caso en la medida de lo posible de cuestiones relacionadas con la navegación, y de los aspectos de interacción de la aplicación Web. Estos aspectos se posponen a los pasos navegacionales y de presentación del diseño.

**Modelo de navegación:** Representa la navegación de los objetos dentro de la aplicación y un conjunto de estructuras como son índices, menús y consultas. Los modelos de navegación son representados por los diagramas de clases estereotipadas. Este modelo se destaca en el marco de UWE como el más importante, pues con él se pueden representar elementos estáticos, a la vez que se pueden incorporar lineamientos semánticos de referencia para las funcionalidades dinámicas de una aplicación Web.

**Modelo de presentación**: Representa las interfaces de usuario por medio de vistas abstractas.

**Modelo de proceso:** Representa el aspecto que tienen las actividades que se conectan con cada clase de proceso. [25][29]

# **2.5.2. Comparativa de metodologías web**

Para la comparativa que se muestra en la tabla 3, se seleccionó las siguientes metodologías orientadas al desarrollo de software Web: EORM (Metodología de relación entre Objetos), OOHDM (Metodología de desarrollo del hipermedia orientado a objetos), WSDM (Método de diseño para sitios web), RNA (Método de Análisis de Navegación Relacional), UWE (Método de Ingeniería Web basada en UML). El contenido que se ha tomado está elaborado de acuerdo a [24]

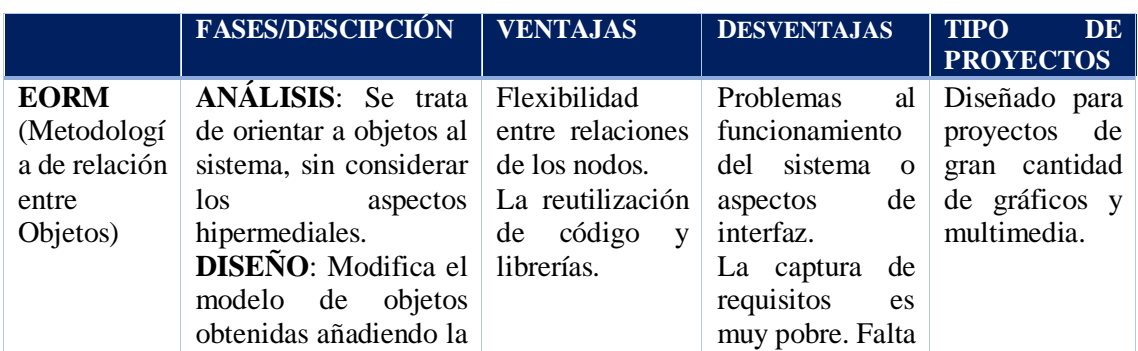

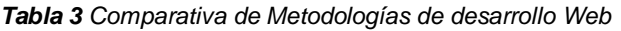

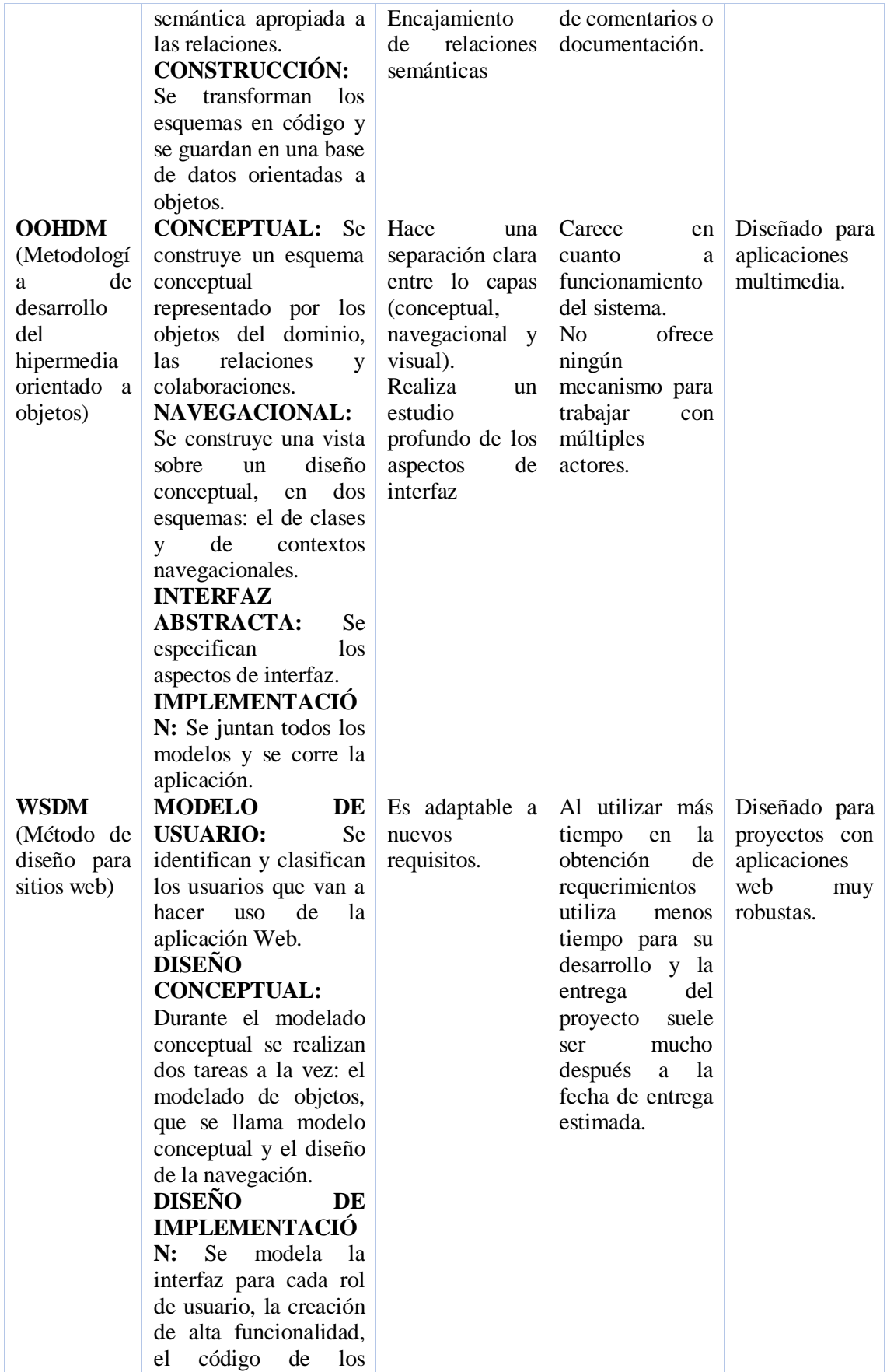

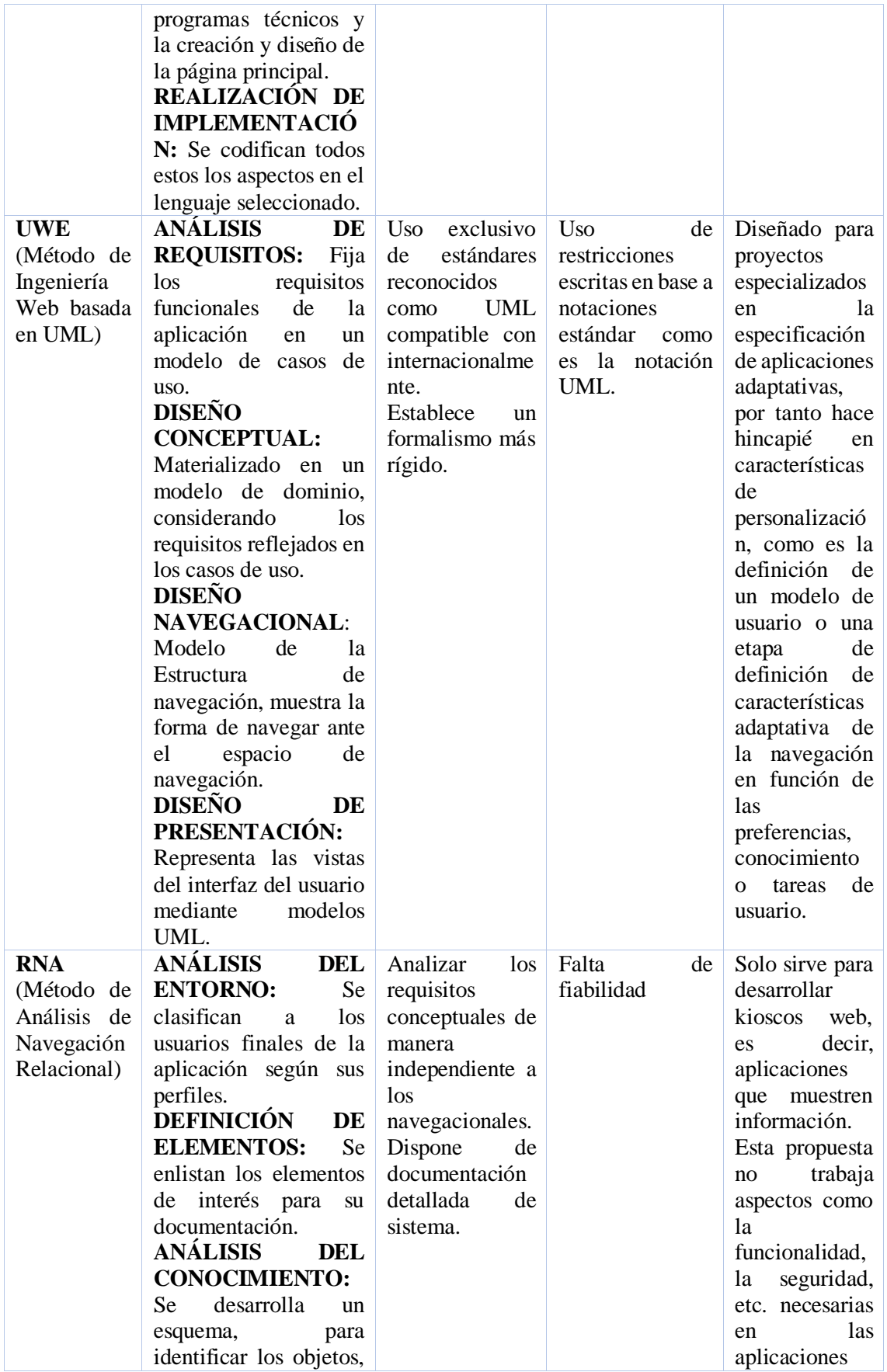

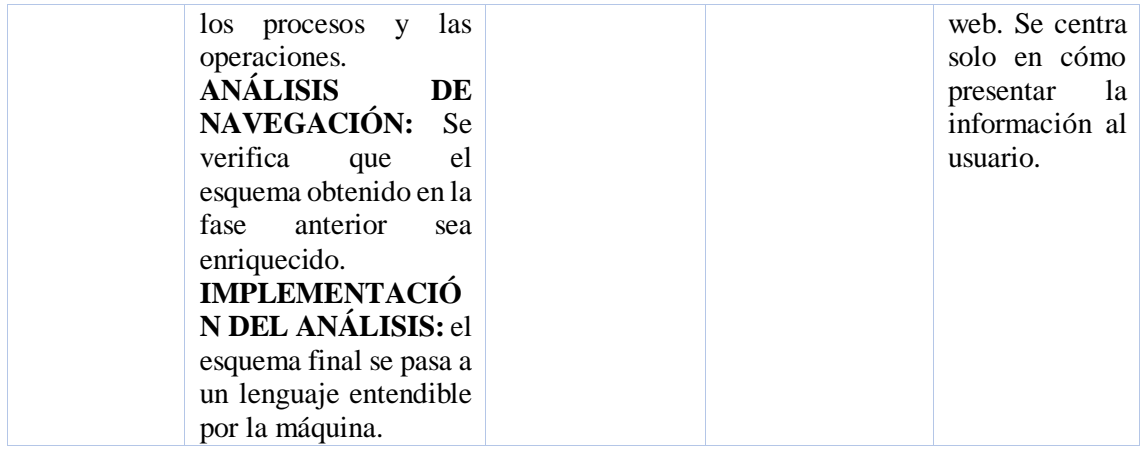

Del cuadro comparativo se excluye a las siguientes metodologías:

- **EORM,** ya que está diseñada para proyectos con gran cantidad de gráficos y multimedia; solo trata de manera específica los aspectos de almacenamiento y navegación, dejando a un lado temas como la funcionalidad del sistema o los aspectos de interfaz; no hay una buena documentación y la captura de requisitos es muy pobre.
- **OOHDM**, no se adapta a las necesidades que requiere la aplicación web a desarrollar.
- **WSDM y RNA**, ya que ambas están dirigidas para desarrollar kioscos web, es decir, aplicaciones que muestran una determinada información al usuario y les permiten navegar hacia ella. Además, WSDM está orientado a aplicaciones web muy robustas, ofreciéndoles un estándar para administrar y supervisar el estado de otros servicios web o dispositivos de hardware habilitado para la red. Por ejemplo, un sistema habilitado para WSDM puede proporcionar información acerca del uso de CPU, uso de memoria y espacio de disco. Un consumidor de gestión es una entidad que recupera de forma activa información de estado desde el recurso, o de forma pasiva recibiendo notificaciones del mismo.

Por lo cual, el análisis de elección se reduce a la metodología web UWE, que cumple con los requerimientos de un producto software hipermedia y satisface:

- **Usabilidad**, reusabilidad, integración y adaptación a nuevos dispositivos de acceso, son requerimientos que la mayoría de las metodologías web cumplen.
- **Calidad:** UWE está basado en algunos estándares como: UML para la notación de sus modelos, XMI como modelo de intercambio de formato, MOF para el metamodelado, los principios de modelado de MDA, el modelo de transformación del lenguaje QVT y XML.
- **Buena documentación:** UWE define las tareas y entregables de cada una de las fases de análisis, diseño y codificación.
- **La adaptabilidad:** Es un aspecto considerado por UWE así como la sistematización.
- **La arquitectura** del software puede ser bien definida con los modelos que ofrece UWE; sin embargo, para mayor entendimiento de la arquitectura del sistema, se hará una representación con algunas vistas ofrecidas por el modelo 4+1 propuestas por Kruchten.

# **E. MATERIALES Y MÈTODOS**

Para el desarrollo del proyecto se aplicó los métodos deductivo e inductivo, los mismos que permitieron identificar la problemática del proyecto y dar solución a la misma; además se utilizaron diferentes técnicas, que permitieron capturar la información necesaria para analizar y diseñar la solución al problema planteado. Se utilizó la metodología de desarrollo UWE, para el desarrollo de aplicación Web, la misma que facilitó en gran escala el desarrollo de la misma

### 1. **Métodos**

### **1.1. Método Deductivo**

El usó de este método se lo implementó para determinar la problemática y a su vez los objetivos, los cuales fueron el punto de partida para elaborar la solución factible a los problemas encontrados.

### **1.2. Método Inductivo**

Este método permitió conocer de manera específica cada uno de los problemas encontrados, permitiendo así profundizarse en cada problema para lograr dar una solución factible que permita resolver dicho problema.

### **2. Técnicas**

Las técnicas que se utilizó en el desarrollo del presente trabajo son:

### **2.1. Encuesta**

Con esta técnica se obtuvo información relevante y necesaria referente a las necesidades que presentaba la SCPM, y permitió tener un panorama más claro sobre el problema a resolver.

# **2.2. Entrevista**

Se hizo uso de esta técnica como medio de comunicación con el encargado de la SCPM, ya que no fue posible tener contacto personal con dicho cliente, y permitió recolectar información relevante para el desarrollo del proyecto.

# **2.3. Investigación Bibliográfica**

Permitió sustentar la base teórica del presente trabajo, en las cuales se apoyó para el desarrollo de la misma mediante consultas a: fuentes bibliográficas confiables, libros, revistas indexadas, artículos científicos, base de datos científicas entre otras.

### **3. Metodología de desarrollo de software**

La metodología de desarrollo de software que se utilizó para el análisis, diseño, construcción y desarrollo de la AWOPEC fue UWE (UML-Based Web Engineering), esta metodología está basado en el proceso unificado y UML, pero adaptados a la web. Consta de cuatro etapas principales que se emplearon de la siguiente forma:

**Etapa 1. Análisis:** La fase de captura de requerimientos se la realizó haciendo uso de entrevistas y encuestas al encargado de la coordinación general de tecnología de la SCPM. El mismo que proporcionó la información necesaria para llevar a cabo todo el proceso de ingeniería de requisitos. La metodología UWE en esta etapa, establece la elaboración de casos de uso, pero para mayor compresión, se especifica un modelo para la especificación de requisitos haciendo uso del estándar IEEE830, así como también se identifica los actores y se elabora la especificación de Casos de Uso.

**Etapa 2. Diseño:** se establece la creación de los modelos conceptuales, navegación, presentación y proceso. En el modelo conceptual se detallan los objetos y relación más relevantes observados en el documento de especificación de requisitos. Seguidamente se elaboró el modelo de navegación, ya que define una visión global del sistema de acuerdo al tipo de usuario, definiendo su navegación permitida. Posteriormente se realizó los diagramas de presentación de acuerdo a los diagramas de navegación especificados anteriormente, estos diagramas son un prototipo de las pantallas que se mostrará al usuario del sistema. Finalmente en el modelo de proceso, en base a la especificación de los casos de uso, se elaboró los diagramas de procesos para señalar el orden en las actividades que se llevarán a cabo, se especifica el tipo de acción y quién lo realiza. Adicionalmente, se elaboró los diagramas de secuencia a partir de a los diagramas de proceso, detallando aún más las acciones ejecutadas por el actor y el sistema. Se culminó

esta fase, con la elaboración de los diagramas de clase, diseño de la base datos y arquitectura del sistema.

**Etapa 3. Codificación:** La etapa de codificación comprende el desarrollo de lo que fuè plasmado en el documento de diseño de software de la AWOPEC, en el cual consta a detalle la estructura lógica de la Aplicación, sus componentes, las interacciones entre vistas desarrolladas, la arquitectura etc. Todo este proceso de codificación se lo realizó haciendo uso del framework de desarrollo Laravel en su versión 5.1. El cual es un framework basado en PHP con adaptabilidad rápida con otros lenguajes como HTML, JavaScript, entre otros.

**Fase 4. Pruebas:** por último se ejecutó las pruebas que ayudó a determinar el correcto funcionamiento de la aplicación web. Se realizó varias pruebas para validar que la aplicación cumple con los objetivos para la cual fue creada, entre las cuales se menciona las pruebas de carga, pruebas de usabilidad, pruebas de funcionalidad.

# **F. RESULTADOS**

El apartado de resultados muestra a detalle el proceso que se llevó a cabo en cada una de las fases ejecutadas para el desarrollo de la Aplicación Web para la Administración de Operadores Económicos. En cada una de ellas se tomó en consideración las directrices proporcionadas por la metodología de desarrollo Web UWE, la cual establece las fases de análisis, diseño, implementación y pruebas como parte del ciclo de vida de un software orientado a la Web tal y como se muestra a continuación.

# **1. Fase uno: Usar la Ingeniería de Requerimientos para el establecimiento de necesidades de la aplicación web a desarrollar**

La ingeniería de requisitos aplicada al presente proyecto permitió la captura, especificación, análisis y validación de las necesidades expuestas por el encargado del departamento de tecnología de la SCPM, y los encargados del desarrollo de los aplicativos móviles que integran como sub módulos a la AWOPEC. Todas las fases que se presentan a continuación están descritas con más detalle en el Documento de Especificación de Requerimientos de Software el cual fue el entregable de esta fase.

### **1.1. Elicitación**

La elicitación o educción de requisitos para el desarrollo de la AWOPEC, se contó con la colaboración del encargado de la coordinación general de tecnología de la SCPM y los egresados de la carrera de Ingeniería en Sistemas de la UNL, encargados del desarrollo de los aplicativos móviles de búsqueda de Farmacias, Bancos, Gasolineras y medicamentos. Para llevar a cabo el levantamiento de requisitos se hizo uso de diferentes técnicas de recolección de datos tales como: Encuestas, entrevistas, y de acuerdo a la metodología de desarrollo de Software seleccionada se aplicó los casos de uso (Véase ANEXO 1, 2, 3, 4, 5).

La aplicación de las diferentes técnicas de recolección de datos dio como resultado la obtención de un gran volumen relacionado a las necesidades de los usuarios, la que posteriormente fue usada para la especificación de requisitos.

# **1.2. Análisis de Requerimientos**

Una vez recolectada la información acerca del dominio del problema y necesidades de la institución, se realizó una clasificación de la información obtenida en la fase de elicitación para su posterior análisis. Este análisis fue llevado a cabo mediante el uso de una matriz de iteración, tabla de detección de errores, tabla de acciones recomendadas para el caso de existir un solapamiento o contradicción en los requisitos. Todo este proceso tuvo como resultado la obtención de la lista final de requisitos de software.

# **1.3. Especificación de Requerimientos**

Este proceso de especificación de requisitos de Software permitió formalizar, refinar y estructurar todos los datos descritos en la lista final de requerimientos producto de la fase de análisis. Para lo cual se hizo uso del Estándar IEEE830-1998, en cual se contemplan de forma formal todas las necesidades dadas por los usuarios de la AWOPEC, así como las restricciones para la Aplicación desarrollada. A continuación se presenta los requisitos funcionales y no funcionales descritos en el documento de especificación de requerimientos de Software (ERS) el cual es considerado como entregable de esta fase.

# **1.3.1. Requisitos Funcionales**

Los requisitos funcionales se los considera como funciones o servicios que lleva a cabo el software a desarrollar. A continuación se presenta los requisitos funcionales más destacados los cuales está basados en módulos que el software proporciona una vez culminado por completo el proceso de desarrollo.

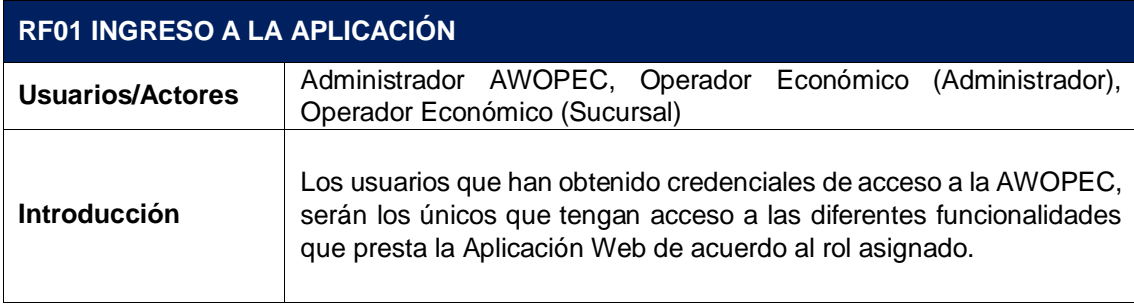

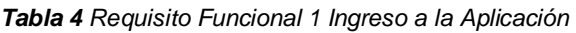

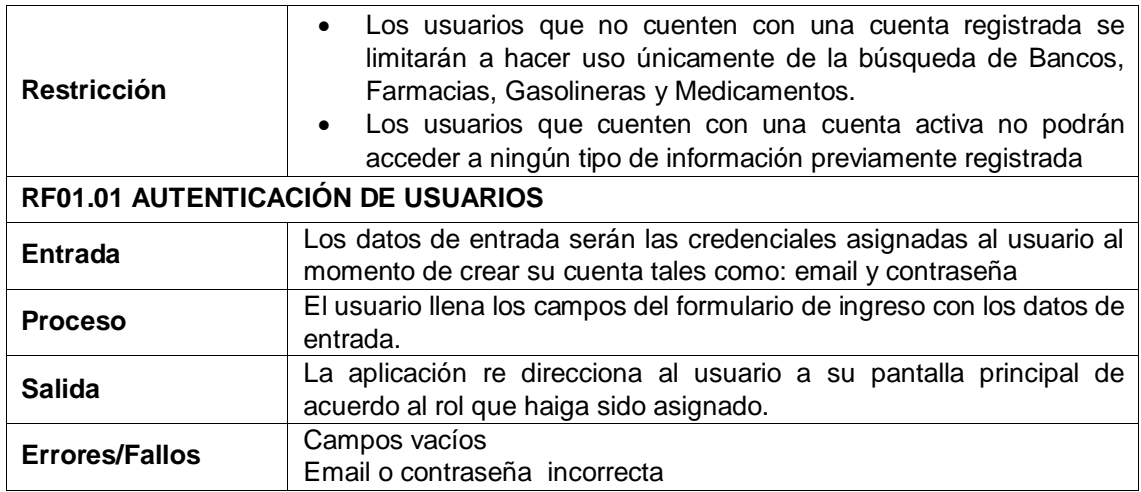

#### *Tabla 5 Requisito Funcional 2 Administrar Usuarios*

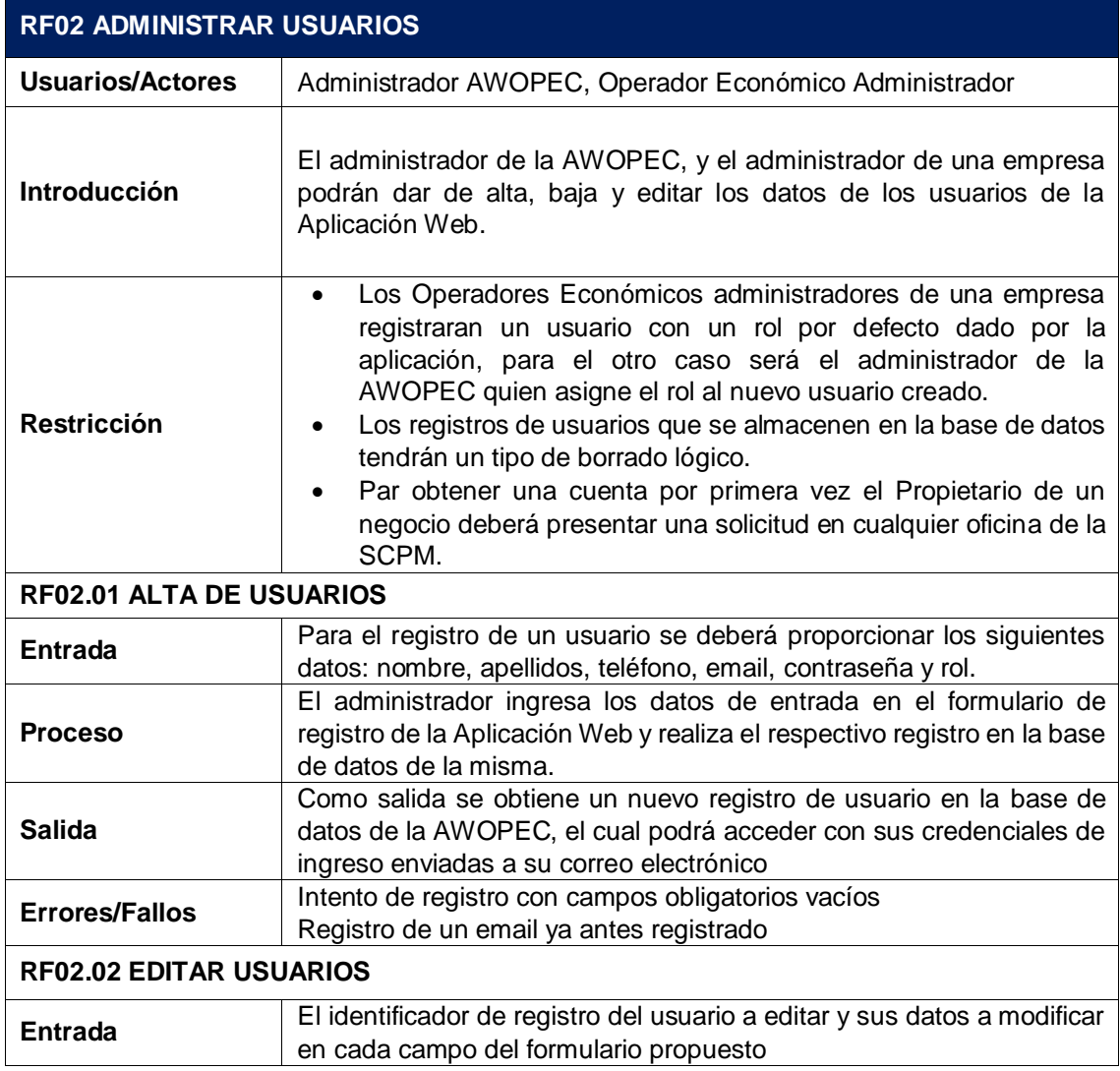

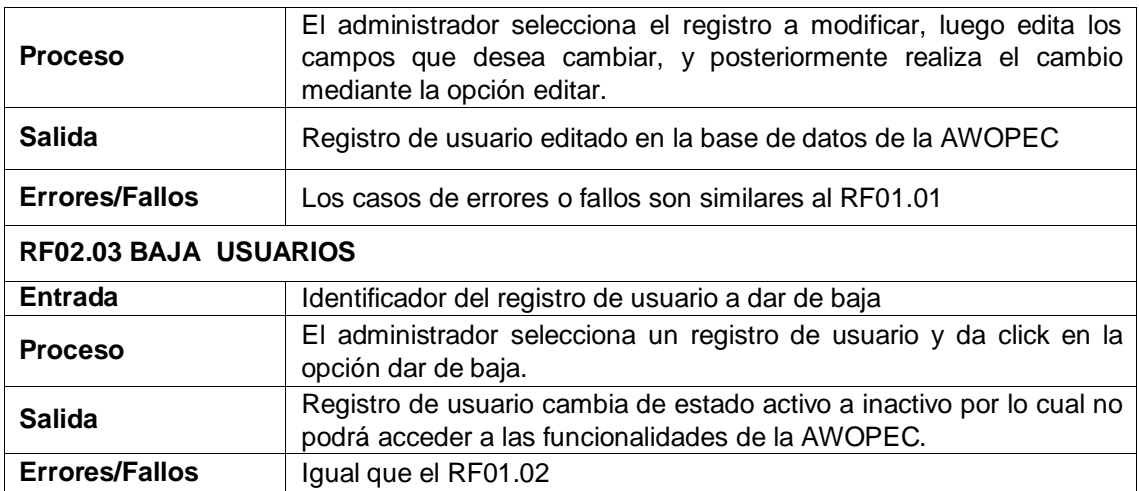

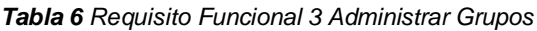

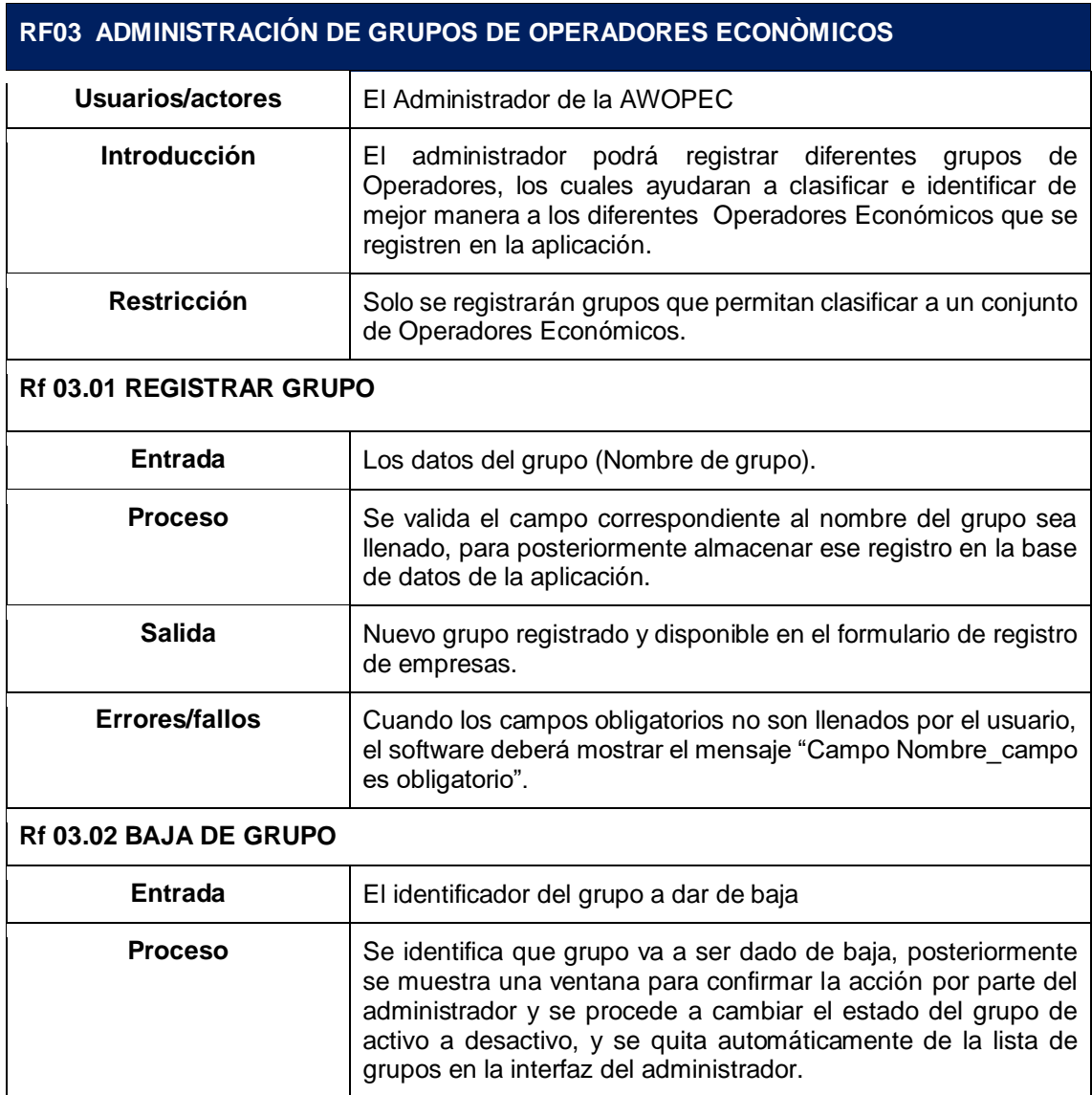

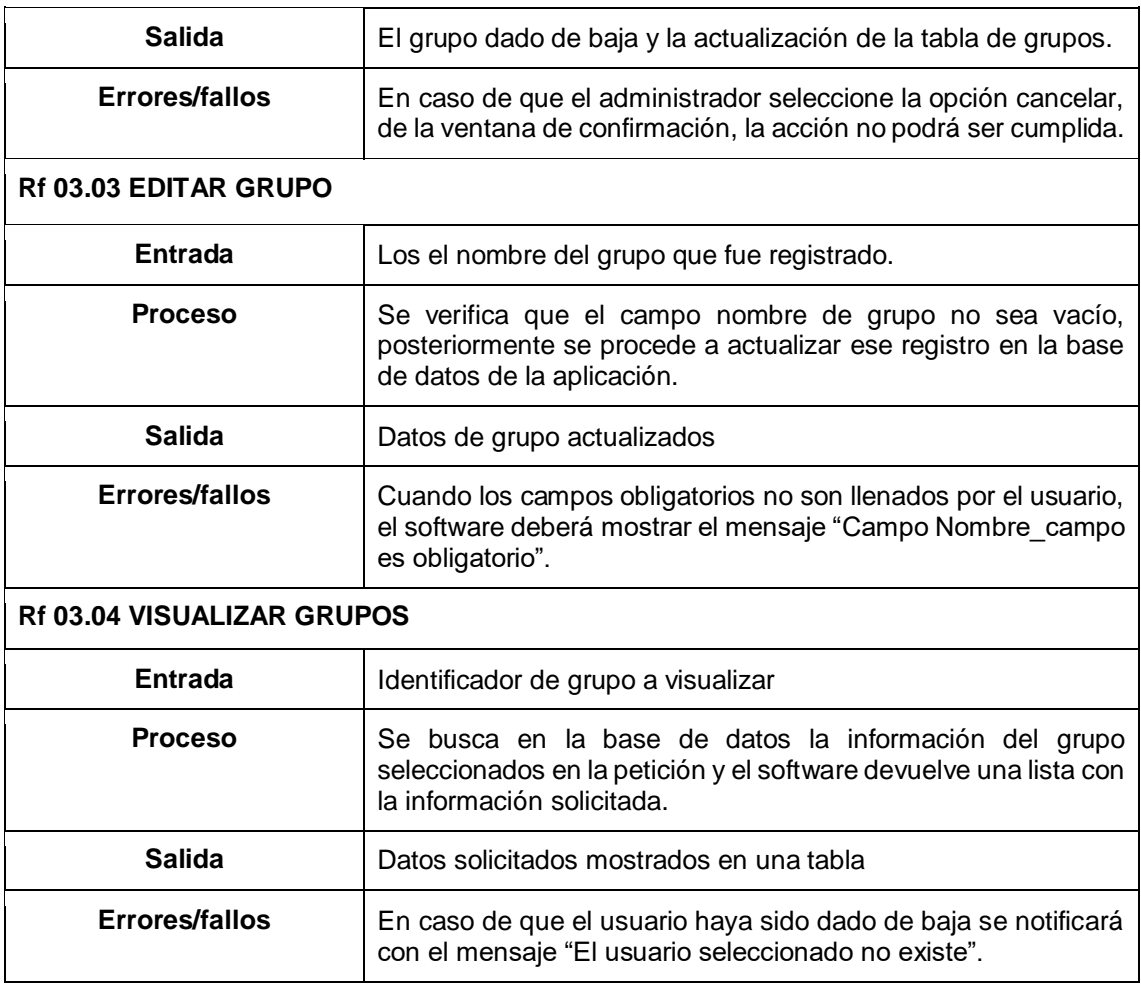

# *Tabla 7 Requisito Funcional 4 Administrar Información de Operadores Económicos*

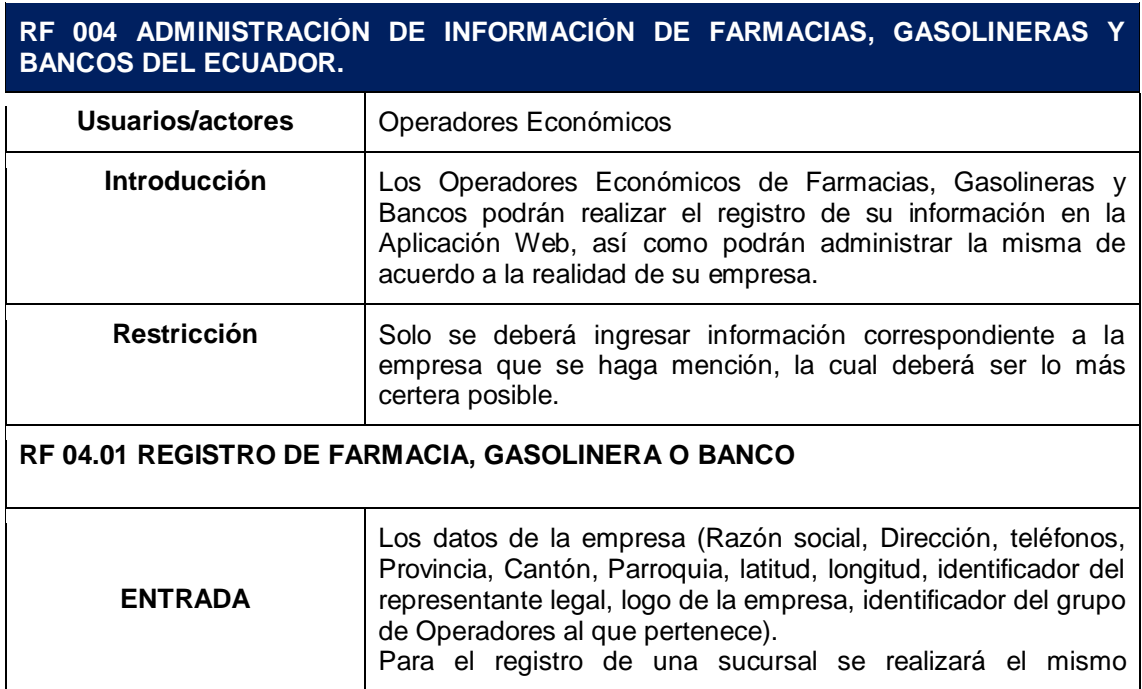

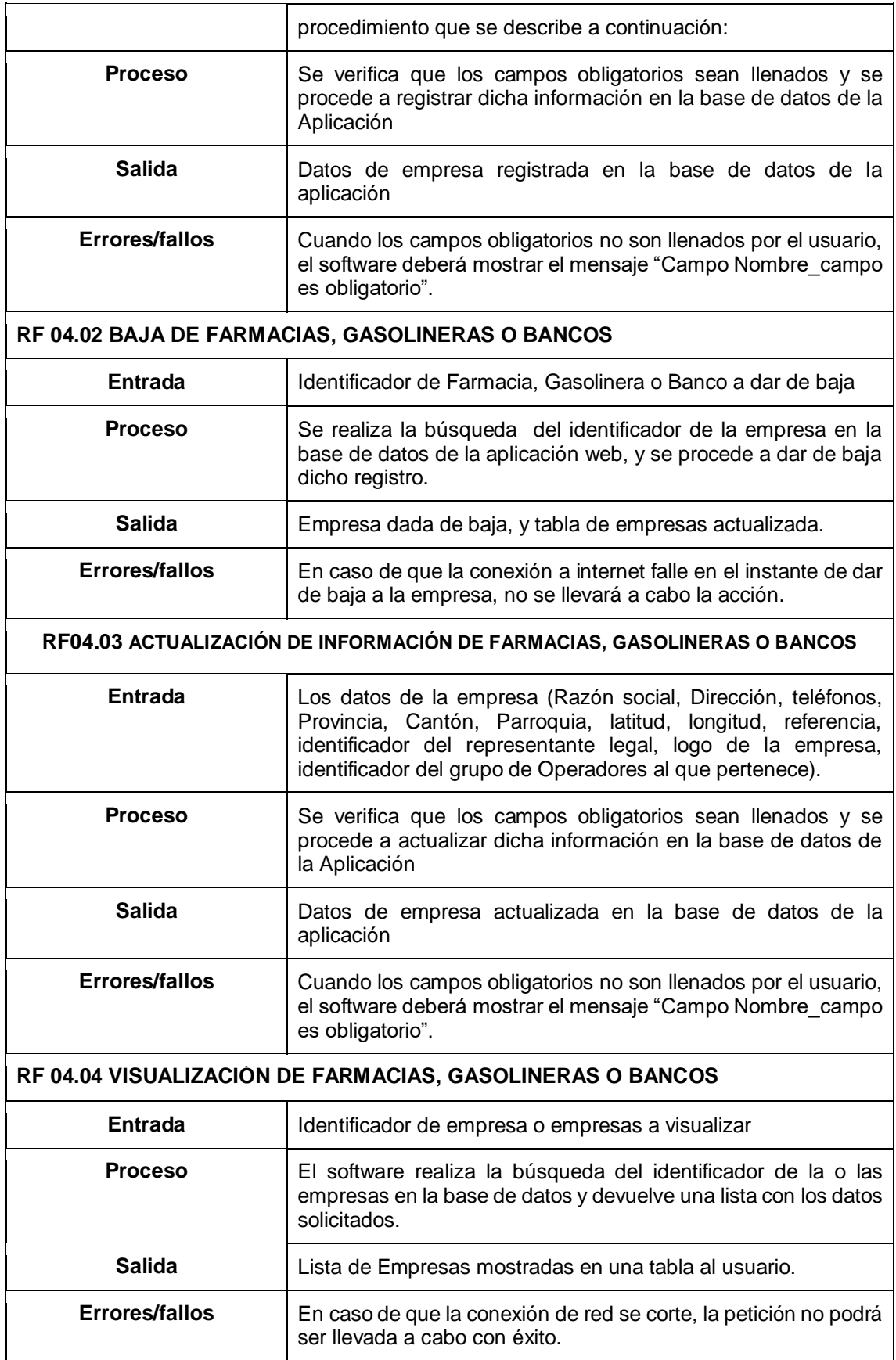

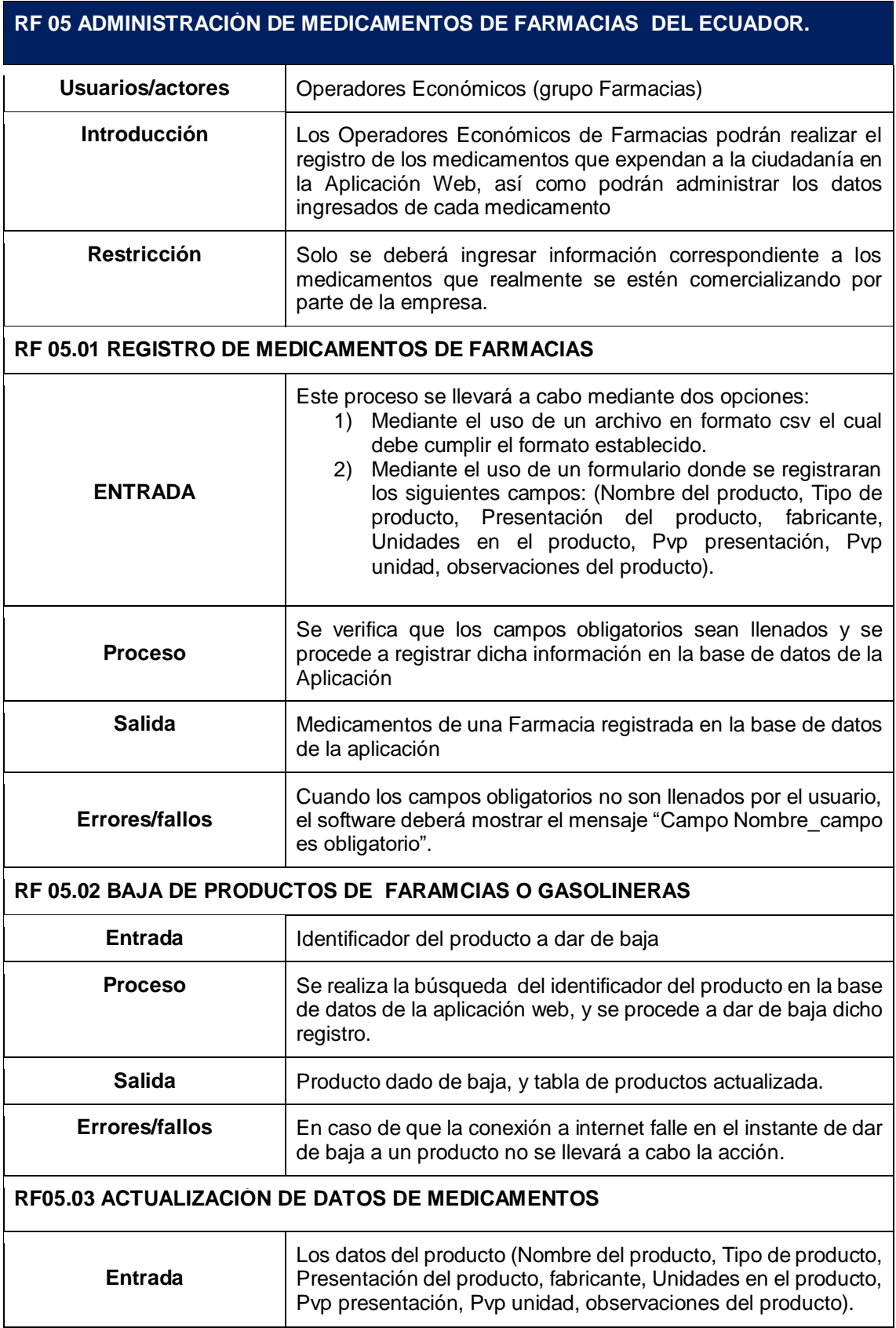

#### *Tabla 8 Requisito Funcional 5 Administrar Productos*

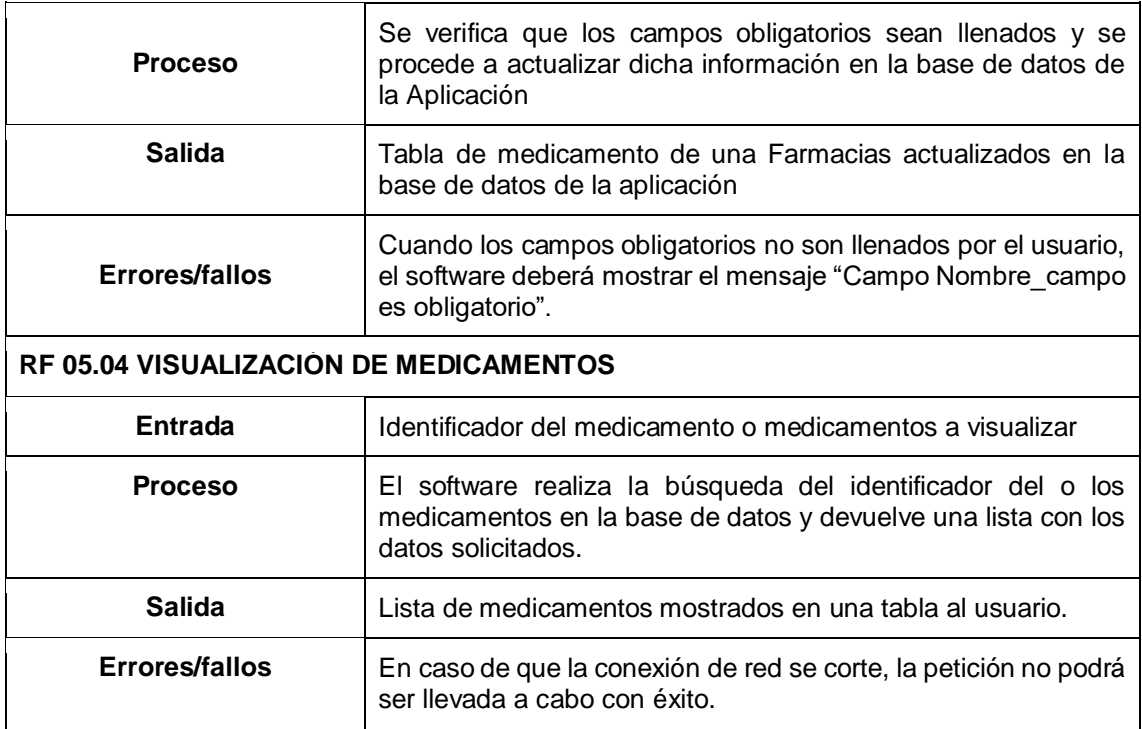

#### *Tabla 9 Requisito Funcional 6 Administrar Combustibles*

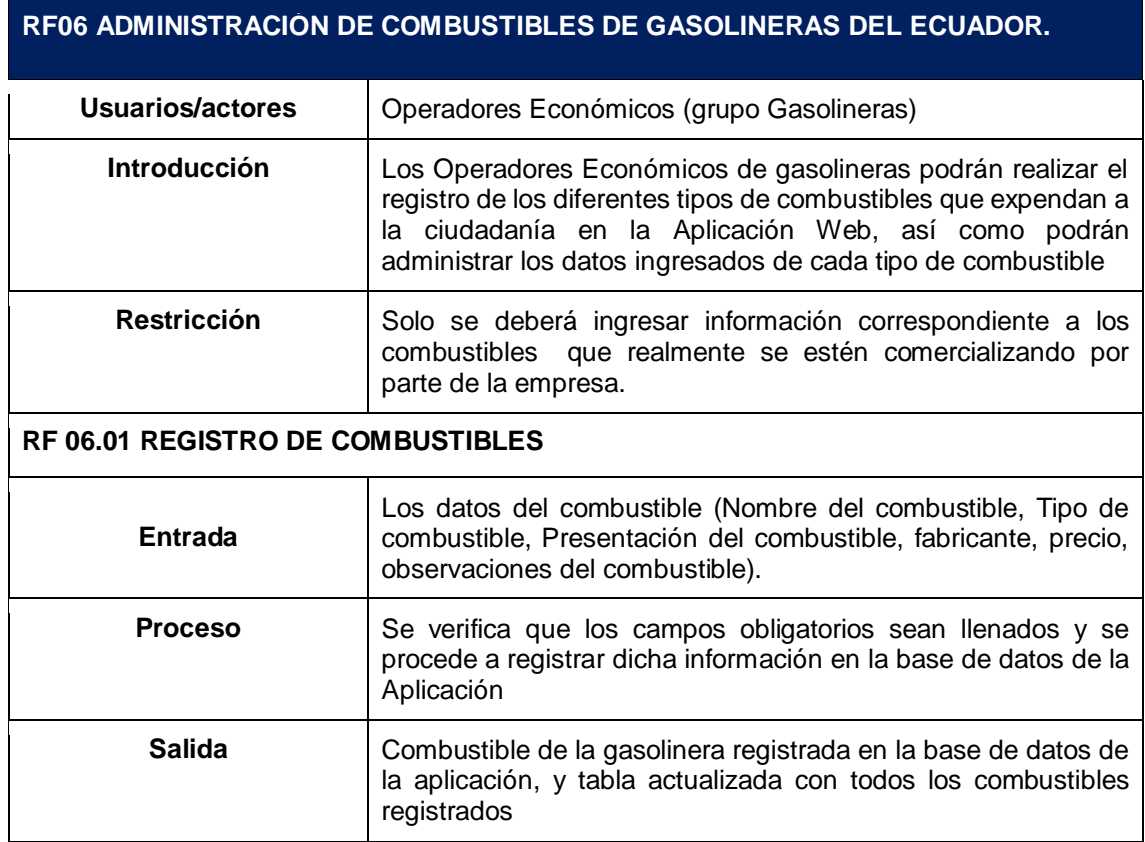

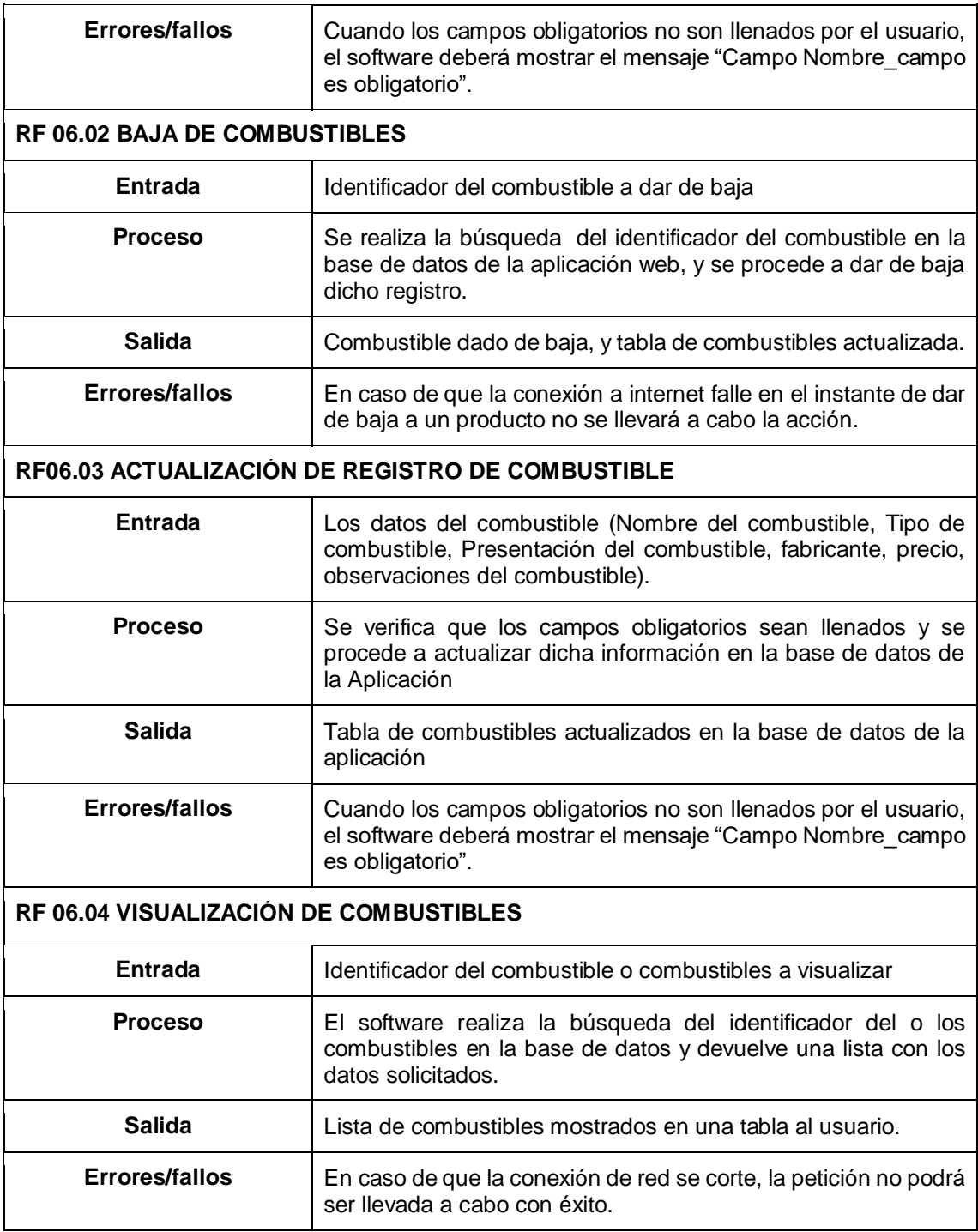

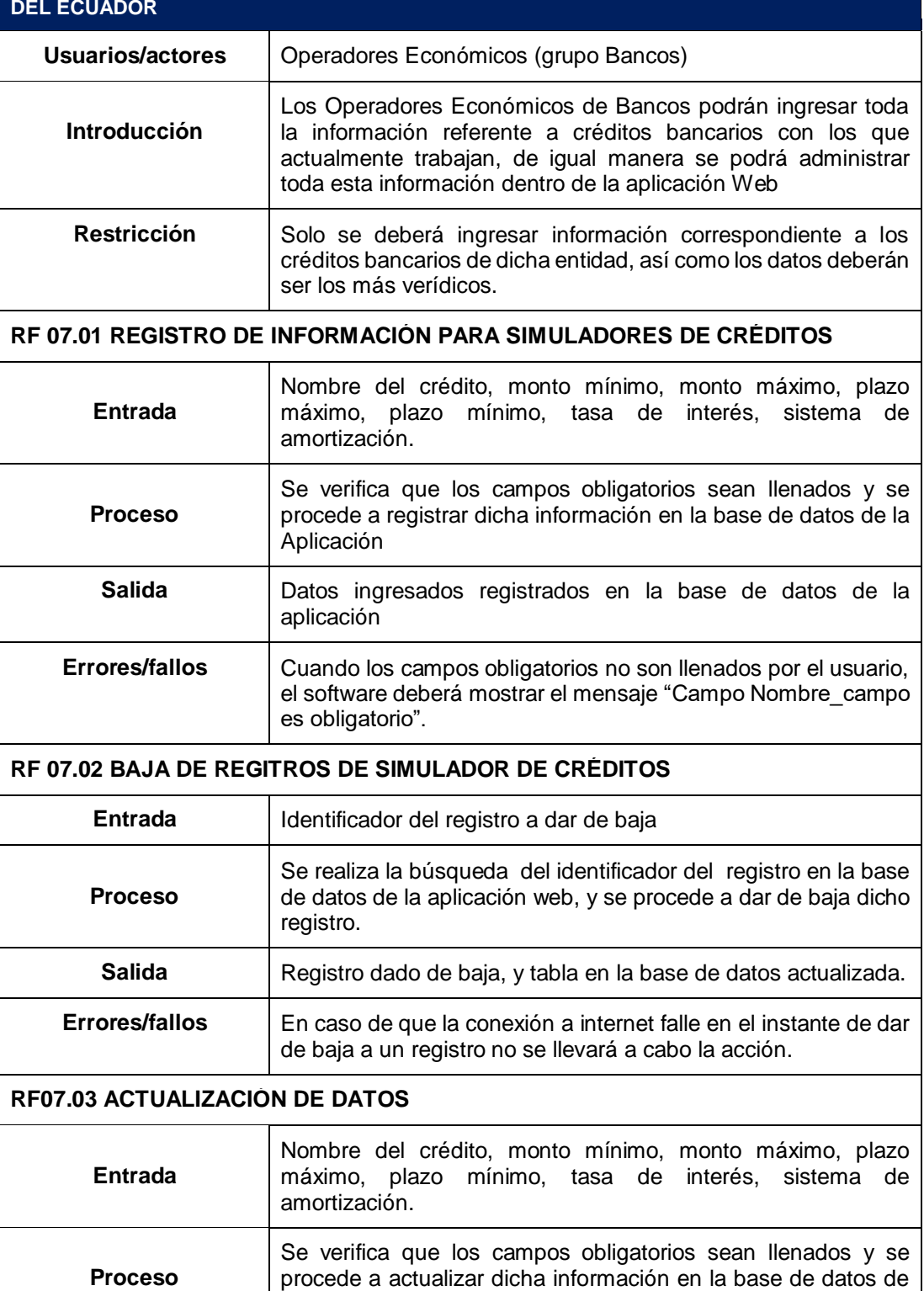

*Tabla 10 Requisito Funcional 7 Administrar información de créditos bancarios*

**RF07 ADMINISTRACIÓN DE INFORMACIÓN PARA SIMULADORES DE CRÉDITOS DE BANCOS** 

Salida **Registro de crédito actualizados en la base de datos de la** 

la Aplicación

aplicación

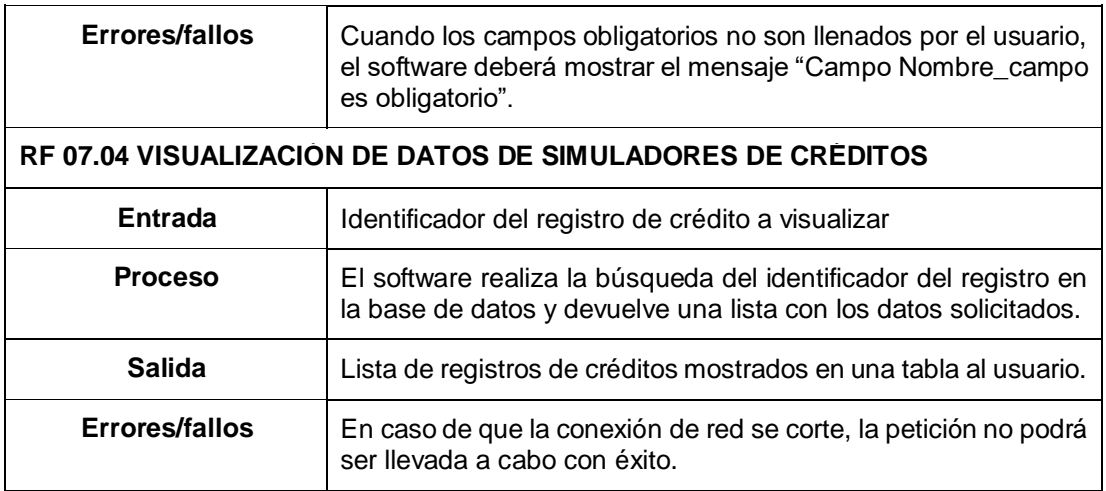

*Tabla 11 Requisito Funcional 8 Búsqueda de Farmacias, Gasolineras y Bancos*

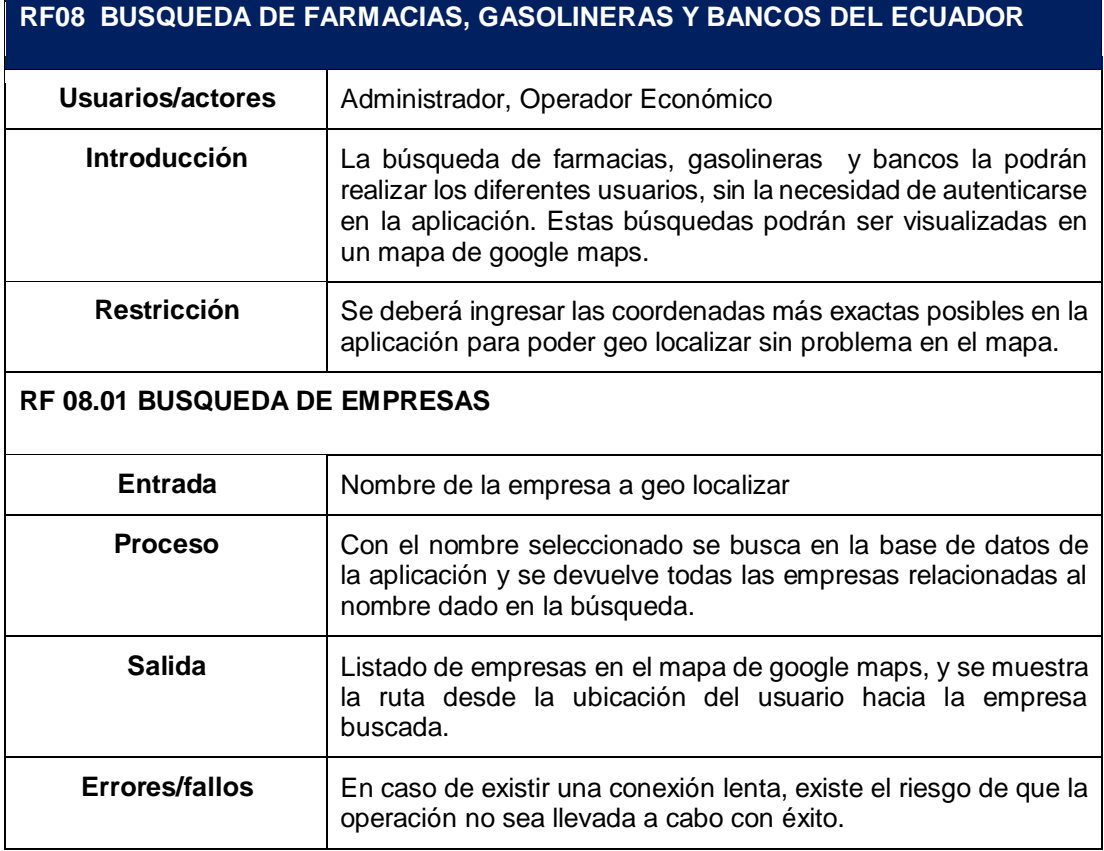

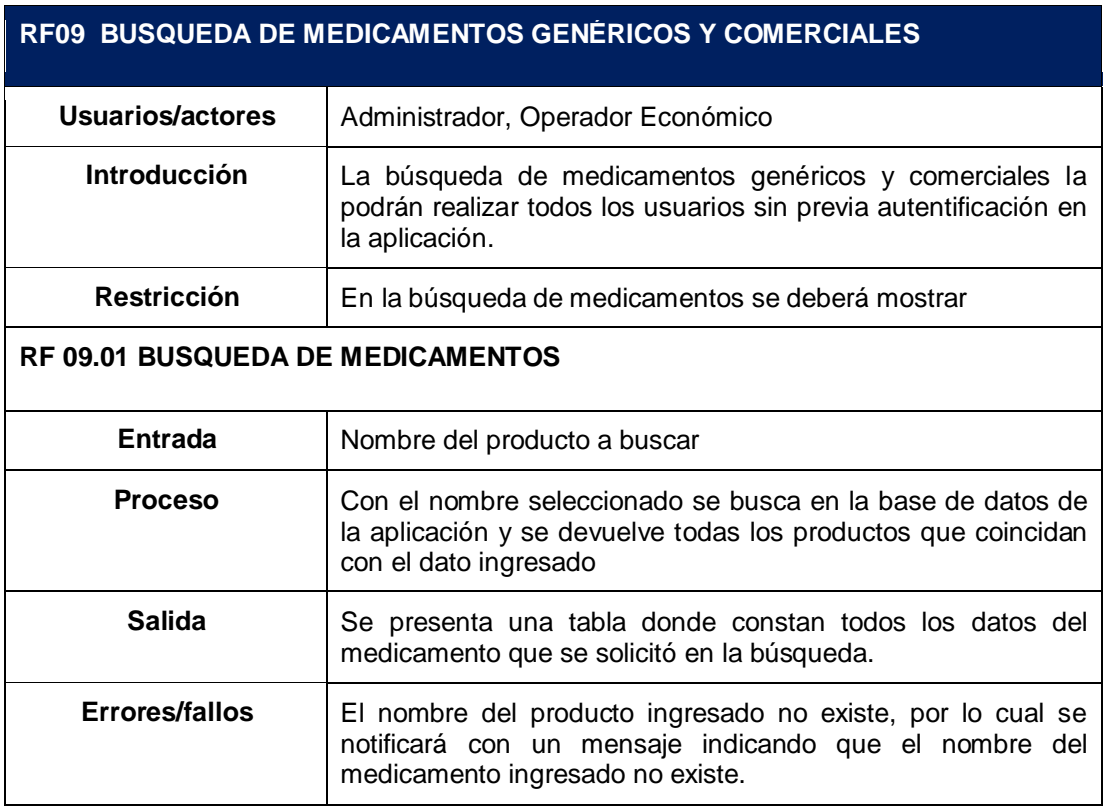

#### *Tabla 12 Requisito funcional 9 Búsqueda de medicamentos*

#### *Tabla 13 Requisito funcional 10 Gestión de reportes*

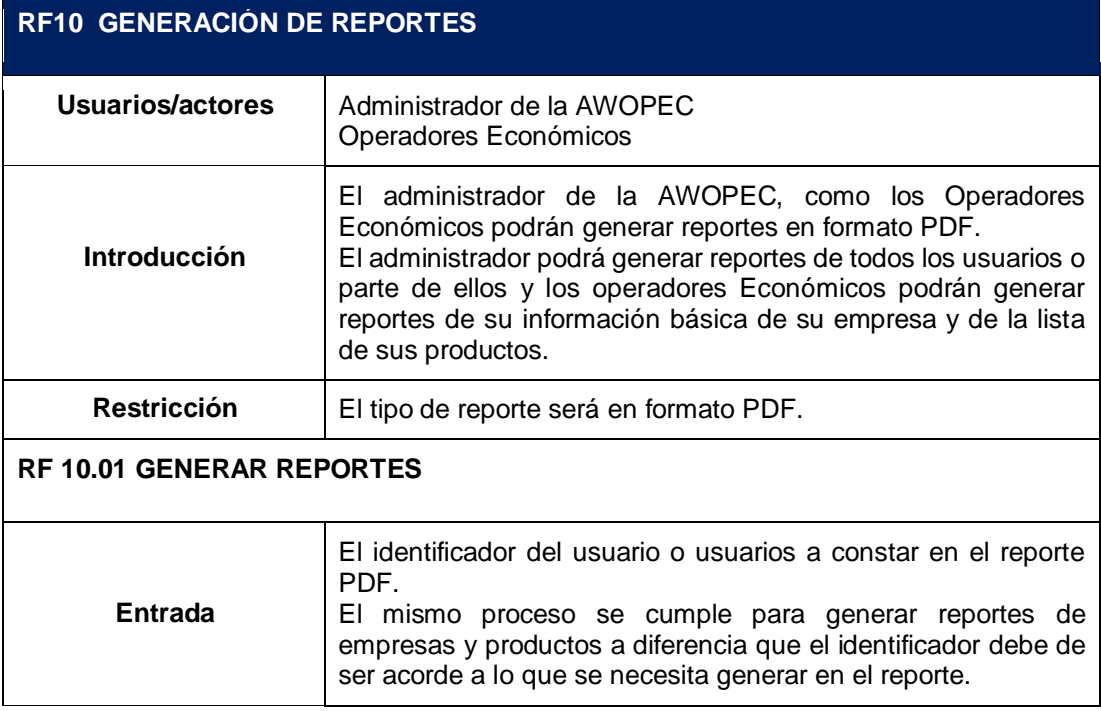

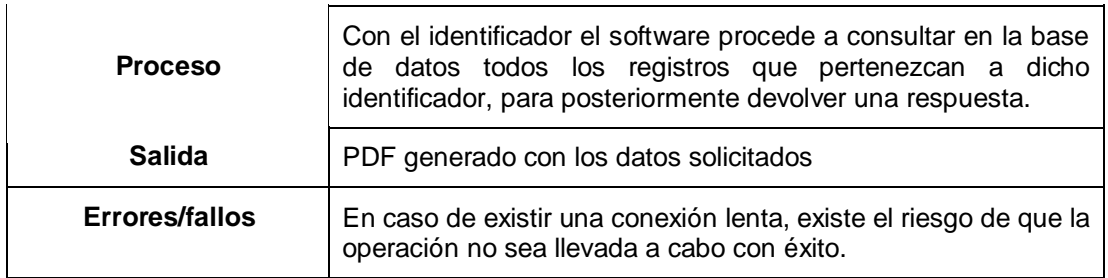

# **1.3.2. Requisitos no Funcionales**

A continuación se muestra la lista de requerimientos no funcionales identificados en las fases previas de elicitación y análisis de requisitos, las cuales denotan o muestran las restricciones que tendrá las AWOPEC y además aspectos de navegabilidad, accesibilidad, presentación, usabilidad etc.

#### *Tabla 14 Requisitos no Funcionales AWOPEC*

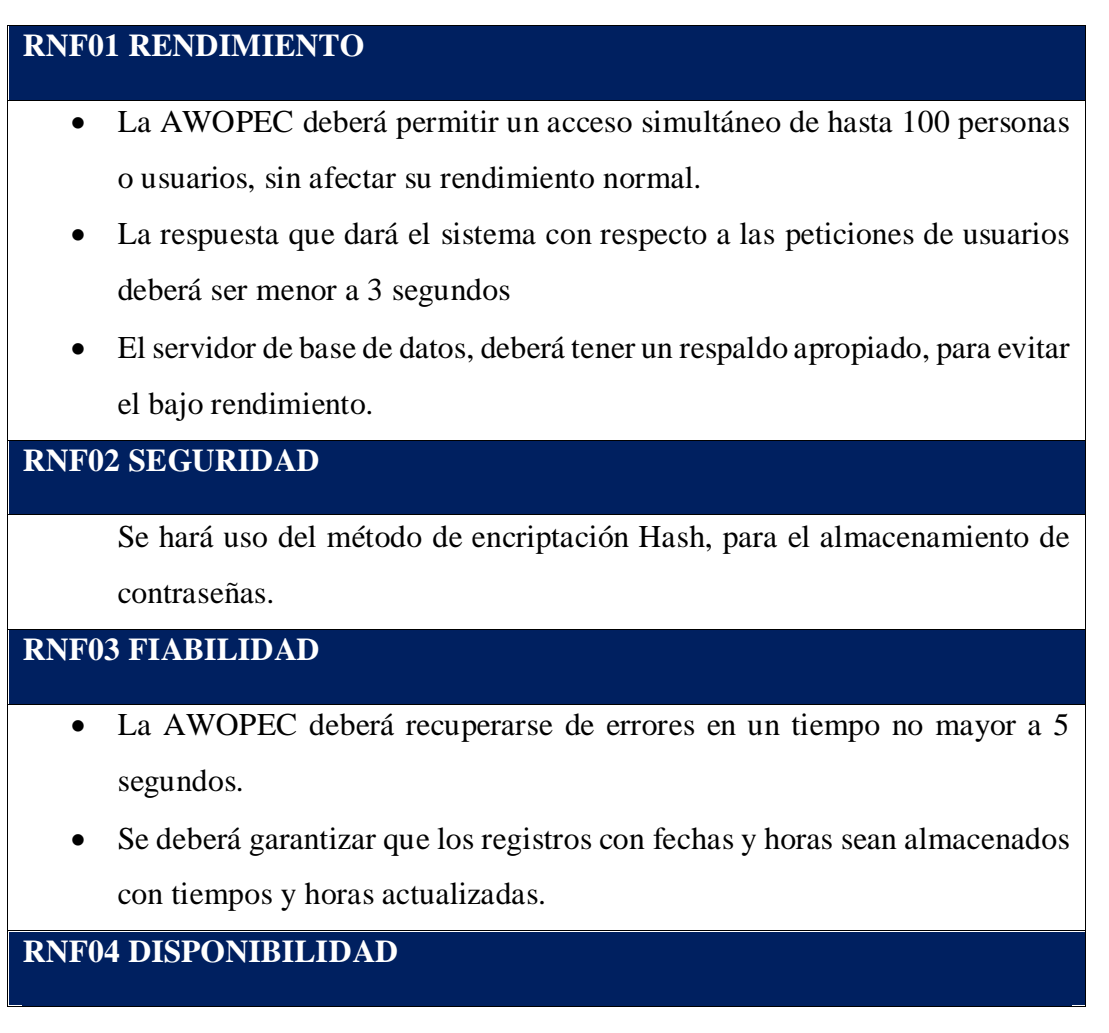

 La disponibilidad de la AWOPEC será 24/7 24 horas por los 7 días de la semana. **RNF05 MANTENIBILIDAD** La aplicación web deberá contener una documentación clara para garantizar el mantenimiento preventivo y correctivo. **RNF06 PORTABILIDAD**

- La Aplicación Web debería ser transparente y accesible desde la web.
- La Aplicación Web es portable a cualquier máquina que tenga conexión a internet (de lado del cliente) porque es WEB lo cual como requisito mínimo es la disposición de un navegador, aunque se sugiere que se lo haga con Google Chrome.
- La Aplicación Web poseerá una arquitectura cliente servidor

# **RNF07 FACILIDAD DE USO**

- El texto que se muestre en la AWOPEC, deberá poder ser visualizado sin inconvenientes desde una distancia de 40 cm
- La AWOPEC deberá ser diseñada capaz de permitir que 8 de cada 10 usuarios se adapten al mismo luego de tener interacción con el mismo y una previa capacitación de 1 a 2 horas.

# **RNF08 METODOLOGÍA DE DESARROLLO**

 Para el desarrollo de todo el ciclo de vida de la AWOPEC, se hará uso de la metodología de desarrollo de Software orientada a la Web, que permita una documentación completa de todo el desarrollo del software así como también permita documentar todos los procesos que se llevarán a cabo. Todo lo expuesto lo abarca la metodología UWE "UML-Based Web Engineering".

# **RNF09 RESTRICCIONES DE IMPLEMENTACIÓN**

- La base de datos que deberá usarse para el almacenamiento de datos será MySql
- El lenguaje de programación para la codificación será PHP

# **1.3.3. Tipos de Usuario**

Los tipos de Usuarios que reconoce la AWOPEC son tres, los cuales tienen acceso a diferentes funcionalidades de la misma de acuerdo al rol que se les ha asignado y se los describe a continuación en la tabla 15

*Tabla 15 Lista de tipos de usuarios de la AWOPEC*

# **ADMINISTRADOR**

Este usuario tiene acceso a la administración de usuarios, perfiles, grupos, tipos de productos, tipos de créditos, sistemas de amortización.

# **OPERADOR ECONÓMICO ADMINISTRADOR**

Este usuario tendrá acceso a las funcionalidades específicas como Operador Económico Administrador, permitiéndole así registrar información de su empresa, productos que expende con sus respectivas presentaciones.

# **OPERADOR ECONÓMICO**

Este tipo de usuario será quien registre los datos de la sucursal que le asigne por parte del administrador de su empresa en cual tendrá acceso a más del registro de datos de la empresa, podrá administrar sus horarios, turnos, promociones.

# **1.3.4. Diagrama de casos de usos**

El presente diagrama de casos de uso representa las funcionalidades totales que tendrá la aplicación web, así como la iteración que tiene cada usuario con la Aplicación web.

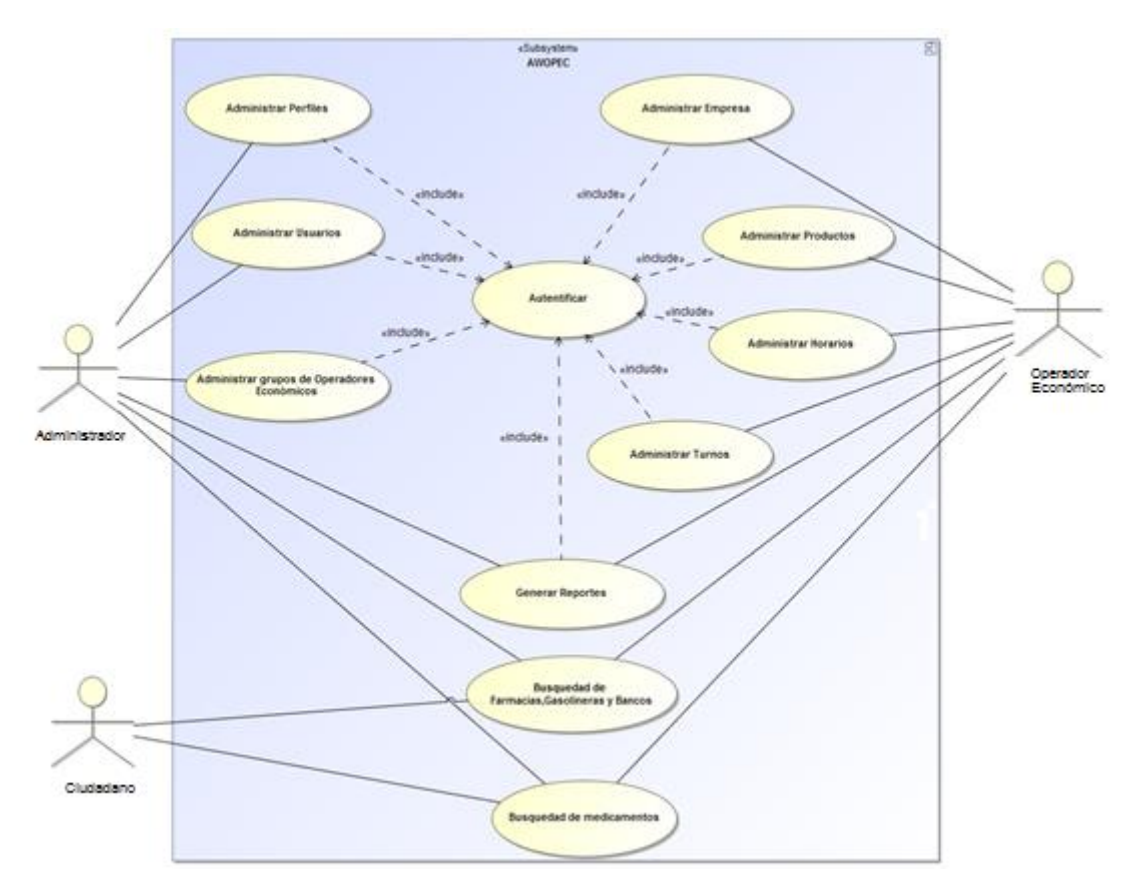

*Figura 8 Diagrama de Casos de Uso AWOPEC*

# **1.4. Prototipado.**

El Prototipado fue la técnica elegida para validar los requerimientos descritos en la fase de especificación y formalizar la aceptación del cliente con el producto software desarrollado. Los prototipos realizados se diseñaron en base a los parámetros que establece el Estándar ISO 9241 [35-36], el cual proporciona los requisitos y recomendaciones relativas a los atributos del hardware, el software y el medio ambiente que contribuyen a la facilidad de uso, y los principios de la ergonomía que subyacen de ellas.

Para el desarrollo del prototipo se hizo uso del software denominado [Pencil,](http://pencil.evolus.vn/) la cual es una herramienta multiplataforma y gratuita para la elaboración de prototipos GUI [32]. A continuación se presenta algunas capturas generales del prototipo que fue realizado en la fase de validación de requerimientos. El prototipo completo puede ser visualizado por el lector en el siguiente enlace: goo.gl/afypWU

La AWOPEC se encuentra en producción en la siguiente dirección: [http://cis.unl.edu.ec/,](http://cis.unl.edu.ec/) la cual mostrará la pantalla que se muestra en la figura 9, como vista de Bienvenida.

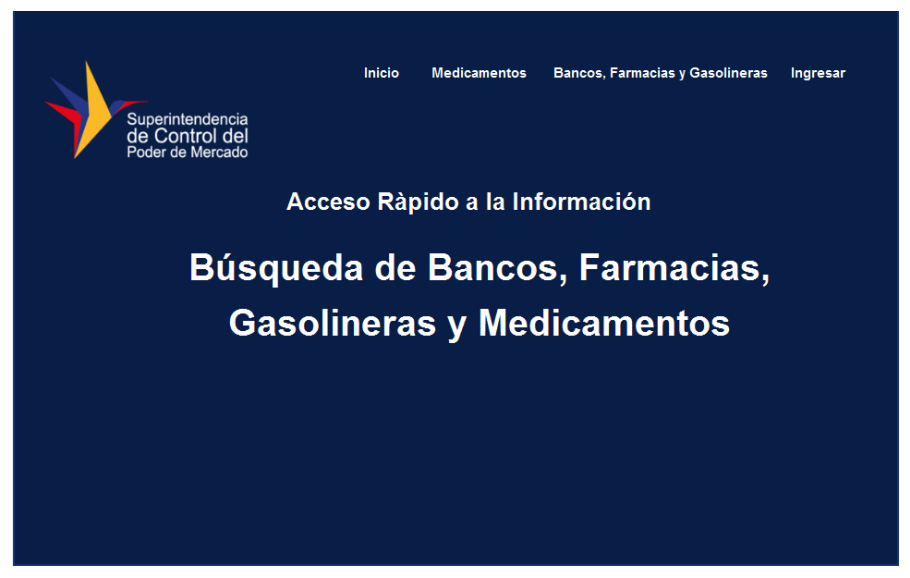

*Figura 9 Pantalla principal AWOPEC (Prototipo)*

La página principal de la AWOPEC, presenta varias opciones al usuario entre ellas están Ingreso a la aplicación, búsqueda de farmacias, bancos, gasolineras y medicamentos, las cuales estarán a disposición del usuario y al seleccionar cualquiera de ellas será re direccionado a la vista correspondiente a la opción

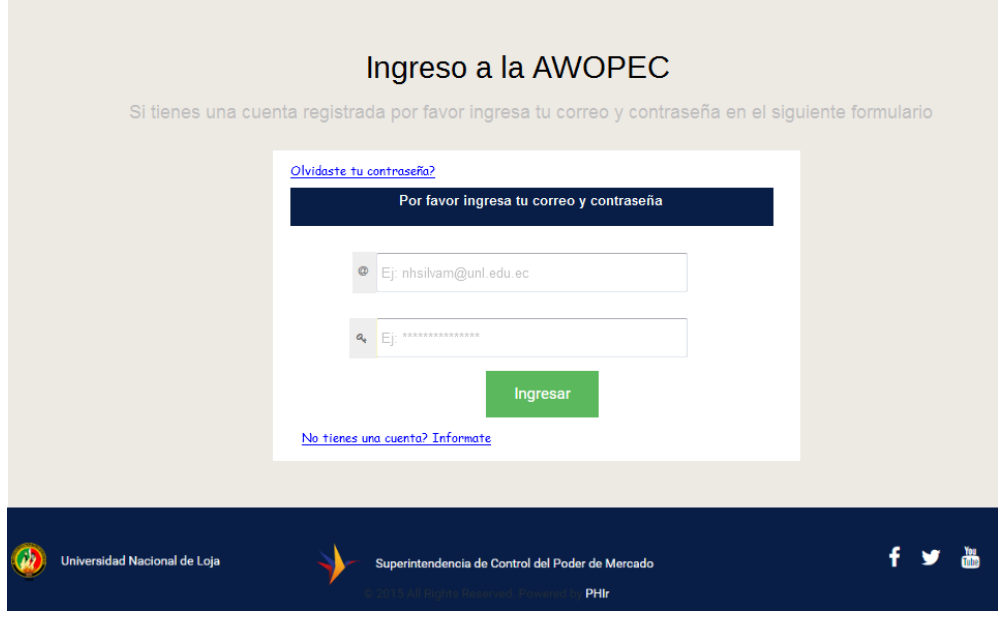

*Figura 10 Pantalla de Login AWOPEC (Prototipo)*

La figura 10 representa el formulario de ingreso a la aplicación el cual consta de dos campos: email y contraseña, los cuales fueron otorgados mediante la cuenta de correo electrónico al usuario por parte del administrador de la Aplicación. Cabe mencionar que la AWOPEC únicamente da acceso a los usuarios que cuenten con una cuenta proporcionada por el administrador ya que no existe la opción de registro para cualquier usuario.

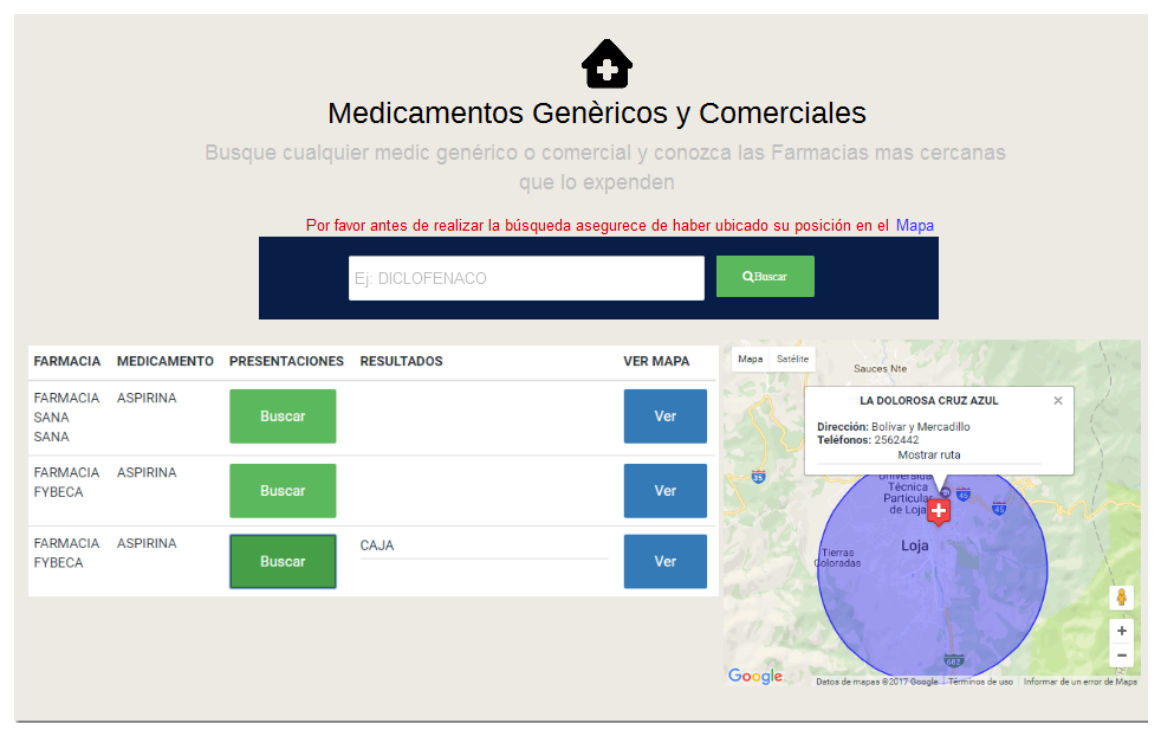

*Figura 11 Búsqueda de Medicamentos (Prototipo)*

La figura 11 hace referencia a la búsqueda de medicamentos comerciales y genéricos. En la figura se puede observar que se cuenta con un cuadro de texto en el cual el usuario podrá ingresar el nombre del medicamento que desee buscar. Posteriormente el usuario deberá seleccionar la opción buscar para dar efecto a la búsqueda. Si el nombre del medicamento ingresado existe en el registro de la base de datos de la AWOPEC, se mostrará en una tabla todas las farmacias cercanas a la posición del usuario, dicha tabla contendrá varias opciones entre las cuales están la búsqueda de presentaciones por cada farmacia en la cual se podrá observar los detalles de un producto de acuerdo a su presentación y además se permitirá la visualización de todas las farmacias que contienen el medicamento buscado en un mapa.

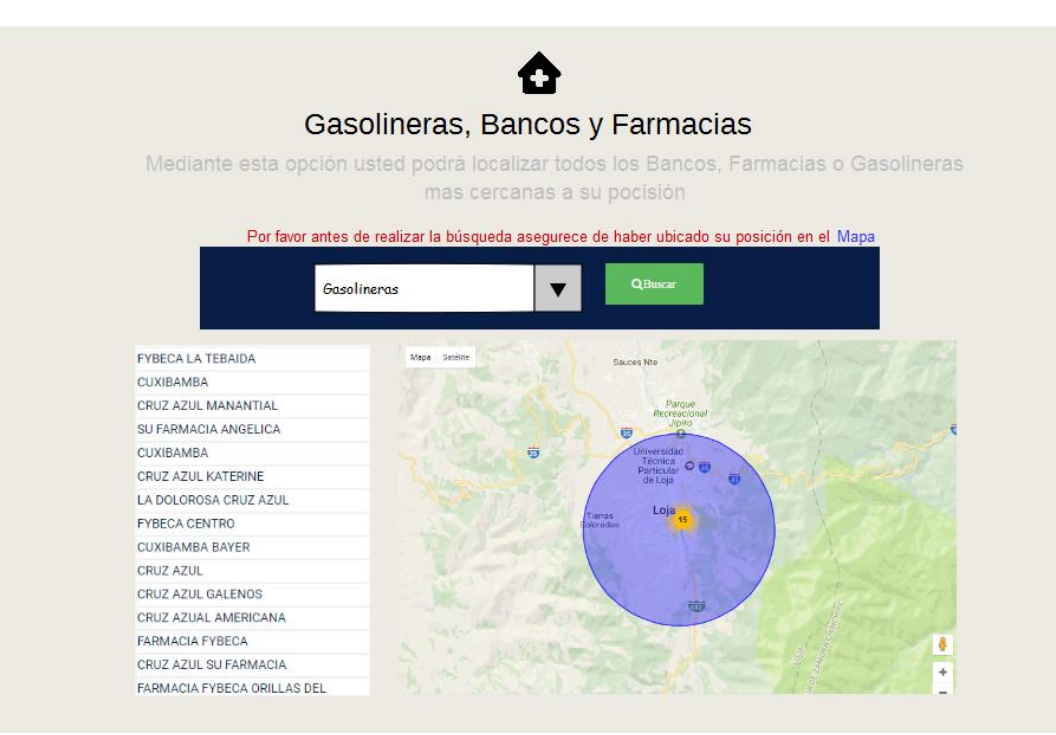

*Figura 12 Búsqueda de Bancos, Farmacias y Gasolineras (Prototipo)*

Para el proceso de búsqueda de Bancos, Farmacias o Gasolineras se deberá seleccionar un grupo de Operadores Económicos del selector disponible al inicio de esta pantalla y posteriormente se mostrará la lista de resultados como se muestra en la figura 12.

| <b>ADMINISTACION</b><br>◢                                                        | m.<br>Superintendencia de Control del Poder de Mercado                  |                                                           |                                       |                                                                        |                                      | Usuario $\left(\nabla\right)$                                                                             |
|----------------------------------------------------------------------------------|-------------------------------------------------------------------------|-----------------------------------------------------------|---------------------------------------|------------------------------------------------------------------------|--------------------------------------|----------------------------------------------------------------------------------------------------|
| Principal<br>鬡<br><b>Usuarios</b>                                                | Lista de Operadores Económicos                                          |                                                           |                                       |                                                                        |                                      | <b>+</b> Agregar<br>Opciones $\sim$                                                                       |
| Administradores<br>$\bullet$                                                     | $10 \times$<br>Mostrar                                                  | <b>Registros</b>                                          |                                       | Buscar                                                                 |                                      | ₽                                                                                                    |
| Operadores Económicos<br>◉                                                       | <b>Nombres</b>                                                          | Apellidos                                                 | Teléfono                              | Correo                                                                 | Estado                               | Acciones                                                                                                  |
| <b>Usuarios dados de BAJA</b><br>$\bullet$<br>$\blacksquare$<br><b>Perfiles</b>  | <b>Nestor Hugo</b><br><b>Esther Elizabeth</b><br><b>Fabricio Fabian</b> | Armijos<br>García<br>Morillo                              | 072345687<br>07222322687<br>07453487  | nhsilvam@gmail.com<br>eejaramillom@hotmail.com<br>ffmorillo@unl.edu.ec | Activo<br>Activo<br>Activo           | A Dar de Baja<br><b>Co</b> Editor<br>A Dar de Baja<br><b>C</b> Editor                                     |
| $\color{red} \blacksquare$<br><b>Grupos</b>                                      | Marco Antonio<br>Karla Maria<br>Jhon Paul                               | <b>Silva</b><br>Sarango M<br>Jaramillo                    | 0723403495<br>0723124457<br>072300087 | amrcoasilva@yahoo.com<br>ksarngo@unl.edu.ec<br>jpaulj@gmail.com        | Activo<br>Desactivo<br>Activo        | A Dar de Baja<br><b>C</b> Editor<br>A Dar de Baja<br><b>Co</b> Editor<br>A Dar de Baja<br><b>C</b> Editor |
| <b>Empresas</b><br>$\bullet$<br>Productos                                        | Jorge Luis<br>Mark<br>Soleda Gabriela                                   | Jumbo <sub>C</sub><br>Luna <sub>G</sub><br><b>Salinas</b> | 072311687<br>072322687<br>072300687   | jorgej@gmail.com<br>lunamarck@yahoo.com<br>soleda11@gmail.com          | <b>Desactivo</b><br>Activo<br>Activo | A Dar de Baja<br><b>Co</b> Editar<br>A Dar de Baja<br><b>G</b> Editar                                     |
|                                                                                  |                                                                         |                                                           |                                       |                                                                        |                                      | A Dar de Baja<br><b>C</b> Editar<br>A Dar de Baja<br><b>Ci</b> Editar                                     |
|                                                                                  | Mostrando 9 Registros de 20                                             |                                                           |                                       |                                                                        | Anterior                             | $\overline{2}$<br>3<br>Siguiente                                                                          |
|                                                                                  |                                                                         |                                                           |                                       |                                                                        |                                      |                                                                                                    |
| Universidad Nacional de Loja<br>Superintendencia de Control del Poder de Mercado |                                                                         |                                                           |                                       |                                                                        |                                      |                                                                                                    |

*Figura 13 Pantalla principal Administrador (Prototipo)*

La figura 13, muestra la pantalla de inicio o pantalla principal del administrador una vez que la aplicación haya realizado el proceso de autenticación de usuario. Las funciones que puede realizar el administrador se encuentran en el menú de la parte izquierda de la pantalla, este menú cambiará de acuerdo al tipo de usuario que se autentique en la aplicación. Las opciones que estarán habilitadas para este tipo de usuario son: Administrar usuarios, Administrar perfiles de usuario, Administrar grupos, Administrar tipos de Productos, Administrar tipos de créditos bancarios.

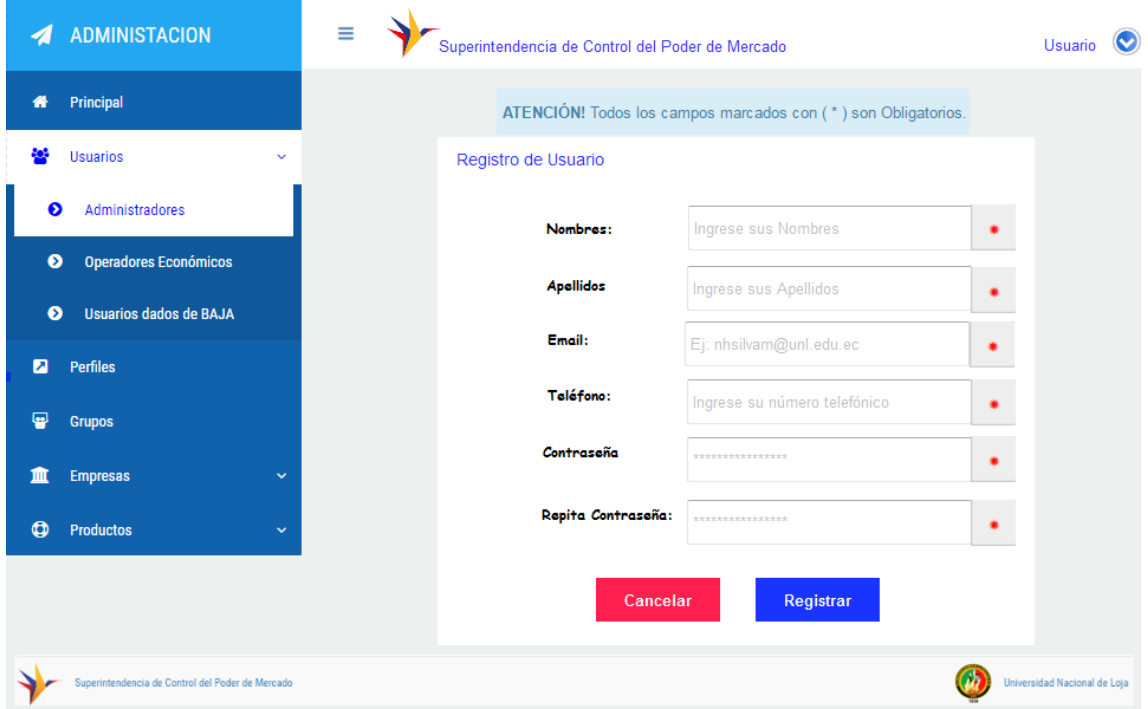

*Figura 14 Formulario de Registro de un nuevo Usuario Administrador (Prototipo)*

La figura 14, muestra el proceso de registro de un nuevo usuario Administrador en la AWOPEC, para lo cual se deberá completar todos los campos obligatorios en el formulario de registro. Cabe mencionar que todos los formularios contaran con un asterisco de color rojo en la parte derecha de cualquier campo del formulario, esto indicará que el campo señalado es obligatorio para el correcto registro. Para finalizar el registro el usuario deberá seleccionar la opción Registrar disponible al final de formulario.

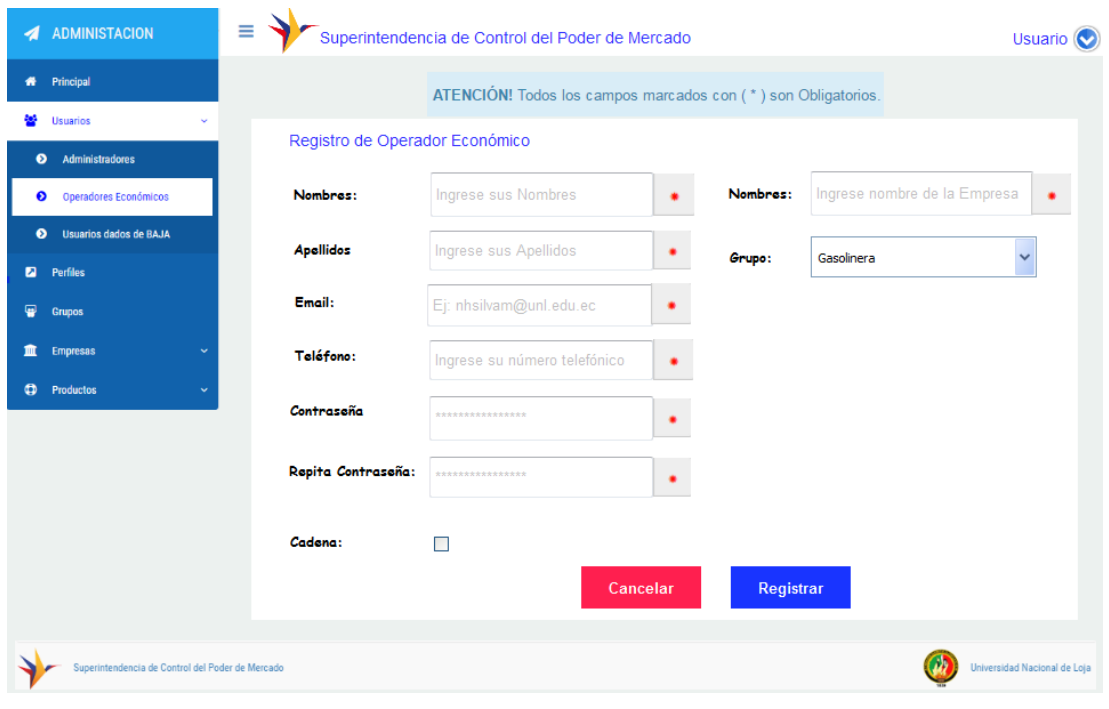

*Figura 15 Formulario de registro Operador Económico (Prototipo)*

El proceso para registrar un usuario tipo Operador Económico es similar al mostrado en la figura 14, con la diferencia de que en este formulario contará los datos de la empresa a la cual va a representar dicho usuario.

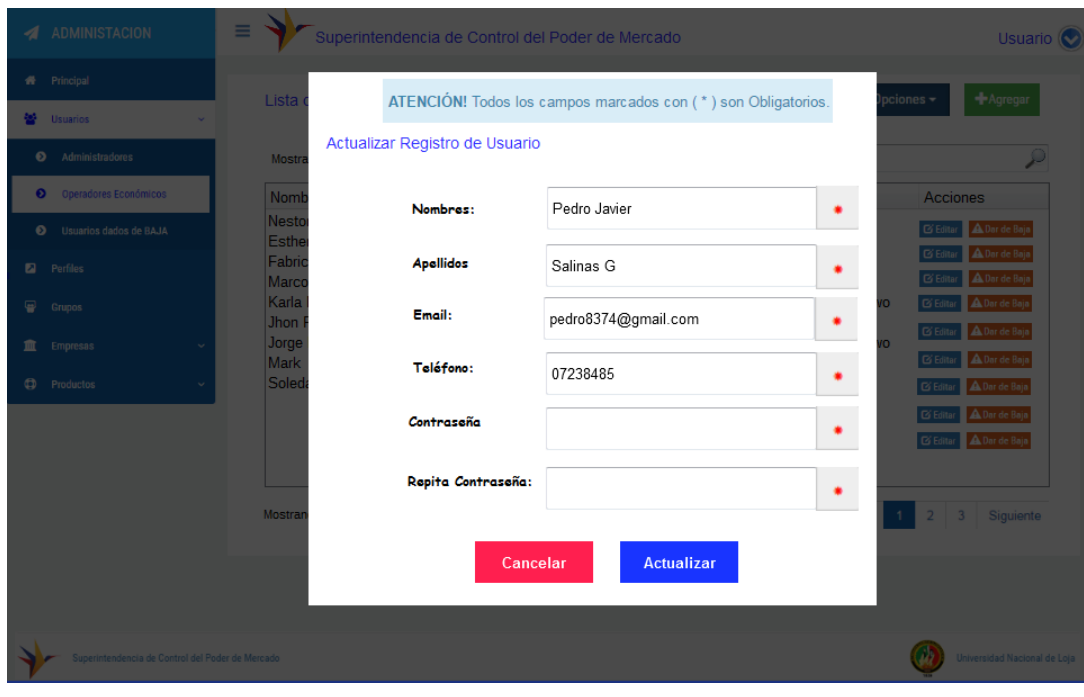

*Figura 16 Formulario actualizar registro de usuario (Prototipo)*
La figura 16 muestra el formulario de edición de registro de usuario, que se manejará cada vez que el usuario necesite editar un registro almacenado en la base de datos de la Aplicación, para lo cual deberá editar los campos que requiera editar y posteriormente seleccionar la opción de Actualizar disponible al final del formulario.

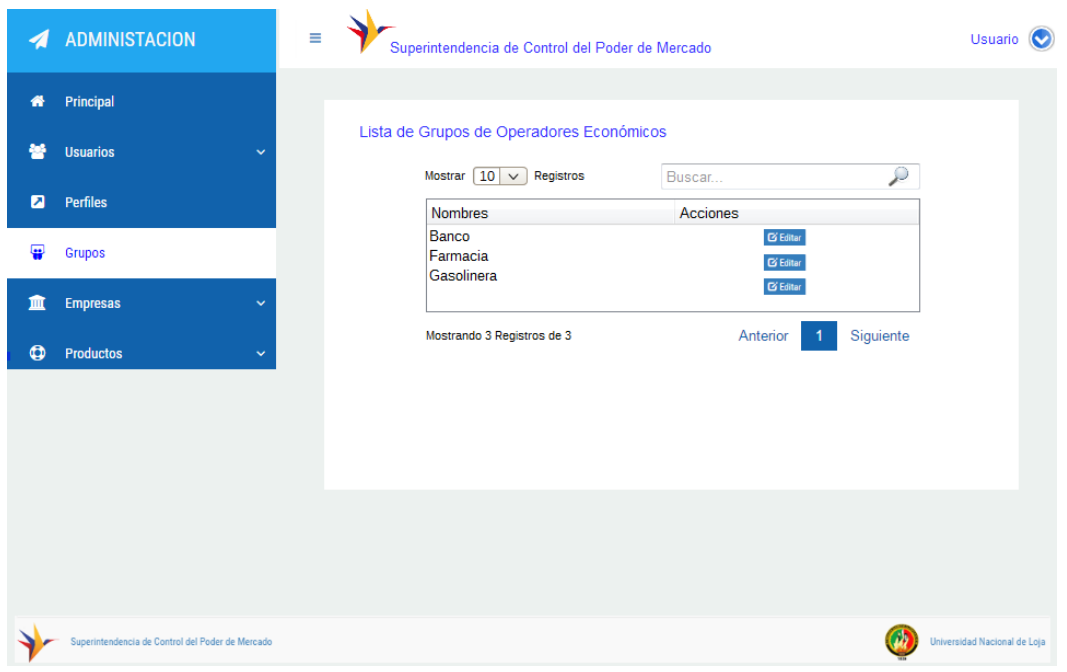

*Figura 17 Lista de Grupos de Operadores Económicos (Prototipo)*

| 4                       | <b>ADMINISTACION</b>                             | Ξ            | Superintendencia de Control del Poder de Mercado                    |                                     |           | Usuario<br>$\ddot{\mathbf{v}}$ |
|-------------------------|--------------------------------------------------|--------------|---------------------------------------------------------------------|-------------------------------------|-----------|--------------------------------|
| 倄                       | Principal                                        |              | Lista de Perfiles                                                   |                                     |           |                                |
| 鬙                       | <b>Usuarios</b>                                  | $\checkmark$ | Mostrar $10 \vee$                                                   |                                     |           |                                |
| $\overline{\mathbf{z}}$ | Perfiles                                         |              | Registros<br><b>Nombres</b>                                         | Buscar<br>Acciones                  | ₽         |                                |
| ₽                       | <b>Grupos</b>                                    |              | Administrador<br>Operador Administrador<br><b>Operador Sucursal</b> | <b>G'</b> Editar<br><b>G</b> Editar |           |                                |
| m                       | <b>Empresas</b>                                  | $\checkmark$ |                                                                     | <b>G</b> Editar                     |           |                                |
| $\bullet$               | <b>Productos</b>                                 | $\checkmark$ | Mostrando 3 Registros de 3                                          | Anterior                            | Siguiente |                                |
|                         |                                                  |              |                                                                     |                                     |           |                                |
|                         |                                                  |              |                                                                     |                                     |           |                                |
|                         |                                                  |              |                                                                     |                                     |           |                                |
|                         |                                                  |              |                                                                     |                                     |           |                                |
|                         | Superintendencia de Control del Poder de Mercado |              |                                                                     |                                     |           | Universidad Nacional de Loja   |

*Figura 18 Lista de Perfiles de Usuarios (Prototipo)*

La Aplicación al momento de su entrega contará con una base de datos inicial la cual contendrá un administrador por defecto y una lista de grupos de Operadores Económicos y una lista de perfiles de usuario predefinidos, los cuales serán necesarios para el correcto uso de la Aplicación. Por ende en las opciones de administración de grupos y perfiles mostradas en las figuras 17 y 18 respectivamente el administrador tendrá opciones de modificar los datos correspondientes a grupos de Operadores Económicos y Perfiles que previamente fueron registrados en la base de datos inicial.

| $\boldsymbol{\Lambda}$ | <b>ADMINISTACION</b>                             |              | Ξ | Superintendencia de Control del Poder de Mercado                             |                      | Usuario                      | $(\!\!\mathbin{\downarrow}\!)$ |
|------------------------|--------------------------------------------------|--------------|---|------------------------------------------------------------------------------|----------------------|------------------------------|--------------------------------|
| 倄                      | Principal                                        |              |   | Lista de Tipos de Créditos Bancarios                                         |                      | <b>+</b> Agregar             |                                |
| 轗                      | <b>Usuarios</b>                                  | $\checkmark$ |   | Mostrar $10 \times$ Registros                                                | Buscar               | Ω                            |                                |
| ◙                      | <b>Perfiles</b>                                  |              |   | Crèdito                                                                      | <b>Acciones</b>      |                              |                                |
| ₽                      | <b>Grupos</b>                                    |              |   | <b>CREDITO CONSUMO</b><br><b>CREDITO VEHÍCULO</b><br><b>CREDITO VIVIENDA</b> | ◎ ●<br>$\alpha$<br>命 |                              |                                |
| m                      | <b>Empresas</b>                                  | $\checkmark$ |   | <b>CREDITO ESTUDIANTIL</b><br><b>CREDITO HIPOTECARIO</b>                     | ø<br>命<br>命          |                              |                                |
| ۵                      | Productos                                        | v            |   | <b>CREDITO VIAJE</b>                                                         | ସ ସ ସ<br>一面          |                              |                                |
| ◐                      | <b>Créditos Bancarios</b>                        |              |   | Mostrando 6 Registros de 6                                                   | Anterior             | Siguiente                    |                                |
| $\bullet$              | <b>Tipos</b>                                     |              |   |                                                                              |                      |                              |                                |
|                        |                                                  |              |   |                                                                              |                      |                              |                                |
|                        |                                                  |              |   |                                                                              |                      |                              |                                |
|                        | Superintendencia de Control del Poder de Mercado |              |   |                                                                              |                      | Universidad Nacional de Loja |                                |

*Figura 19 Lista de Tipos de créditos bancarios*

En la figura 19 se representa el formato de presentación de la lista de tipos de créditos bancarios que será visualizado por al administrador de la Aplicación al momento de seleccionar la opción de créditos bancarios. Esta lista muestra el resultado de todos los registros que se realicen mediante el uso del formulario de registro mostrado en la figura 20. El cual consta de un campo que almacena el nombre del tipo de crédito y posteriormente cuando es registrado en la base de datos es mostrado en la lista de tipos de créditos

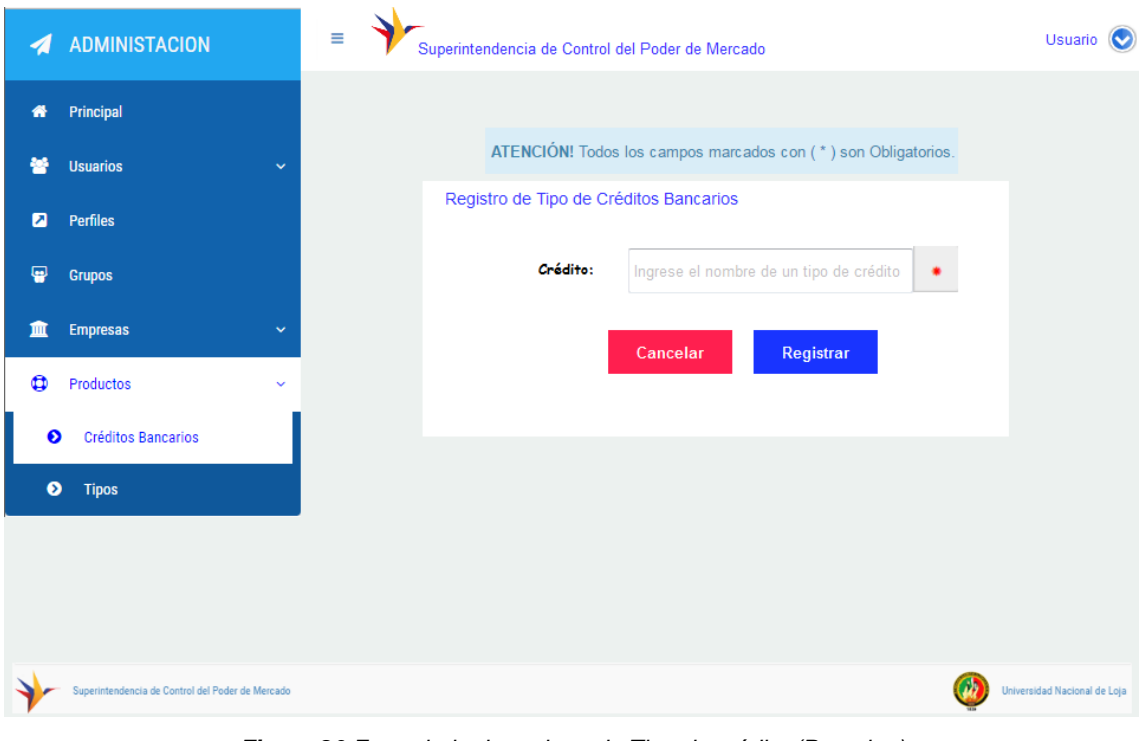

*Figura 20 Formulario de registro de Tipo de crédito (Prototipo)*

La opción de Tipos disponible en el menú del Administrador le permitirá visualizar toda la lista de tipos de productos registrados en la Aplicación como lo muestra la figura 21.

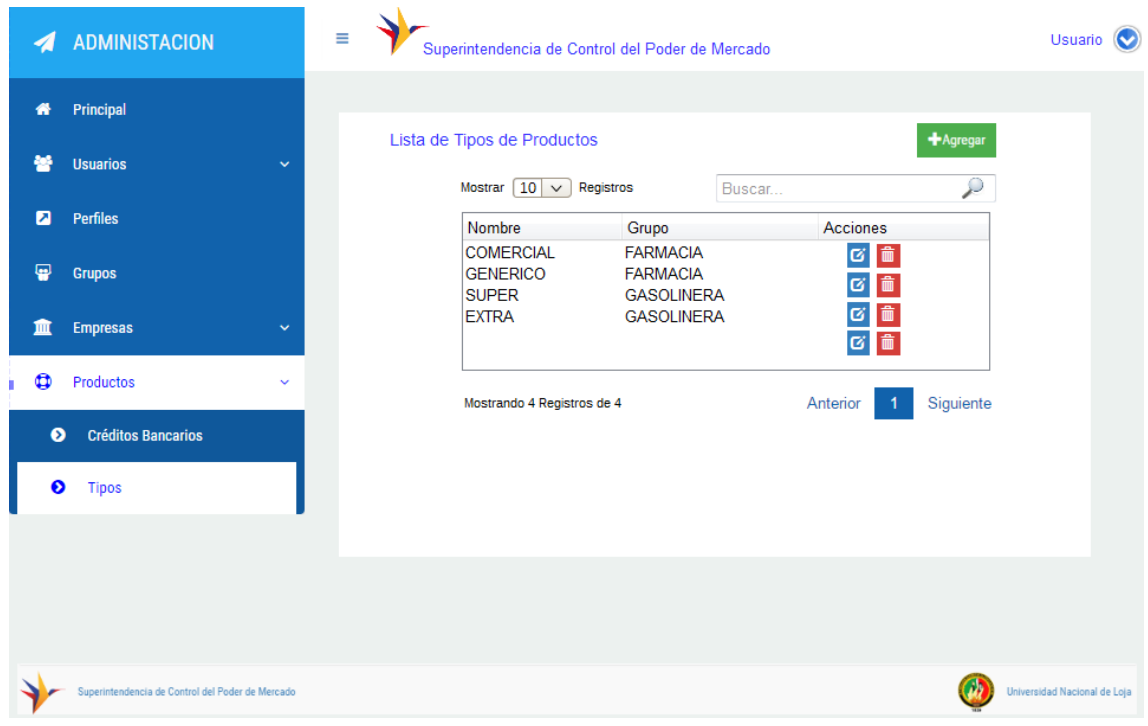

*Figura 21 Lista de tipos de Productos (Prototipo)*

**2. Fase dos: Producir la aplicación web para la SCPM que permita la administración de información de operadores económicos en base a la selección de una metodología de desarrollo ágil de software para la web.**

### **2.1. Diseño de la AWOPEC**

Esta fase fue destinada a la elaboración del diseño de la AWOPEC, tomando en consideración el resultado de la fase de Ingeniería de requerimientos. En este apartado se detalla el diseño de componentes, módulos y arquitectura del software en base a los parámetros establecidos por la metodología de desarrollo de Software para aplicaciones Web UWE. Todos los modelos y diagramas realizados en UWE, están basados en la notación UML e incorpora elementos que son propios del desarrollo Web.

A continuación se muestra un proceso completo de la Aplicación basado en los modelos: conceptual, navegación, presentación y proceso, los cuales son establecidos por la metodología UWE en la fase dos correspondiente al diseño de una Aplicación Web. Posteriormente se muestra los diagramas correspondientes a la Arquitectura de la Aplicación, los cuales están basados en el modelo propuesto por Kruchten, y finalmente se culmina presentando detalles de codificación de la AWOPEC.

El entregable de esta fase fue el Documento de Arquitectura del Software "DAS" IEEE 1471-2000, en el cual constan todos detalles de diseño e implementación de la AWOPEC.

## **2.1.1. Modelo Conceptual**

El modelo de negocio establecido para el desarrollo del presente proyecto se refleja en la figura 22, la cual representa los conceptos presentes en el dominio del problema propuesto basado en un modelo conceptual. Para llevar a cabo la realización del presente diagrama se hizo uso de los casos de usos y requerimientos especificados en la fase de Análisis (Véase sección 6.1.2)

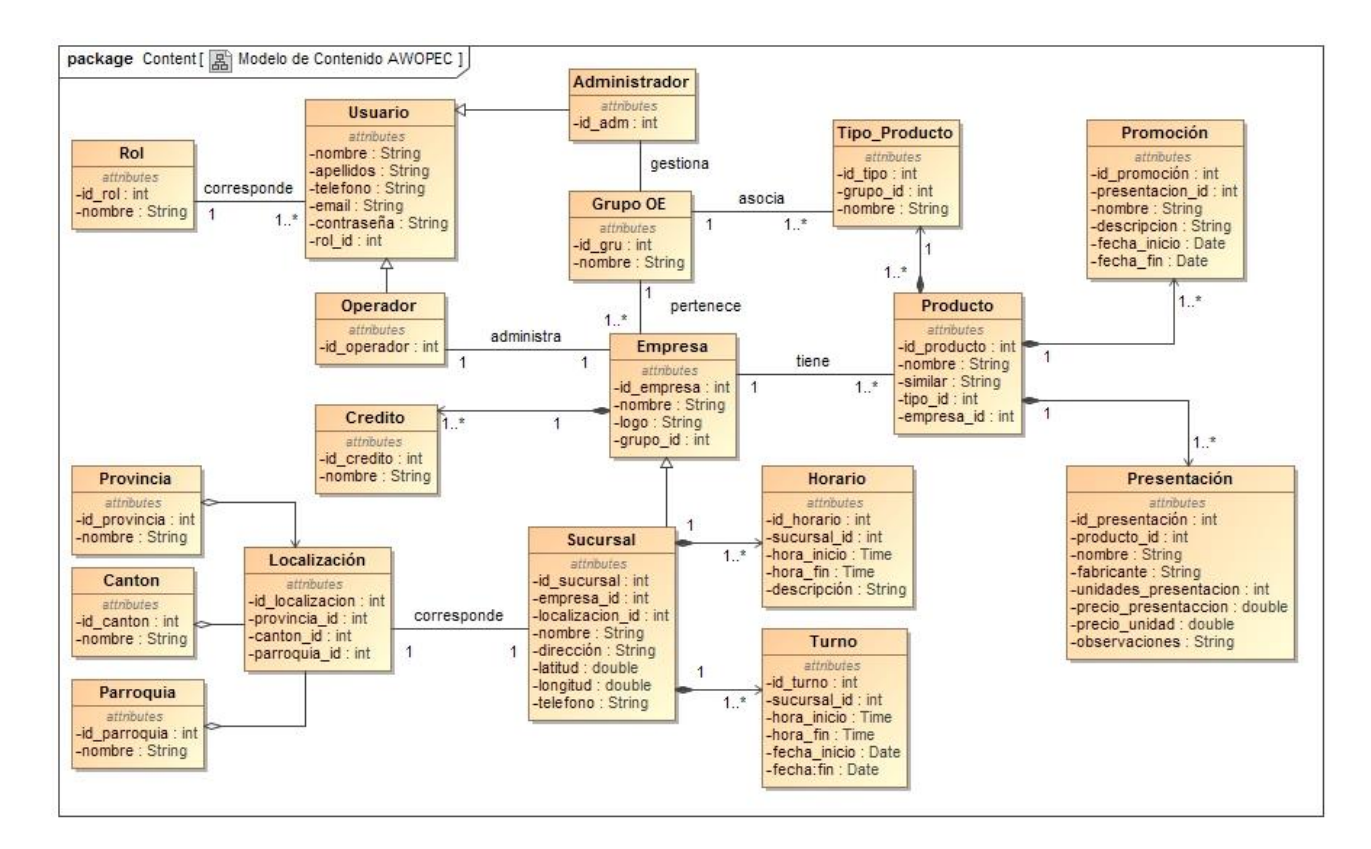

*Figura 22 Modelo Conceptual AWOPEC*

## **2.1.2. Modelo de Navegación**

Para diseñar este modelo se tomó en consideración las opciones de navegabilidad (enlaces) disponibles para cada usuario de acuerdo a su rol en la Aplicación. Los diagramas de navegabilidad realizados son dos, los cuales corresponden a los dos actores principales que son: Administrador, Operador Económico (Administrador), los cuales se los muestra a continuación.

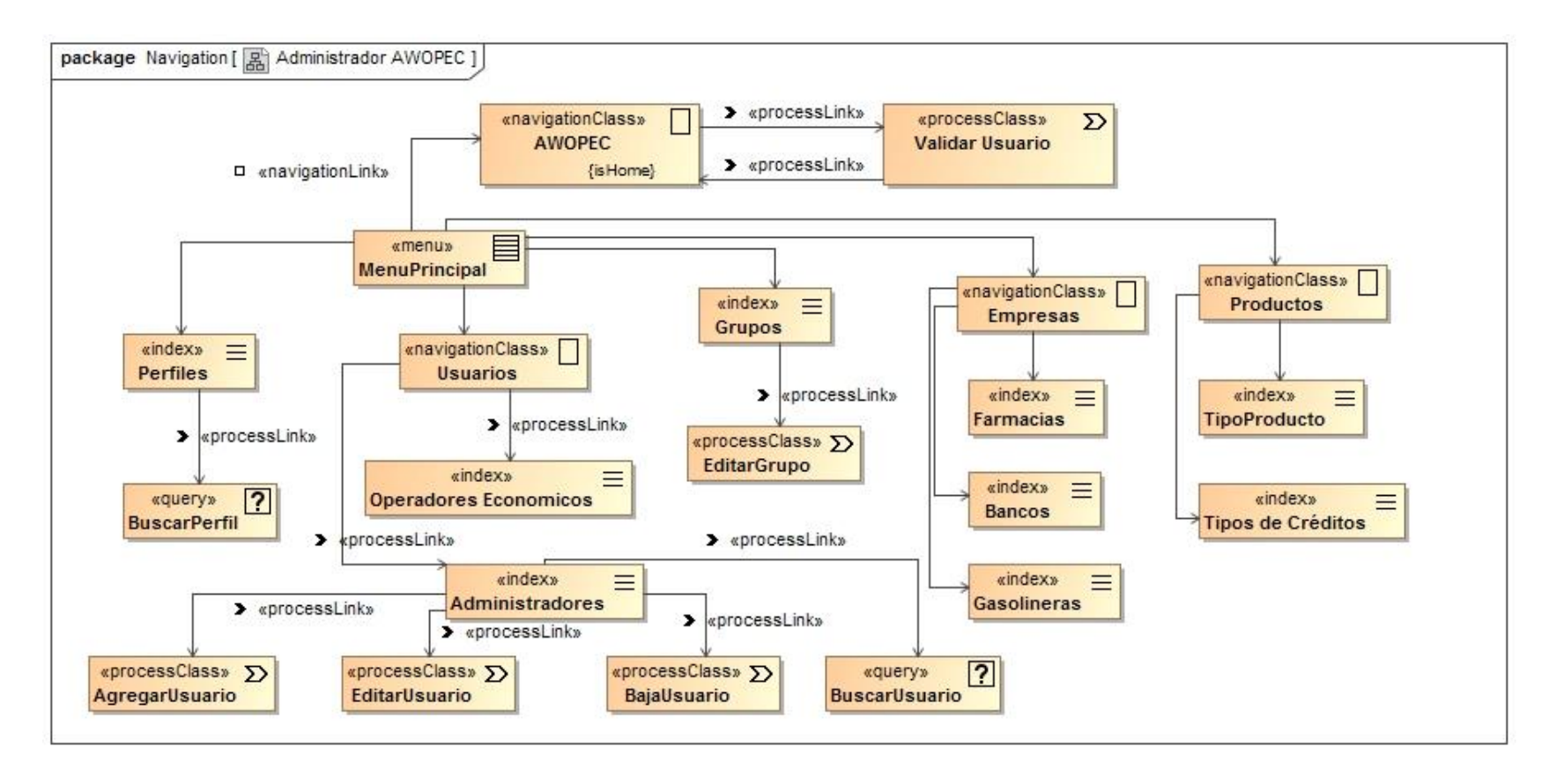

*Figura 23 Modelo de Navegación (Administrador AWOPEC)*

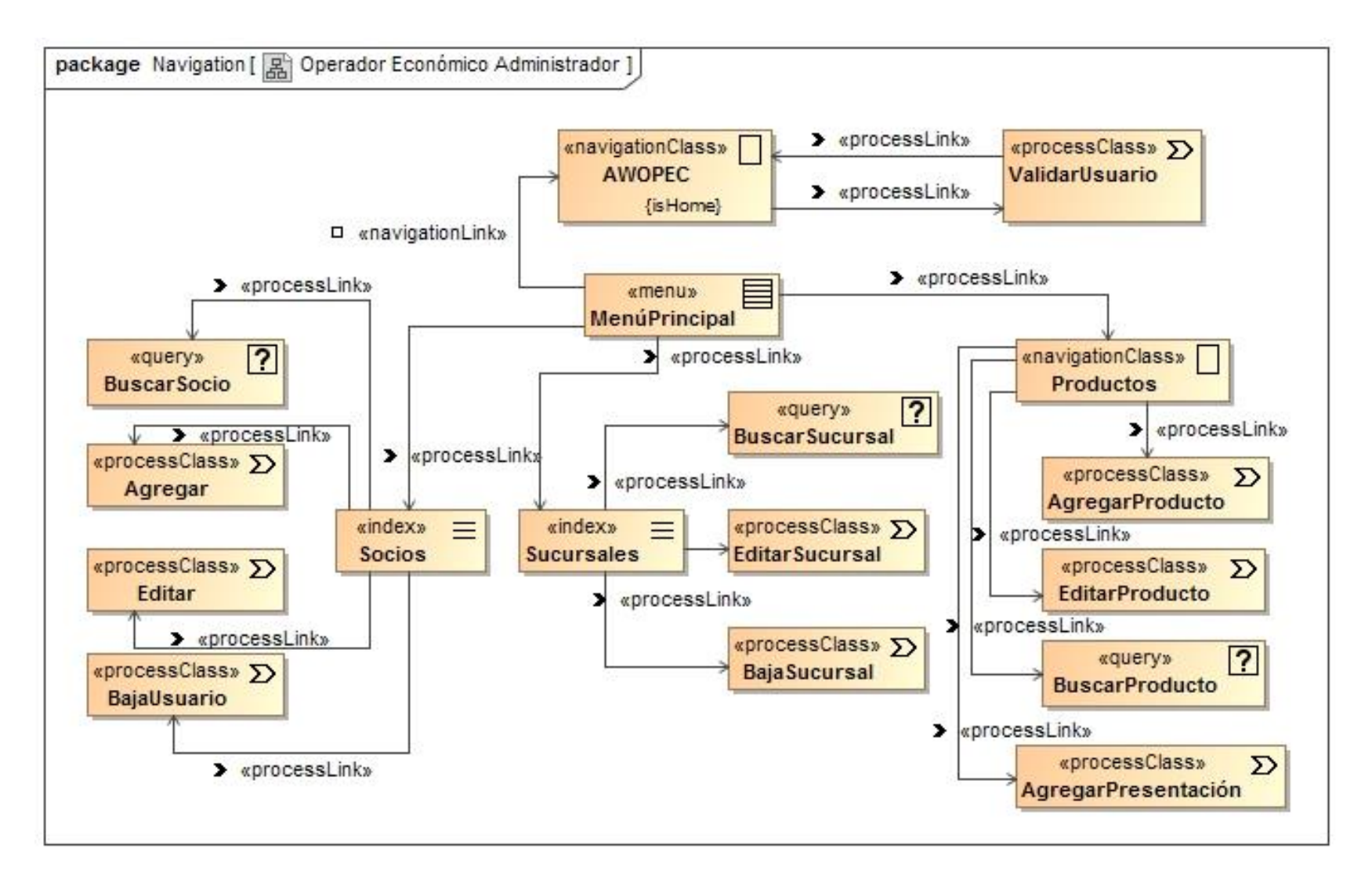

*Figura 24 Modelo de Navegación Operador Económico (Administrador)*

## **2.1.3. Modelo de Proceso**

## **2.1.3.1.Modelo de Estructura de Proceso**

### **a) Estructura de Proceso Gestión de Usuarios**

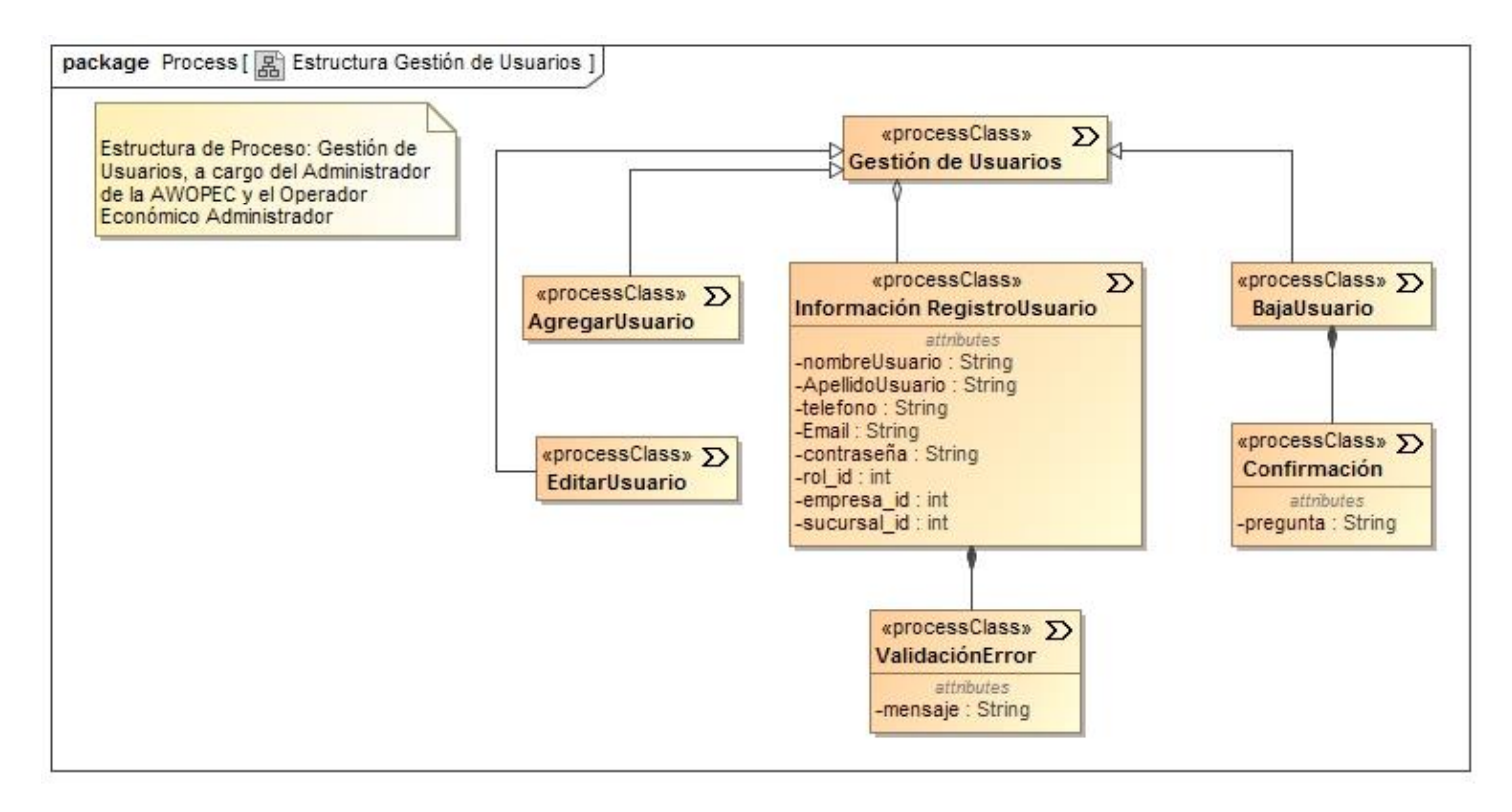

*Figura 25 Modelo de estructura de Proceso Gestión de Usuarios*

#### **b) Estructura de Proceso Gestión de Grupos**

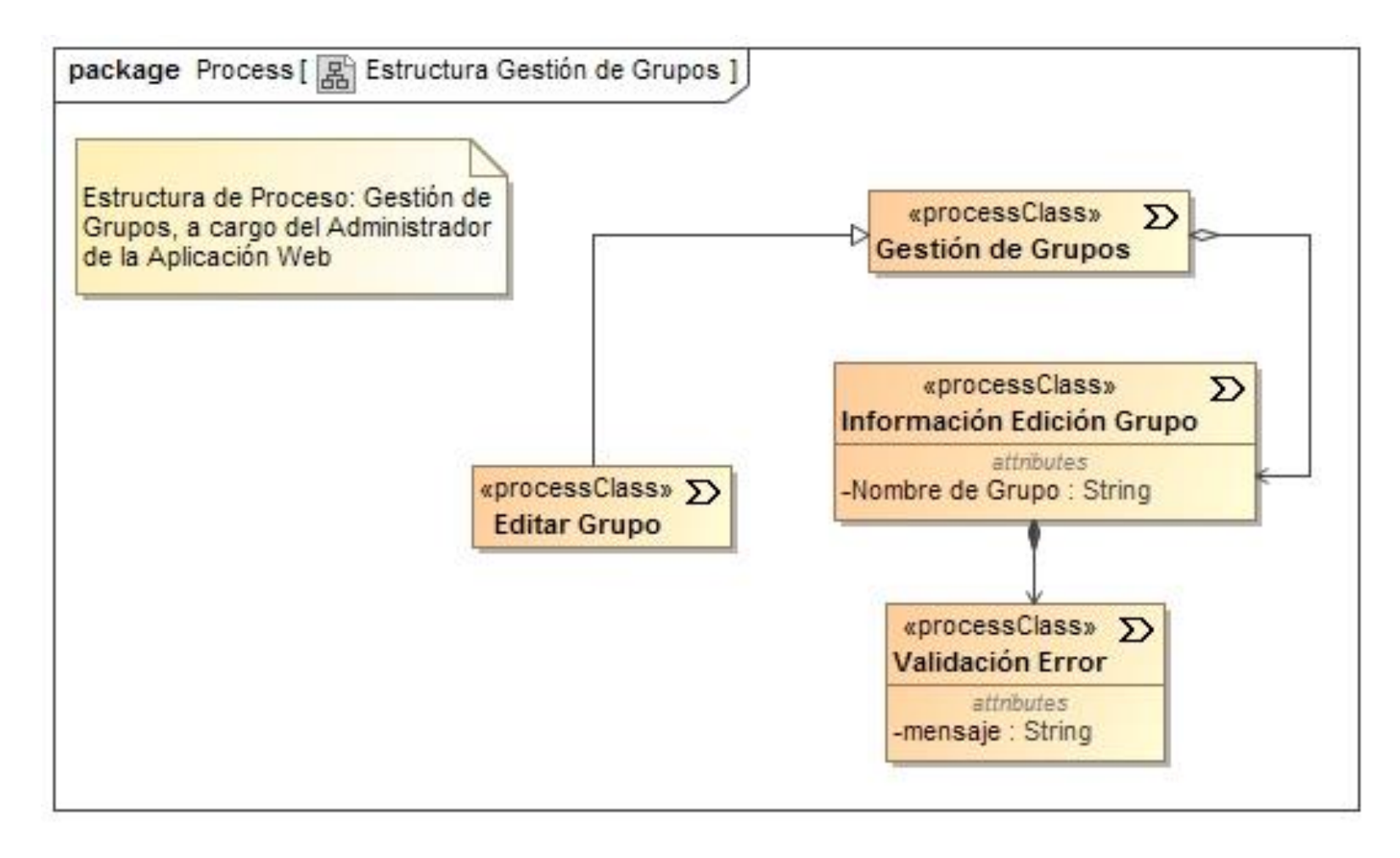

*Figura 26 Modelo de Estructura de Proceso Gestión de Grupos*

### **c) Estructura de Proceso Gestión de Perfiles**

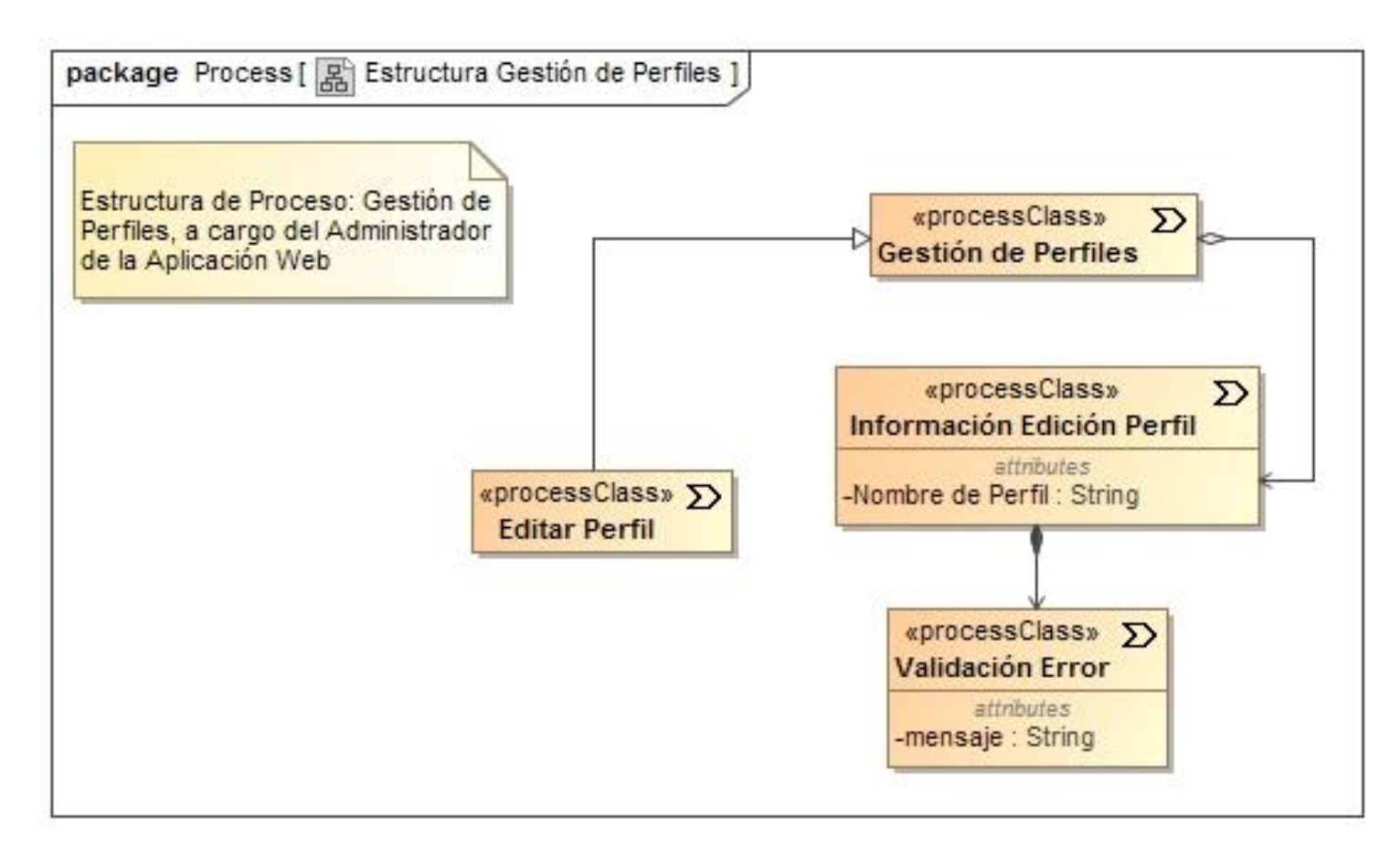

*Figura 27 Modelo de Estructura de Proceso Gestión de Perfiles*

#### **d) Estructura de Proceso Gestión de Créditos**

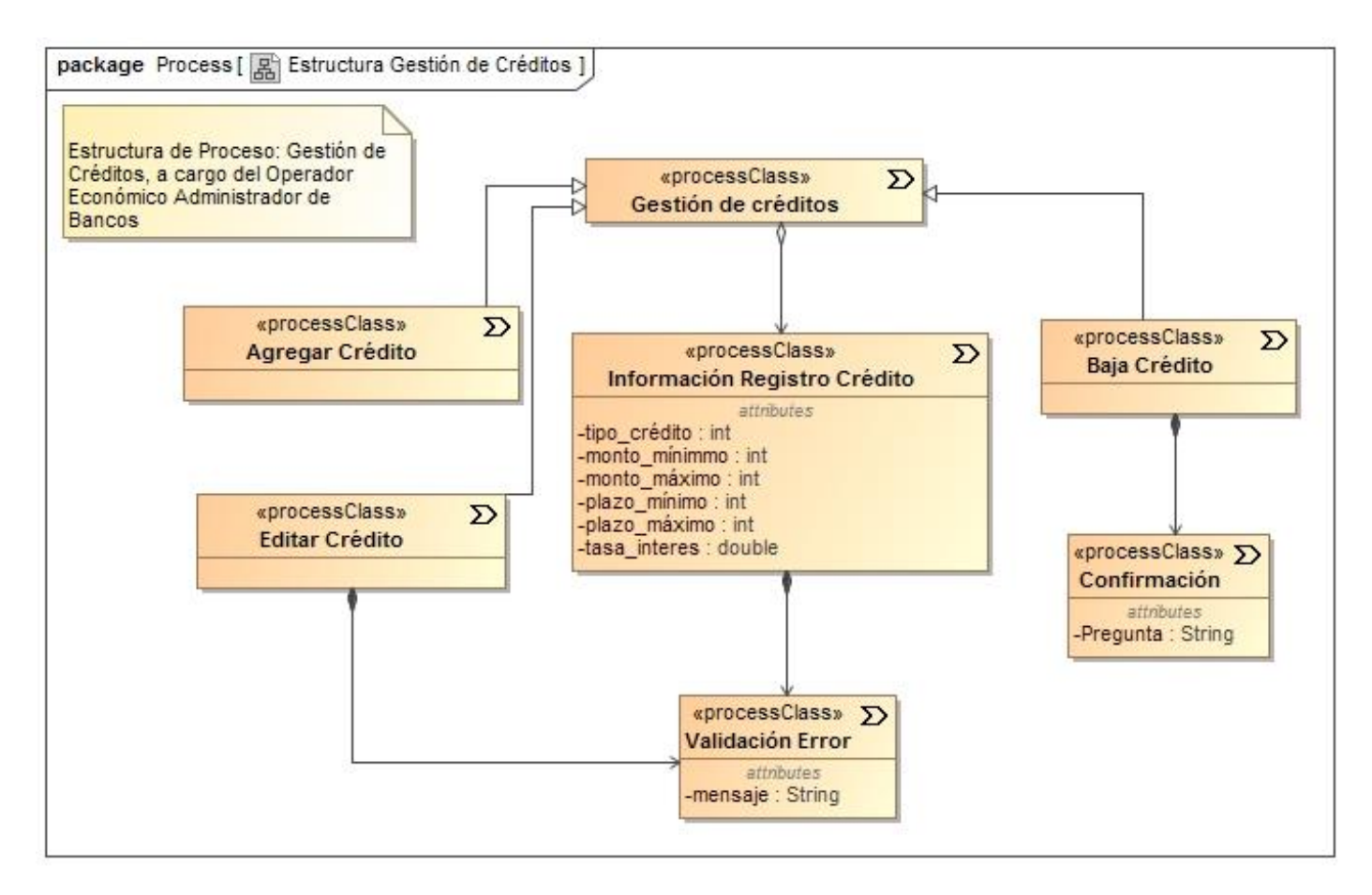

*Figura 28 Modelo de Estructura de Proceso Gestión de Créditos*

#### **e) Estructura de Proceso Gestión de Información de Empresas**

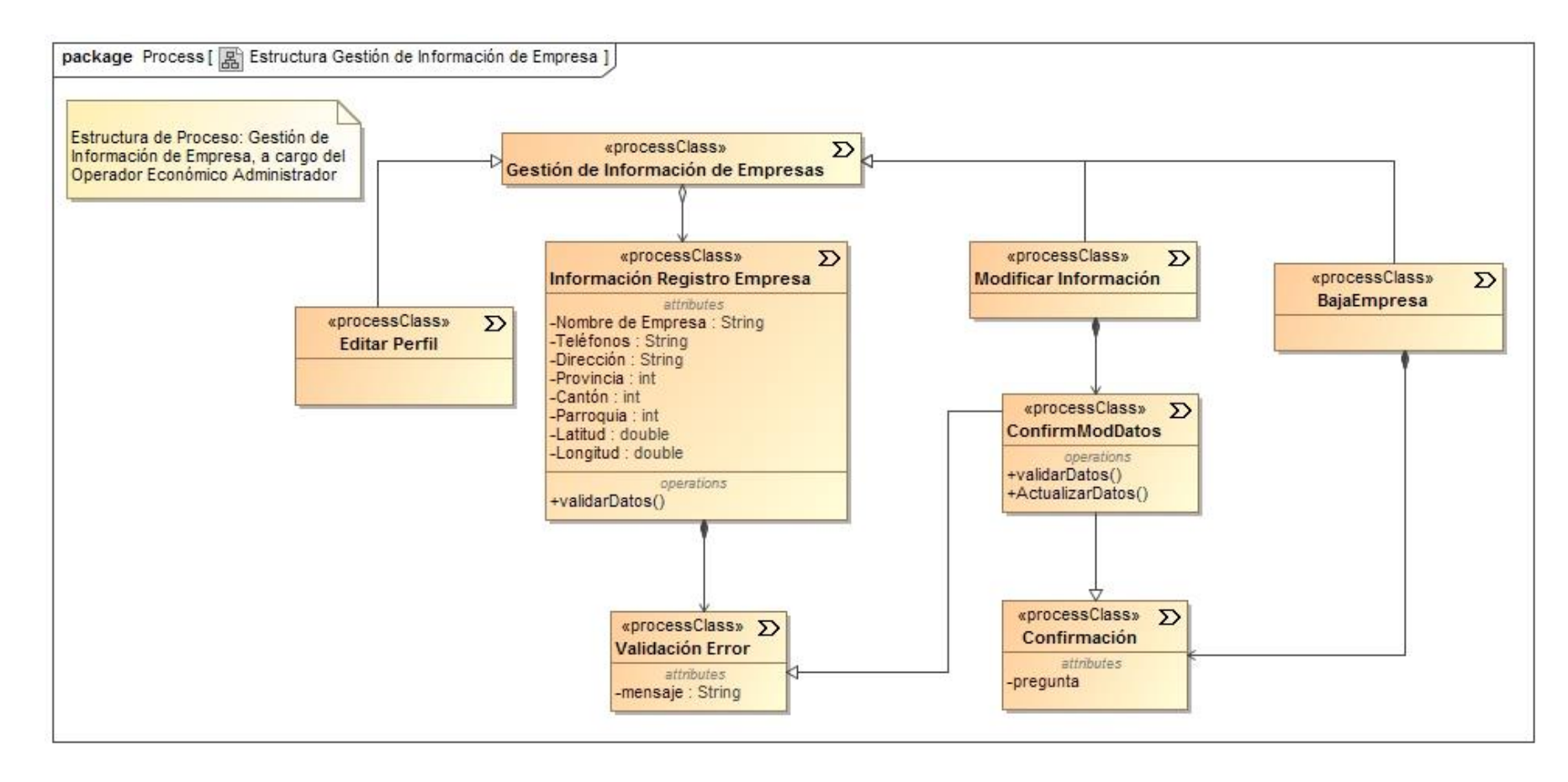

*Figura 29 Modelo de Estructura de Proceso Gestión de Información de Empresas*

#### **f) Estructura de Proceso Gestión de Promociones**

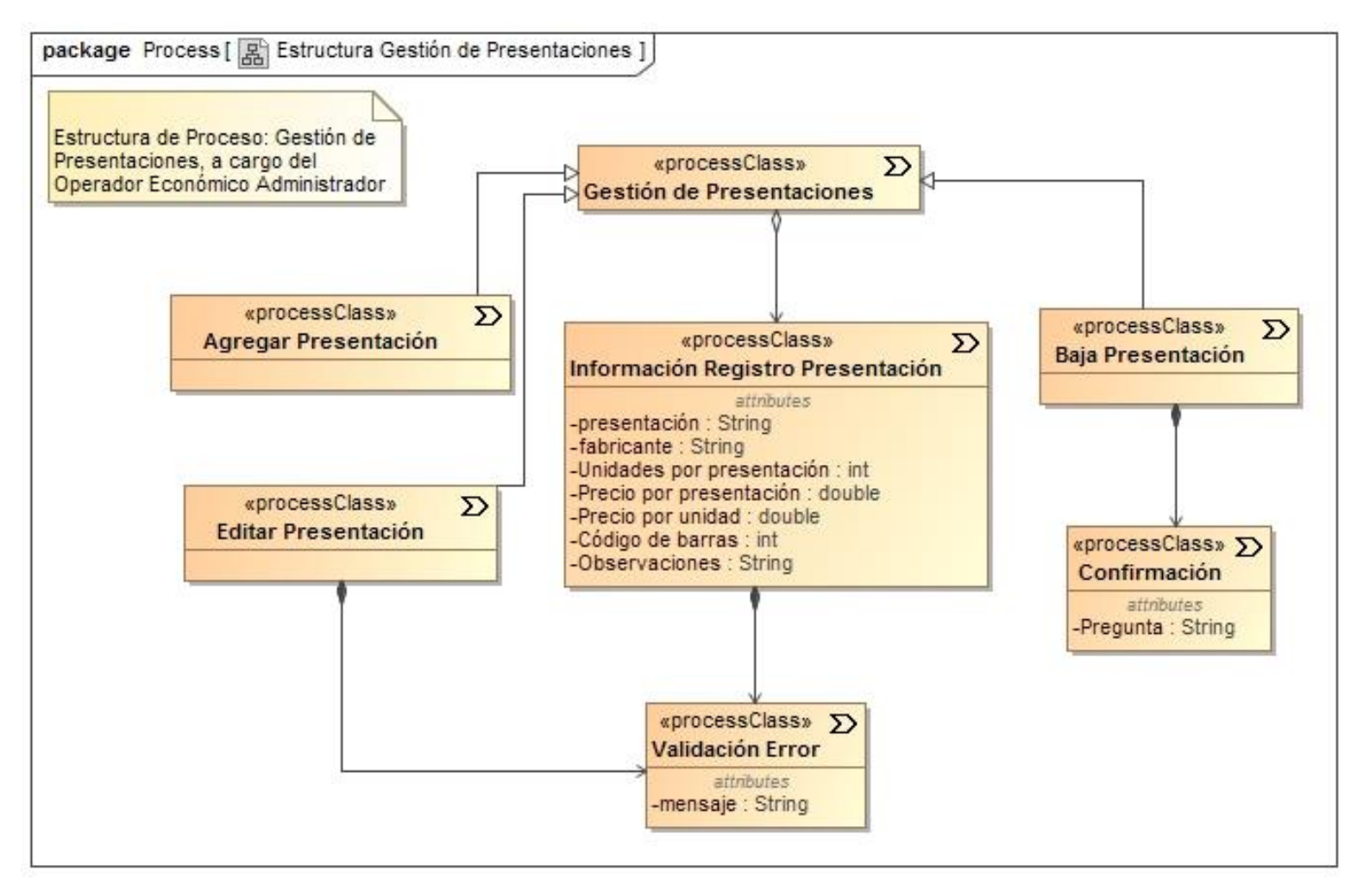

*Figura 30 Modelo de Estructura de Proceso Gestión de Promociones*

#### **g) Estructura de Proceso Gestión de Productos**

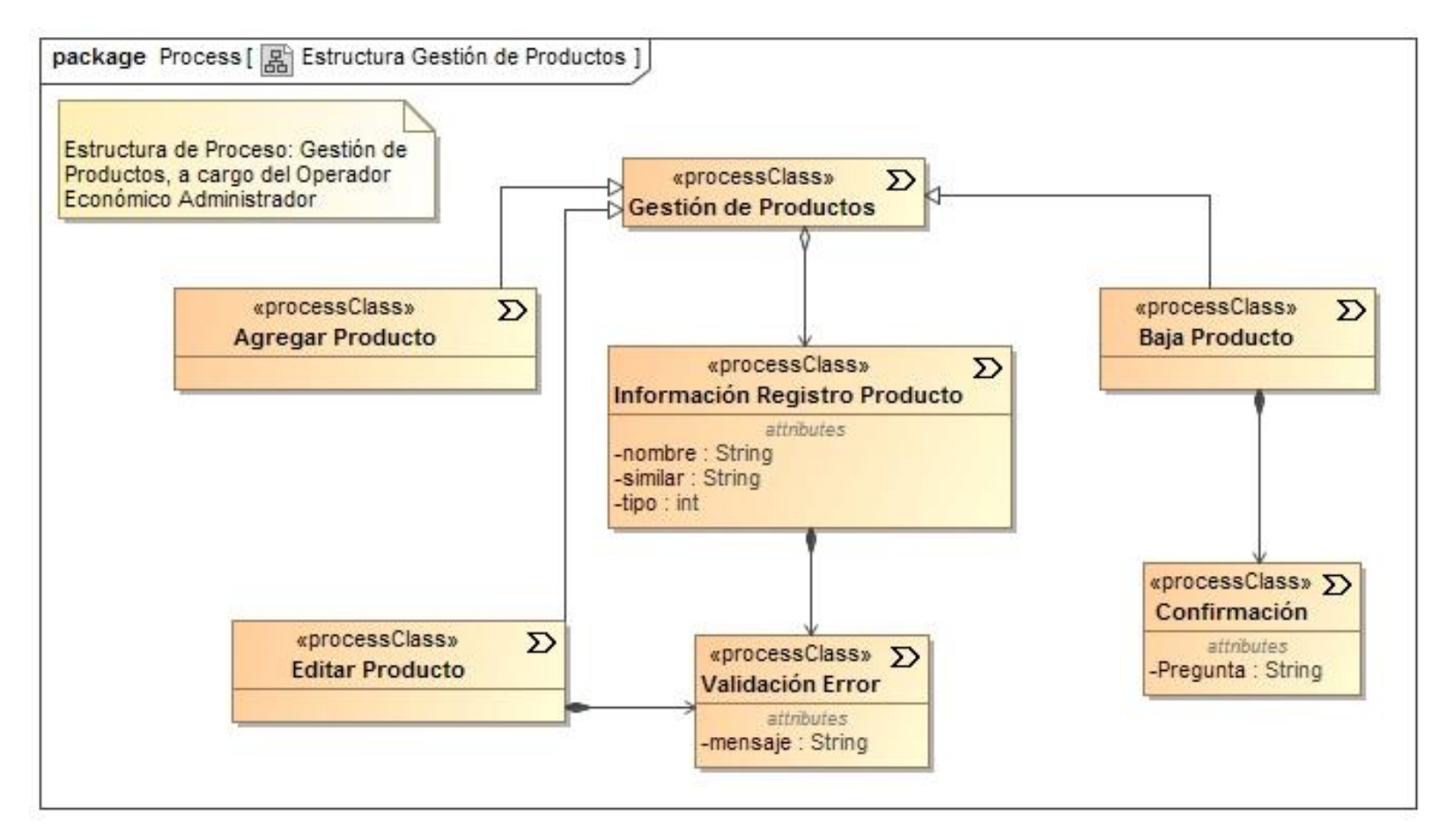

*Figura 31 Modelo de Estructura de Proceso Gestión de Productos*

## **2.1.3.2. Modelo de Flujo de Proceso. (Comportamiento)**

Los diagramas de flujo de proceso que se muestran a continuación están basados en las figuras mostradas en el apartado anterior correspondiente a Modelo de estructura de proceso. El objetivo de estos diagramas es especificar las actividades conectadas que integran un proceso determinado.

**a) Diagramas de flujo de proceso para el modelo estructural: Gestión de Usuarios.**

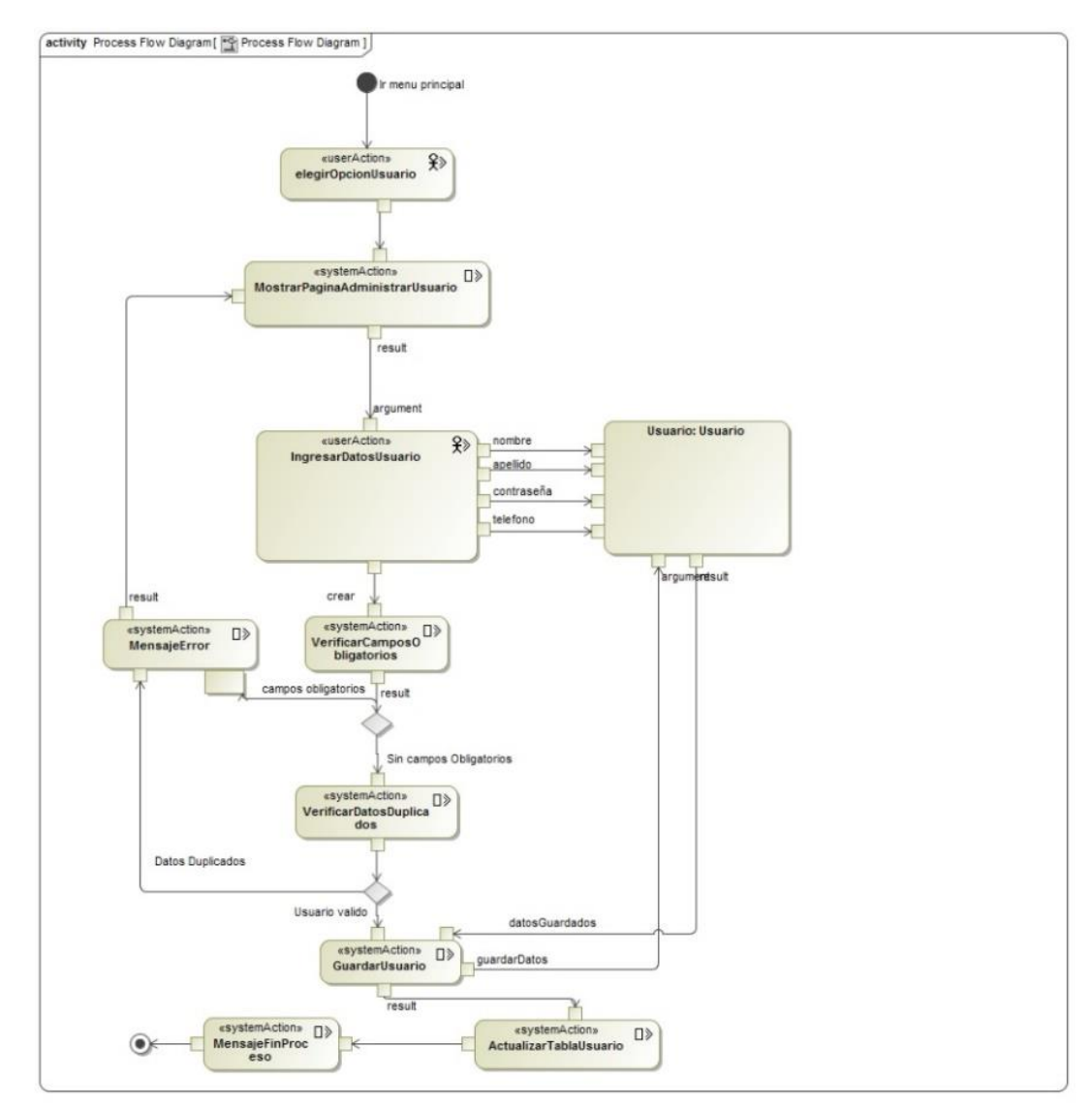

*Figura 32 Diagrama de Flujo de Proceso (Gestión de Usuarios)*

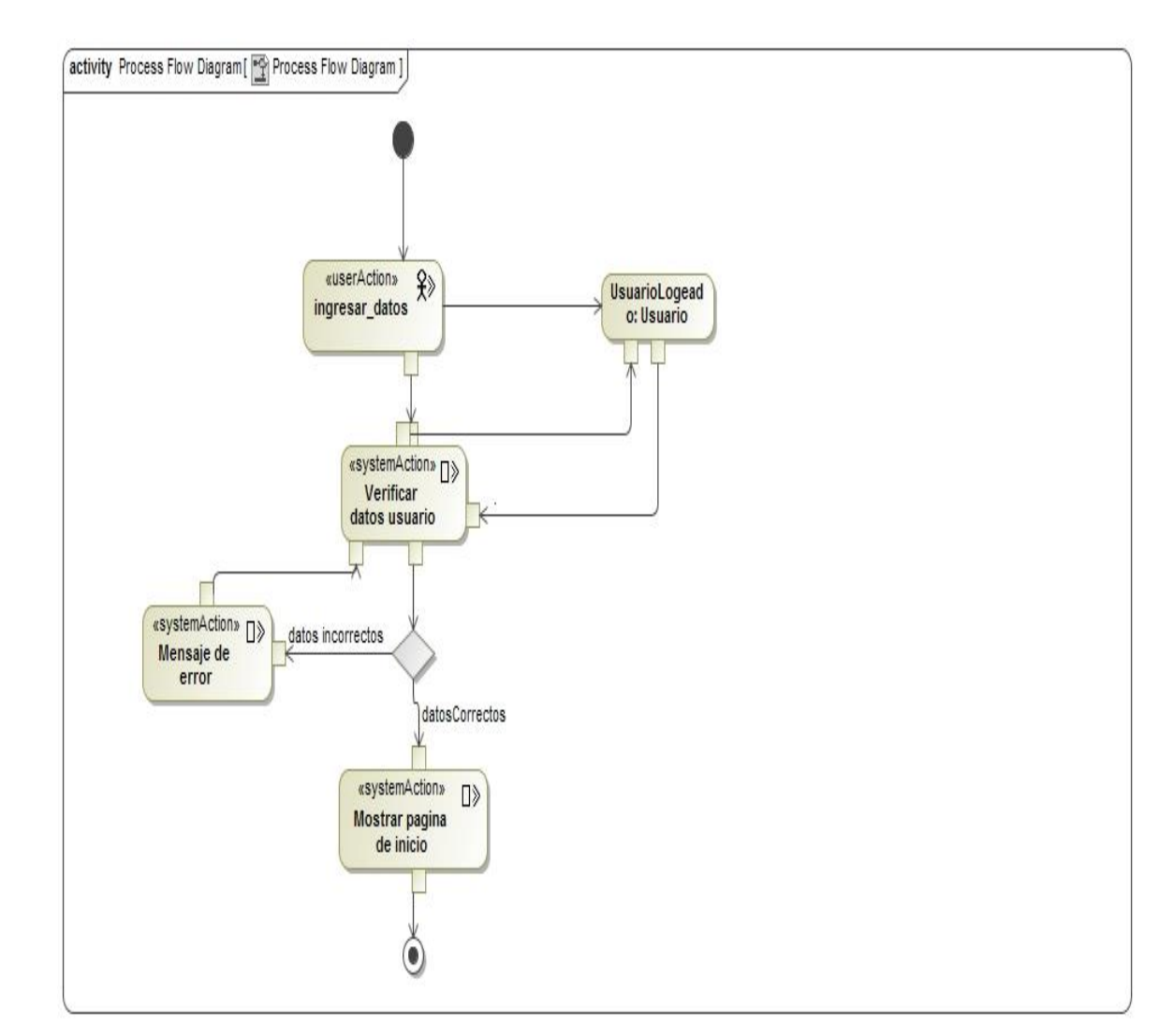

**b) Diagramas de flujo de proceso para el modelo estructural: Autenticar.**

*Figura 33 Diagrama de Flujo de Proceso (Autenticar)*

**c) Diagramas de flujo de proceso para el modelo estructural: Gestión de Turnos**

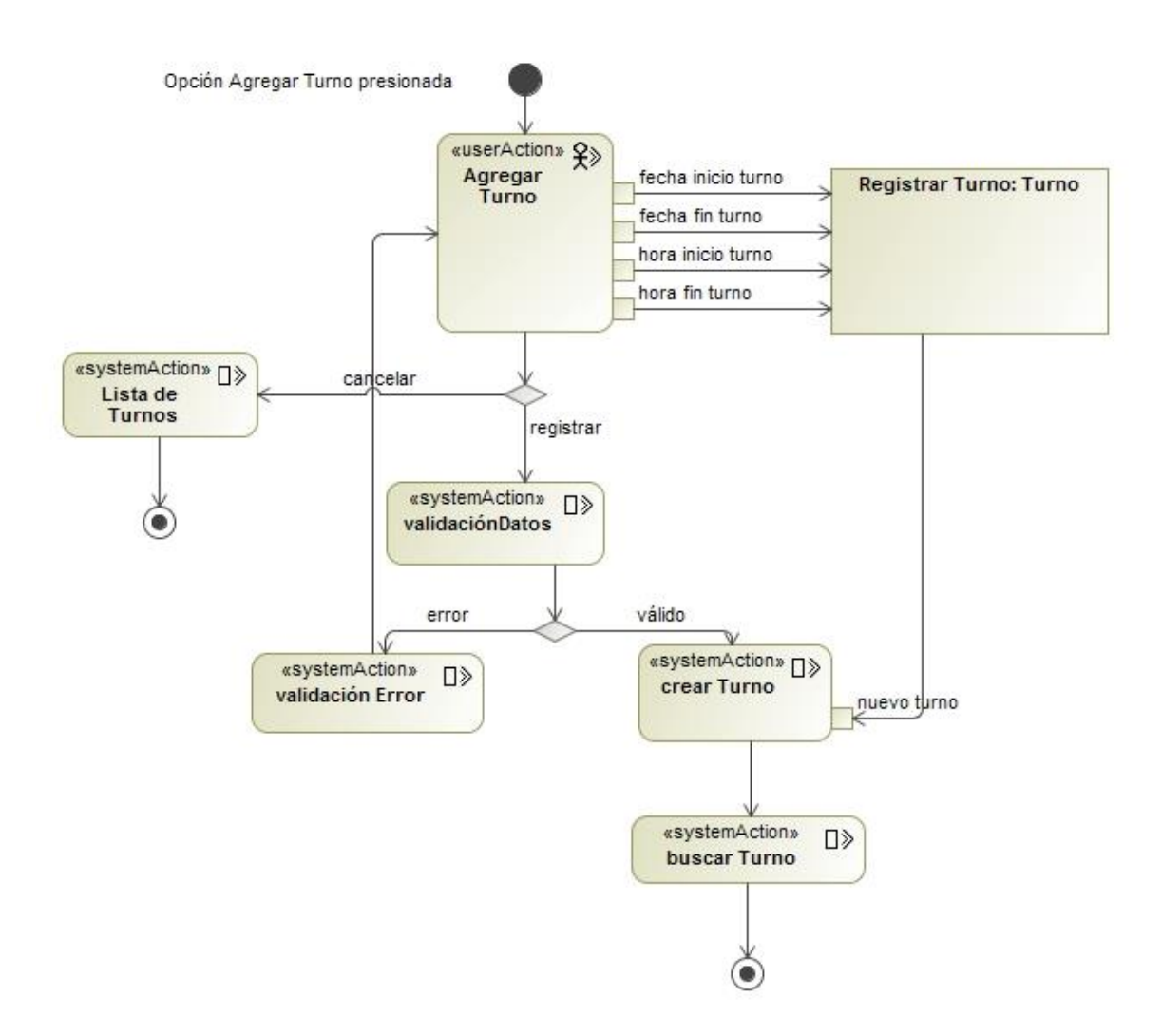

*Figura 34 Diagrama de Flujo Registrar Turno*

**d) Diagramas de flujo de proceso para el modelo estructural: Gestión de Sucursales**

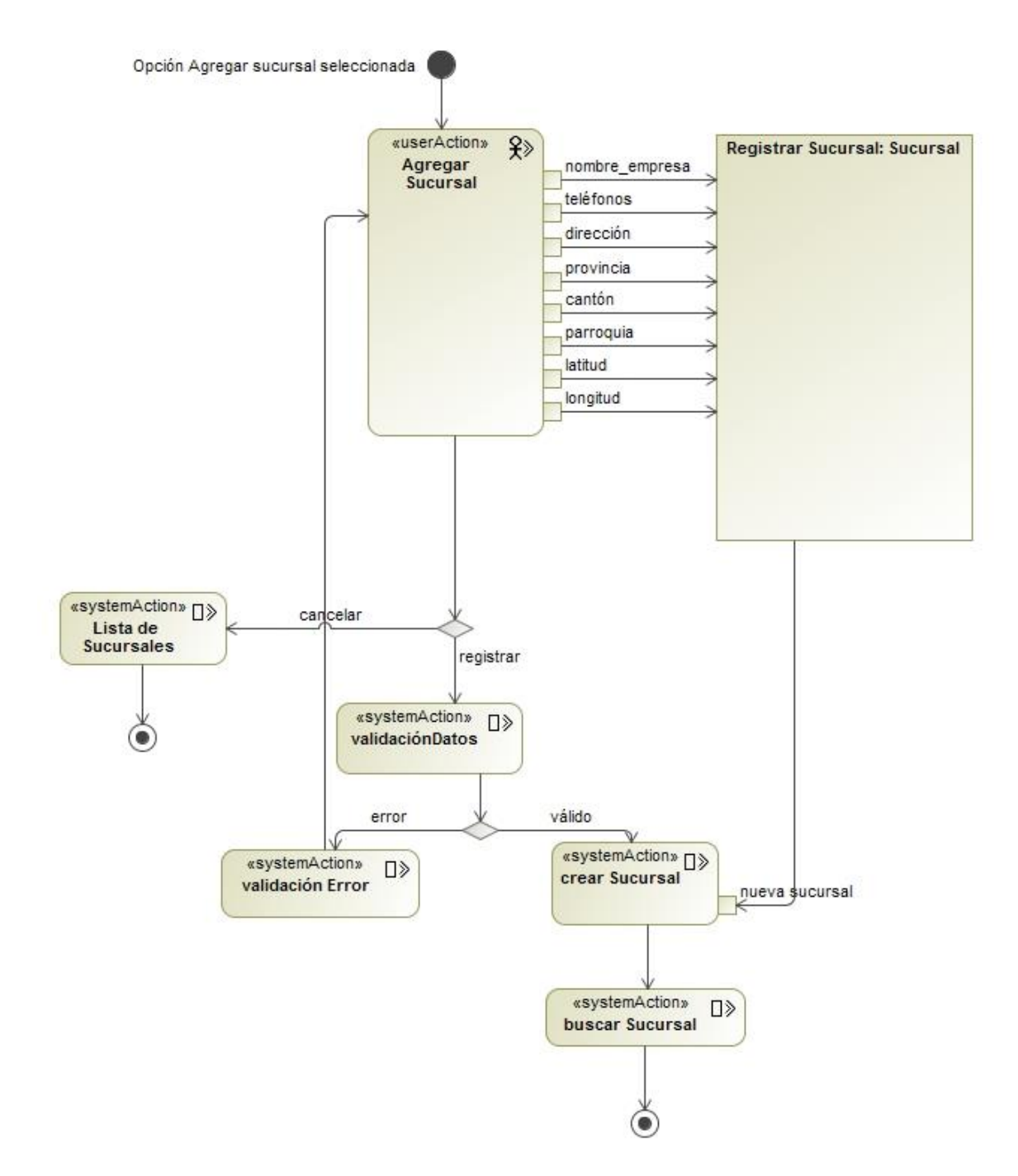

*Figura 35 Diagrama de Flujo de Proceso Registrar Sucursal*

**e) Diagramas de flujo de proceso para el modelo estructural: Gestión de Productos**

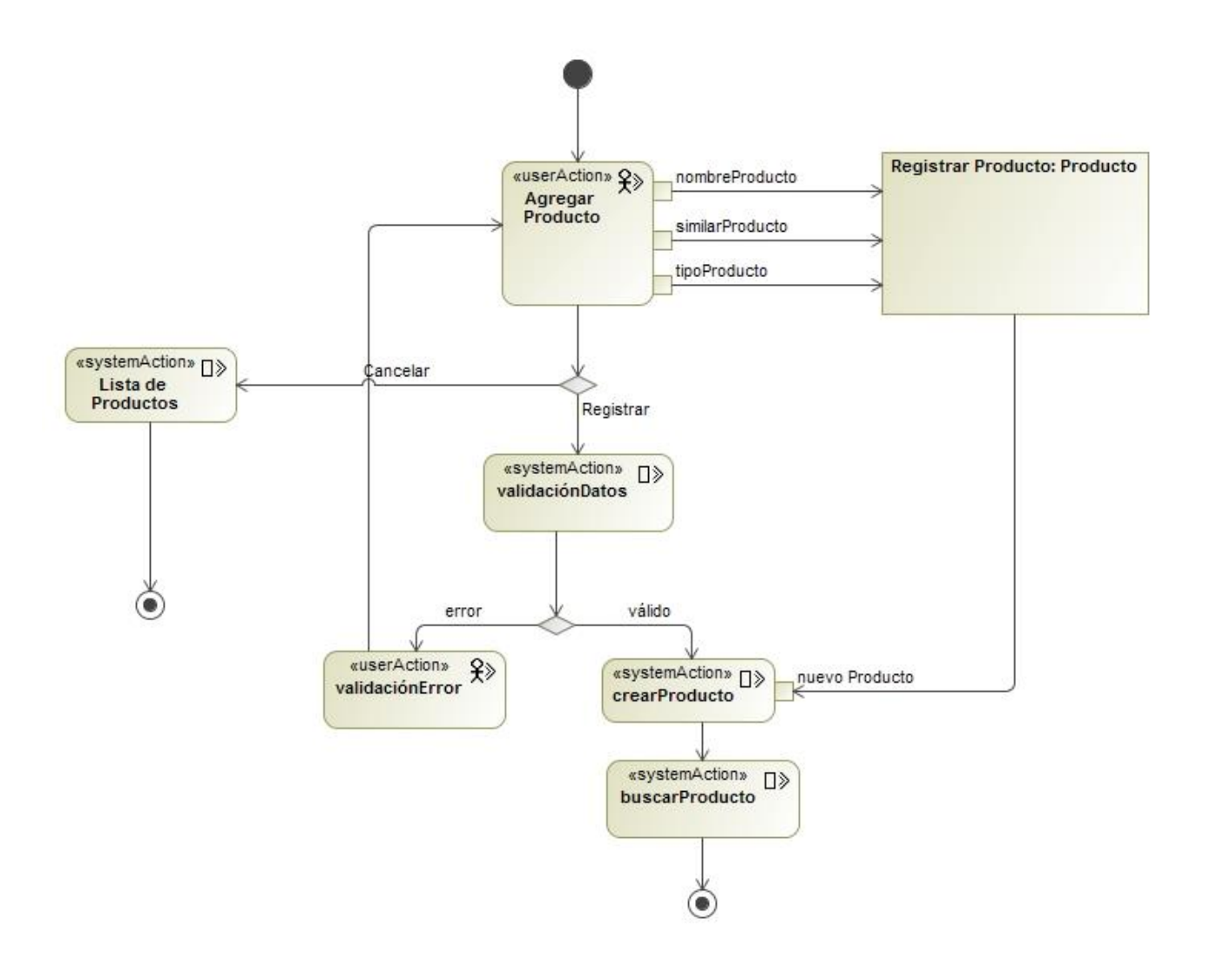

*Figura 36 Diagrama de Flujo de Proceso Registrar Producto*

**f) Diagramas de flujo de proceso para el modelo estructural: Gestión de Horarios**

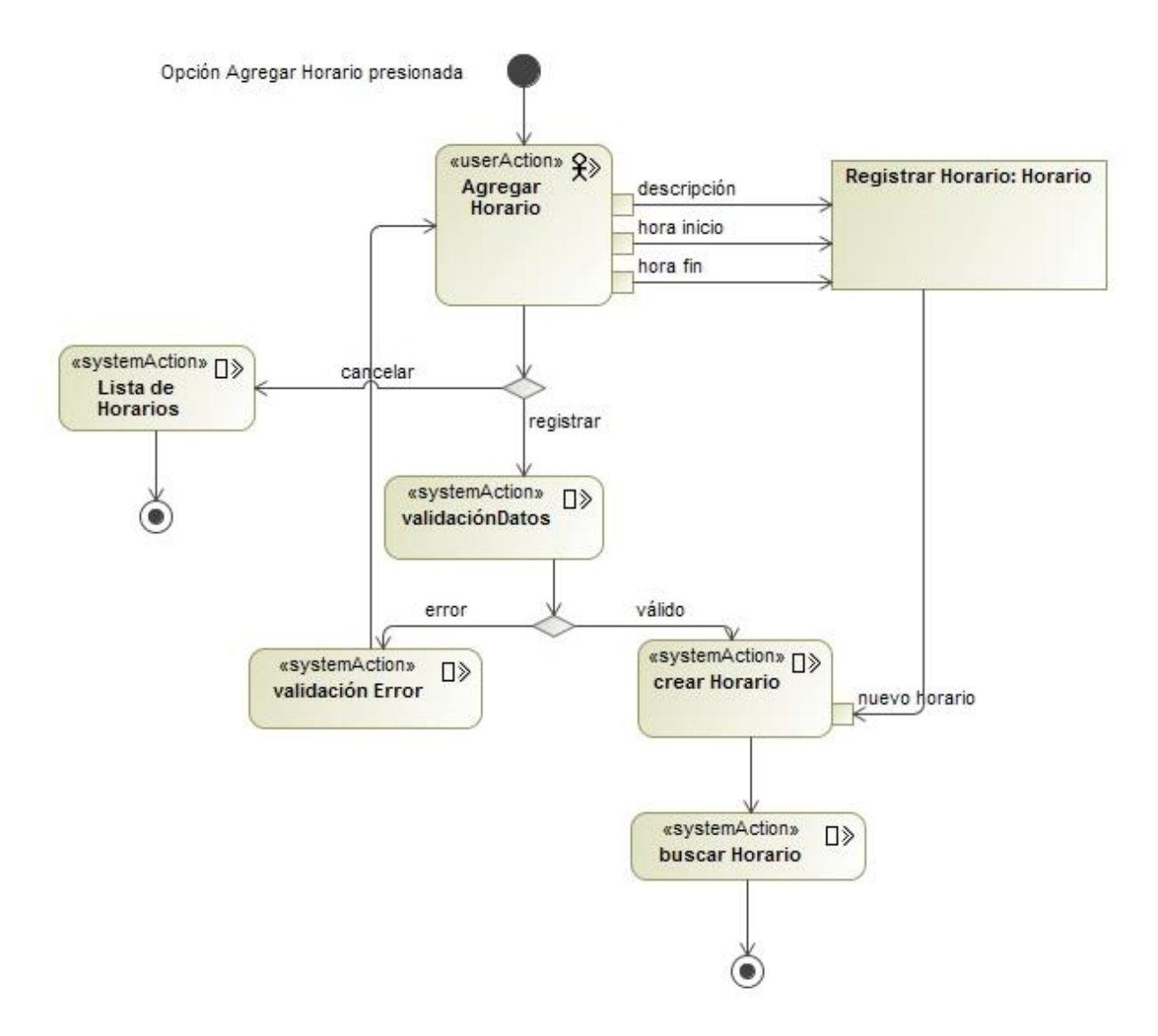

*Figura 37 Diagrama de Flujo de Proceso Registrar Horario*

**g) Diagramas de flujo de proceso para el modelo estructural: Gestión de Créditos**

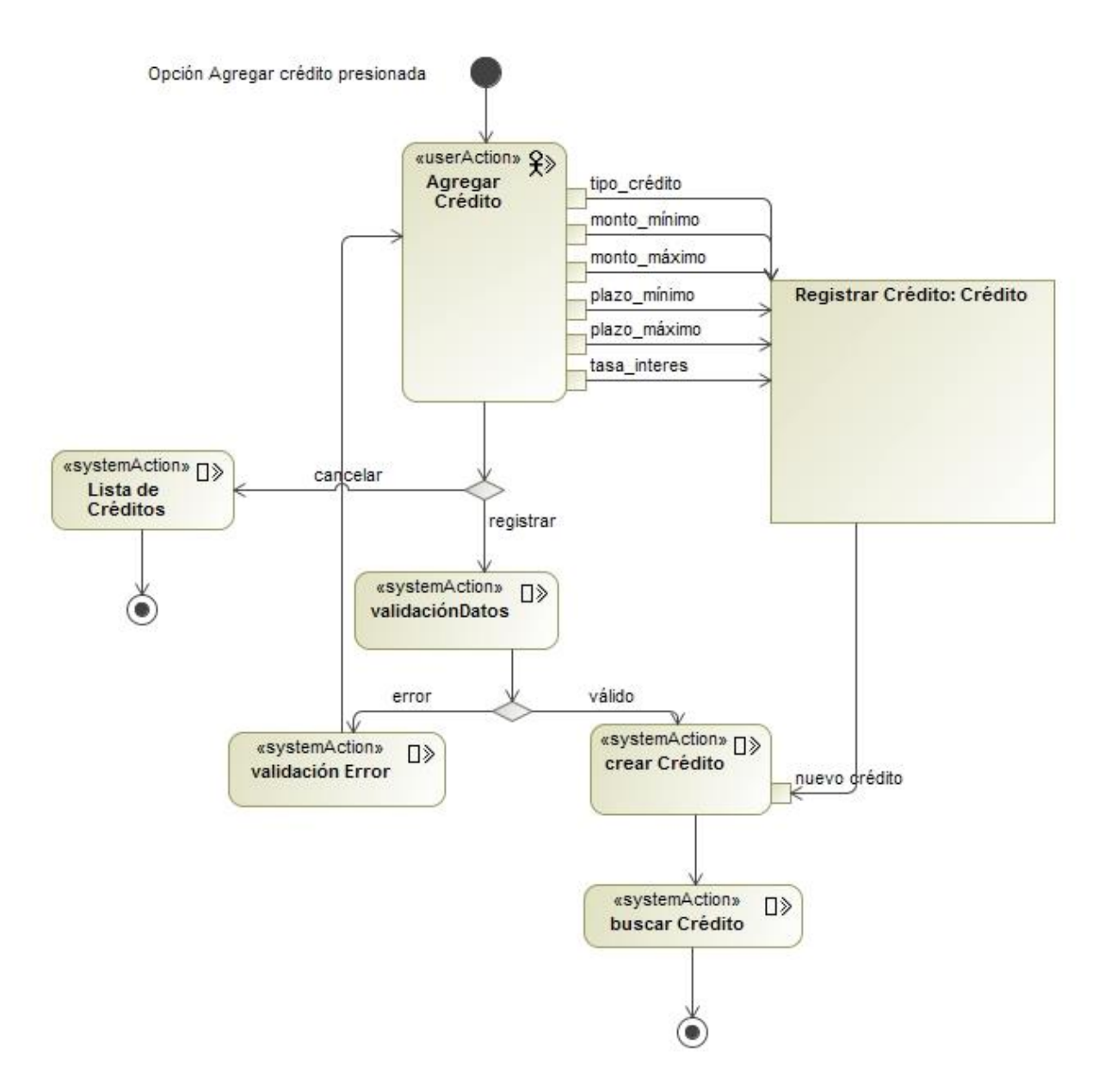

*Figura 38 Diagrama de Flujo de Proceso Registrar Crédito*

**h) Diagramas de flujo de proceso para el modelo estructural: Gestión de Créditos**

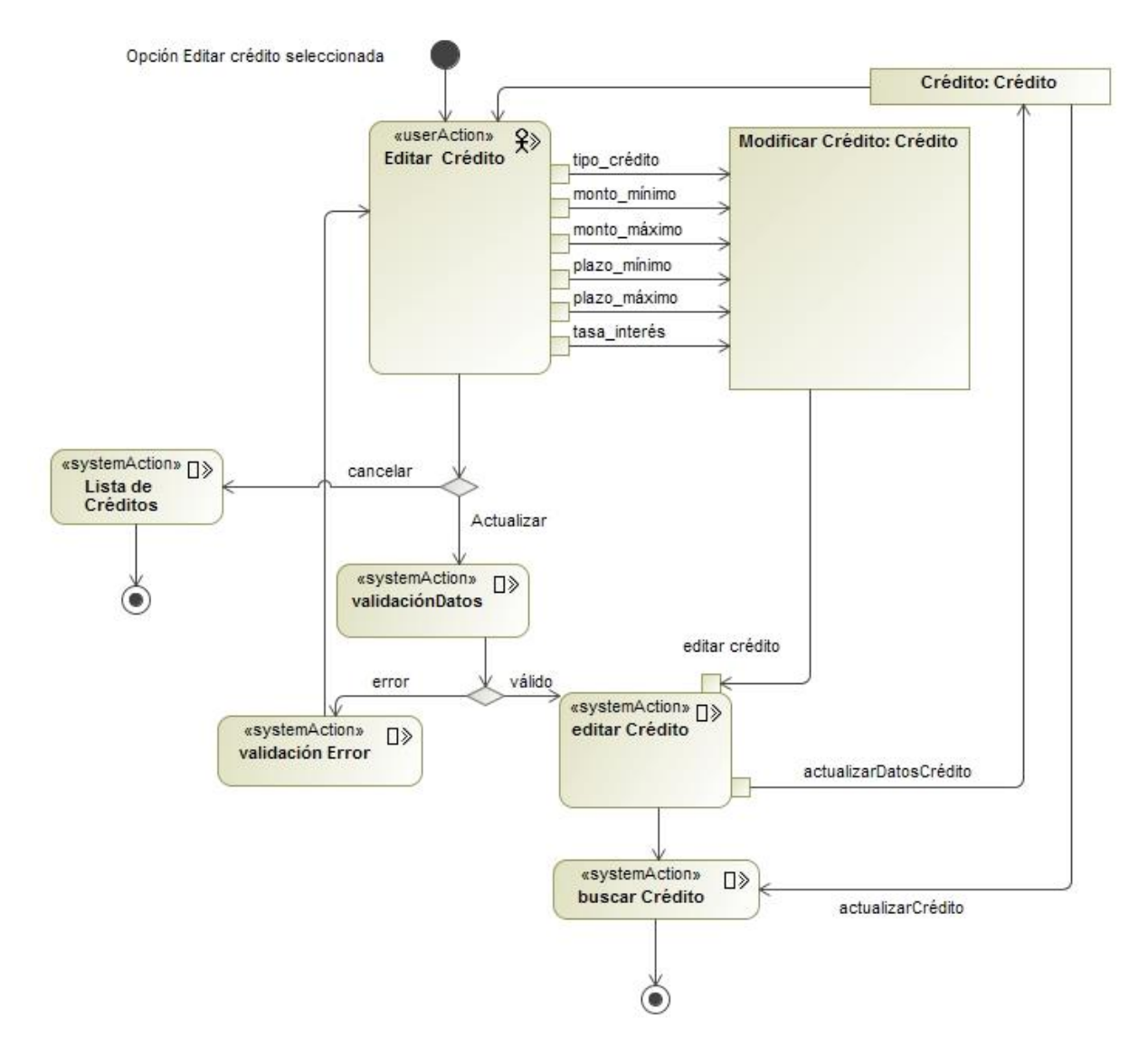

*Figura 39 Diagrama de Flujo de Proceso Editar Crédito*

**i) Diagramas de flujo de proceso para el modelo estructural: Gestión de Horarios**

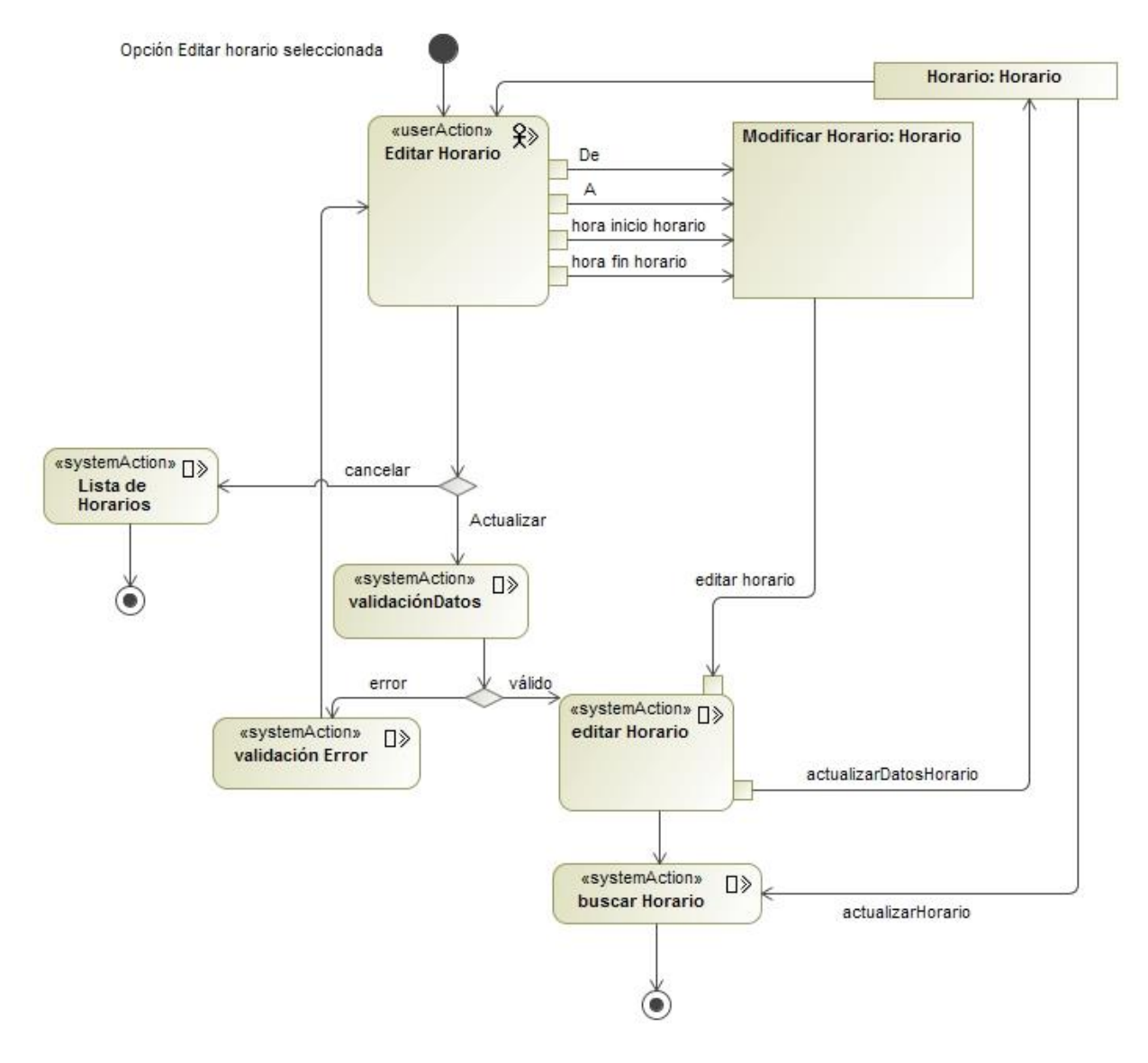

*Figura 40 Diagrama de Flujo de Proceso Editar Horario*

**j) Diagramas de flujo de proceso para el modelo estructural: Gestión de Productos**

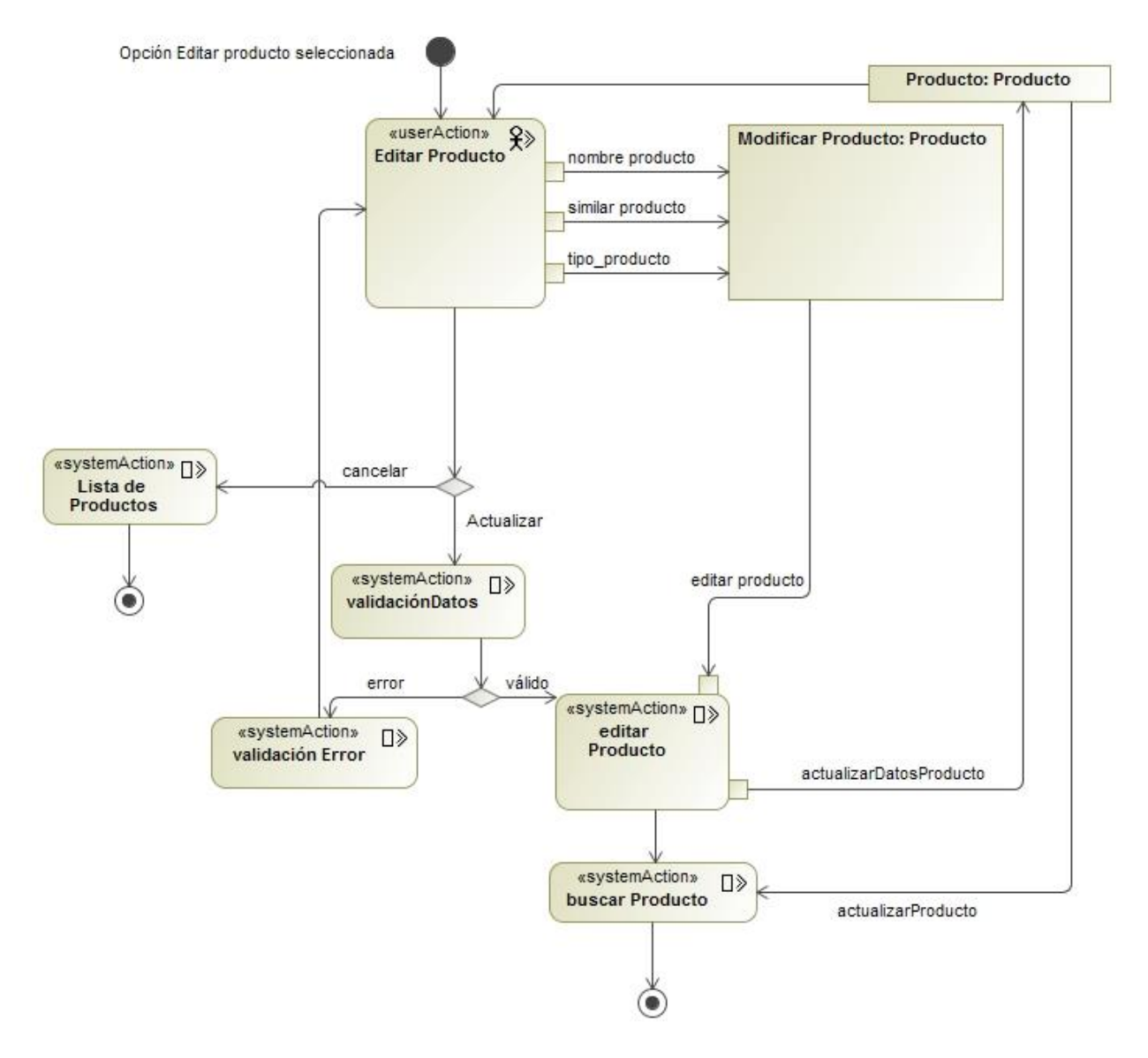

*Figura 41 Diagrama de Flujo de Proceso Editar Producto*

**k) Diagramas de flujo de proceso para el modelo estructural: Gestión de Sucursales**

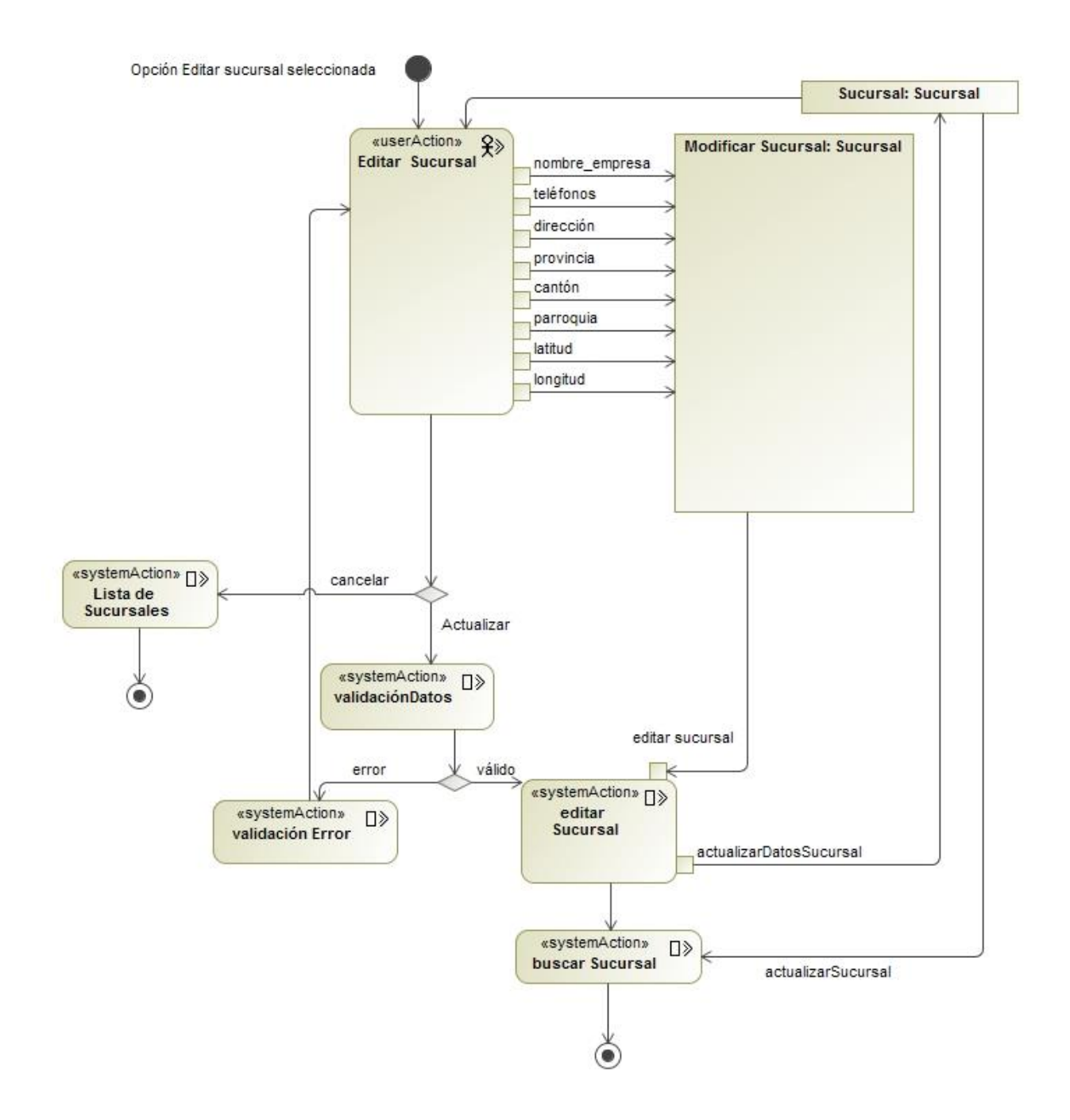

*Figura 42 Diagrama de Flujo de Proceso Editar Sucursal*

## **l) Diagramas de flujo de proceso para el modelo estructural: Gestión de Turnos**

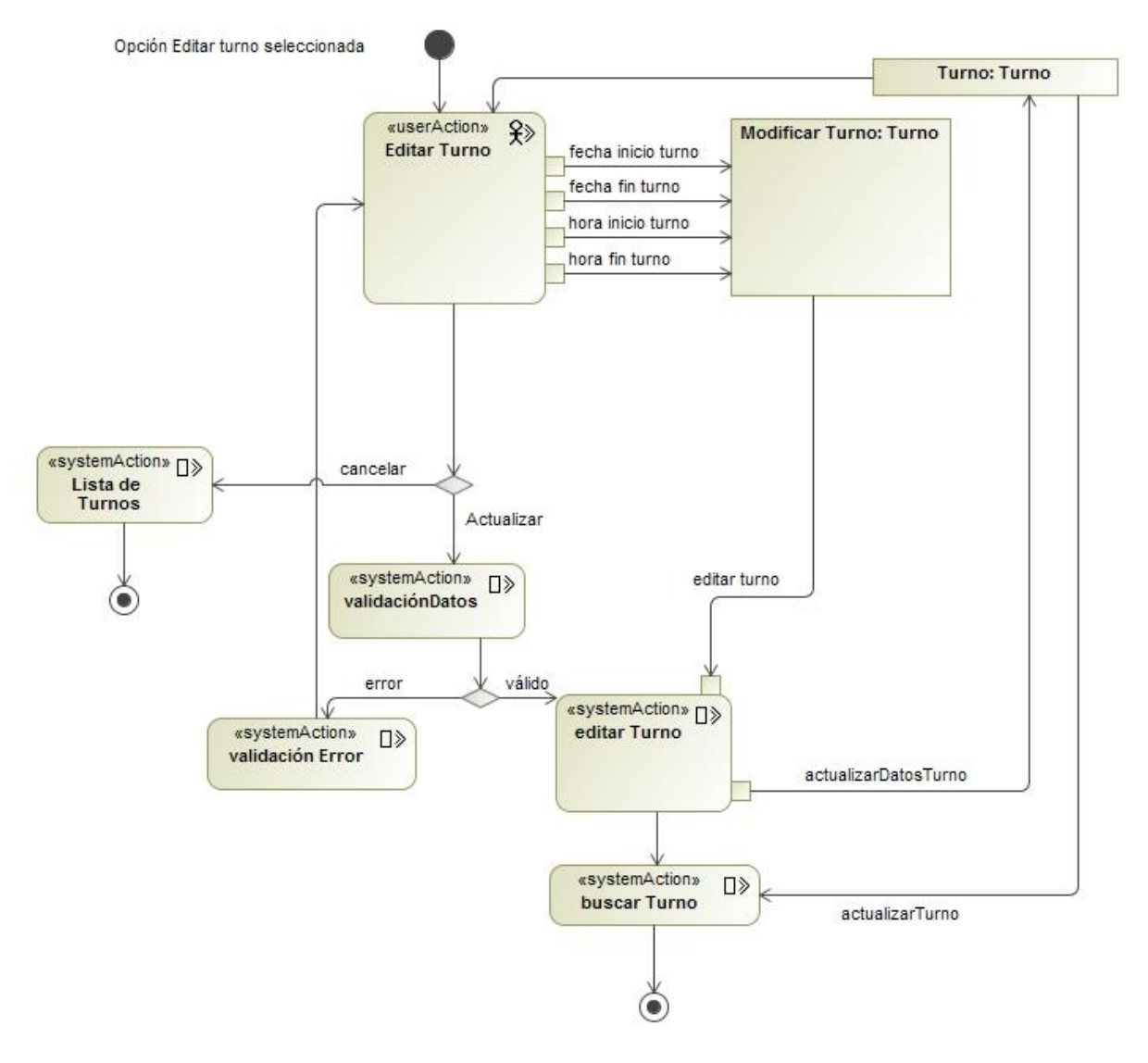

*Figura 43 Diagrama de Flujo de Proceso Editar Turno*

**m) Diagramas de flujo de proceso para el modelo estructural: Gestión de Turnos**

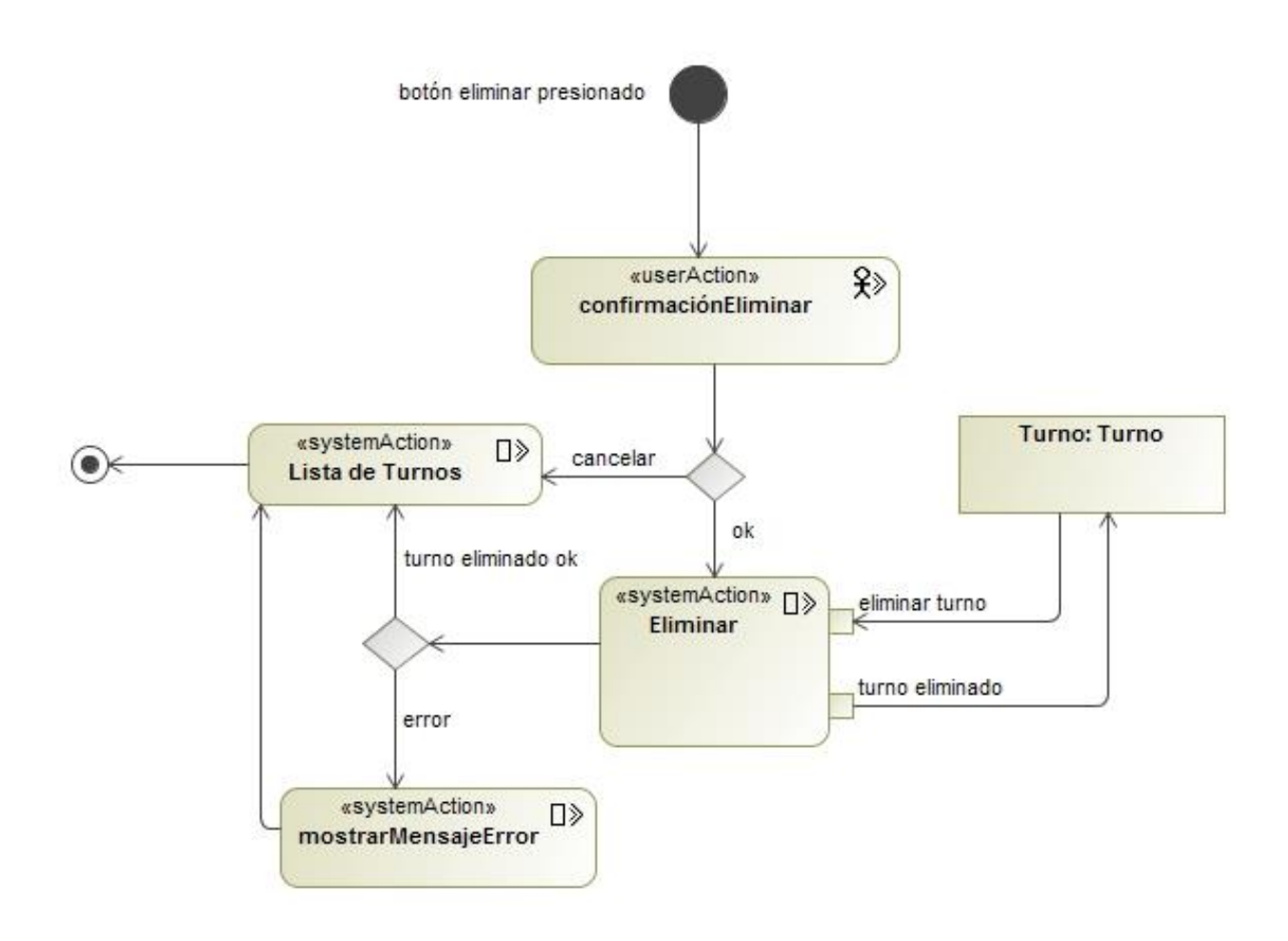

*Figura 44 Diagrama de Flujo de Proceso Eliminar turno*

**n) Diagramas de flujo de proceso para el modelo estructural: Gestión de Usuario**

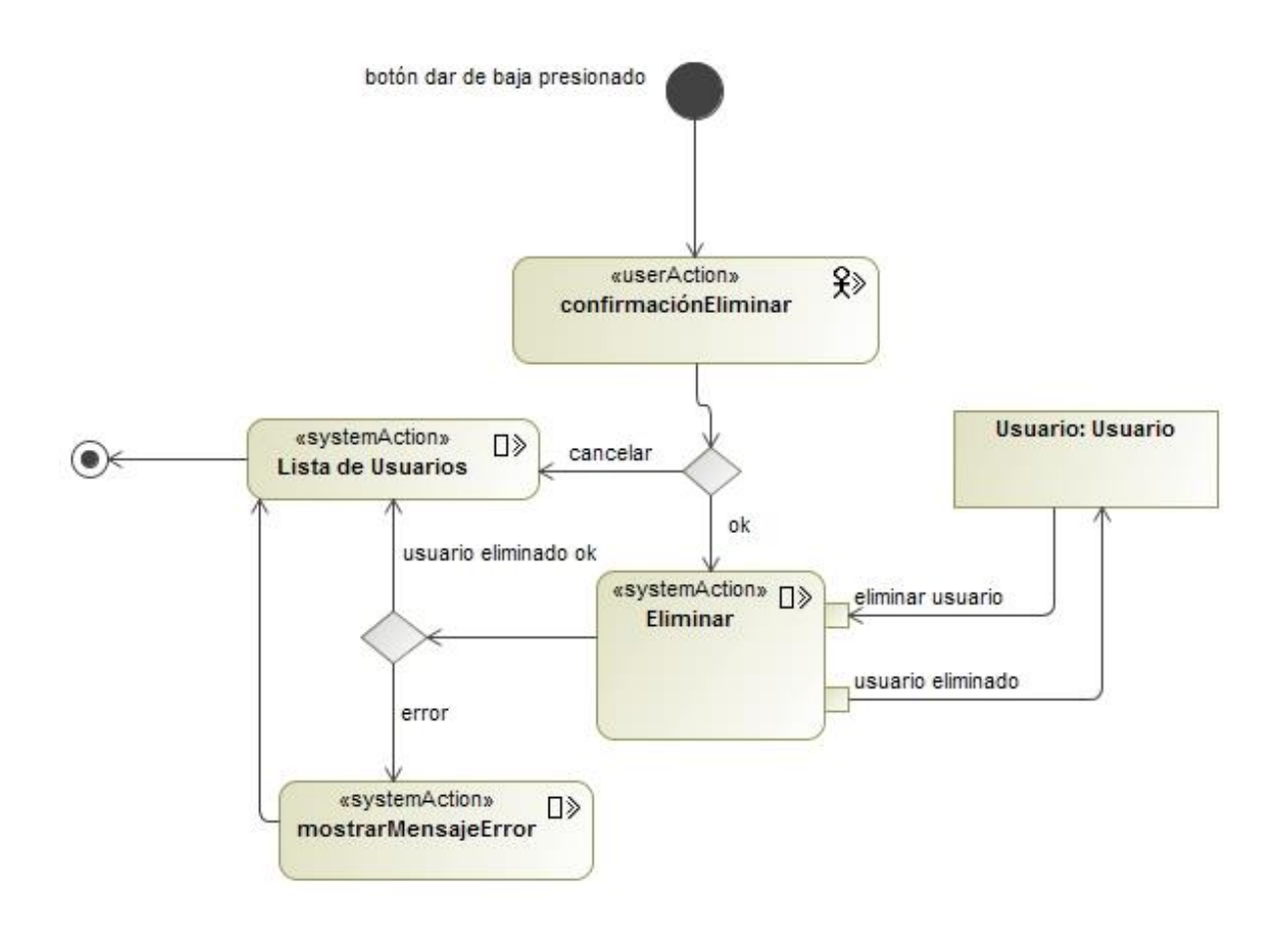

*Figura 45 Diagrama de Flujo de Proceso Baja Usuario*

**o) Diagramas de flujo de proceso para el modelo estructural: Gestión de Sucursales**

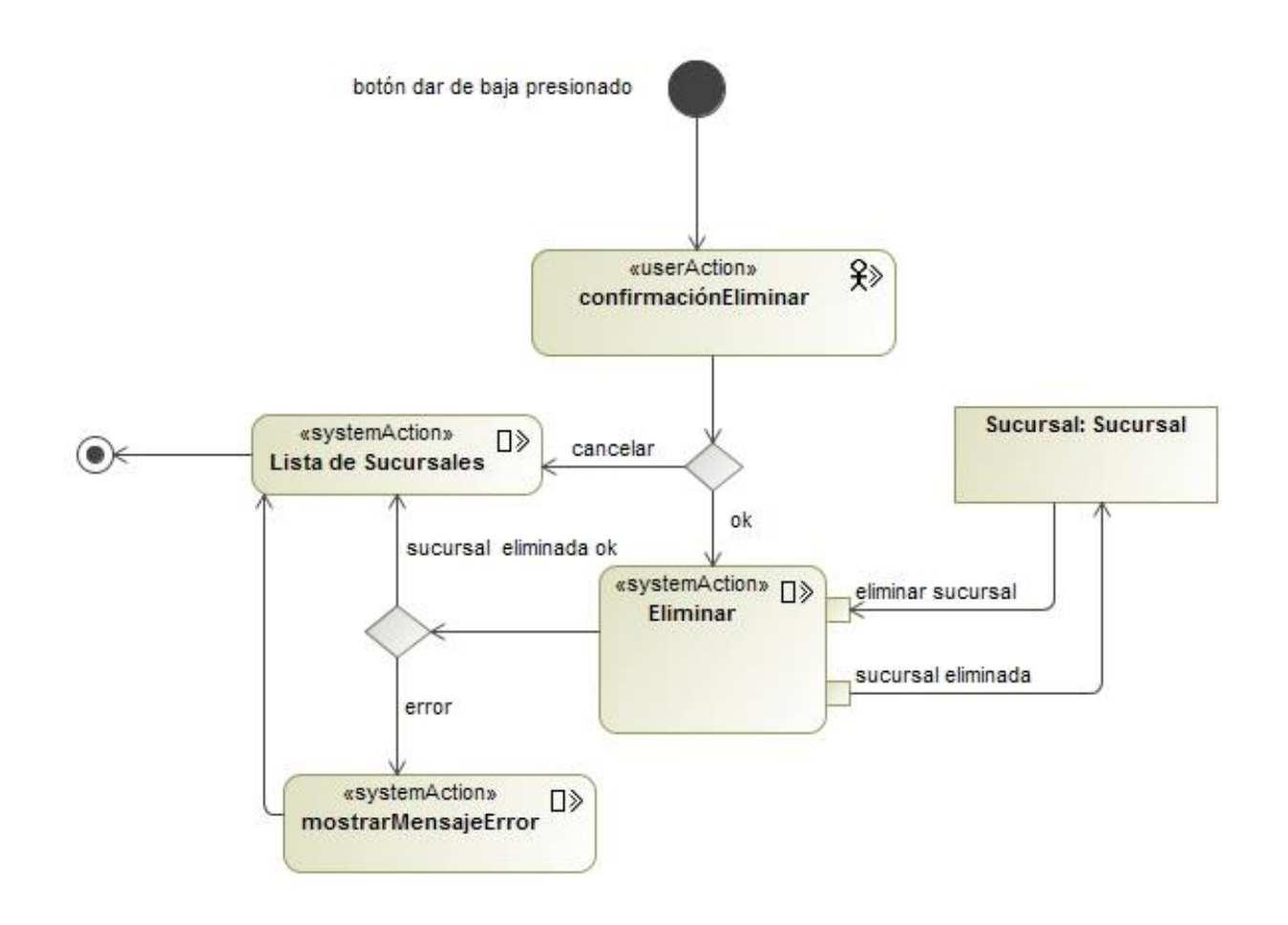

*Figura 46 Diagrama de Flujo de Proceso Baja de Sucursal*

**p) Diagramas de flujo de proceso para el modelo estructural: Gestión de Productos**

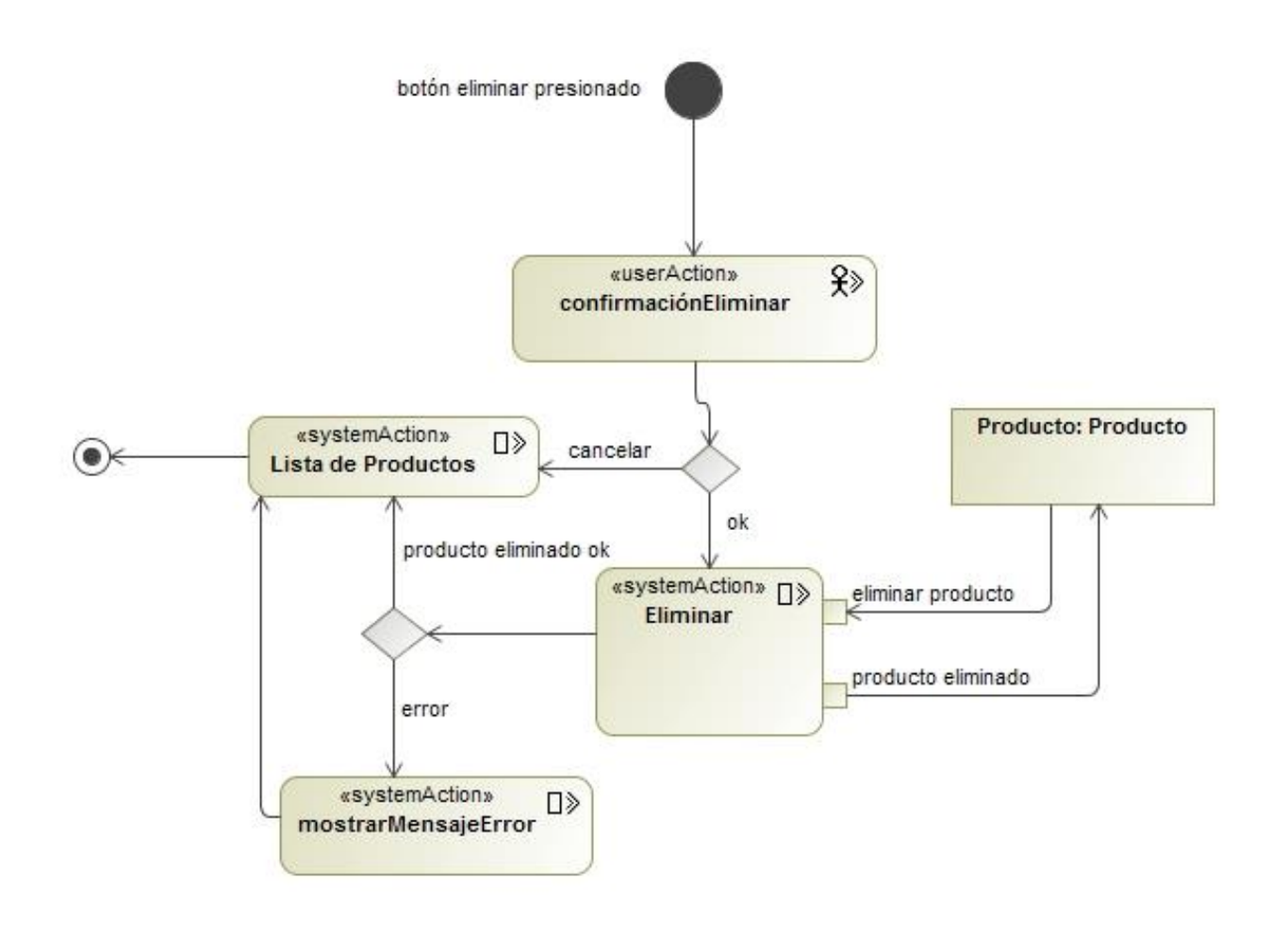

*Figura 47 Diagrama de Flujo de Proceso Eliminar Producto*

**q) Diagramas de flujo de proceso para el modelo estructural: Gestión de Horarios**

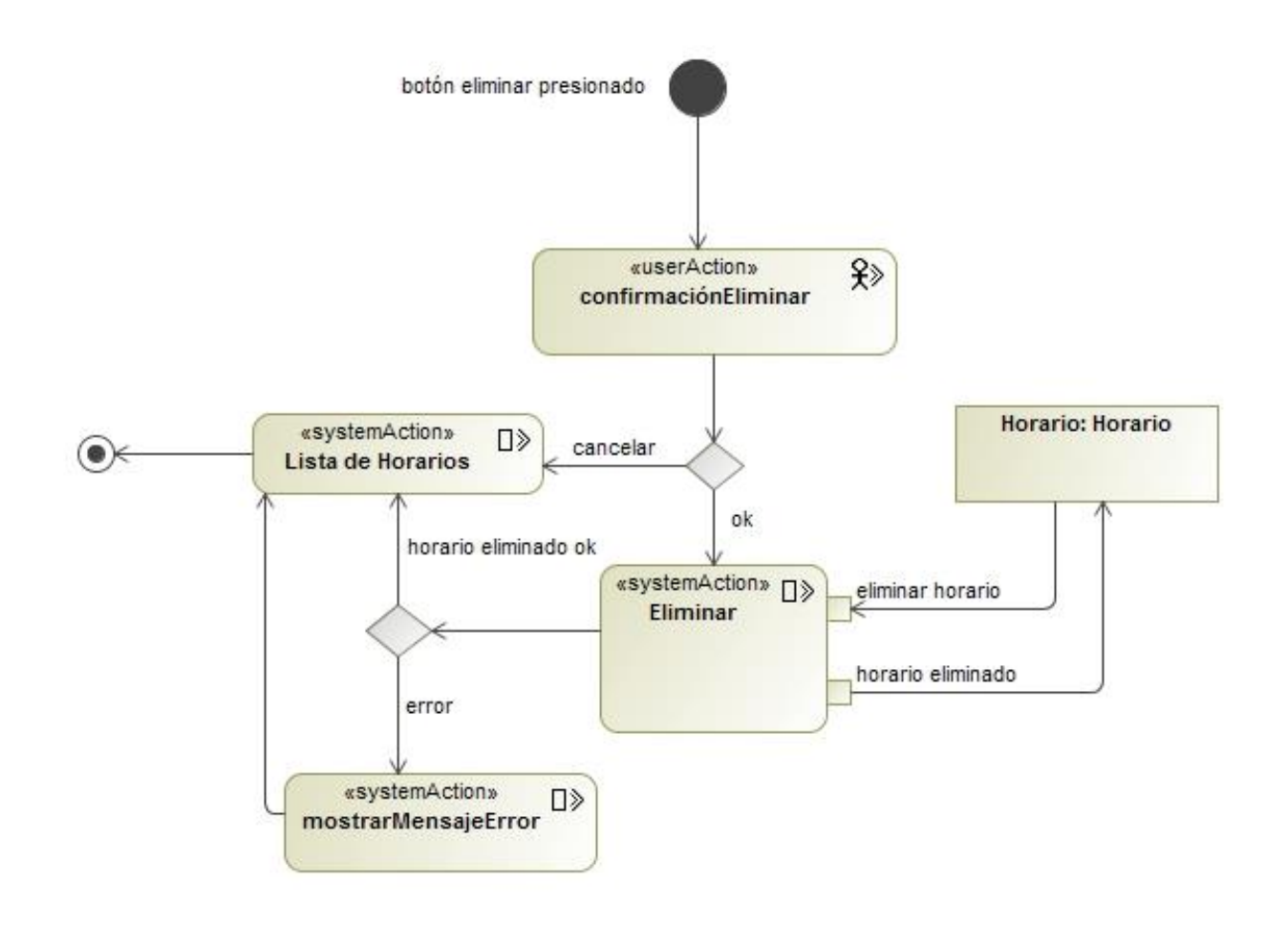

*Figura 48 Diagrama de Flujo de Proceso Eliminar Horario*

**r) Diagramas de flujo de proceso para el modelo estructural: Gestión de Créditos**

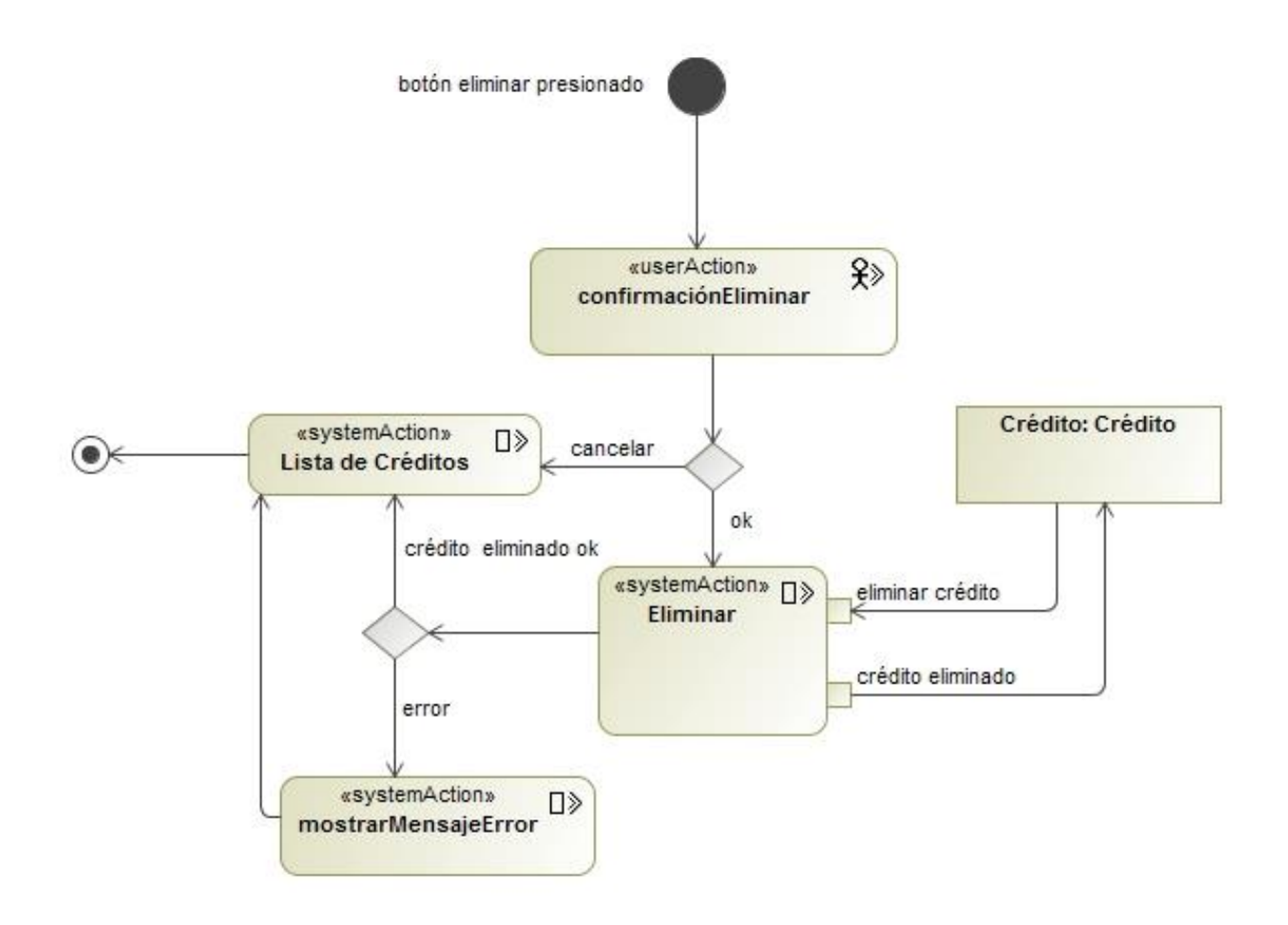

*Figura 49 Diagrama de Flujo de Proceso Eliminar crédito*

## **s) Diagramas de flujo de proceso para el modelo estructural: Gestión de Usuarios**

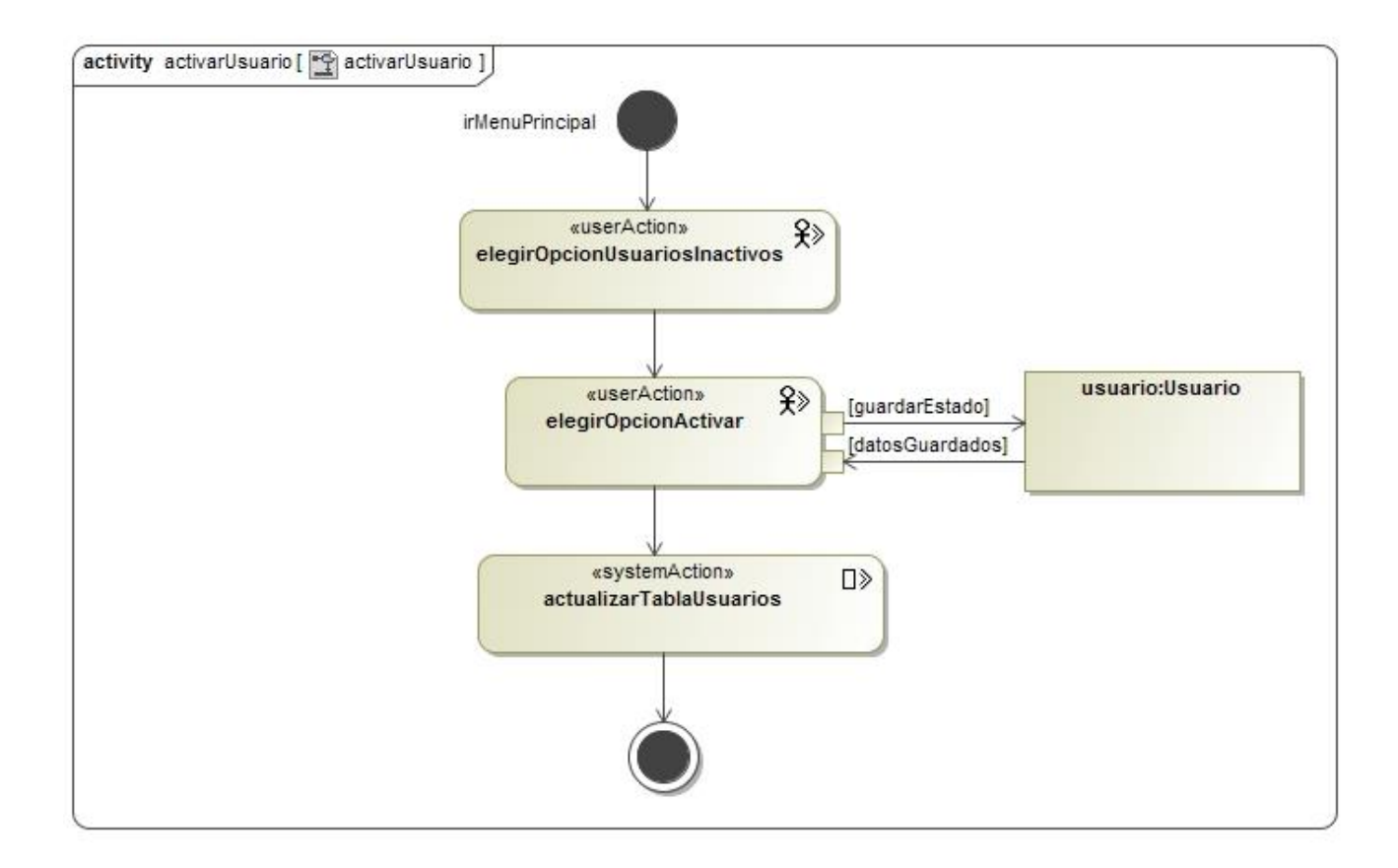

*Figura 50 Diagrama de Flujo de Proceso Activar Usuario*

**t) Diagramas de flujo de proceso para el modelo estructural: Búsqueda de Farmacias, Bancos y Gasolineras**

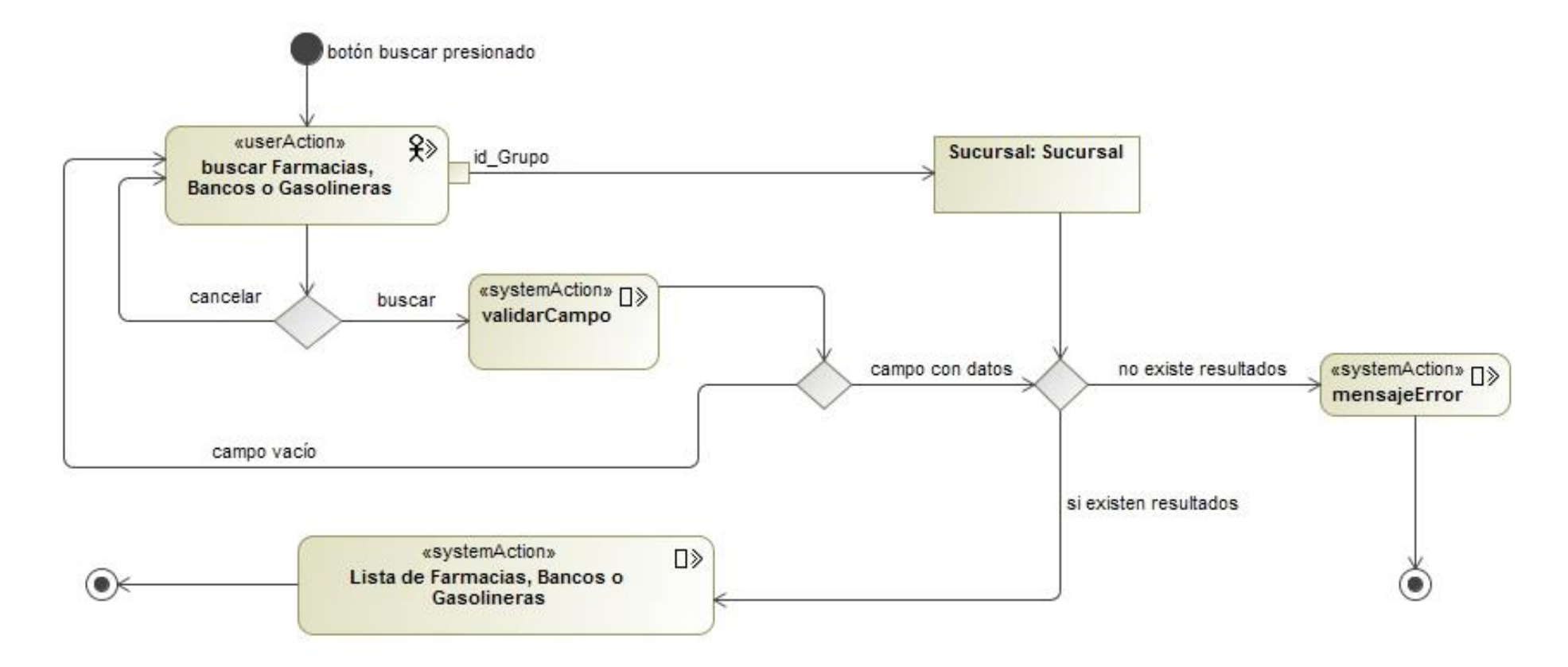

*Figura 51 Diagrama de Flujo de Proceso Buscar Farmacias, Bancos y Gasolineras*

**u) Diagramas de flujo de proceso para el modelo estructural: Búsqueda de Medicamentos**

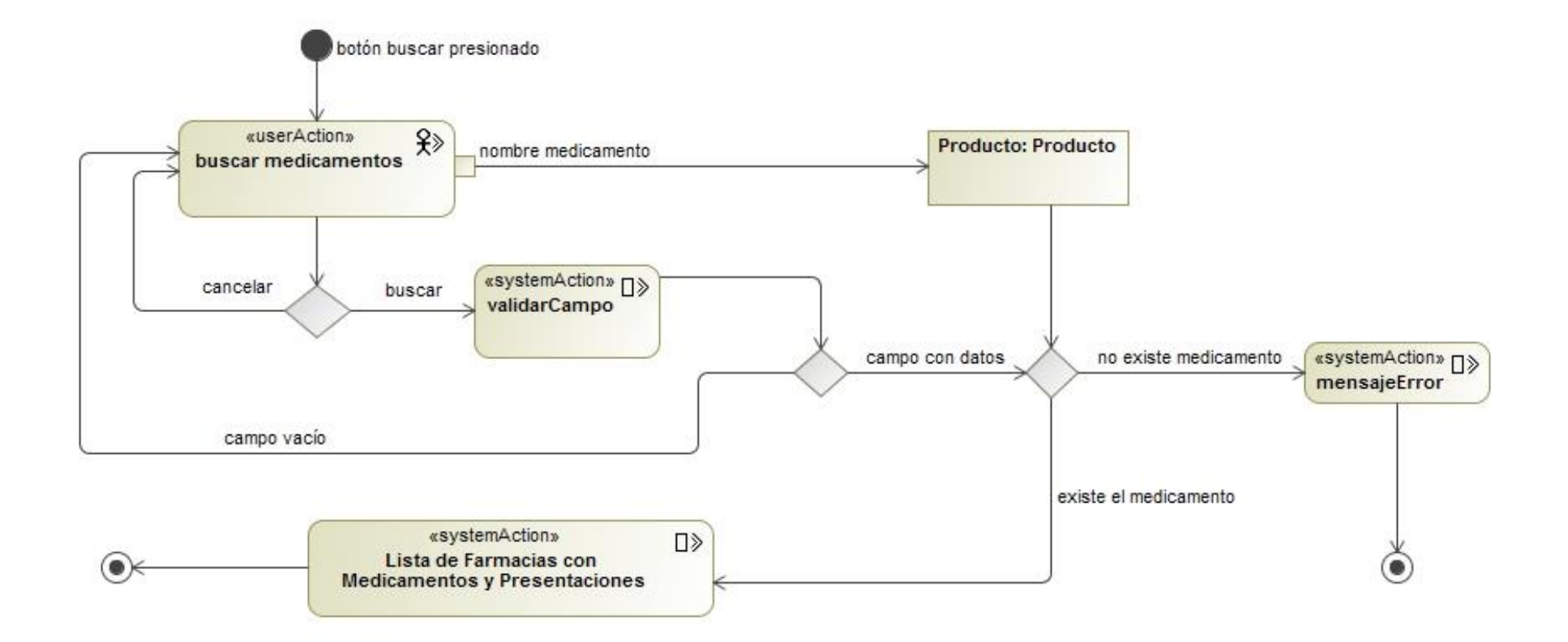

*Figura 52 Diagrama de Flujo de Proceso Búsqueda de Medicamentos*

# **2.1.4. Modelo de Presentación**

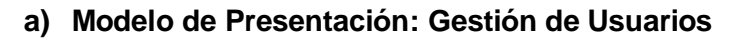

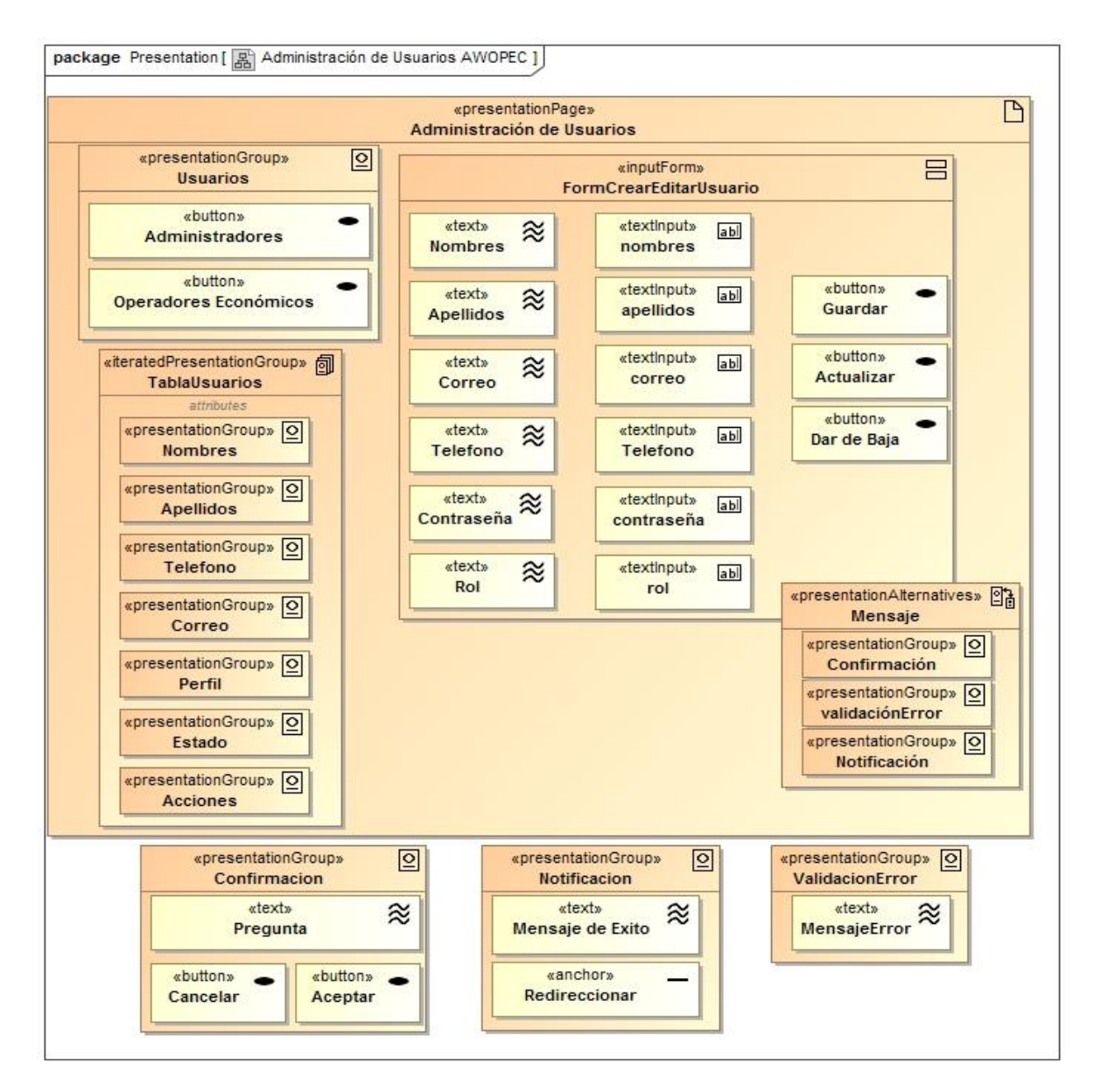

*Figura 53 Diagrama de Presentación Gestión de Usuarios*
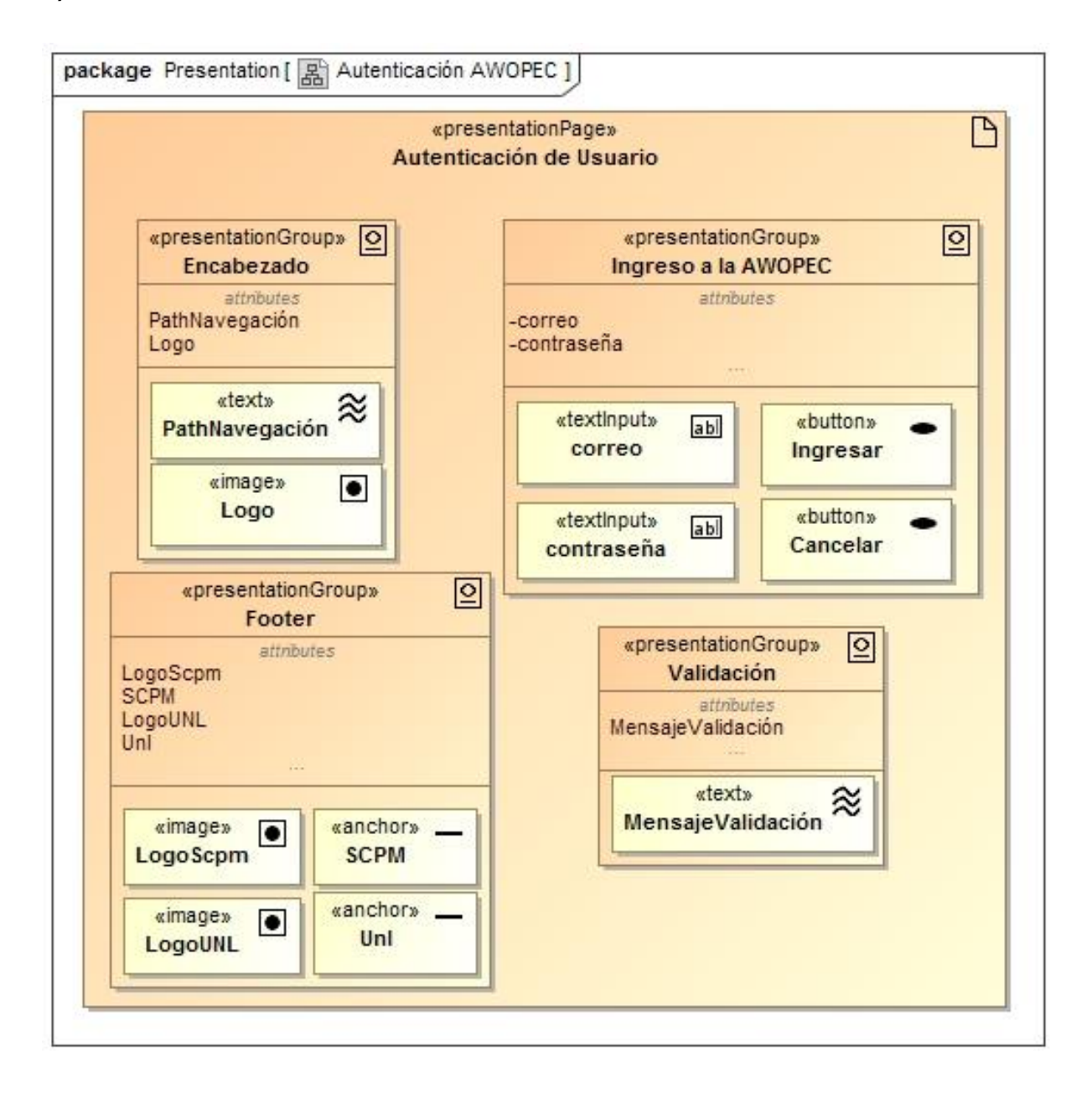

#### **b) Modelo de Presentación: Autenticación de Usuario**

*Figura 54 Diagrama de Presentación Autenticar*

#### **c) Modelo de Presentación: Administrar Grupos**

package Presentation [ R Administración de Grupos AWOPEC ]  $\overline{P}$ «presentationPage» Administración de Grupos witeratedPresentationGroup» «inputForm»  $\overline{E}$ «presentationAlternatives» 2 **Tabla grupos FormEditarGrupo** Mensaje «presentationGroup» 0 «presentationGroup» 0 «textinput» «text»  $\approx$ abl nombreGrupo **Nombre** Confirmación **Nombre** «presentationGroup» 0 «presentationGroup» 0 «button» ValidaciónError **Acciones** Actualizar «presentationGroup» 0 Notificación «presentationGroup» 0 ☑ 回 «presentationGroup» 0 «presentationGroup» «presentationGroup» **Validación Error** confirmación **Notificación** Grupos «button» «text»  $\approx$ «text»  $\approx$ «text»  $\approx$ -Mensaje de éxito **Mensaje Error** Pregunta **Grupos** «button» «button» «anchor» Aceptar Redireccionar Cancelar

*Figura 55 Diagrama de Presentación Gestión de Grupos*

#### **d) Modelo de Presentación: Gestión de Perfiles**

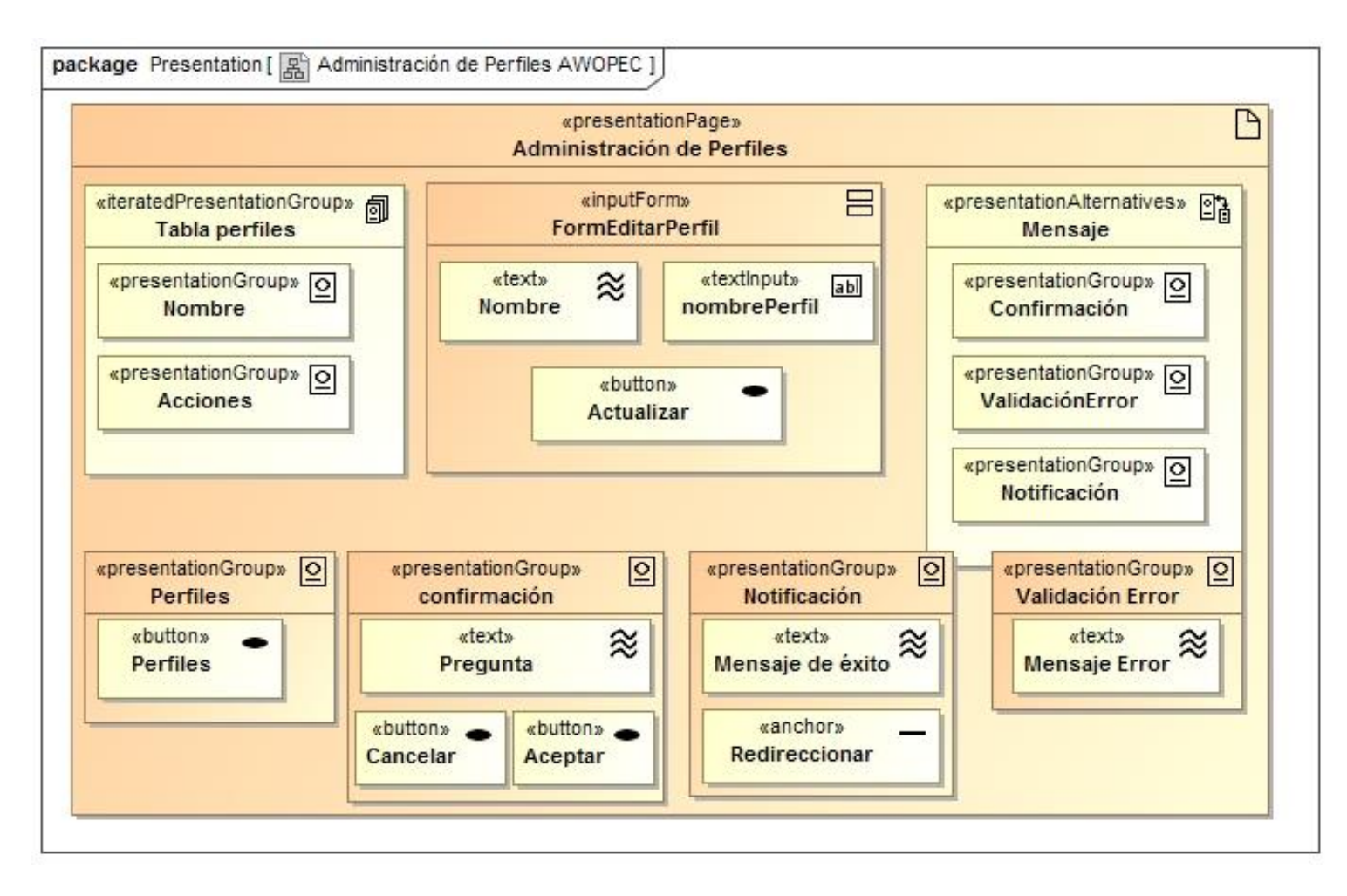

*Figura 56 Diagrama de Presentación Gestión de Perfiles*

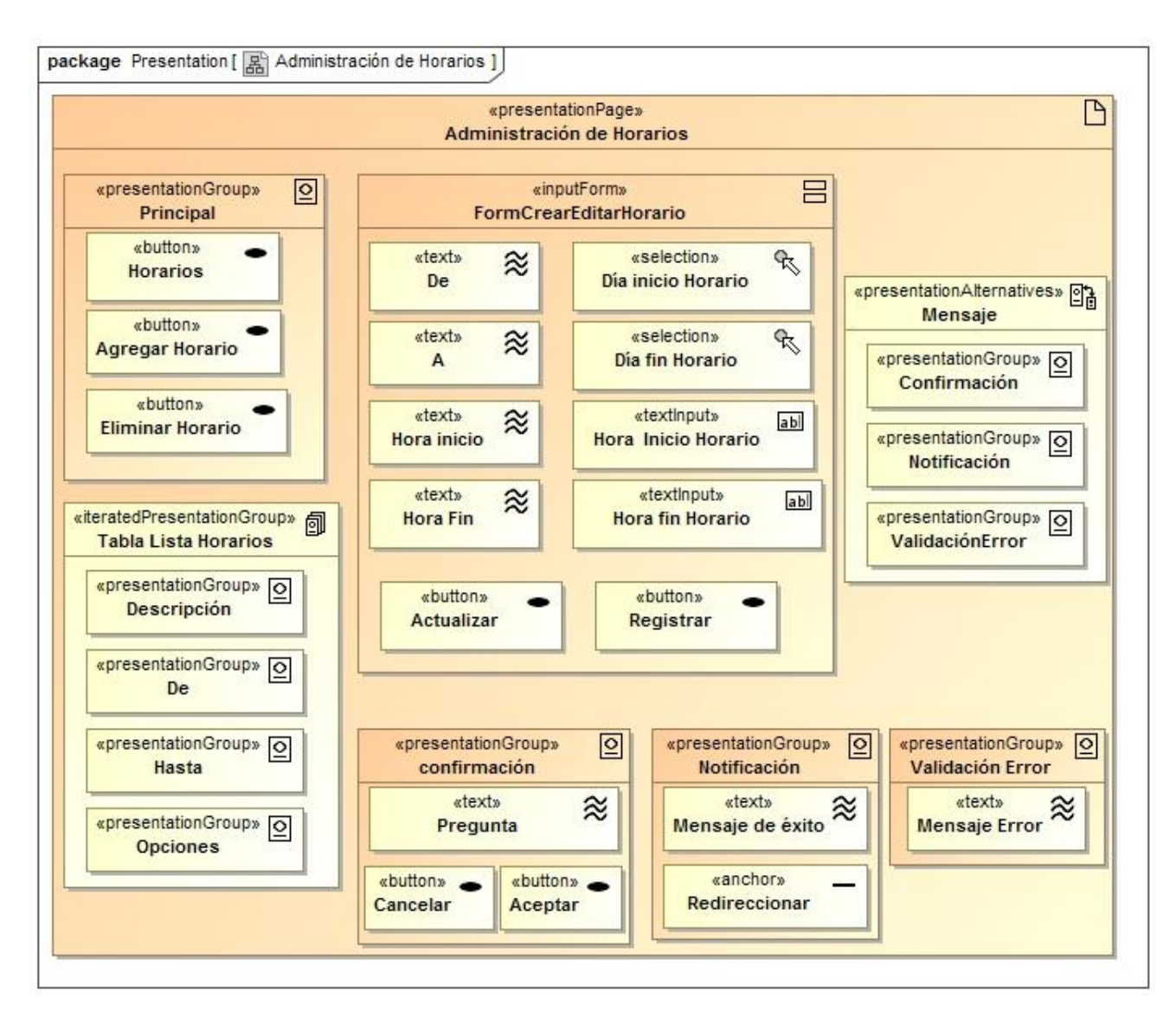

#### **e) Modelo de Presentación: Gestión de Horarios**

*Figura 57 Diagrama de Presentación Gestión de Horarios*

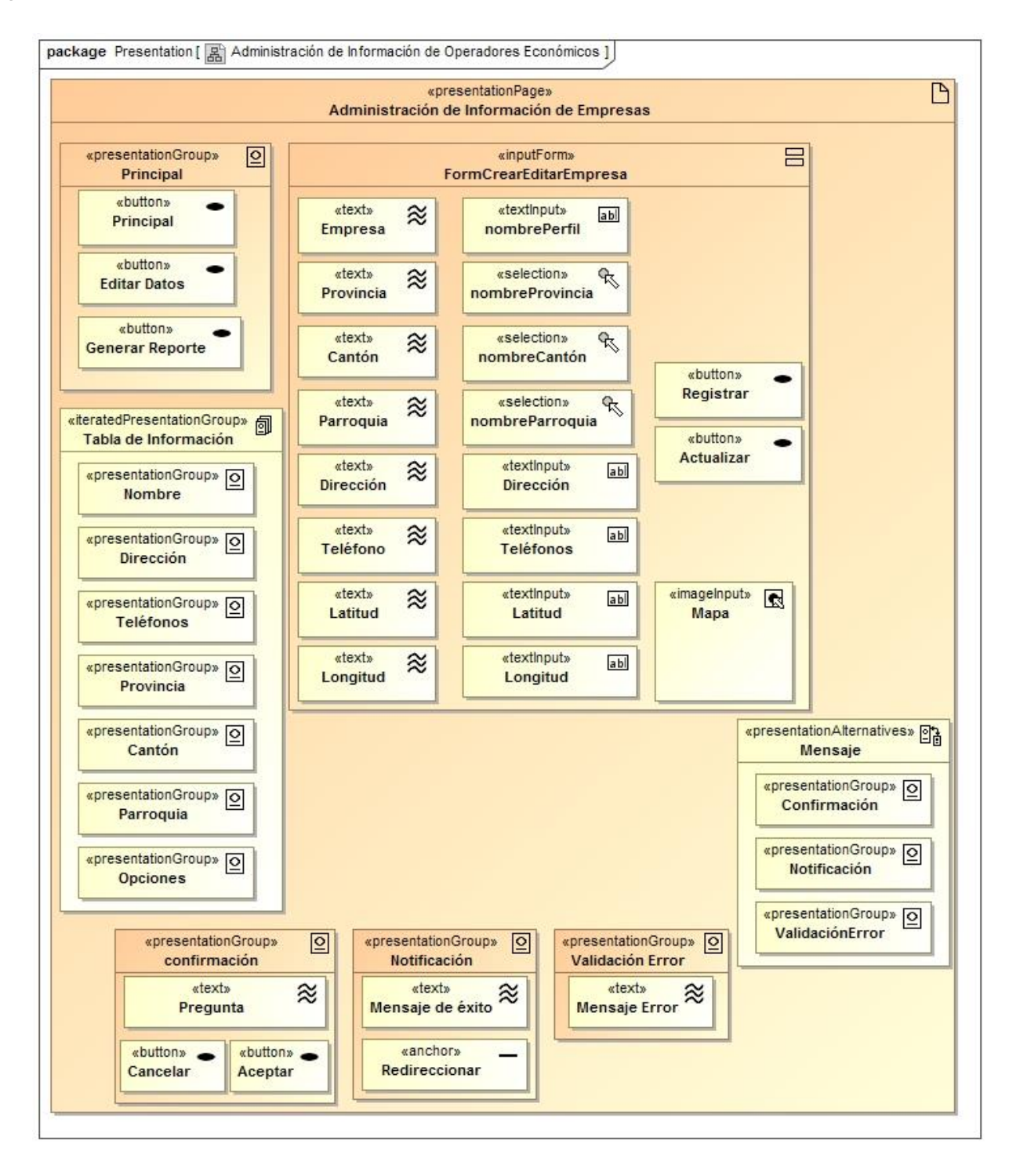

#### **f) Modelo de Presentación: Gestión de Sucursales**

*Figura 58 Diagrama de Presentación Gestión de Sucursales*

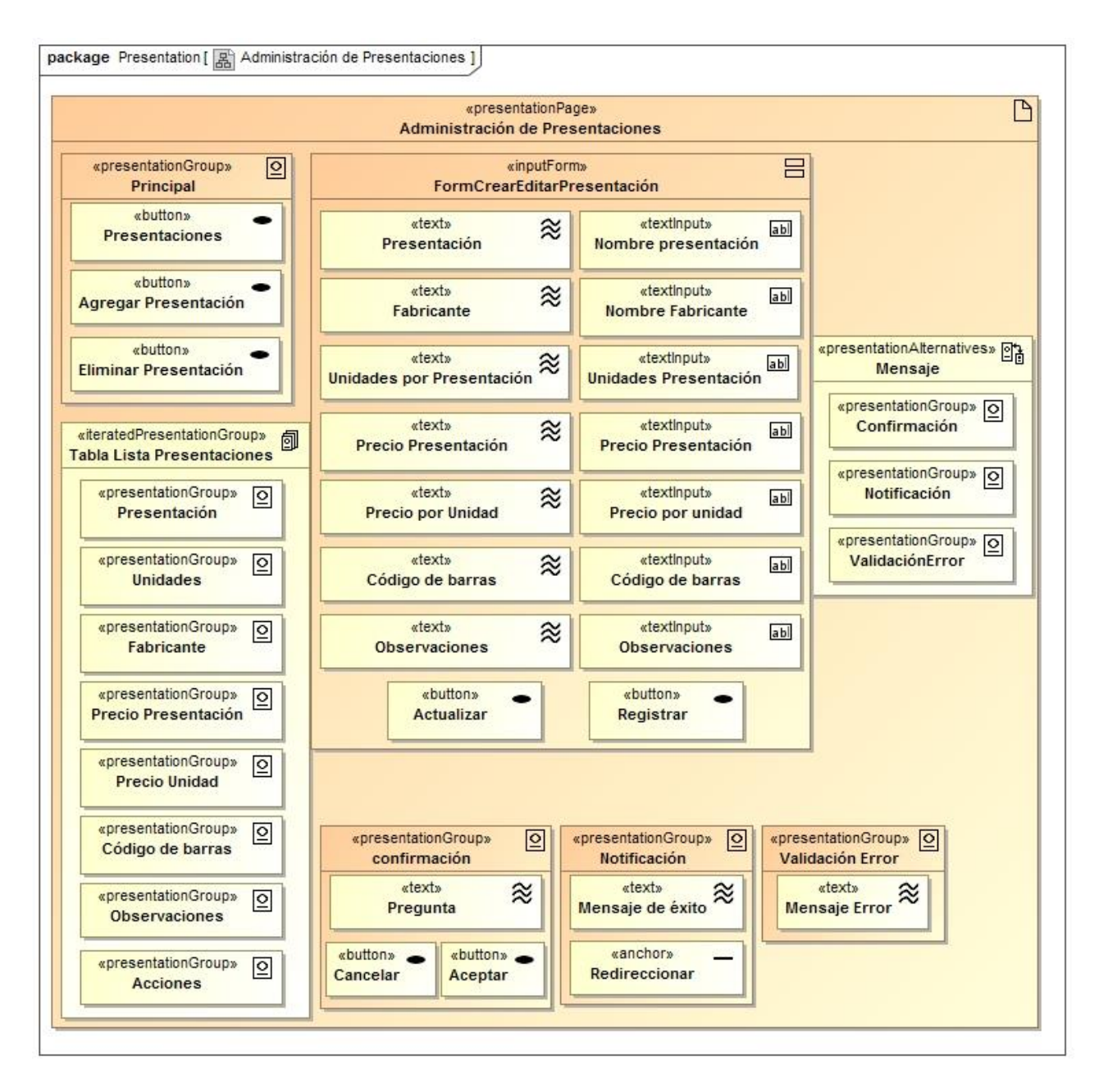

### **g) Modelo de Presentación: Gestión de Presentaciones**

*Figura 59 Diagrama de Presentación Gestión de Presentaciones*

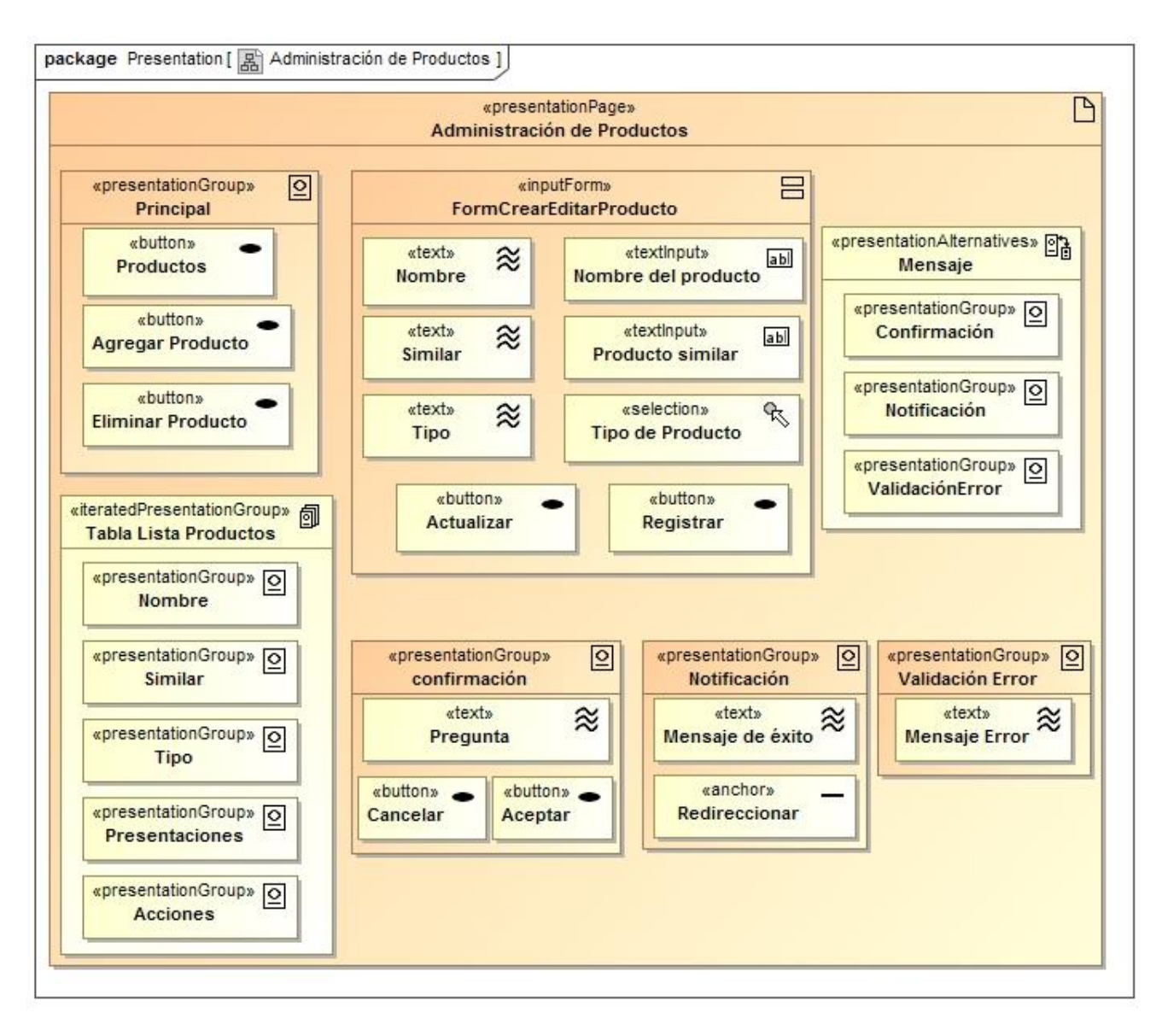

### **h) Modelo de Presentación: Gestión de Productos**

*Figura 60 Diagrama de Presentación Gestión de Productos*

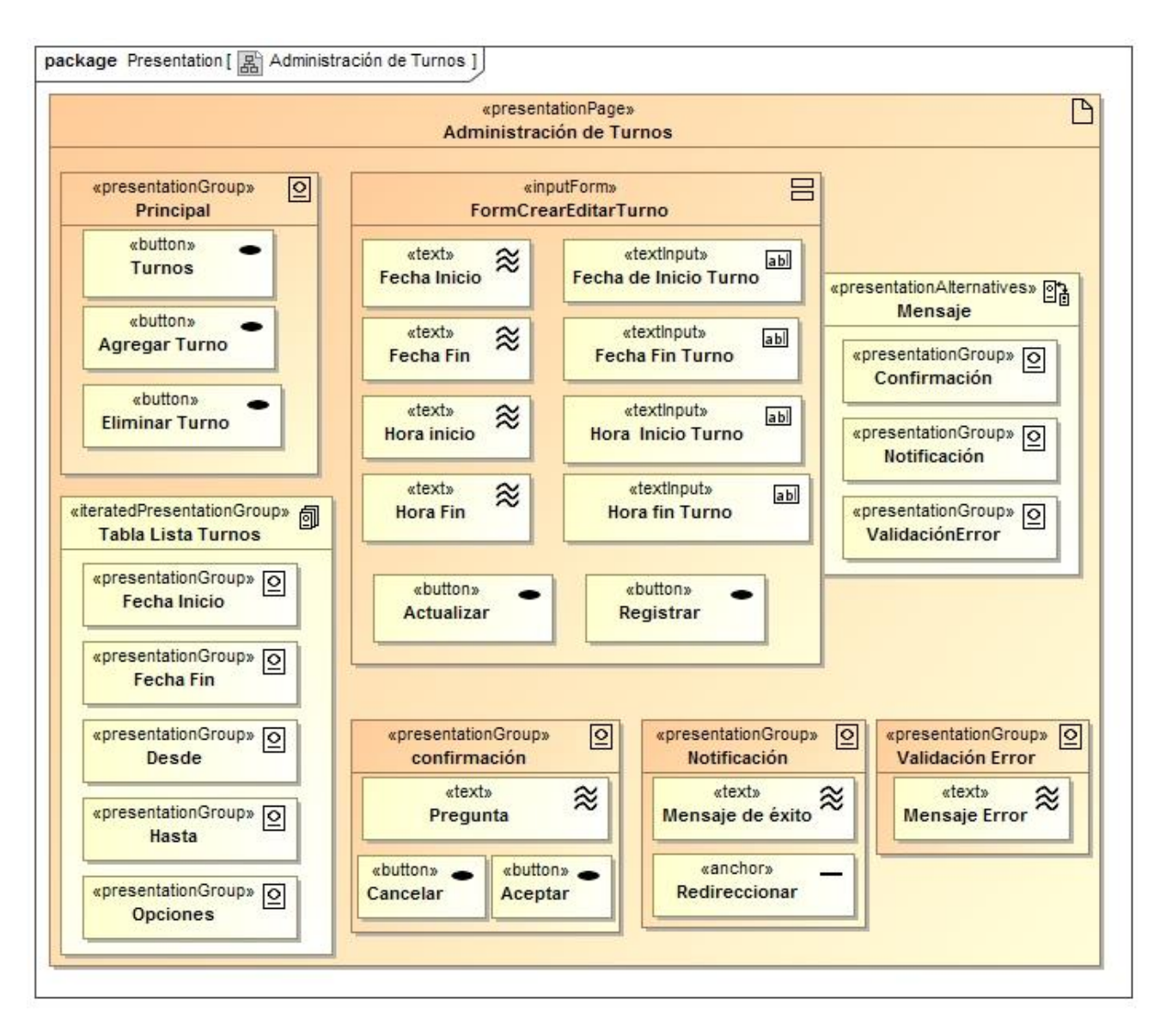

### **i) Modelo de Presentación: Gestión de Turnos**

*Figura 61 Diagrama de Presentación Gestión de Turnos*

### **j) Modelo de Presentación: Búsqueda de Farmacias, Bancos y Gasolineras**

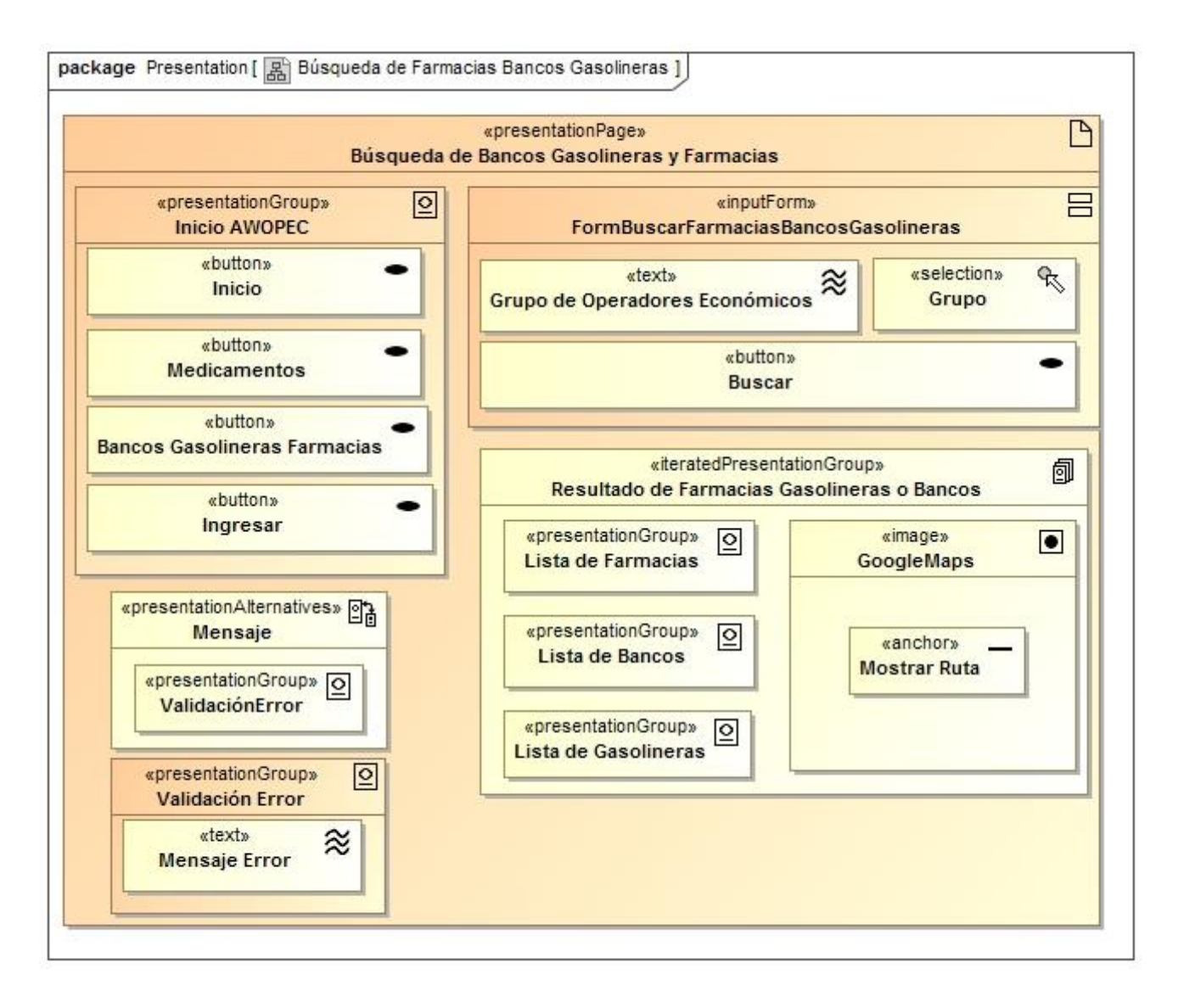

*Figura 62 Diagrama de Presentación Búsqueda de Farmacias, Bancos y Gasolineras*

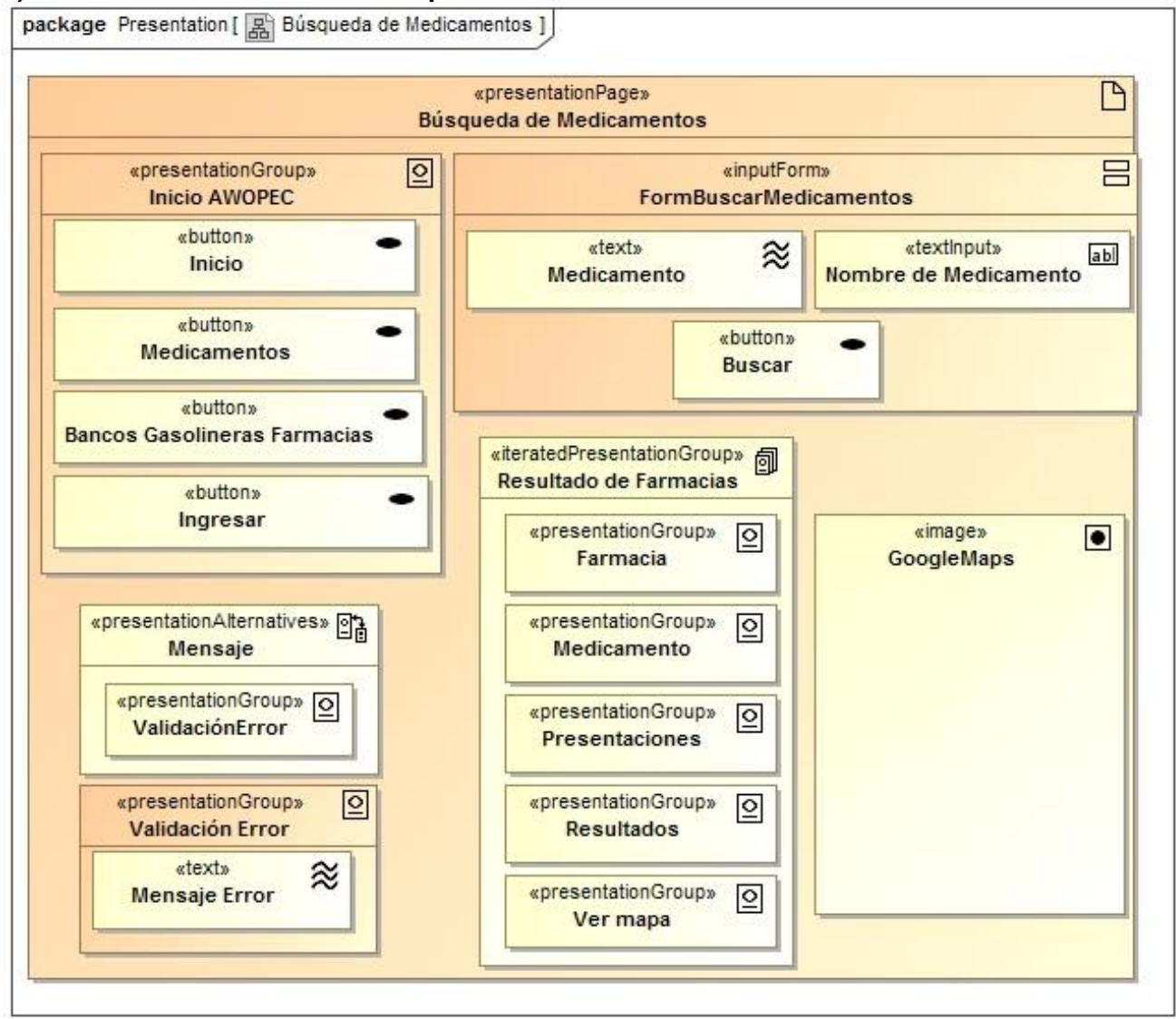

#### **k) Modelo de Presentación: Búsqueda de Medicamentos**

*Figura 63 Diagrama de Presentación Búsqueda de Medicamentos*

# **2.1.5. Diagramas de Secuencia**

Un diagrama de secuencia muestra la interacción de un conjunto de objetos a través del tiempo y se modela para cada caso de uso. De acuerdo a los diagramas de proceso y casos de uso se construyó los diagramas de secuencia. A continuación se muestra los diagramas de secuencia para el flujo normal de eventos de los casos de uso.

#### **a) Diagrama de Secuencia:** Autenticar

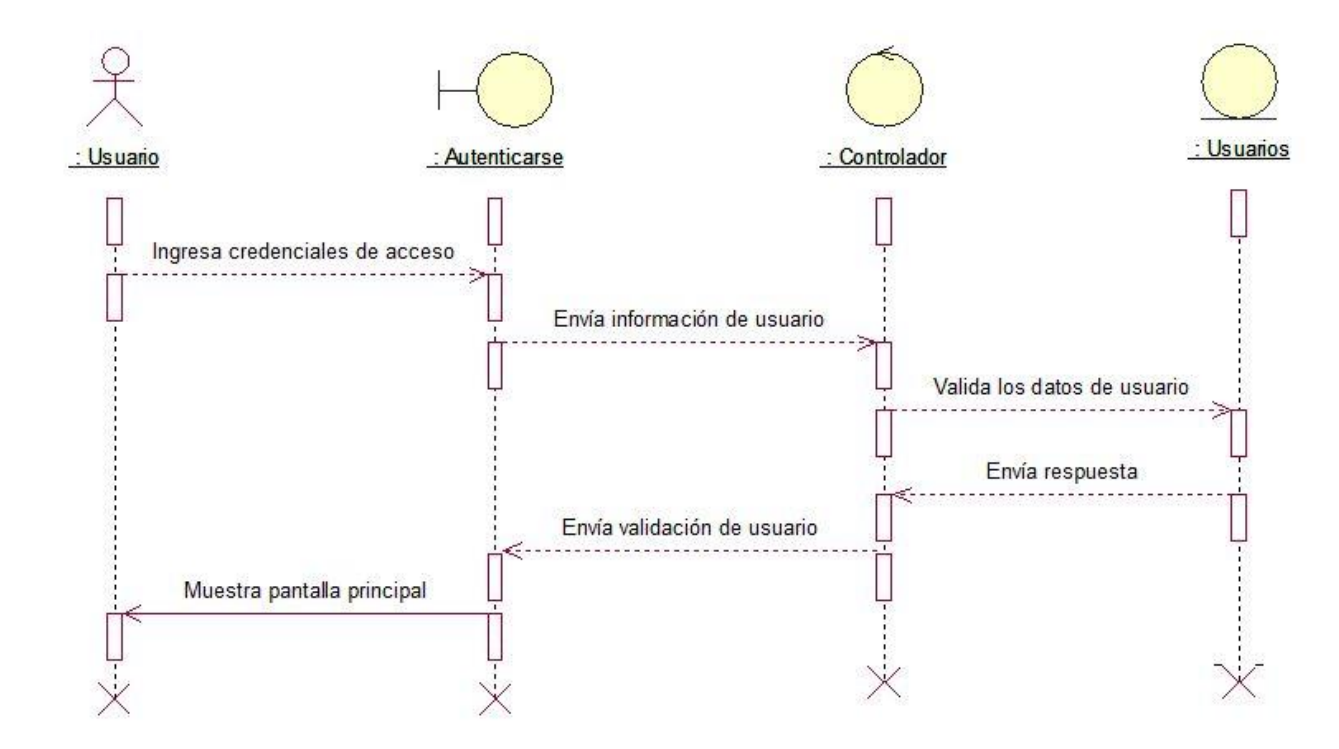

*Figura 64 Diagrama de Secuencia Autenticar*

**b) Diagrama de Secuencia:** Gestión de Usuarios

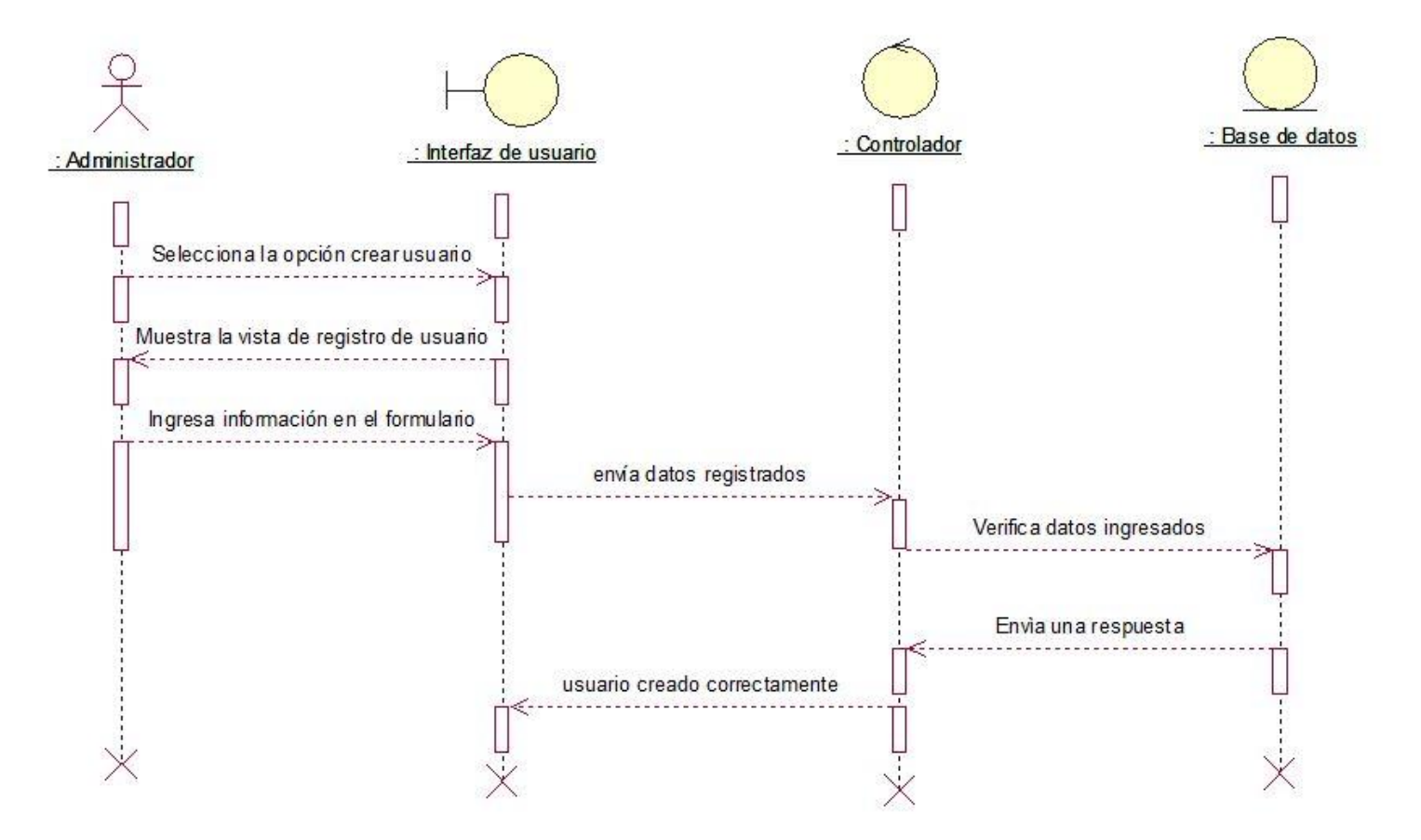

*Figura 65 Diagrama de Secuencia Gestión de Usuarios*

#### **c) Diagrama de Secuencia:** Gestión de sucursales

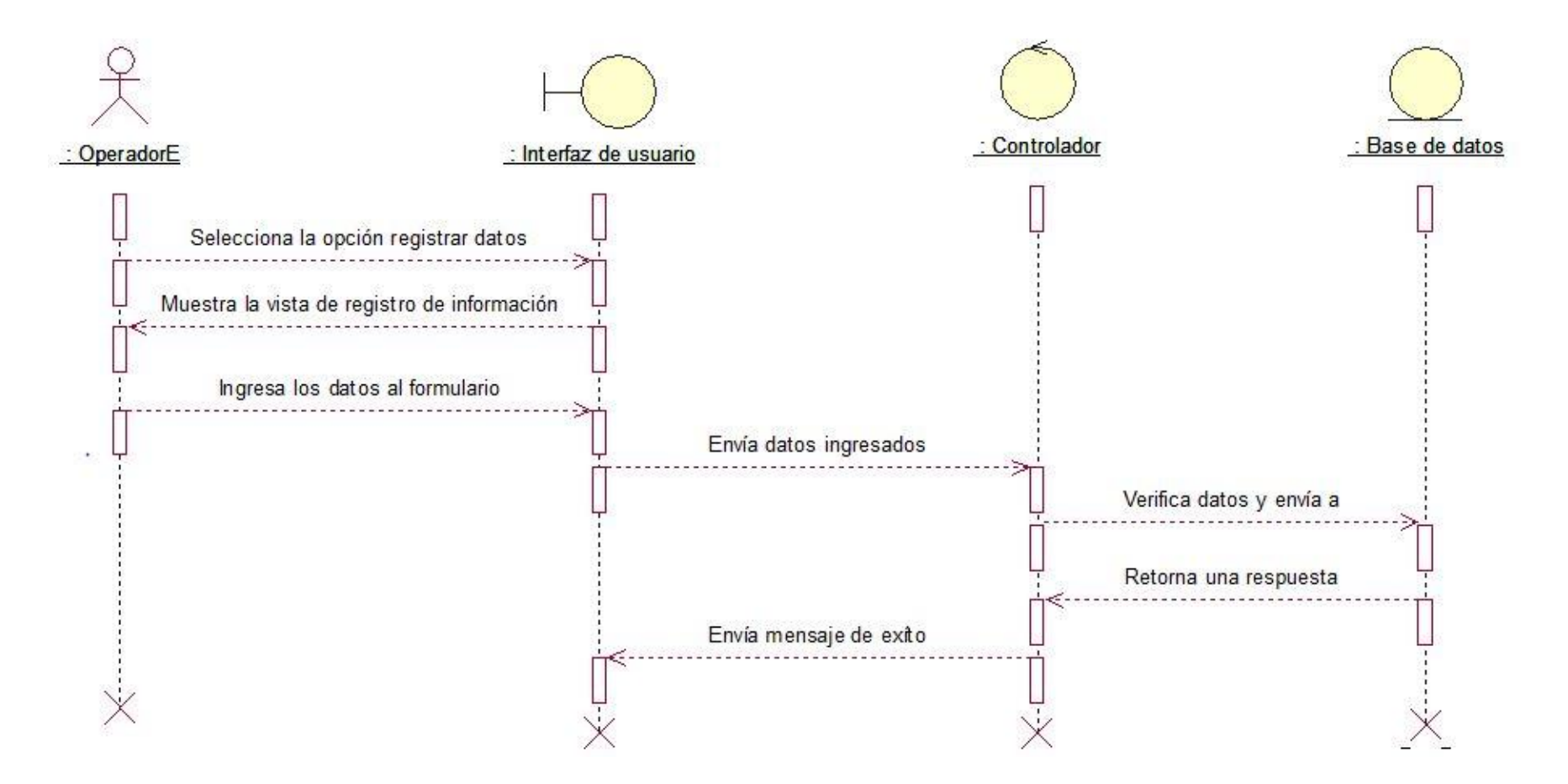

*Figura 66 Diagrama de Secuencia Gestión de Sucursales*

**d) Diagrama de Secuencia:** Gestión de Grupos

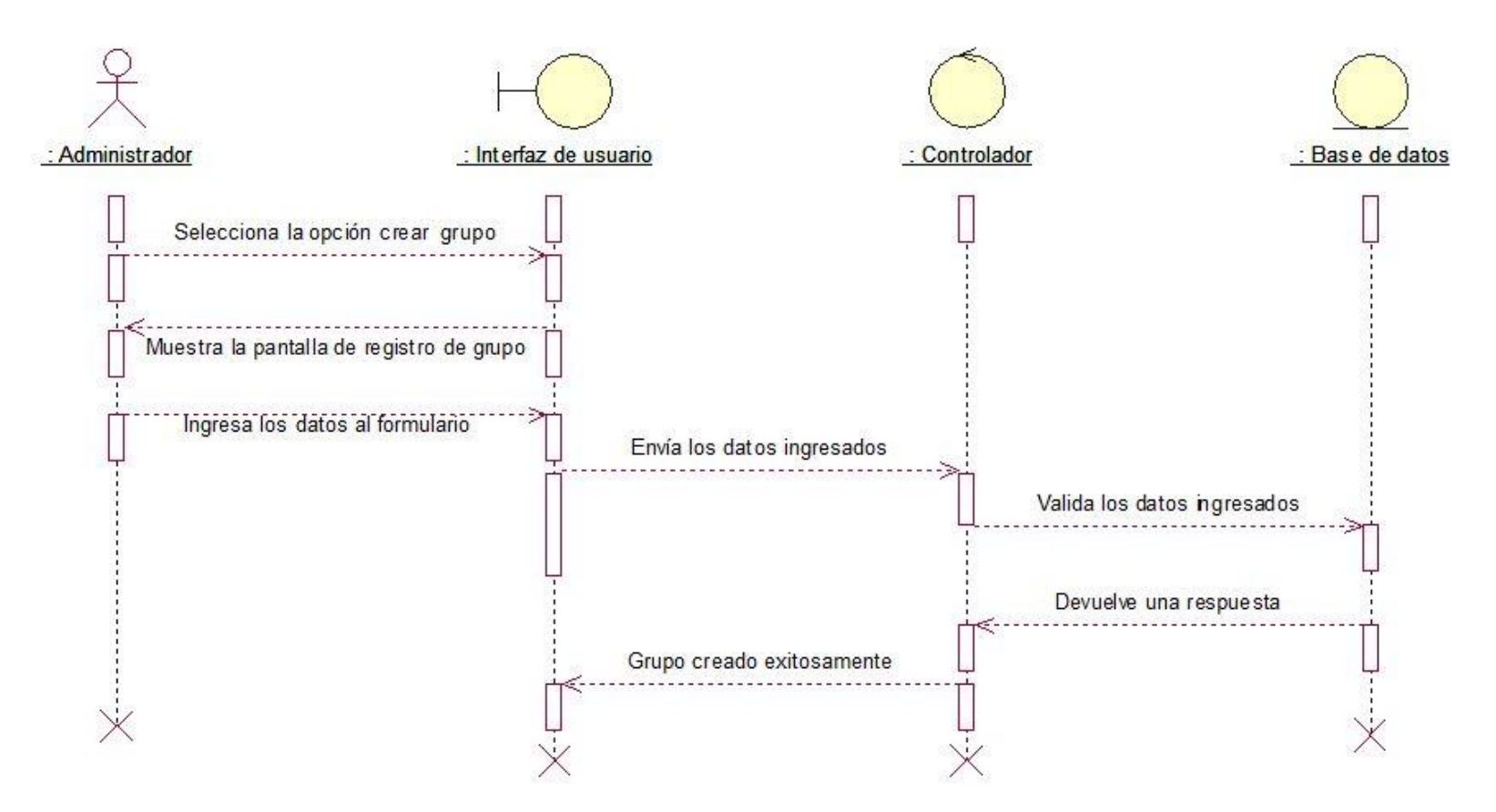

*Figura 67 Diagrama de Secuencia Gestión de Grupos*

### **e) Diagrama de Secuencia:** Gestión de Productos

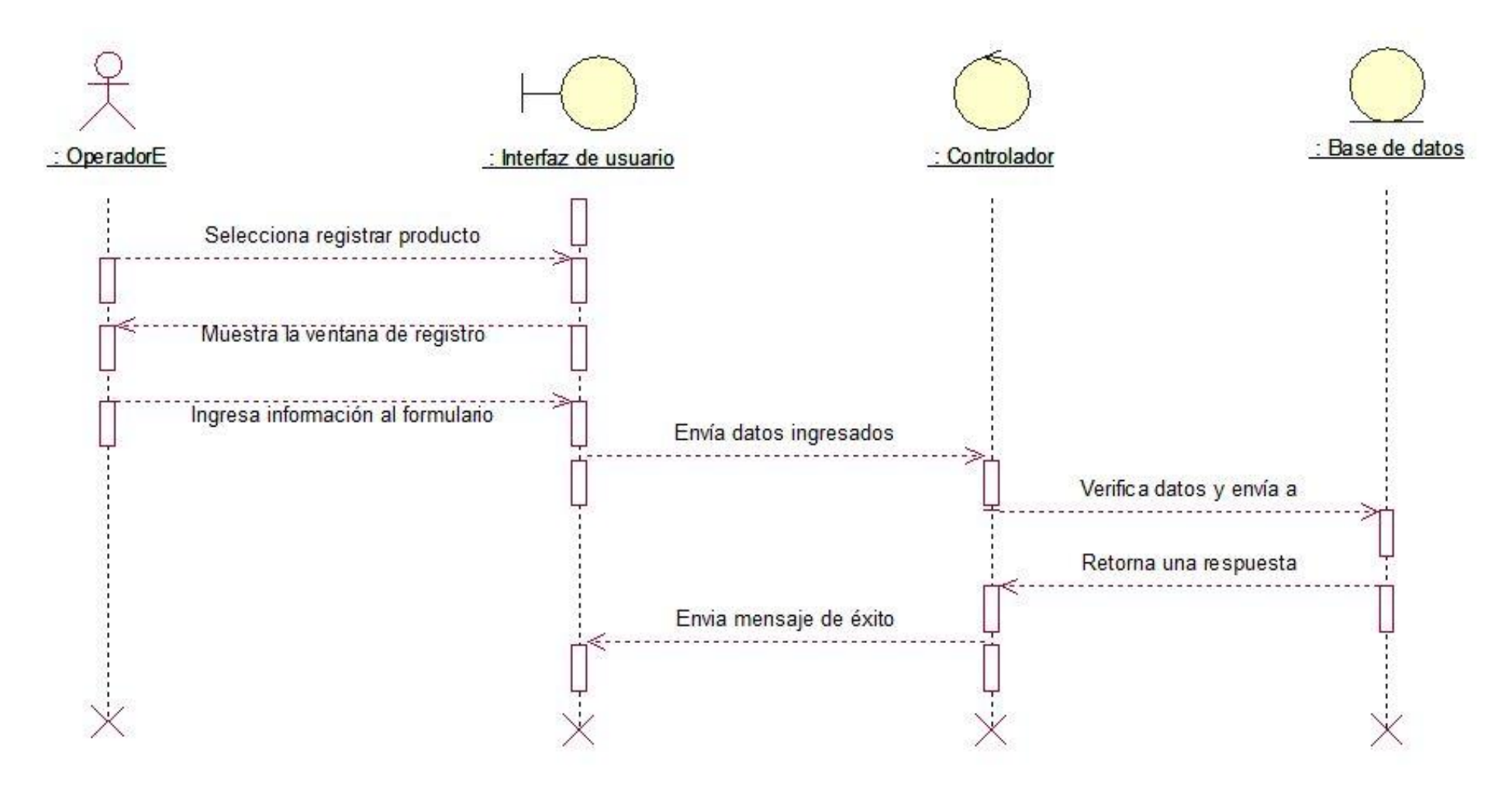

*Figura 68 Diagrama de Secuencia Gestión de Productos*

# **f) Diagrama de Secuencia:** Gestión de Reportes

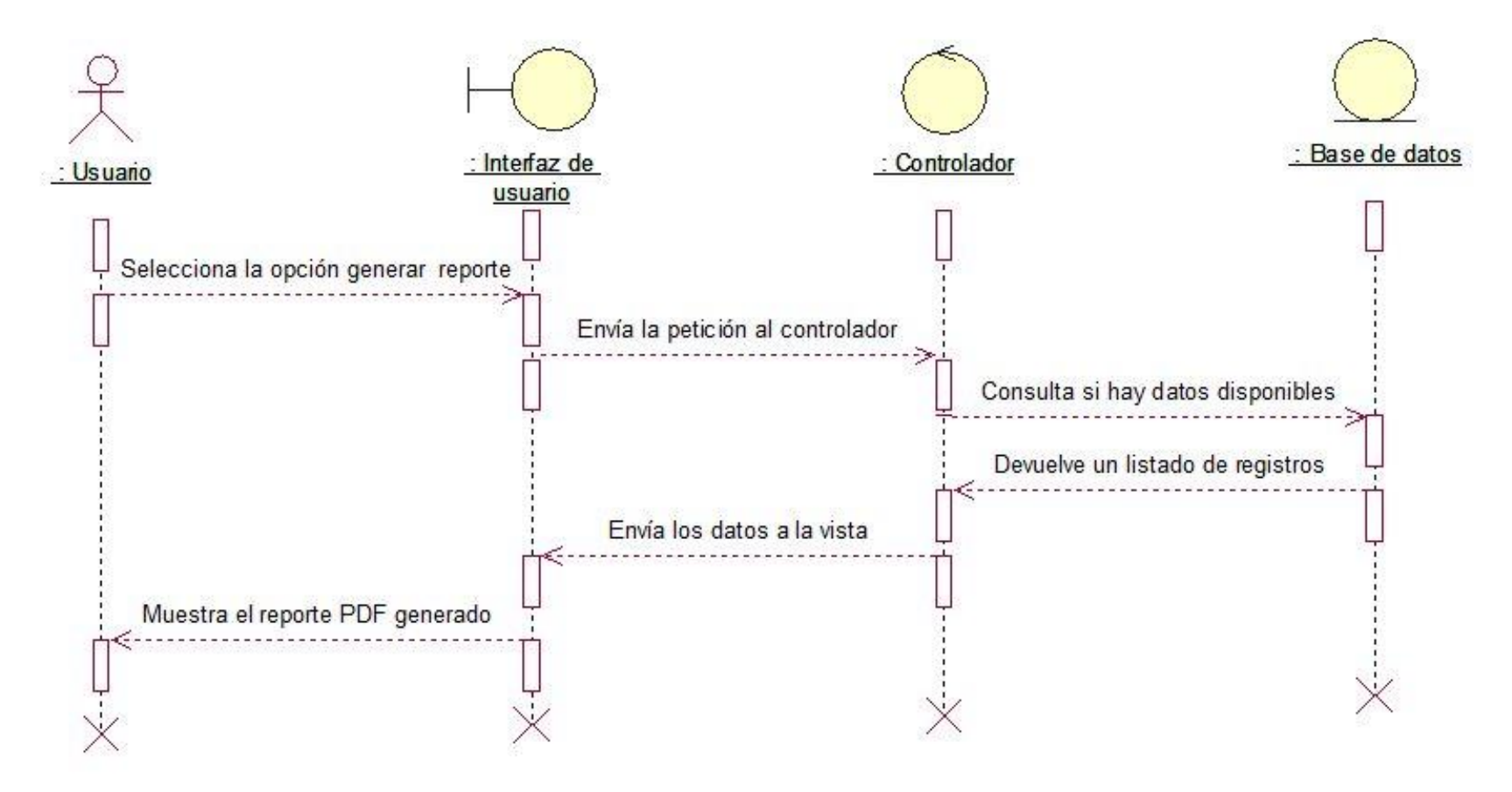

*Figura 69 Diagrama de Secuencia Gestión de Reportes*

# **2.1.6. Diagrama de Despliegue**

El diagrama de despliegue fue realizado en base al diagrama de componentes que se mostró en la figura 70, este tipo de diagrama permite visualizar la organización y estructura de la AWOPEC, así como también permite señalar el comportamiento del servicio que estos componentes proporcionan y usan a través de interfaces. Esta vista se enfoca en la organización de cada uno de los componentes y los relaciona entre sí a través de conexiones establecidas entre ellas dentro de la Aplicación.

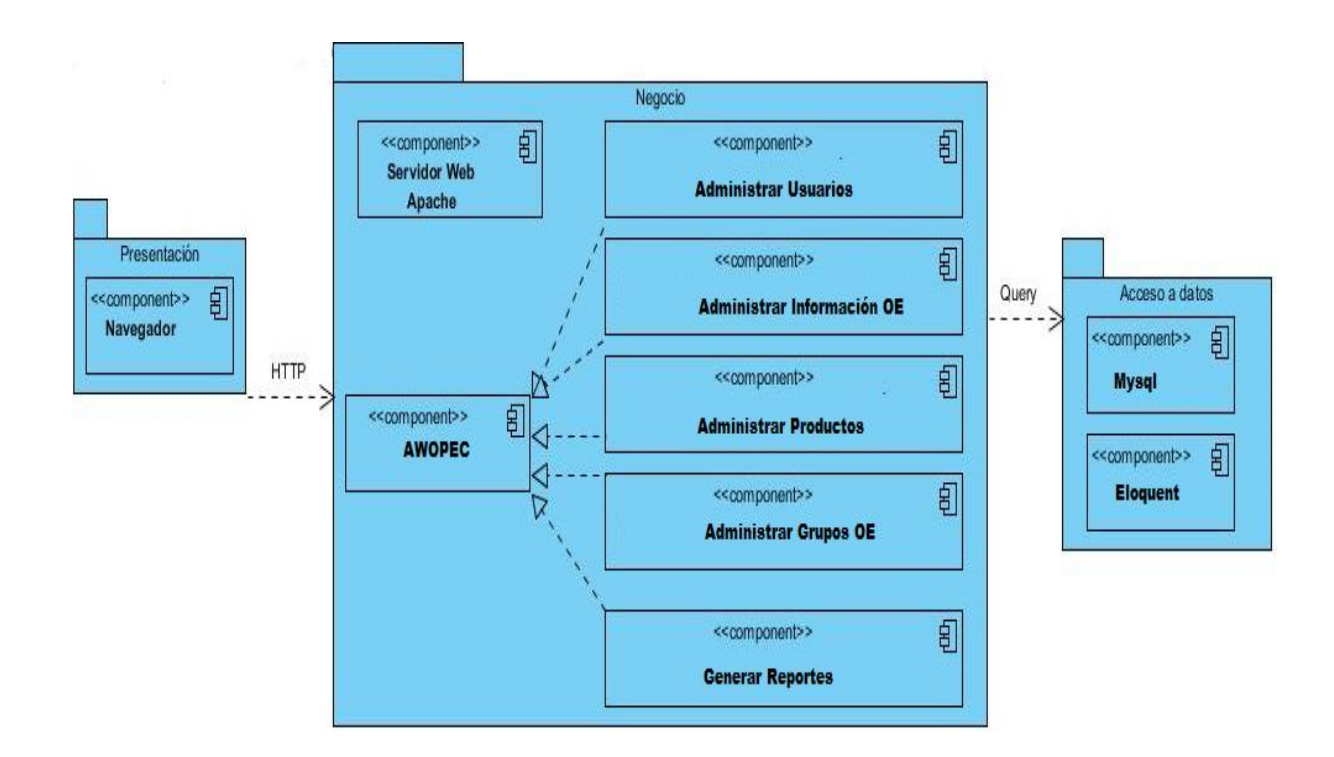

*Figura 70 Diagrama de Despliegue AWOPEC*

#### **a) Patrón Modelo Vista Controlador**

El patrón Modelo vista controlador que se hace referencia en el diagrama anterior es el usado por el framework de desarrollo Laravel, para lo cual a continuación se hace una descripción de este patrón.

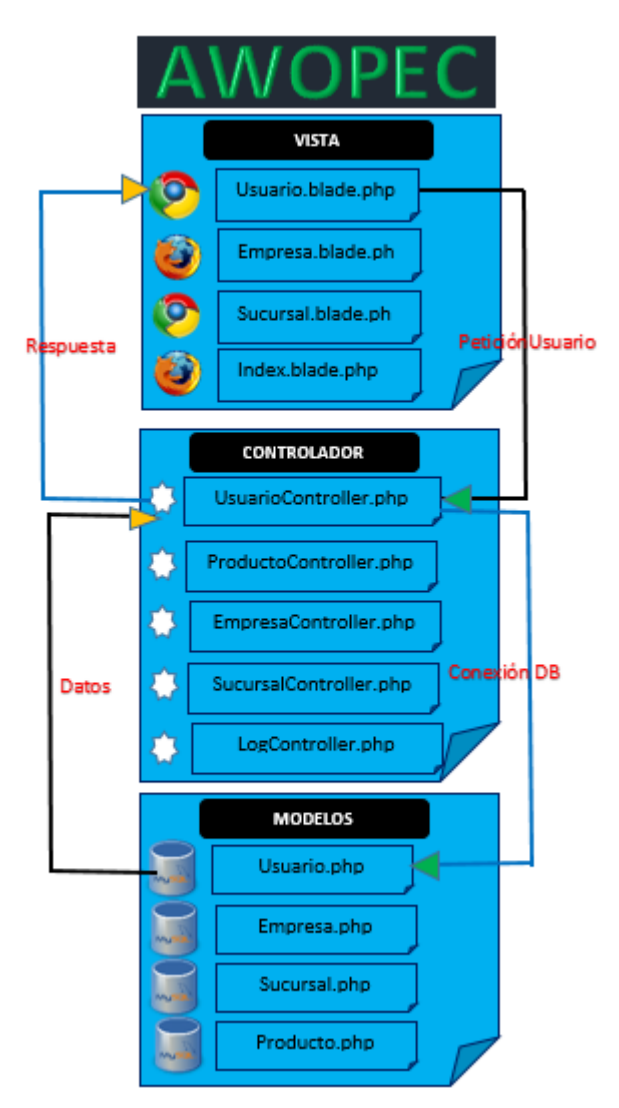

*Figura 71 Patrón Modelo Vista Controlador*

**Modelo:** Encapsula los datos de la aplicación y la lógica para interactuar con ellos. El modelo es el componente responsable de la comunicación de la base de datos con el controlador cuando se establece comunicación. El gestor de base de datos usado fue MySQL.

**Vista:** Maneja la interacción con el usuario y la representación del modelo, básicamente la vista es la representación gráfica hacia el usuario mediante la cual puede interactuar con la Aplicación ya sea a través de menús, formularios, botones etc.

**Controlador:** Es el intermediario entre el modelo y la vista ante las peticiones generadas por el cliente, es decir maneja la lógica del negocio. El controlador se encarga de seleccionar el modelo solicitado por el usuario y la vista adecuada para representarlo. Toda la lógica programada para la AWOPEC fue realizada en el lenguaje de programación PHP y con ayuda del framework Laravel en su versión 5.1

### **2.1.8. Arquitectura de la Aplicación**

La arquitectura que se diseñó para la Aplicación Web, fue cliente servidor. En el diagrama anterior de la figura 72, se detalló el patrón modelo vista controlador el cual es manejado por el framework laravel, esto nos da la pauta para entender cómo funciona la arquitectura cliente servidor.

Comúnmente el proceso consiste en dos actores primero está el cliente quien es el encargado de realizar peticiones de un servicio y recibe la respuesta a dicha Petición. Por otro lado está el servidor quien recibe y procesa las peticiones realizadas por un cliente y devuelve una respuesta a la petición recibida

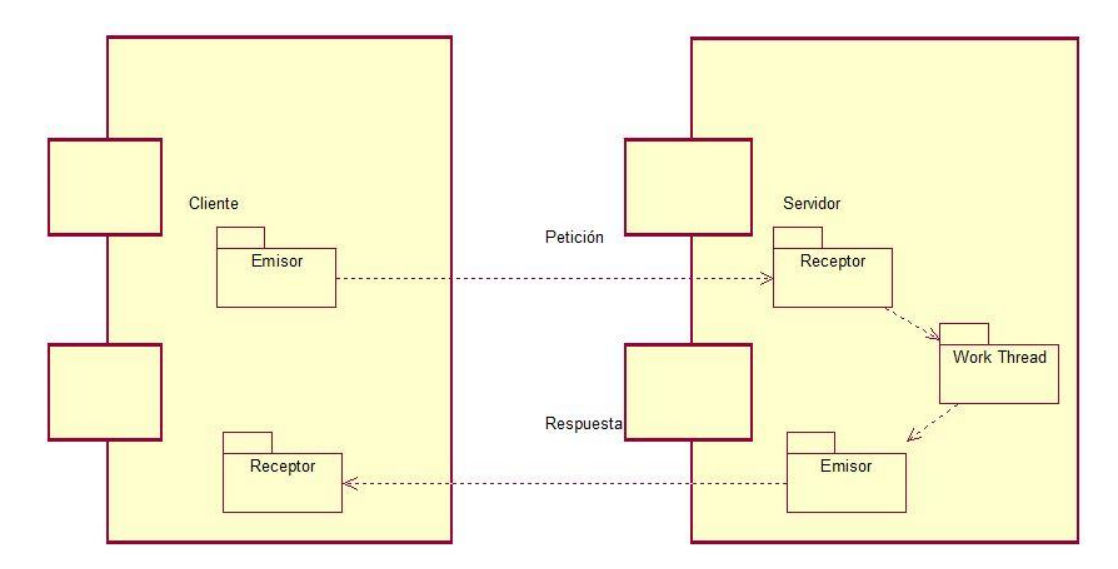

*Figura 72 Diagrama de Arquitectura AWOPEC*

#### **2.1.9. Diseño de la Base de datos**

El diagrama mostrado representa a la estructura de la base de datos diseñada para la Aplicación Web. Cada sub diagrama representa una tabla en la base de datos, la cual a su vez contiene varios atributos que no son más que los campos que se almacenarán en cada una de ellas. También se definen las relaciones entre tablas las cuales están representadas mediante líneas que se conectan unas a otras. El tipo de base de datos que se uso fue de tipo relacional, por eso se tomó en consideración para su diseño una normativa que permita un diseño estructurado y homogéneo, previniendo almacenamiento ambiguo o repetitivo en ambiente de prueba y producción.

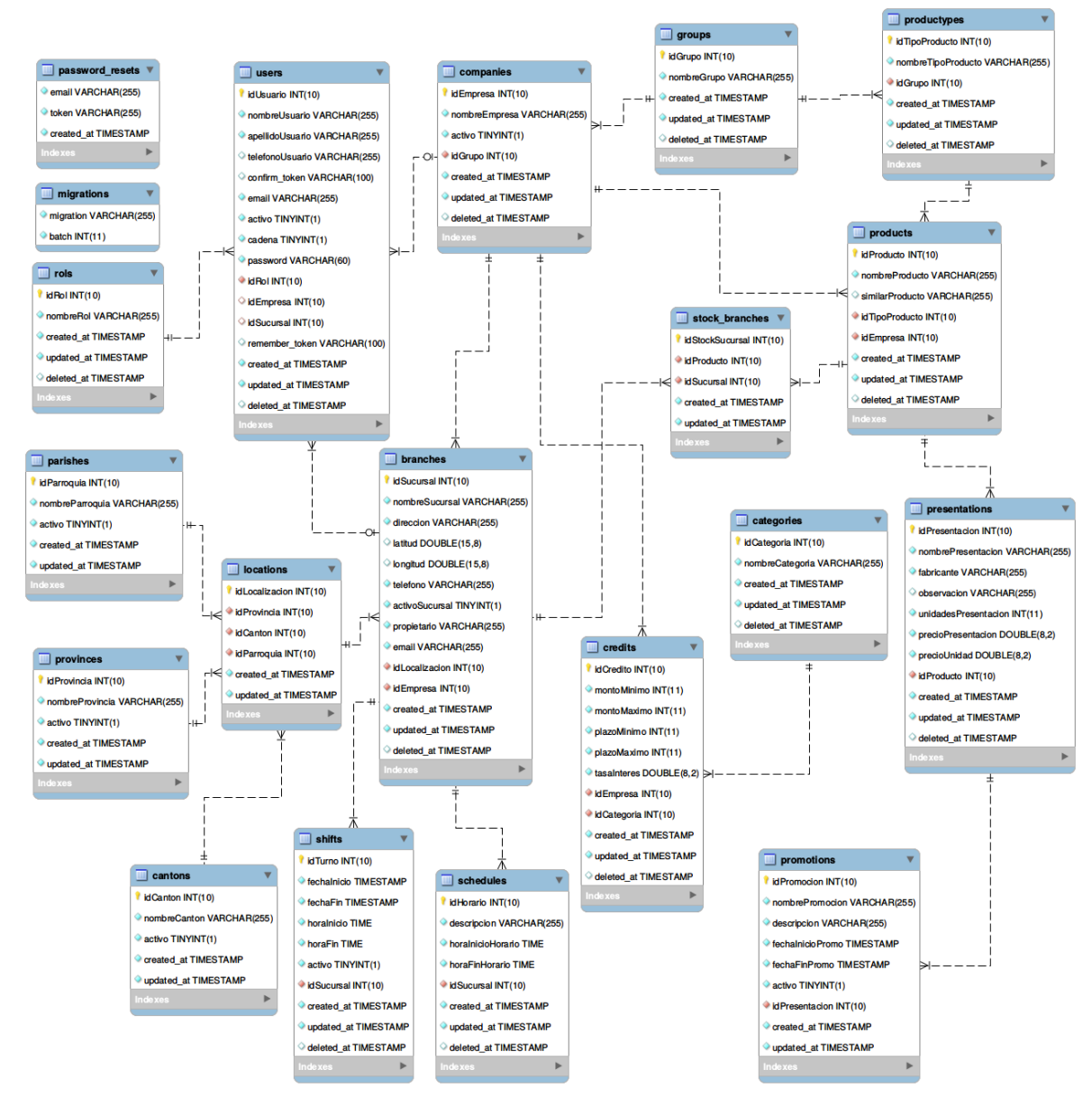

*Figura 73 Diagrama de Base de Datos AWOPEC*

# **2.2. Implementación (Codificación)**

Una vez que se realizó el diseño de la aplicación web, se procedió a la implementación o codificación del diseño previamente creado para la AWOPEC. Para lo cual se hizo uso del framework Laravel en su versión 5.1, los detalles de implementación se los describe a continuación en el siguiente apartado. El resultado de la AWOPEC en producción se puede acceder en la siguiente dirección:<http://cis.unl.edu.ec/>

## **2.2.1. Preparación del Entorno**

#### **a) Componentes**

Para la creación y uso de un proyecto en Laravel versión 5.1 es necesario tener instalado previamente los siguientes componentes:

- Tener levantado un entorno de desarrollo LAMP (Linux, Apache, Mysql, Php), o WAMP (Windows, Apache, Mysql, Php), en este proyecto se hizo uso de LAMP ya que presenta múltiples ventajas al trabajar en un entorno Open Source.
- Tener instalado Composer el cual es un gestor de dependencias para PHP, el cual permite instalar en el proyecto paquetes que otros usuarios comparten con la comunidad o paquetes ya establecidos por empresas privadas, que facilitaran la codificación de ciertas acciones para la App Web
- Laravel es un framework de PHP, por ende requiere el lenguaje de programación PHP. Teniendo en cuenta que Laravel usa algunas características modernas del lenguaje, es necesario la versión 5.5.9 o superior.

#### **b) Descarga de un Proyecto**

La descarga de un proyecto en Laravel se la puede realizar de múltiples maneras como se explica a continuación:

1) Haciendo uso del gestor de dependencias Composer, mediante el siguiente comando composer create-project laravel/laravel blog "5.1.\*"

2) Descargando el instalador de laravel, para lo cual se hará uso del siguiente comando composer global require "laravel/installer".

Para mayor información se recomienda visitar su página oficial en la cual consta toda la documentación y se encuentra disponible en:<https://laravel.com/docs/5.1/installation>

#### **c) Configuraciones Iniciales Básicas**

Las configuraciones básicas realizadas para un proyecto en Laravel son:

**Idioma:** Inicialmente al iniciar un proyecto en Laravel es conveniente configurar las opciones de idioma, lo cual permitirá que todos los mensajes, notificaciones o validaciones sean presentadas en español. Para configurar el idioma es necesario ir a la siguiente carpeta config/ y localizar el archivo app.php, donde configuraremos el idioma como se muestra en la figura 74

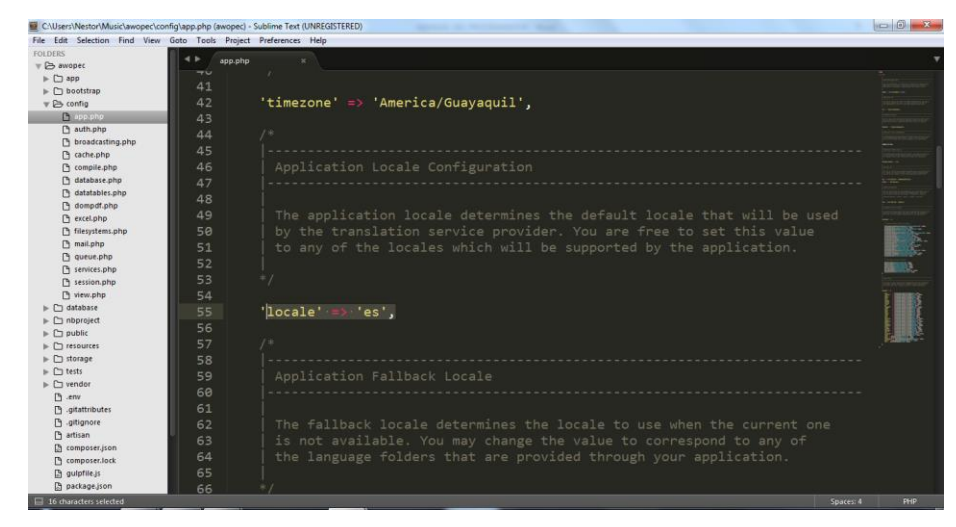

*Figura 74 Configuración Idioma Laravel 5.1*

**Conexión con la Base de Datos:** Para establecer la conexión con la base de datos se la realiza dentro del archivo .env localizado en el directorio principal de un proyecto de Laravel. Cabe mencionar que Laravel provee de múltiples gestores de bases de datos relacionales, con los cuales se puede trabajar en un proyecto con Laravel, pero para la elaboración de la AWOPEC, se hizo uso del gestor de Base de datos Mysql. A continuación se muestra la captura que representa a dicha configuración:

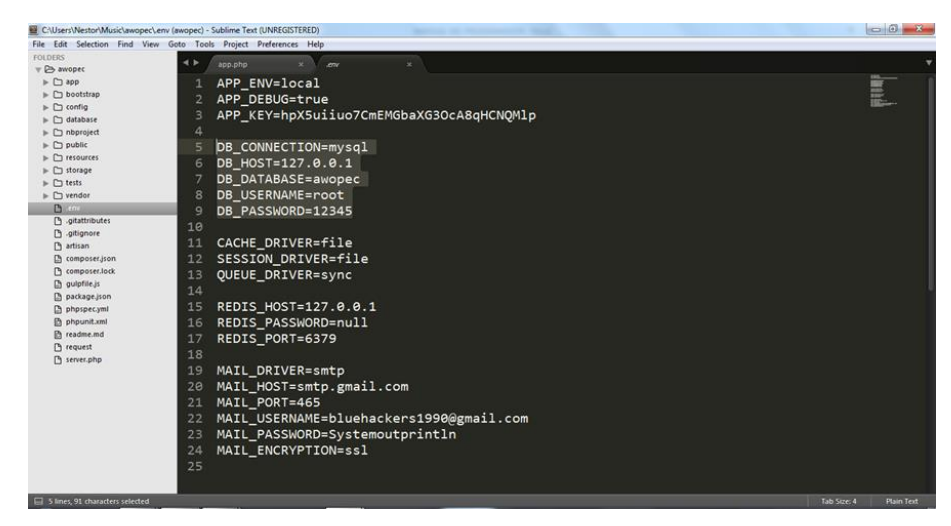

*Figura 75 Configuración Base de Datos Laravel 5.1*

#### **d) Organización del Proyecto**

Todo proyecto en laravel mantiene la estructura de directorios que se muestra en la figura 76, estos directorios representa el conjunto de componentes ordenados en carpetas listos para configurar y usar para el programador. Para el desarrollo de la AWOPEC se organizó el proyecto en paquetes los cuales representan los módulos de gestión de usuarios, gestión de grupos y todos los mencionados en la sección 6.1.3.1

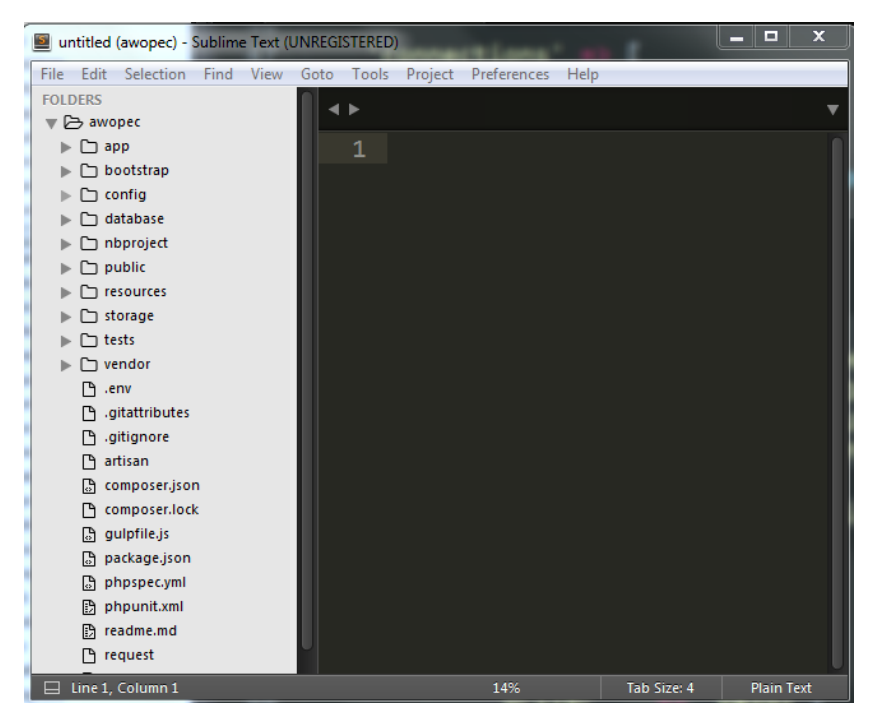

*Figura 76 Estructura de un Proyecto en Laravel 5.1*

- App: App aloja a todo el código personal del proyecto, como clases que ofrecen funcionalidad a la aplicación, archivos de configuración y más.
- **Bootstrap:** Bootstrap contiene archivos que están relacionados con los procedimientos de inicialización de Laravel.
- **Config:** Es el subdirectorio donde se almacenan todos los archivos de configuración del proyecto.
- **Database:** En este subdirectorio se almacenan los archivos relacionados con la base de datos tales como migraciones seeders y otros a excepción de los modelos que están almacenados en la carpeta app.
- **Public:** En el directorio public se encuentran todos los archivos externos que se hacen referencia en la aplicación tales como archivos CSS, JAVASCRIPT, y librerías en general.
- **Resource:** En este subdirectorio se puede encontrar todos los archivos relacionados con las vistas de la aplicación Web.
- **Storage:** Se encuentran los archivos de configuración para el almacenamiento de archivos en la Aplicación.
- **Vendor:** El directorio vendor contiene todos los paquetes de Composer que son utilizados por la aplicación, incluido el paquete del framework Laravel.
- Aparte de los directorios nombrados hay un archivo muy importante en el directorio raíz, el cual es composer.json, que es donde se indica los paquetes externos que con ayuda de Composer se instalarán y usarán en el proyecto creado. Asi como el archivo .env que contiene la configuración de la base de datos, configuración del gestor de correos etc.

## **2.2.2. Estándares de Programación**

Para llevar a cabo todo el proceso de codificación de la AWOPEC, se hizo uso de los estándares de programación manejados por la comunidad de desarrollo de software de PHP como son: PSR-1 "Estándar básico de estilos de código" [37] y PSR-4 "Estándar de auto carga" [38]. A continuación se describe la utilización de cada uno de estos estándares y se ejemplifica mediante la descripción de una parte del código del proyecto que cumpla con el estándar que se hace mención.

#### *Tabla 16 Estándares de Programación AWOPEC*

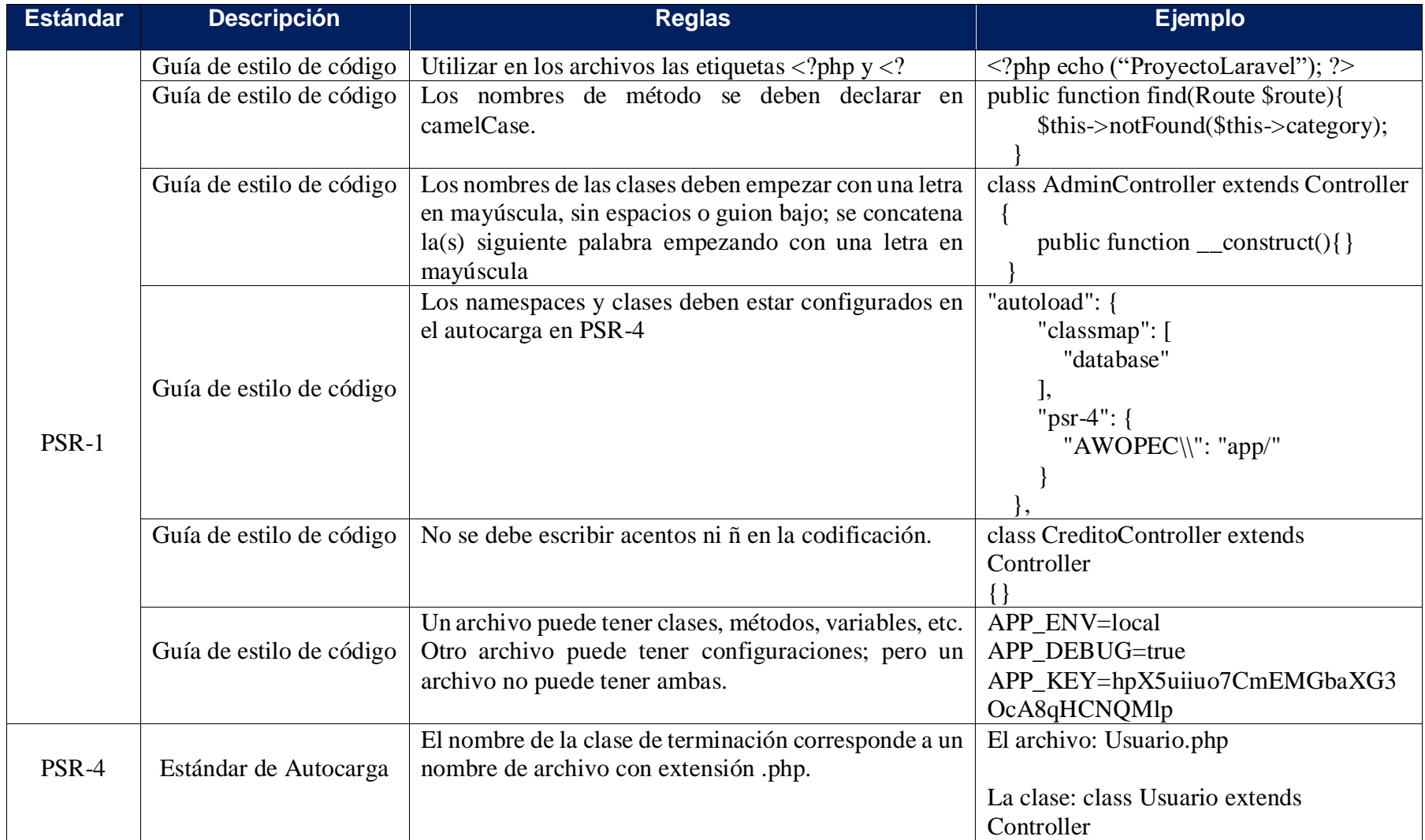

# **2.2.3. Vistas de la Aplicación**

#### **a) Módulo:** Autenticación

Para el ingreso a la aplicación el usuario deberá contar con las credenciales de ingreso otorgadas por el administrador de la AWOPEC, las cuales le permitirán poder ingresar y hacer uso de las funcionalidades de la aplicación que tiene acceso. La pantalla inicial donde se realiza este proceso se la muestra en la figura. 77

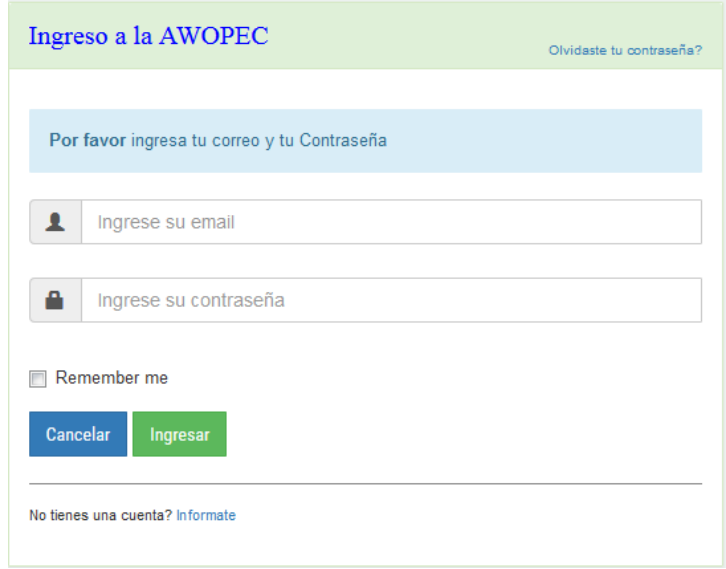

*Figura 77 Pantalla de Autenticación de Usuarios AWOPEC*

El código que se presenta a continuación realiza el control de autenticación, a todos los usuarios restringiendo el acceso a personas no autorizadas.

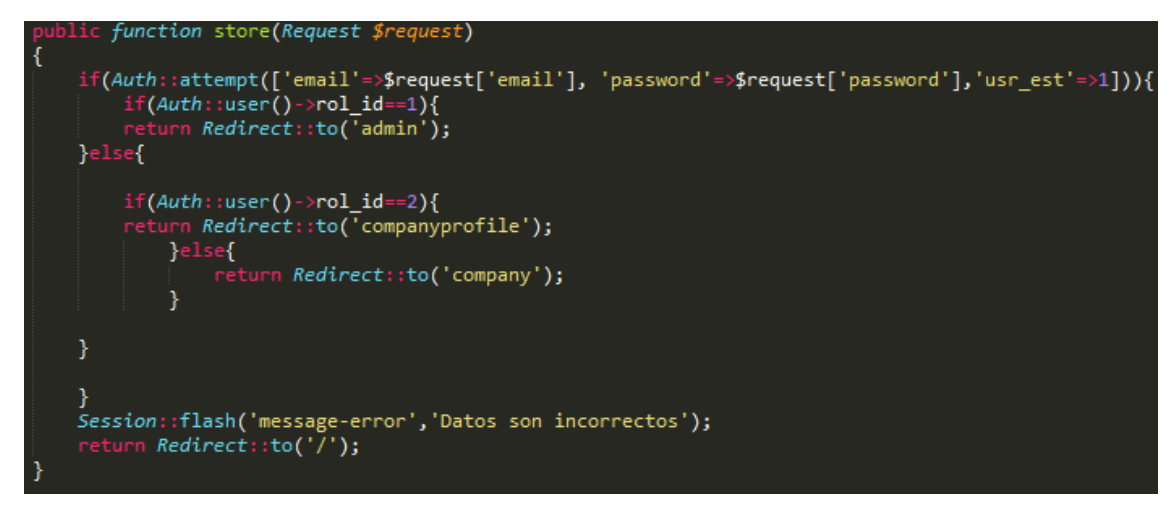

*Figura 78 Código para Autenticación*

#### **b) Módulo:** Gestión de Usuarios

La gestión de usuarios es realizada por el administrador del sistema y también por parte del administrador de cada empresa (en caso de que tenga sucursales), a continuación se presenta el proceso de administración de usuarios en capturas de pantallas.

**Alta de Usuario:** Para dar de alta un usuario, se deberá registrar los datos de un usuario en el formulario mostrado en la Figura 79, el mismo que consta de varios campos obligatorios, necesarios para el respectivo registro.

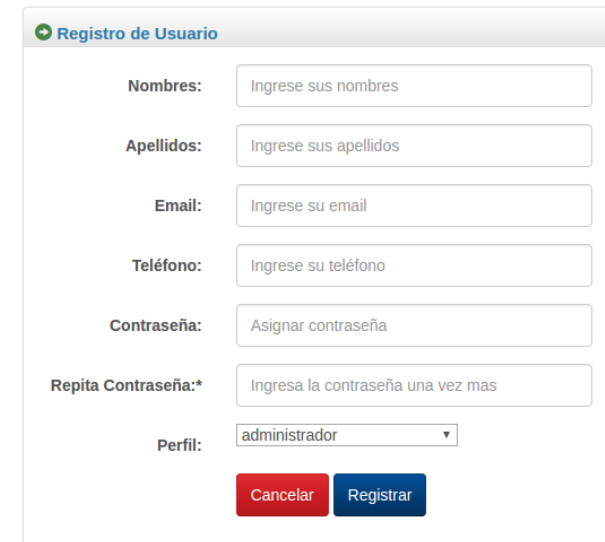

*Figura 79 Alta de usuario AWOPEC*

El fragmento de código que realiza la función de almacenar los valores del formulario, para dar de alta a un usuario se lo representa en la siguiente figura 80.

| public function store(UserCreateRequest \$request)                                                  |
|----------------------------------------------------------------------------------------------------|
|                                                                                                    |
| $Suser = new User;$                                                                                 |
| $\delta$ data['usr nom'] = $\delta$ user->usr nom= $\delta$ request['usr nom'];                     |
| \$data['usr ape'] = \$user->usr ape= \$request['usr ape'];                                          |
| $\delta$ data['usr tel'] = $\delta$ user->usr tel= $\delta$ request['usr tel'];                     |
| $\delta$ data['confirm token'] = $\delta$ user->confirm token= str random(100);                     |
| $$data['email'] = $user->email= $request['email'];$<br>$$user->password = $request['password']$ ;   |
| $$user-$ remember token = str random(100);                                                          |
| $$data['rol id'] = $user->rol id = $request['rol id'];$                                             |
| $$user->save()$ ;                                                                                   |
| <i>Mail</i> ::send('layouts.confirm email',['data'=>\$data], <i>function(\$msj</i> ) use (\$data) { |
| \$msj->subject('Validar Cuenta');                                                                   |
| \$msj->to(\$data['email'],\$data['usr nom']);                                                       |
| $\}$ );                                                                                             |
| Session::flash('message','Usuario Creado Correctamente y correo enviado');                          |
| return redirect::to('/admin');                                                                      |
|                                                                                                    |

*Figura 80 Código alta de usuario*

**Edición de un Usuario:** El proceso para editar un usuario consiste en poder modificar cualquier dato que fue registrado en el formulario presentado en la figura 79, para mayor comprensión se muestra el formulario de edición en la siguiente figura 81.

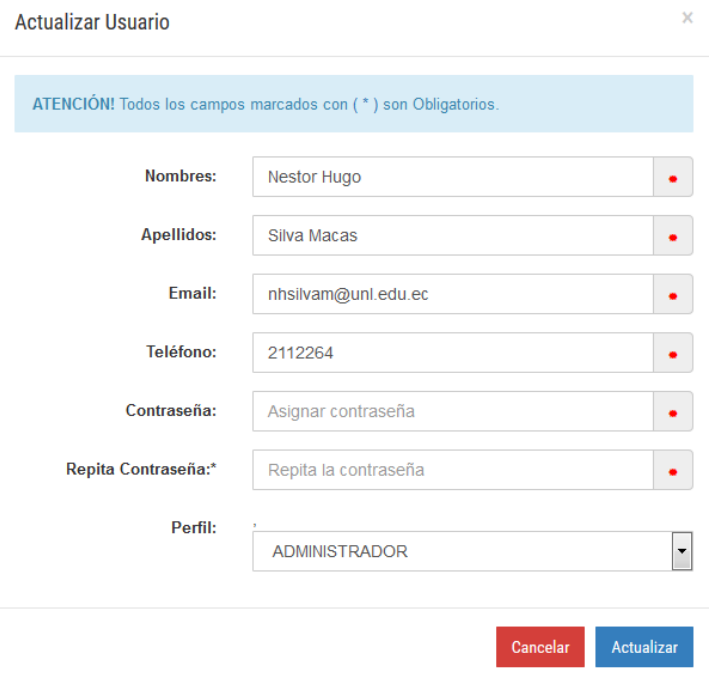

*Figura 81 Edición de usuario AWOPEC*

El fragmento de código correspondiente a la acción de editar un registro de un usuario se lo presenta a continuación en la figura 82.

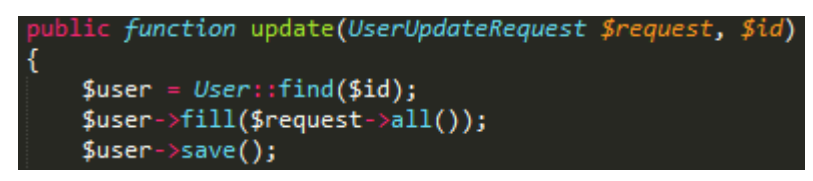

*Figura 82 Código editar usuario AWOPEC*

**Baja de Usuario:** Para poder dar de baja un usuario, es necesario indicar previamente que todos los registros de usuario no serán eliminados de la base de datos, si no únicamente deberán ser ocultos cuando cambie su estado de activo a inactivo, la opción de baja de usuario está localizada en la tabla de usuarios como se muestra en la figura 83.

| <b>Nombre</b><br><b>IF</b> | <b>Apellidos</b>        | <b>Telefono</b> | Correo<br>٠                           | Perfil             | Estado    | <b>Acciones</b>                  |
|----------------------------|-------------------------|-----------------|---------------------------------------|--------------------|-----------|----------------------------------|
| Christian                  | Bustamante              | 2567890         | cobustamantef@unl.edu.ec              | Operador Económico | Activo    | G Editar A Dar de Baja           |
| Christian                  | Bustamante              | 2546789         | chrisvsandra1992@gmail.com            | Operador Económico | Desactivo | G Editar A Dar de Baja           |
| Christian                  | <b>Bustamante Feijo</b> | 2347680         | christianbustamante@outlook.com       | Operador Económico | Desactivo | C Editar A Dar de Baja           |
| Christian Fernando         | <b>Bustamante Feijo</b> | 2657800         | christiangiovannibustamante@gmail.com | Operador Económico | Desartivo | G Editar   A Dar de Baja         |
| Diego                      | Morillo                 | 2456578         | dfmorillov@unl.edu.ec                 | Operador Económico | Activo    | A Dar de Baja<br><b>G</b> Editar |
| Esther                     | Jaramillo               | 2350980         | eejaramillom@unl.edu.ec               | Operador Económico | Activo    | G Editar A Dar de Baja           |
| Jackson                    | Cuenca                  | 2987634         | imcuencag@unl.edu.ec                  | Operador Económico | Activo    | G Editar A Dar de Baja           |
| Johanna                    | Sanchez                 | 2546786         | icsanchezo@unl.edu.ec                 | Operador Económico | Activo    | Dar de Baja<br><b>Editar</b>     |
| Kelen                      | Lapo                    | 2562131         | kmlapol@unl.edu.ec                    | Operador Económico | Activo    | G Editar   A Dar de Baja         |
| Kelen Mireya               | Lapo                    | 2589733         | kelitamireya@gmail.com                | Operador Económico | Activo    | A Dar de Baia<br><b>E Editar</b> |

*Figura 83 Lista de usuarios registrados AWOPEC*

El fragmento de código para el proceso de baja de usuario se lo presenta en la siguiente figura 84.

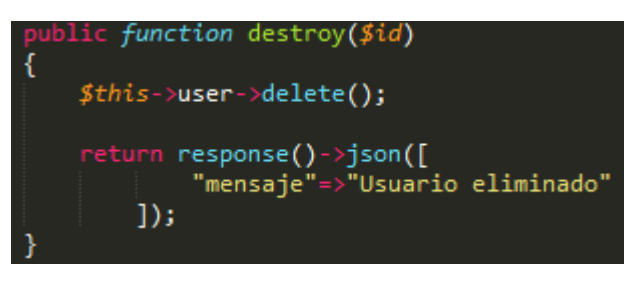

*Figura 84 Código baja de usuario AWOPEC*

#### **c) Módulo:** Administración de Productos

El módulo de administración de productos consiste en permitir al Operador económico, realizar el respectivo registro de todos los productos que expende a la ciudadanía, dichos registros mostraran a detalle la información de cada producto.

**Alta de Producto:** Para el alta de un producto, el usuario deberá ingresar los datos en el formulario que se presenta en la siguiente figura 85.

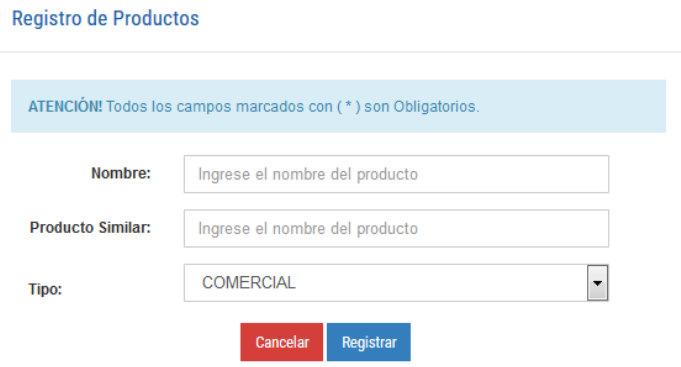

*Figura 85 Alta de producto AWOPEC*

El fragmento de código necesario para dar de alta un producto está reflejado en la figura 86.

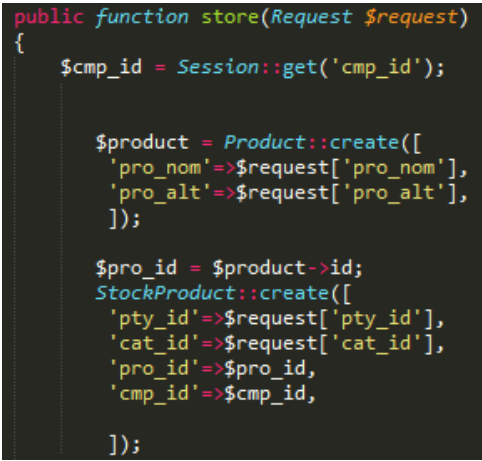

*Figura 86 Código alta de producto AWOPEC*

**Edición de un registro de Producto:** Para editar un registro almacenado, se deberá modificar cualquier campo del formulario que se llenó previamente en el formulario de la figura 87.

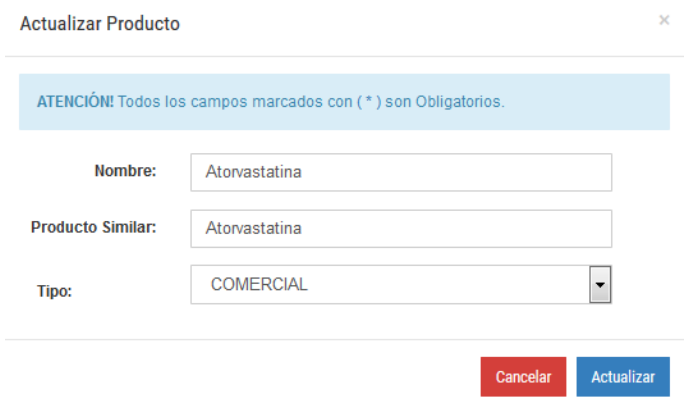

*Figura 87 Editar Producto AWOPEC*

El código correspondiente a la acción de editar un registro de producto se lo muestra a continuación en la figura 88.

| public function edit(\$id)     |
|--------------------------------|
|                                |
| \$stock->fill([                |
| 'pty id'=>\$request['pty_id'], |
| 'cat id'=>\$request['cat_id'], |
| 'pro_id'=>\$id,                |
| 'cmp id'=>\$id3,               |
| $\mathbf{D}$                   |
| \$stock->save();               |

*Figura 88 Código editar productos AWOPEC*

**Baja de Producto:** Para poder dar de baja a un producto registrado, se deberá oprimir la opción eliminar disponible en la tabla de productos, mencionando que este proceso de baja de producto no elimina directamente desde la base de datos donde se almacena el registro, si no únicamente cambia el estado del producto y no es visible para el usuario en su tabla de productos como se muestra en la figura 89.

| <b>Productos Registrados</b> |                     |                          |                   |                               | Importar archivo<br><b>+</b> Agregar | Opciones - |
|------------------------------|---------------------|--------------------------|-------------------|-------------------------------|--------------------------------------|------------|
| 10<br>Mostrar                | $\bullet$ registros |                          |                   |                               | Buscar:                              |            |
|                              | 1b<br><b>Nombre</b> | l9<br>Simular            | <b>Tipo</b><br>l. | Presentación                  | Acciones                             |            |
|                              | Atorvastatina       | Atorvastatina            | <b>COMERCIAL</b>  | <b>O</b> Agregar Presentación | 区面                                   |            |
|                              | Bilaxten            | Bilatina                 | <b>COMERCIAL</b>  | <b>O</b> Agregar Presentación | $\circ$ $\circ$                      |            |
|                              | Biomezol            | Omeprazol                | <b>COMERCIAL</b>  | <b>O</b> Agregar Presentación | 区面                                   |            |
|                              | <b>Brinavess</b>    | Vernakalant              | <b>COMERCIAL</b>  | <b>O</b> Agregar Presentación | 図面                                   |            |
|                              | Cetrine             | Cetirizina diclorhidrato | <b>COMERCIAL</b>  | <b>O</b> Agregar Presentación | 図面                                   |            |
|                              | Clopidogrel         | Clopidogrel              | <b>COMERCIAL</b>  | <b>O</b> Agregar Presentación | 区面                                   |            |
|                              | Dalacin             | Fosfato de Clindamicina  | <b>COMERCIAL</b>  | <b>O</b> Agregar Presentación | 図面                                   |            |
|                              | Diclofensco Sódico  | Diclofenaco de Sódico    | <b>COMERCIAL</b>  | <b>OAgregar Presentación</b>  | 図面                                   |            |
|                              | Dostinex            | Cabergolina              | COMERCIAL         | <b>O</b> Agregar Presentación | 図面                                   |            |
|                              | Efavirenz           | Efavirenz                | <b>COMERCIAL</b>  | <b>O</b> Agregar Presentación | 区面                                   |            |

*Figura 89 Lista de Productos AWOPEC*

#### **d) Módulo:** Búsqueda y geo localización de Farmacias

La búsqueda de farmacias, gasolineras y bancos lleva el mismo proceso, por lo que se ha tomado de referencia la búsqueda de farmacias, para explicar el módulo de búsqueda y geo localización. La pantalla donde se realiza la búsqueda de la farmacia a ubicar se muestra en la figura 90.

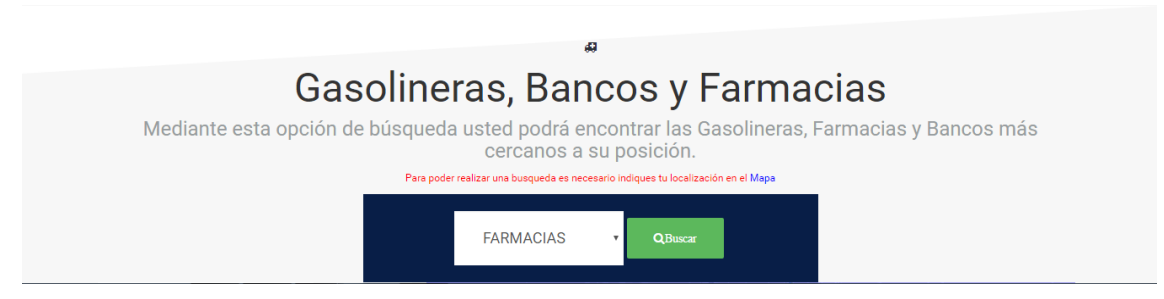

*Figura 90 Búsqueda de farmacias AWOPEC*

Una vez seleccionada la ubicación de las farmacias, se mostrará la pantalla de la figura 91, la cual muestra todas las farmacias registradas en la localización seleccionada.

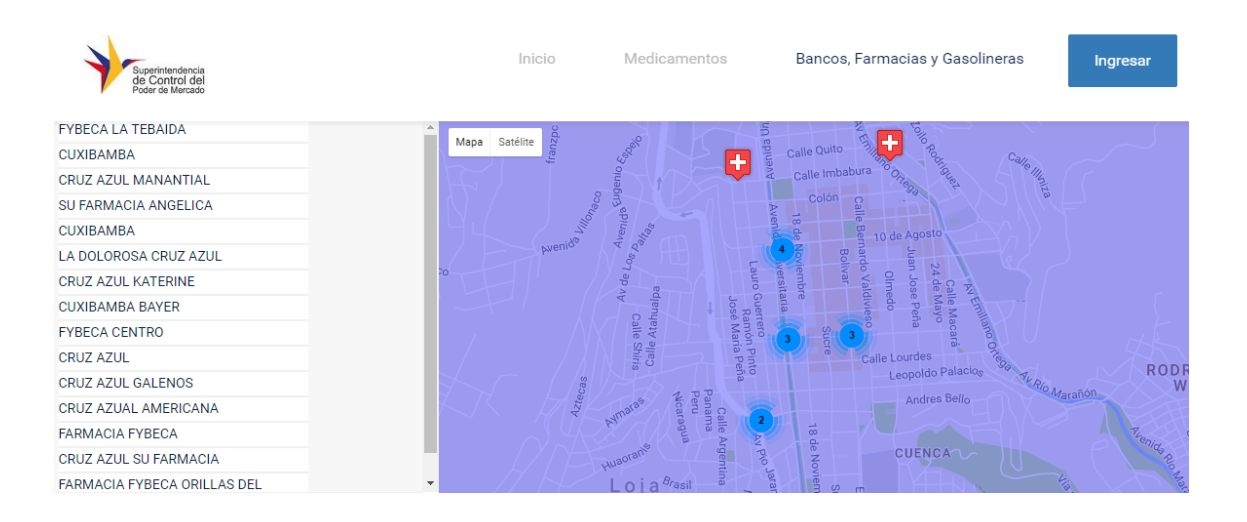

*Figura 91 Geo localización de farmacias AWOPEC*

El código que corresponde a la búsqueda y geo localización de Farmacias, Gasolineras y Bancos se la muestra en la figura 92.

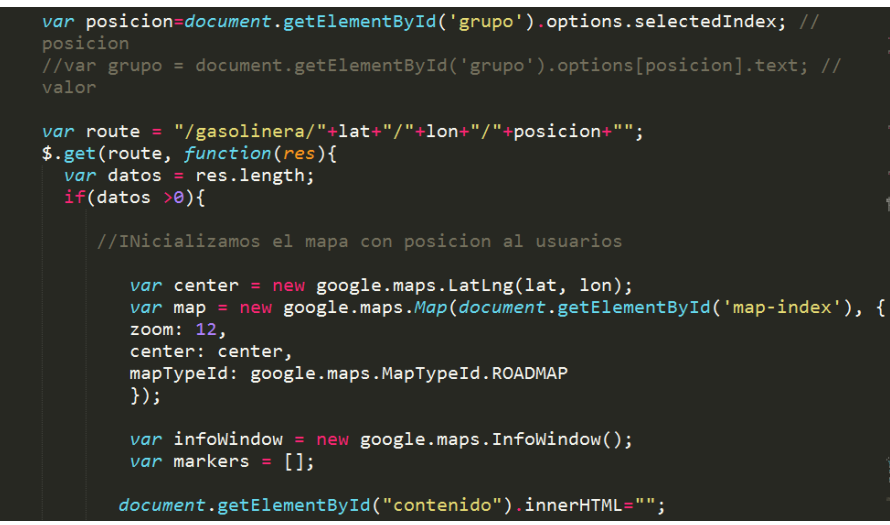

*Figura 92 Búsqueda y Geo localización de Farmacias, Gasolineras y Bancos*

# **3. Fase tres: Evaluar la aplicación mediante pruebas de carga, funcionalidad y conexión con el web server.**

Realizar pruebas consiste en someter al sistema a altas cargas de trabajo, lo que permite simular la actividad real de los futuros usuarios del sistema. Estas pruebas ayudan a predecir el comportamiento de nuestro sistema y conocer el grado en que realiza las funciones para las que ha sido diseñado sin pérdidas de servicio y con un tiempo de respuesta óptimo y estable.

En esta fase se cumple con lo establecido por la metodología de desarrollo UWE, la cual establece como última fase de un proyecto de software realizar las pruebas respectivas para evaluar la calidad del software desarrollado. La metodología UWE no especifica el tipo de pruebas que se deben realizar en esa fase por lo que se tomó en consideración las siguientes tipos de pruebas que se describen a continuación:

- Pruebas de carga
- Pruebas de aceptación
- Pruebas de accesibilidad
- Pruebas de funcionalidad

### **3.1. Pruebas de Carga**

Para garantizar y cumplir con uno de los requerimientos no funcionales de la AWOPEC, se realizó la simulación de carga de trabajo con 500 usuarios accediendo de manera simultánea a los servicios de la aplicación, lo que permitió validar la respuesta de la aplicación al ser sometida a una carga de usuarios y/o transacciones esperadas. Las capturas de los resultados obtenidos se los muestran a continuación.

# **3.1.1. Inicio de la Aplicación**

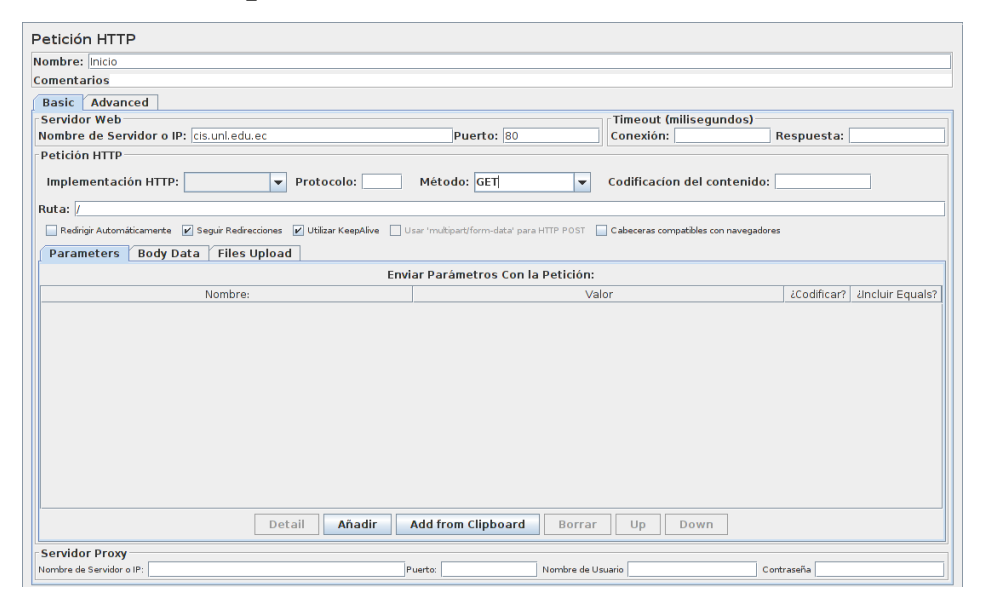

*Figura 93 Prueba de carga (Configuración)*

# **3.1.1.1. Resultados en Árbol (Inicio AWOPEC)**

De acuerdo a la figura 93, se observa que la AWOPEC, permite el acceso simultáneo a 500 usuarios, sin presentar ningún inconveniente alguno en cuanto al número de peticiones/respuestas que maneja, De igual forma se observa que el tiempo de respuesta es considerable por cada petición HTTP realizada al servidor.

|                    | Nombre: Resultados en Árbol Inicio AWOPEC   |                             |                      |                |           |                                                           |         |                  |  |  |  |
|--------------------|---------------------------------------------|-----------------------------|----------------------|----------------|-----------|-----------------------------------------------------------|---------|------------------|--|--|--|
| <b>Comentarios</b> |                                             |                             |                      |                |           |                                                           |         |                  |  |  |  |
|                    | Escribir todos los datos a Archivo          |                             |                      |                |           |                                                           |         |                  |  |  |  |
| Nombre de archivo  |                                             |                             |                      | Navegar        |           | Log/Mostrar sólo: □ Escribir en Log Sólo Errores □ Éxitos |         | Configurar       |  |  |  |
|                    |                                             |                             |                      |                |           |                                                           |         |                  |  |  |  |
| Muestra #          | Tiempo de comie                             | Nombre del hilo             | Etiqueta             | Tiempo de Mues | Estado    | <b>Bytes</b>                                              | Latency | Connect Time(ms) |  |  |  |
|                    | 13:42:28.310 Usuarios 1-5<br>1              |                             | <b>Inicio AWOPEC</b> | 2502           | ø         | 52164                                                     | 1906    | $143$ $-$        |  |  |  |
|                    | $\overline{2}$<br>13:42:28.320 Usuarios 1-9 |                             | <b>Inicio AWOPEC</b> | 2513           | ø         | 52164                                                     | 1913    | 134              |  |  |  |
|                    | 3<br>13:42:28.316 Usuarios 1-8              |                             | Inicio AWOPEC        | 2753           | ø         | 52164                                                     | 2147    | 138              |  |  |  |
|                    | 13:42:28.316 Usuarios 1-7<br>4              |                             | Inicio AWOPEC        | 2981           | ۰         | 52164                                                     | 2253    | 148              |  |  |  |
|                    | 5                                           | 13:42:28.330 Usuarios 1-14  | <b>Inicio AWOPEC</b> | 3031           | ø         | 52164                                                     | 2279    | 153              |  |  |  |
|                    | 6<br>13:42:28.296 Usuarios 1-1              |                             | <b>Inicio AWOPEC</b> | 3109           | ø         | 52164                                                     | 2344    | 150              |  |  |  |
|                    | 7<br>13:42:28.345 Usuarios 1-21             |                             | <b>Inicio AWOPEC</b> | 3254           | G         | 52164                                                     | 2503    | 149              |  |  |  |
|                    | 8                                           | 13:42:28.353 Usuarios 1-24  | <b>Inicio AWOPEC</b> | 3284           | ø         | 52164                                                     | 2512    | 153              |  |  |  |
|                    | Q                                           | 13:42:28.337 Usuarios 1-17  | <b>Inicio AWOPEC</b> | 3429           | ø         | 52164                                                     | 2662    | 157              |  |  |  |
|                    | 10                                          | 13:42:28.340 Usuarios 1-19  | <b>Inicio AWOPEC</b> | 3467           | ø         | 52164                                                     | 2692    | 151              |  |  |  |
|                    | 11                                          | 13:42:28.326 Usuarios 1-11  | <b>Inicio AWOPEC</b> | 3507           | ø         | 52164                                                     | 2745    | 141              |  |  |  |
|                    | $\overline{12}$                             | 13:42:28.338 Usuarios 1-18  | <b>Inicio AWOPEC</b> | 3509           | ۰         | 52164                                                     | 2729    | 151              |  |  |  |
|                    | 13<br>13:42:28.301 Usuarios 1-2             |                             | <b>Inicio AWOPEC</b> | 3601           | ø         | 52164                                                     | 2770    | 152              |  |  |  |
|                    | 14                                          | 13:42:28.342 Usuarios 1-20  | <b>Inicio AWOPEC</b> | 3849           | ø         | 52164                                                     | 2574    | 157              |  |  |  |
|                    | 15                                          | 13:42:28.327 Usuarios 1-12  | <b>Inicio AWOPEC</b> | 3936           | ø         | 52164                                                     | 2388    | 153              |  |  |  |
|                    | 16                                          | 13:42:28.321 Usuarios 1-10  | <b>Inicio AWOPEC</b> | 4024           | ۰         | 52164                                                     | 2446    | 146              |  |  |  |
|                    | 17<br>13:42:28.304 Usuarios 1-3             |                             | Inicio AWOPEC        | 4112           | ø         | 52164                                                     | 2672    | 145              |  |  |  |
|                    | 18                                          | 13:42:28.378 Usuarios 1-34  | <b>Inicio AWOPEC</b> | 4201           | ø         | 52164                                                     | 2496    | 139              |  |  |  |
|                    | $\overline{19}$                             | 13:42:28.333 Usuarios 1-15  | <b>Inicio AWOPEC</b> | 4265           | ø         | 52164                                                     | 2684    | 149              |  |  |  |
|                    | 20                                          | 13:42:28.333 Usuarios 1-16  | <b>Inicio AWOPEC</b> | 4282           | ø         | 52164                                                     | 2453    | 147              |  |  |  |
|                    | $\overline{21}$                             | 13:42:28.350 Usuarios 1-23  | Inicio AWOPEC        | 4393           | o         | 52164                                                     | 2687    | 154              |  |  |  |
|                    | 22                                          | 13:42:28.329 Usuarios 1-13  | <b>Inicio AWOPEC</b> | 4414           | ø         | 52164                                                     | 2601    | 154              |  |  |  |
|                    | 23                                          | 13:42:28.348 Usuarios 1-22  | Inicio AWOPEC        | 4430           | G         | 52164                                                     | 2616    | 155              |  |  |  |
|                    | 24<br>13:42:28.307 Usuarios 1-4             |                             | Inicio AWOPEC        | 4561           | G         | 52164                                                     | 2711    | 159              |  |  |  |
|                    | 25<br>13:42:28.312 Usuarios 1-6             |                             | Inicio AWOPEC        | 4601           | G         | 52164                                                     | 2712    | 137              |  |  |  |
|                    | 26                                          | 13:42:28.417 Usuarios 1-50  | Inicio AWOPEC        | 5260           | G         | 52164                                                     | 4593    | 138              |  |  |  |
|                    | 27                                          | 13:42:28.443 Usuarios 1-62  | Inicio AWOPEC        | 5270           | ø         | 52164                                                     | 4600    | 136              |  |  |  |
|                    | 28                                          | 13:42:28.530 Usuarios 1-94  | Inicio AWOPEC        | 5247           | ø         | 52164                                                     | 4563    | 157              |  |  |  |
|                    | 29                                          | 13:42:28.423 Usuarios 1-53  | Inicio AWOPEC        | 5376           | ø         | 52164                                                     | 4687    | 134              |  |  |  |
|                    | 30                                          | 13:42:28.580 Usuarios 1-113 | Inicio AWOPFC        | 5286           | $\bullet$ | 52164                                                     | 4559    | $156$ $\star$    |  |  |  |

*Figura 94 Prueba de carga Inicio AWOPEC (Resultado en árbol)*

# **3.1.1.2. Reporte resumen (Inicio AWOPEC)**

La figura 94 muestra en resumen los resultados de la respuesta que da el servidor ante las 500 peticiones HTTP realizadas, en la cual se observa que el margen de error en dichas peticiones es de 0%, y el rendimiento es considerable en relación al número de peticiones realizadas.

| Reporte resumen       |                                           |       |      |         |                                                           |         |             |        |                |
|-----------------------|-------------------------------------------|-------|------|---------|-----------------------------------------------------------|---------|-------------|--------|----------------|
| Nombre: Inicio Awopec |                                           |       |      |         |                                                           |         |             |        |                |
| <b>Comentarios</b>    |                                           |       |      |         |                                                           |         |             |        |                |
|                       | <b>Escribir todos los datos a Archivo</b> |       |      |         |                                                           |         |             |        |                |
| Nombre de archivo     |                                           |       |      | Navegar | Log/Mostrar sólo: █ Escribir en Log Sólo Errores █ Éxitos |         |             |        | Configurar     |
| Etiqueta              | # Muestras                                | Media | Mín  | Máx     | Desv. Estándar                                            | % Error | Rendimiento | Kb/sec | Media de Bytes |
| Inicio AWOPEC         | 500                                       | 39072 | 2502 | 76792   | 24895.60                                                  | 0,00%   | $6.4$ /sec  | 326,44 | 52164.0        |
| Total                 | 500                                       | 39072 | 2502 | 76792   | 24895.60                                                  | 0.00%   | $6,4$ /sec  | 326,44 | 52164.0        |

*Figura 95 Prueba de carga Inicio AWOPEC (Reporte resumen)*

# **3.1.2. Login**

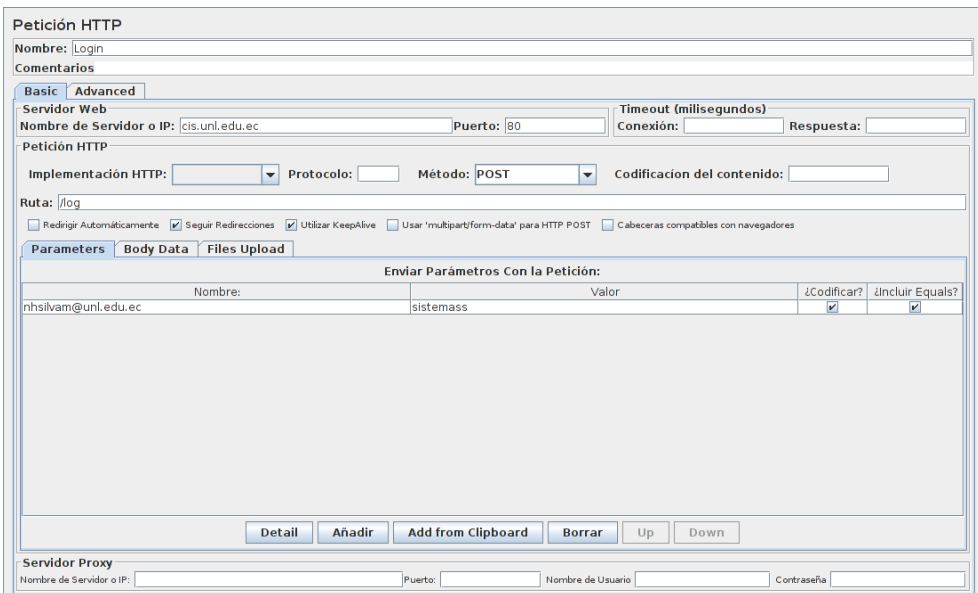

*Figura 96 Prueba de carga (Login)*

# **3.1.2.1. Resultado en árbol (Login)**

En la figura 96, se observa los resultados obtenidos en la simulación de 500 usuarios accediendo a la opción de Login de la AWOPEC, en la cual se detalla todo el conjunto de peticiones HTTP que se realizan exitosamente, lo que permite garantizar el acceso simultaneo de este tipo de carga de usuarios a la aplicación.

|                    |                 | Nombre: Resultados en Árbol Login         |          |                |        |                                                           |         |                  |
|--------------------|-----------------|-------------------------------------------|----------|----------------|--------|-----------------------------------------------------------|---------|------------------|
| <b>Comentarios</b> |                 |                                           |          |                |        |                                                           |         |                  |
|                    |                 | <b>Escribir todos los datos a Archivo</b> |          |                |        |                                                           |         |                  |
| Nombre de archivo  |                 |                                           |          | Navegar        |        | Log/Mostrar sólo: □ Escribir en Log Sólo Errores □ Éxitos |         | Configurar       |
| Muestra #          |                 | Nombre del hilo<br>Tiempo de comie        | Etiqueta | Tiempo de Mues | Estado | <b>Bytes</b>                                              | Latency | Connect Time(ms) |
|                    | $\mathbf{1}$    | 13:54:15.626 Usuarios 1-12                | Login    | 1871           | ø      | 52164                                                     | 1324    | 133              |
|                    | $\overline{2}$  | 13:54:15.603 Usuarios 1-3                 | Login    | 1982           | ø      | 52164                                                     | 1432    | 131              |
|                    | 3               | 13:54:15.634 Usuarios 1-16                | Login    | 2030           | G      | 52164                                                     | 1486    | 134              |
|                    | 4               | 13:54:15.610 Usuarios 1-6                 | Login    | 2061           | ۰      | 52164                                                     | 1481    | 142              |
|                    | 5               | 13:54:15.596 Usuarios 1-1                 | Login    | 2082           | ø      | 52164                                                     | 1545    | 132              |
|                    | 6               | 13:54:15.612 Usuarios 1-7                 | Login    | 2091           | ø      | 52164                                                     | 1535    | 129              |
|                    | 7               | 13:54:15.620 Usuarios 1-9                 | Login    | 2129           | ø      | 52164                                                     | 1566    | 139              |
|                    | 8               | 13:54:15.601 Usuarios 1-2                 | Login    | 2174           | ø      | 52164                                                     | 1621    | 129              |
|                    | 9               | 13:54:15.636 Usuarios 1-17                | Login    | 2195           | ø      | 52164                                                     | 1641    | 132              |
|                    | 10              | 13:54:15.641 Usuarios 1-18                | Login    | 2234           | ø      | 52164                                                     | 1680    | 135              |
|                    | 11              | 13:54:15.628 Usuarios 1-13                | Login    | 2300           | ø      | 52164                                                     | 1717    | 135              |
|                    | 12              | 13:54:15.624 Usuarios 1-11                | Login    | 2312           | ø      | 52164                                                     | 1741    | 133              |
|                    | 13              | 13:54:15.632 Usuarios 1-15                | Login    | 2375           | ø      | 52164                                                     | 1814    | 136              |
|                    | 14              | 13:54:15.610 Usuarios 1-5                 | Login    | 2556           | ø      | 52164                                                     | 2008    | 133              |
|                    | 15              | 13:54:15.623 Usuarios 1-10                | Login    | 2548           | ō      | 52164                                                     | 2000    | 130              |
|                    | 16              | 13:54:15.604 Usuarios 1-4                 | Login    | 2598           | ø      | 52164                                                     | 2023    | 137              |
|                    | 17              | 13:54:15.619 Usuarios 1-8                 | Login    | 2632           | ø      | 52164                                                     | 2072    | 138              |
|                    | 18              | 13:54:15.647 Usuarios 1-22                | Login    | 2944           | ø      | 52164                                                     | 2378    | 132              |
|                    | 19              | 13:54:15.653 Usuarios 1-25                | Login    | 3616           | ø      | 52164                                                     | 3014    | $131$            |
|                    | 20              | 13:54:15.825 Usuarios 1-98                | Login    | 3472           | G      | 52164                                                     | 2855    | 134              |
|                    | $\overline{21}$ | 13:54:15.729 Usuarios 1-57                | Login    | 4026           | G      | 52164                                                     | 3342    | 132              |
|                    | 22              | 13:54:15.669 Usuarios 1-32                | Login    | 4086           | ø      | 52164                                                     | 3375    | 140              |
|                    | 23              | 13:54:15.862 Usuarios 1-114               | Login    | 3966           | ø      | 52164                                                     | 3225    | 137              |
|                    | 24              | 13:54:15.702 Usuarios 1-45                | Login    | 4274           | ø      | 52164                                                     | 3523    | 141              |
|                    | 25              | 13:54:15.814 Usuarios 1-93                | Login    | 4179           | G      | 52164                                                     | 3423    | 136              |
|                    | 26              | 13:54:15.845 Usuarios 1-107               | Login    | 4299           | ø      | 52164                                                     | 3495    | 135              |
|                    | 27              | 13:54:15.718 Usuarios 1-52                | Login    | 4448           | ø      | 52164                                                     | 3647    | 135              |
|                    | 28              | 13:54:15.723 Usuarios 1-54                | Login    | 4509           | G      | 52164                                                     | 3684    | 135              |
|                    | 29              | 13:54:15.695 Usuarios 1-41                | Login    | 4570           | ø      | 52164                                                     | 3713    | 137              |
|                    | 30              | 13:54:15.876 Usuarios 1-120               | I ogin   | 4413           | ۰      | 52164                                                     | 3554    | $134 -$          |

*Figura 97 Prueba de carga (Resultado en árbol Login)*
## **3.1.2.2. Reporte resumen (Login)**

La figura 98 muestra en resumen los resultados de la respuesta obtenida por la AWOPEC ante las 500 peticiones HTTP realizadas, esto en cuanto al Login a la Aplicación en la cual se observa que el margen de error en dichas peticiones es de 0%, y el rendimiento es considerable en relación al número de peticiones realizadas.

| Reporte resumen                           |            |       |      |         |                |                                                           |             |        |                |  |  |
|-------------------------------------------|------------|-------|------|---------|----------------|-----------------------------------------------------------|-------------|--------|----------------|--|--|
| Nombre: Login                             |            |       |      |         |                |                                                           |             |        |                |  |  |
| <b>Comentarios</b>                        |            |       |      |         |                |                                                           |             |        |                |  |  |
| <b>Escribir todos los datos a Archivo</b> |            |       |      |         |                |                                                           |             |        |                |  |  |
| Nombre de archivo                         |            |       |      | Navegar |                | Log/Mostrar sólo: □ Escribir en Log Sólo Errores □ Éxitos |             |        | Configurar     |  |  |
|                                           |            |       |      |         |                |                                                           |             |        |                |  |  |
| Etiqueta                                  | # Muestras | Media | Mín  | Máx     | Desv. Estándar | % Error                                                   | Rendimiento | Kb/sec | Media de Bytes |  |  |
| Login                                     | 500        | 38451 | 1871 | 85486   | 25639.96       | 0.00%                                                     | 5.8/sec     | 293.98 | 52164.0        |  |  |
| Total                                     | 500        | 38451 | 1871 | 85486   | 25639.96       | 0.00%                                                     | 5.8/sec     | 293.98 | 52164.0        |  |  |

*Figura 98 Prueba de carga (Reporte resumen Login)*

## **3.2. Pruebas de Accesibilidad**

Los resultados de pruebas de accesibilidad están basados en los emitidos por la World Wide Web Consortium (W3C), la cual permite evaluar cualquier tipo de página, en cuanto a su contenido HTML, CSS entre otros. La captura de pantalla del resultado de este tipo de prueba se la presenta en la figura 99, dejando a disposición del usuario más resultados detallados en la siguiente dirección:

<https://validator.w3.org/nu/?doc=http%3A%2F%2Fcis.unl.edu.ec%2F>

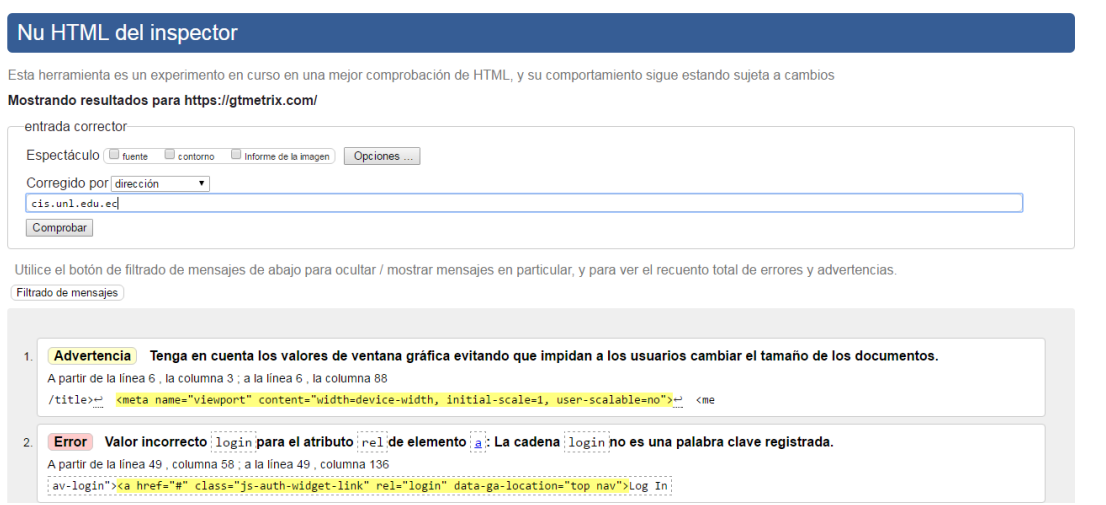

*Figura 99 Prueba de Accesibilidad según W3C*

La aplicación Web cuenta con una accesibilidad correcta en cuanto a su contenido HTML y CSS lo que permite afirmar que las pruebas de accesibilidad han sido en su totalidad ejecutadas con éxito.

## **3.3. Pruebas de Aceptación**

Las pruebas de aceptación fueron orientadas a los desarrolladores de las aplicaciones móviles que integran este proyecto, con el objeto de evaluar la aceptación que tiene la AWOPEC en cuanto a los requerimientos solicitados, además se tomó en consideración dos usuarios comunes con los cuales se conforma una muestra de 6 usuarios en total para este tipo de pruebas, a los cuales se les asigno una cuenta en la aplicación para que puedan interactuar con ella, y posteriormente calificar la experiencia obtenida mediante una encuesta. La encuesta está enfocada en los siguientes parámetros que se describen a continuación:

- **Accesibilidad:** Interacción, diseño con la aplicación y acceso a contenidos.
- **Navegabilidad:** facilidad del usuario para ubicarse, moverse dentro del sistema y visualización de mensajes de: información, error y aceptación.
- **Funcionalidad:** cerciora que el sistema cumpla con los requerimientos planteados por los usuarios.
- **Usabilidad:** facilidad de uso de la aplicación con respecto a tiempo y velocidad de respuesta a las solicitudes del usuario.

A continuación se muestra las representaciones gráficas producto del resultado de las pruebas de aceptación realizadas a los usuarios de la aplicación y tomando en consideración los aspectos antes mencionados mismo que tienen su soporte en el ANEXO 6.

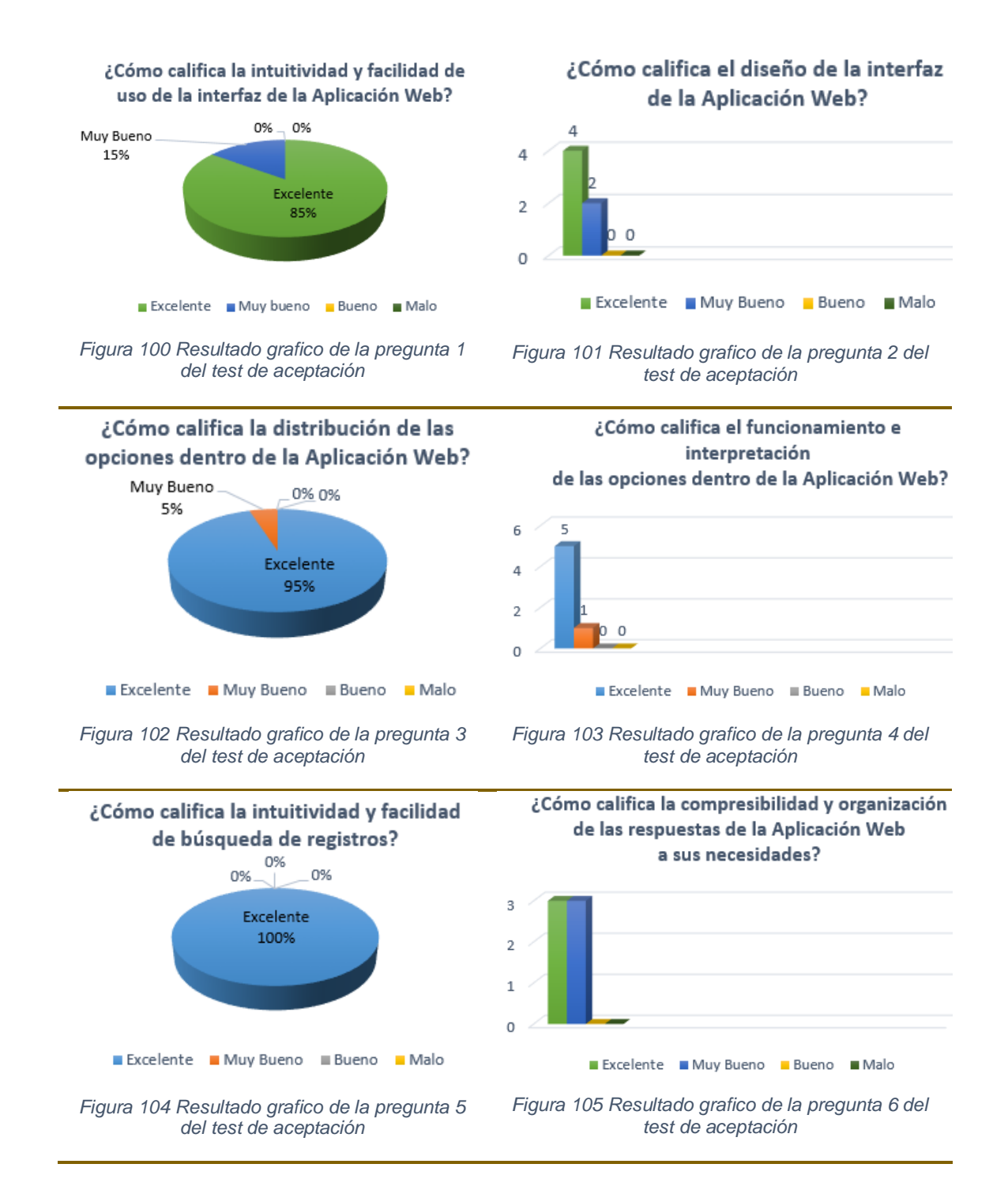

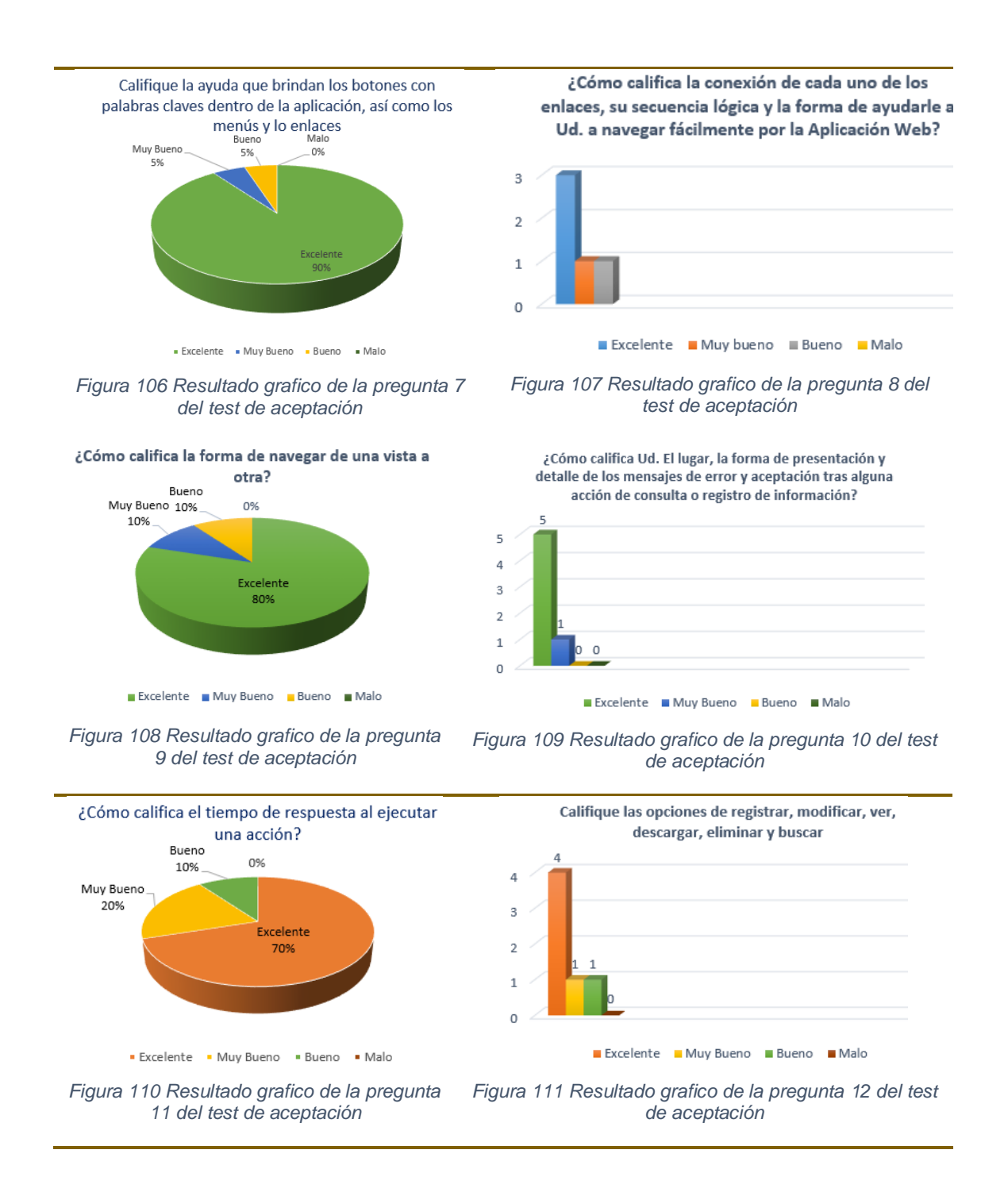

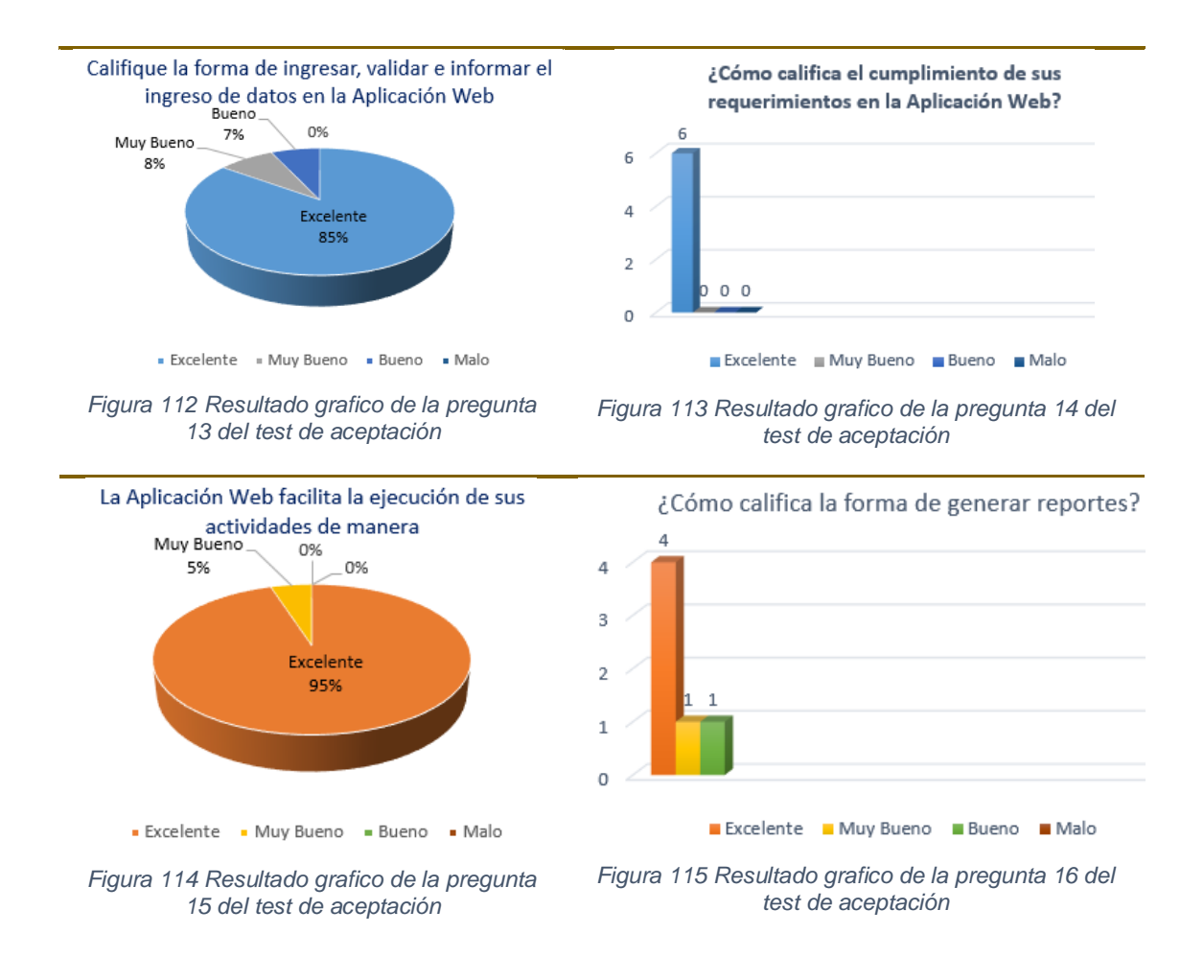

## **CONCLUSIÓN**

Como se puede observar en las gráficas mostradas los usuarios en todos los roles que intervienen en la aplicación Web califican como excelente todos los criterios de aceptación antes mencionados, los mismos que aseguran la calidad de la Aplicación en todos sus aspectos de aceptación como: navegabilidad, accesibilidad, usabilidad y funcionalidad.

## **3.3.1. Análisis de los Resultados de las Pruebas de Aceptación**

### **h) Prueba de aceptación para el rol Administrador**

De las cinco funcionalidades que el usuario administrador tiene acceso: Administración de usuarios, administración de perfiles de usuarios, administración de grupos, administración de tipos de productos y administración de tipos de créditos bancarios. Todas han sido evaluadas con éxito por parte del usuario administrador, por lo que concluye que la funcionalidad y aceptación para el rol Administrador, no requiere de cambio alguno para su puesta a producción.

### **i) Prueba de aceptación para el rol Operador Administrador**

Las funcionalidades que este tipo de usuario tiene acceso son: Administración de usuarios, administración de productos, administración de sucursales, administración de horarios y administración de turnos. Estos módulos fueron evaluados de forma satisfactoria y cumple con todas las especificaciones y expectativas de usuario Operador Administrador.

### **j) Prueba de aceptación para el rol Operador Sucursal**

Las pruebas para este tipo de Usuario se las realizó en los módulos correspondientes para el mismo los cuales son: Administración de información de su empresa, Administración de turnos, administración de horarios. Los resultados finales de esta prueba fueron de gran satisfacción al usuario, ya que todas las acciones y peticiones fueron respondidas sin errores ni retrasos en tiempos de respuesta. Por lo que se concluye que la prueba para este rol queda aprobada.

### **3.4. Pruebas Funcionales**

Para la realización de este tipo de pruebas se consideró evaluar cada uno de los módulos desarrollados en la Aplicación Web basado en un Plan de Pruebas conjuntamente con el encargado de la SCPM el Ing. César Jácome. El plan de pruebas consta de definir los módulos del sistema y verificar su correcto funcionamiento, para ello se definen diferentes escenarios de prueba así como de los usuarios responsables, la respuesta de la aplicación, si se detectaron errores y sus posibles soluciones. A continuación se muestra el listado de casos de pruebas llevados a cabo para su evaluación correspondiente. Se ha tomado en consideración únicamente mostrar los módulos de administración de Usuarios, administración de Grupos y autenticación de usuarios con el objeto de ejemplificar todo el proceso que se llevó a cabo en este tipo de pruebas. Al finalizar este tipo de pruebas se pudo concluir que el producto software cumple con las expectativas del cliente por lo que se establece esta prueba final como aceptada (véase ANEXO 6)

### *Tabla 17 Pruebas Funcionales AWOPEC*

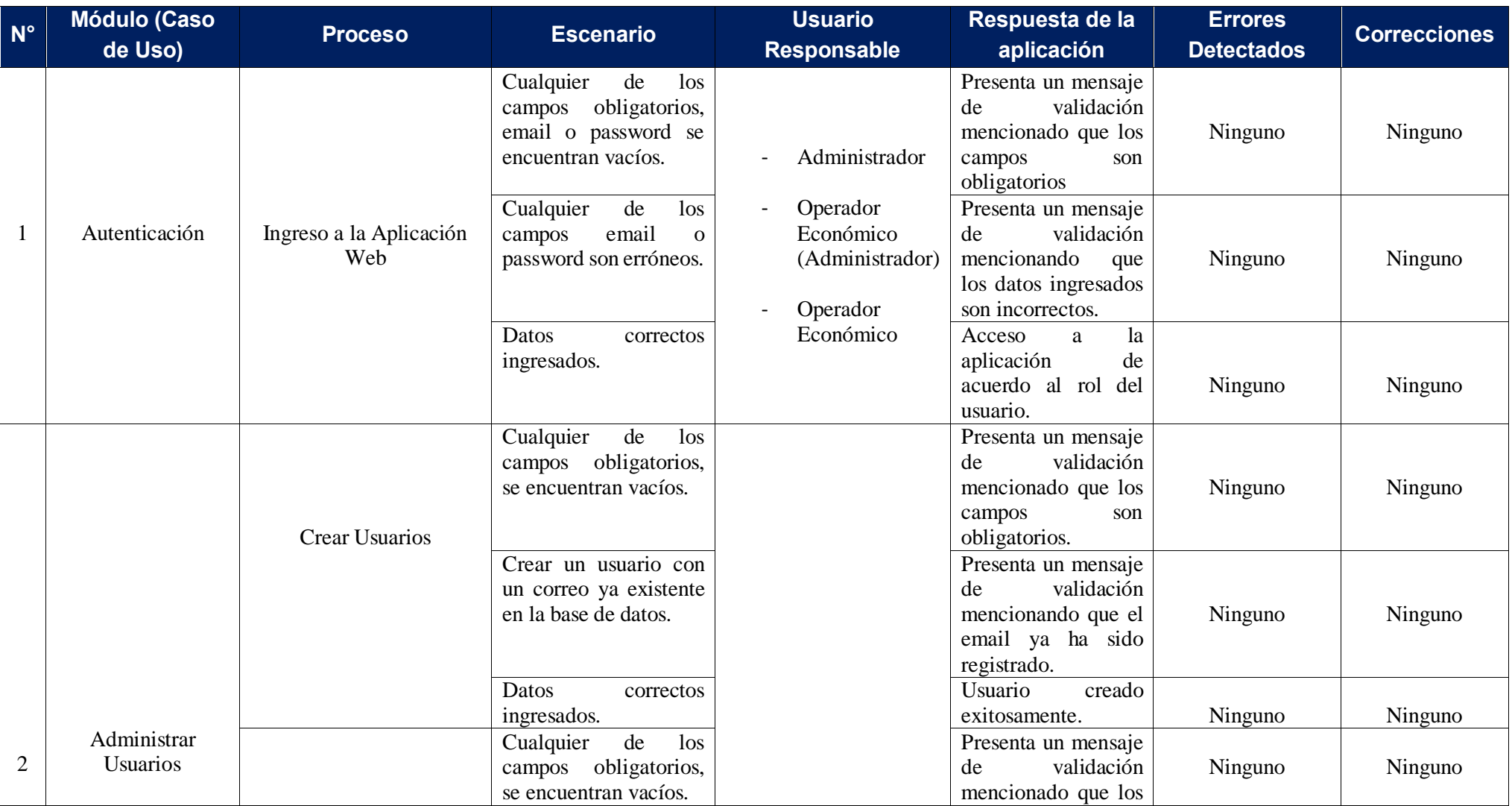

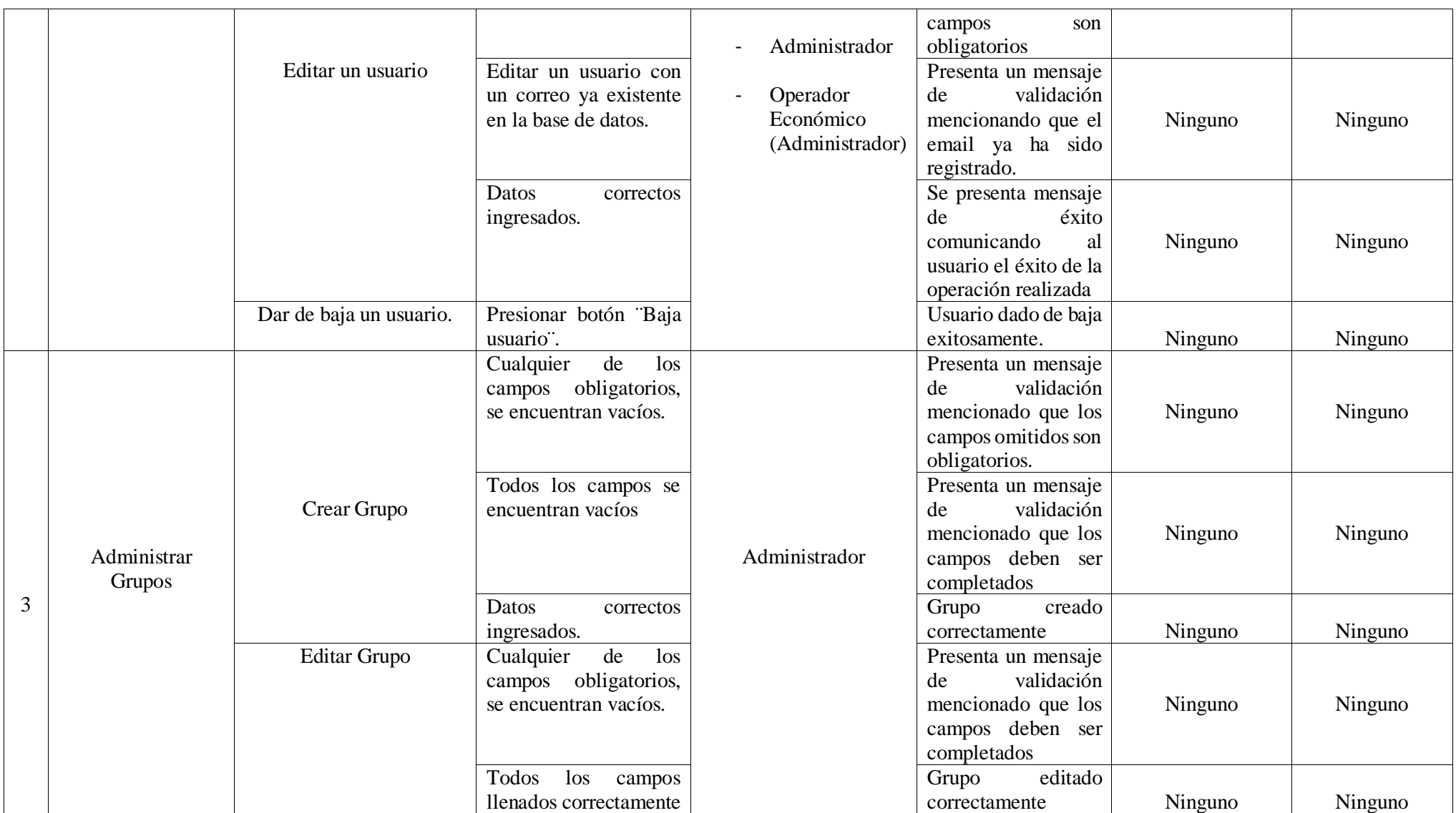

## **G. DISCUSIÓN DE RESULTADOS**

### **1. Evaluación del objeto de Investigación**

El presente trabajo de titulación denominado "Aplicación Web para la administración de Operadores Económicos de la SCPM" dio como resultado final la construcción de la AWOPEC conjuntamente con su respectiva documentación, en base al cumplimiento de los objetivos que se resumen a continuación.

## **Objetivo Especifico 1: Usar la Ingeniería de Requerimientos para el establecimiento de necesidades de la aplicación web a desarrollar.**

Para cumplir con este objetivo se realizó una indagación de información con los Stakeholders involucrados en el desarrollo de este proyecto, lo cual permitió entender el dominio del problema a resolver y las necesidades de los futuros usuarios del software desarrollado. Este proceso involucró la aplicación de un conjunto de técnicas de recolección de información como encuestas, entrevistas, observación directa y revisión documental, mismas que forman parte del proceso de elicitación de requerimientos. Posteriormente se realizó una clasificación de la información recolectada y se verificó que no exista redundancia ni solapamiento en la información, lo que se logró usando una matriz de interacción. Luego se procedió a realizar la especificación de requerimientos de software usando las normativas que exige el estándar IEEE830-98, en el cual constan las necesidades y restricciones (Requisitos funcionales y no funcionales) que se establecieron para el desarrollo de la Aplicación, dando como resultado final la elaboración del primer entregable del proyecto el documento de Especificación de Requerimientos de Software o llamado por sus siglas "ERS".

## **Objetivo Especifico 2: Producir la aplicación web para la SCPM que permita la administración de información de operadores económicos en base a la selección de una metodología de desarrollo ágil de software para la web.**

Todo el proceso de esta fase que incluye el diseño e implementación de la AWOPEC está sustentado en base a lo que dispone la metodología de desarrollo de Software UWE, con la excepción de la elección de la plantilla para documentar el diseño, la cual fue seleccionada en base a lo establecido en el estándar IEEE 1471-2000, referente al documento de Arquitectura de Software por sus siglas "DAS".

En el apartado de diseño se realizó en base a las vistas propuestas por Kruchten [23] y los modelos propuestos por la metodología UWE la cual establece la elaboración de diferentes tipos de diagramas en cada uno de sus cinco modelos que son: Modelo conceptual., Modelo Navegacional, Modelo de presentación y Modelo de proceso disponibles al lector en la sección 6.2.1.

Para llevar a cabo la implementación (codificación) de la AWOPEC, fue necesario el uso de un framework que permitiera flexibilidad, agilización del proceso de desarrollo y adaptable con otras tecnologías y gestores de bases de datos relacionales, por lo que se eligió el framework Laravel en su versión 5.1, el cual está basado en el lenguaje de desarrollo PHP y trabaja con el gestor de bases de datos MySQL y otros tipos de bases de datos relacionales. Conjuntamente con Laravel y el uso de otras tecnologías web como HTML, CSS, JavaScript, se logró implementar con éxito la AWOPEC con una interfaz intuitiva y amigable con el usuario, la cual se encuentra disponible temporalmente en la siguiente dirección: cis.unl.edu.ec.

## **Objetivo Especifico 3: Evaluar la aplicación mediante pruebas de carga, funcionalidad y conexión con el web service.**

Esta fase se la realizó con el objeto de comprobar que la AWOPEC cumple estándares de calidad y se enfoca hacía los objetivos para los cuales fue desarrollada, para lo cual se procedió a realizar diferentes tipos de pruebas como: pruebas de aceptación, pruebas de carga, pruebas de funcionamiento con el fin de evaluar aspectos como: desempeño, funcionalidad, navegabilidad, aceptabilidad entre otros que fueron probados en un ambiente de prueba para su posterior puesta en producción.

Además se tomó en consideración los mismos tipos de pruebas para el web server el cual permite la interconexión entre la AWOPEC y los aplicativos móviles de búsqueda de Bancos, Farmacias, Gasolineras y Medicamentos.

Luego de la ejecución de los diferentes tipos de pruebas se realizó los respectivos cambios o modificaciones a los errores encontrados, los mismos que no incurrieron en su mayoría en el desempeño y funcionalidad de la Aplicación. Concluida esta fase se pudo concluir que el proyecto que versa sobre "Aplicación Web para la administración de información de los Operadores Económicos de la SCPM" cumple con los requisitos planteados en este trabajo de titulación y se ajusta a las necesidades de los usuarios de los clientes.

### **2. Valoración Técnica – Económica – Ambiental**

En el presente Trabajo de Titulación se aplicó y reforzó los conocimientos adquiridos a lo largo de la preparación académica, en la carrera Ingeniería en Sistemas y se concluyó de manera satisfactoria porque se contó con todos los recursos humanos, económicos y tecnológicos necesarios para llevar a cabo la ejecución del mismo.

Al ser un proyecto de desarrollo de software los gastos que incurrieron en el la elaboración del mismo son mínimos, ya que se trabajó con herramientas Open Source, las cuales permiten obtener las funcionalidades completas de un software sin tener que pagar una licencia por su uso. De igual manera la puesta en marcha del presente proyecto permitirá la reducción de costes para la Superintendencia de control del Poder de Mercado, ya que mediante la aplicación de la misma se podrá automatizar todo el proceso de recolección de información con los Operadores Económicos, este proceso se lo hará a través de internet, sustituyendo a la manera tradicional que se venía trabajando este tipo de captación de información.

Además el presente trabajo contribuye positivamente al medio ambiente, ya que mediante el uso de la AWOPEC, todos los procesos de recolección de información, e informes o reportes, se los manejará de forma digital, lo cual reduce la gran cantidad de papel que actualmente es usado para la presentación de información y reportes.

Por las razones antes mencionadas se deduce que el desarrollo del presente trabajó fue factible en todos los aspectos. A continuación se realiza un análisis de los recursos utilizados para el desarrollo del presente proyecto

### **2.1. Recursos Humanos**

En la tabla 18 se muestra los recursos humanos que se necesitó para el desarrollo del proyecto, donde se incluye al director de trabajo de titulación quien colaboró para la exitosa culminación del proyecto.

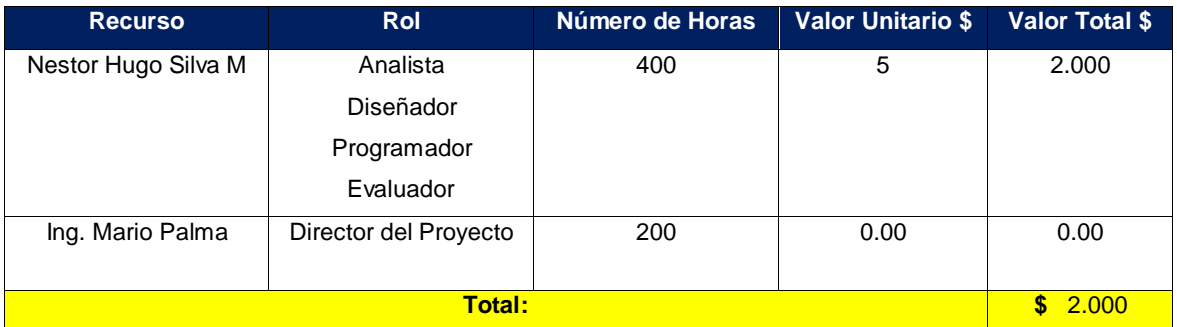

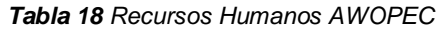

Cabe recalcar que se tomó cero dólares como valor por hora por parte del director del trabajo de titulación, ya que todos los gastos incurridos por tutorías, fueron cubiertos por la Universidad Nacional de Loja.

### **2.2. Recursos Materiales**

En la tabla 19 se muestra los recursos materiales que fueron utilizados en el transcurso del desarrollo del presente trabajo tanto para la documentación, manejo de la información y otros.

| <b>Recursos</b>               | <b>Cantidad</b> | <b>Valor Unitario</b> | <b>Valor Total</b> |
|-------------------------------|-----------------|-----------------------|--------------------|
| Materiales de Oficina (lápiz, | 2               | \$10.00               | \$20.00            |
| borradores, perfiles, etc.)   |                 |                       |                    |
| $Cd$ s                        | 2               | \$1.50                | \$3.00             |
| Impresiones                   | 4               | \$15.00               | \$60.00            |
| Anillado                      | 2               | \$2.00                | \$4,00             |
| Empastado                     | 1               | \$18.00               | \$18.00            |
| Total:                        | \$105.00        |                       |                    |

*Tabla 19 Recursos Materiales AWOPEC*

## **2.3. Recursos técnicos y tecnológicos**

Los recursos técnicos y tecnológicos que fueron de utilidad en el desarrollo del presente trabajo se detallan a continuación en la tabla 20.

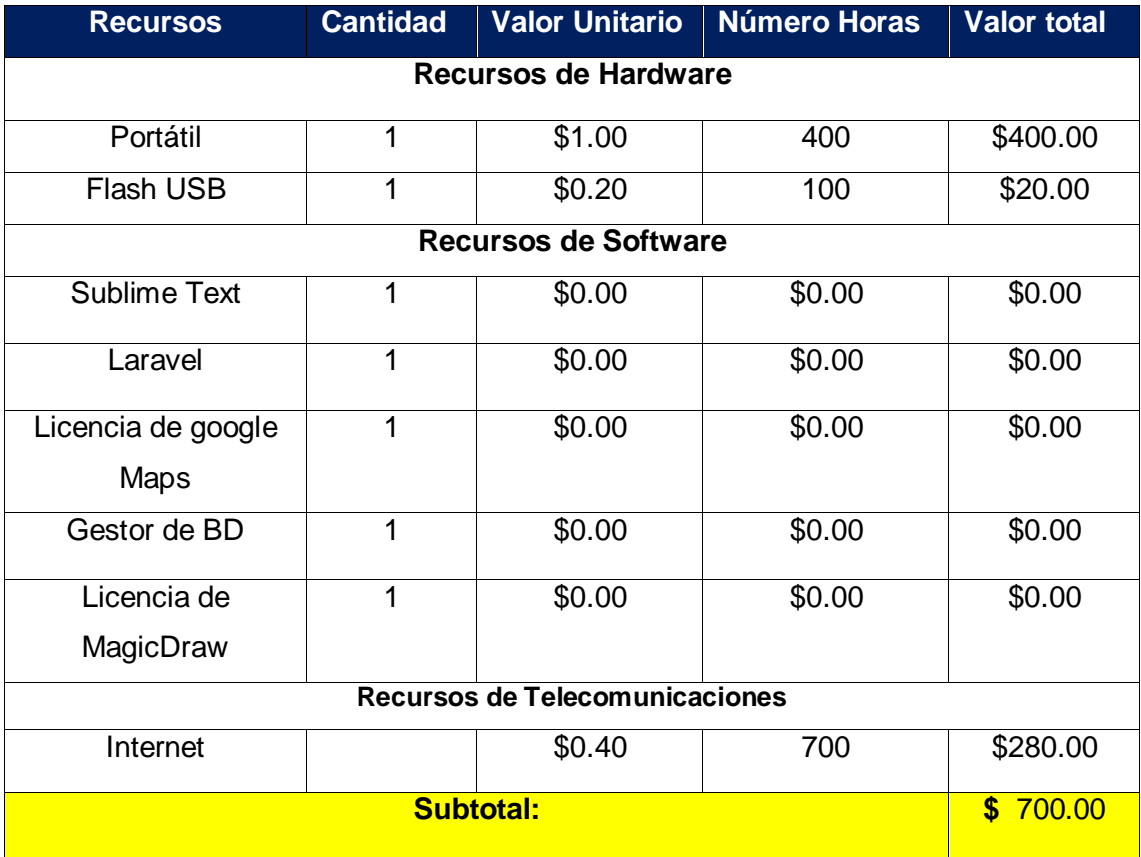

#### *Tabla 20 Recursos Técnicos y Tecnológicos*

A continuación se presenta una tabla que engloba los costos de los recursos humanos, materiales y tecnológicos, usados para el desarrollo del presente proyecto.

### *Tabla 21 Costo total del Proyecto AWOPEC*

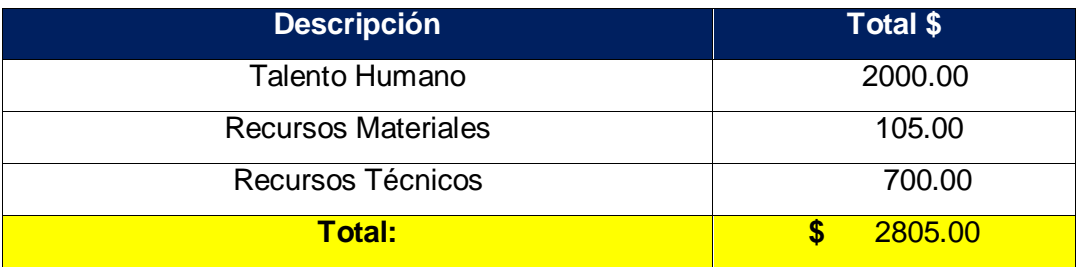

## **3. Tabla de Valoración Coste-Beneficio**

La valoración de coste - beneficio se la realiza con el objeto de justificar la inversión antes mencionada, y conocer el beneficio que se obtuvo con dicha inversión, lo cual se muestra en la tabla 22.

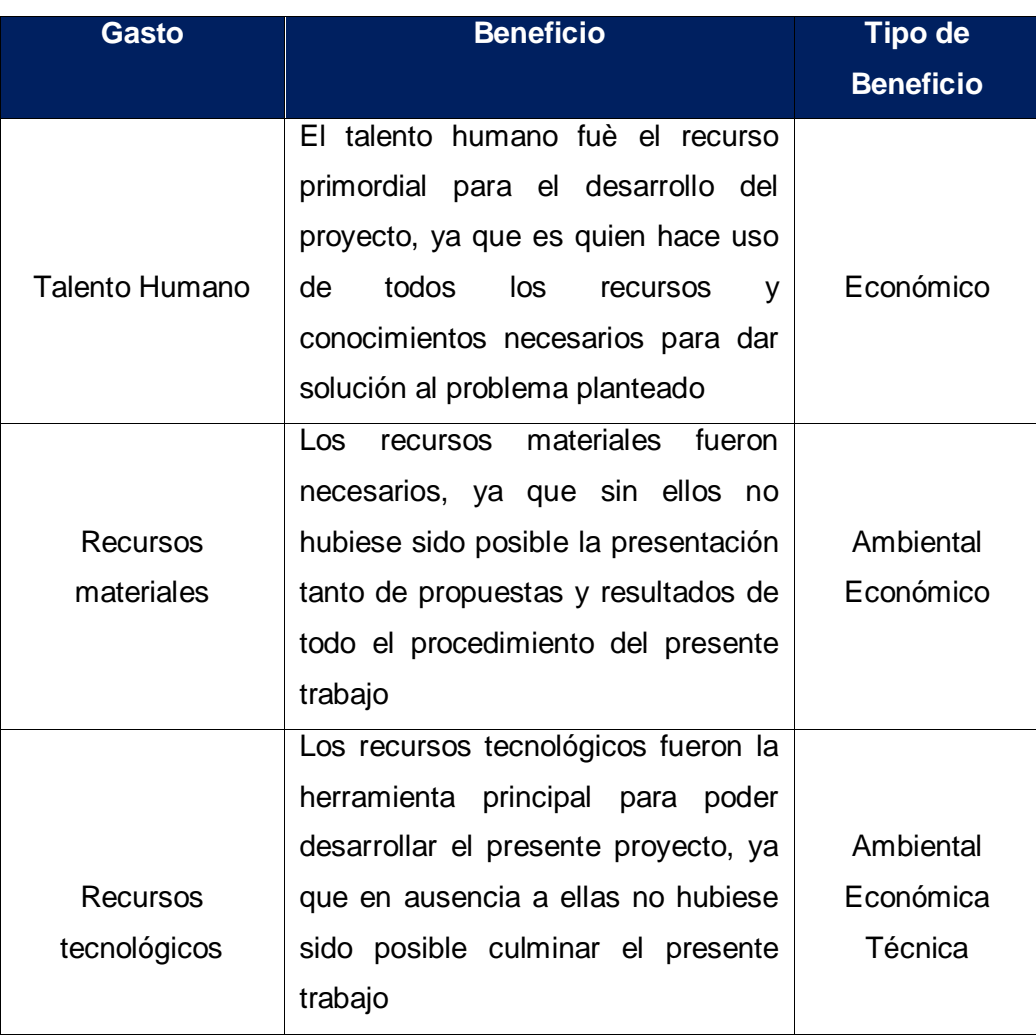

#### *Tabla 22 Tabla de valoración Costo Beneficio*

## **H. CONCLUSIONES**

- La ingeniería de Requerimientos es el soporte principal para el desarrollo de cualquier tipo de Aplicación ya sea para entornos móviles, escritorio o web, el cual debe ser plasmado en base al estándar IEEE-830 como preferencia para mantener un formato universal.
- El uso de una metodología orientada al desarrollo de Aplicaciones Web como lo es UWE, permite establecer con claridad la estructura en la cual presta sus servicios la AWOPEC, definiendo modelos como el presentación, navegación, conceptual y estructural, los cuales conjuntamente modelan la interacción del usuario con el producto software y especialmente el dominio del negocio establecido en sus primeras etapas de desarrollo.
- El framework LARAVEL 5.1 cuenta con una línea de aprendizaje rápida muy útil para programadores que inician con el lenguaje de programación PHP. Este framework integra muchos componentes potentes que minimizan el tiempo de desarrollo de cualquier tipo de proyecto.
- Las pruebas de Software son realmente útiles en el desarrollo de cualquier tipo de proyecto, ya que mediante las mismas se puede apreciar los errores de programación y todas las falencias del software. Esto permite identificar a tiempo y corregir de forma inmediata con el objeto de minimizar tiempo y costes en el proceso de desarrollo, así como tambien asegurar el correcto cumplimiento de la funcionalidad del producto software y su aceptación
- La incorporación de mapas en un sitio o página web con el propósito de mostrar localizaciones de objetos o personas es muy útil hacer uso de la API que ofrece Google Maps, ya que si bien es cierto soporta el acceso concurrente de 1000 solicitudes a nivel de cliente y servidor cada 24 horas en su versión de prueba, es suficiente para comprobar su gran potencia y completa documentación lo cual justifica un costo significativo en los proyectos de desarrollo de software.

## **I. RECOMENDACIONES**

- La AWOPEC, permite la administración de información específicamente de Gasolineras, Farmacias y Bancos, por lo cual se recomienda establecer un modelo de negocio que cubra e involucre a todos los Operadores Económicos a nivel nacional tales como Supermercados, Artesanos, etc. Con el objeto de unificar las funcionalidades en un solo sistema web.
- Se recomienda utilizar la herramienta MagicDraw para cubrir cualquier etapa de diseño de una Aplicación o sistema Web, ya que al ser una herramienta que permite modelar todos los diagramas establecidos en UML, dará facilidad y estabilidad para cualquier tipo de diseño que se desee modelar, especialmente cuando se trabaje con la metodología de desarrollo UWE.
- Se recomienda que se preste total atención a la AWOPEC en los módulos de búsqueda y geo localización de Farmacias, Gasolineras y Bancos cuando exista un incremento considerable de usuarios en la AWOPEC, ya que la licencia en su versión de prueba proporcionada por google solo permite la geo localización para un número limitado de usuarios, por lo que se recomienda hacer la compra de una licencia de pago.
- Se recomienda que antes de proporcionar una cuenta de usuario a los Operadores Económicos de Farmacia, Bancos y Gasolineras exista una previa capacitación del uso de la Aplicación web, con el objeto de garantizar el correcto uso de la misma y el evitar el registro de información irrelevante e inexistente de cada empresa.
- Se recomienda que para futuros trabajos en los cuales se involucren entidades ajenas a la Universidad Nacional de Loja ya sean públicas o privadas, se definan claramente los compromisos y responsabilidades entre las partes antes de dar inicio a la ejecución del proyecto con el objeto de evitar cambios drásticos en los requisitos y funcionalidades que proporcionará el producto software.

## **J. BIBLIOGRAFÌA**

- [1] Superintendencia de Control del Poder de Mercado. 13 de Octubre 2011. "Ley Orgánica de Control del Poder de Mercado". [Online] Disponible en: http://scpm.gob.ec/wpcontent/uploads/2013/02/Ley-Org%C3%A1nica-de-Control-de-Poder-del-Mercado.pdf
- [2] Superintendencia de Control del Poder de Mercado. (2017,1). "Home page". [Online] Disponible en: http://www.scpm.gob.ec/
- [3] W. Antensteiner, Development of a Front-End-Module for New Web Based Training Software. Citeseer, 1999.
- [4] D. J. Chamba Saca, "Creación e implantación de una herramienta web para la supervisión, control y monitoreo de presupuestos en los proyectos impulsados por el Ministerio de Inclusión Económica y Social (MIES) de Zamora Chinchipe." 2016.
- [5] L. Welling and L. Thomson, "Desarrollo web con php y mysql php 5 y mysqul 4.1 y 5: disco compacto," Madrid, España: Anaya Multimedia, 2005.
- [6] Á. Cobo, P. Gómez, D. PÉREZ and R. ROCHA, "PHP y MySQL," Tecnología Para El Desarrollo De Aplicaciones Web, Ediciones Díaz De Santos, 5ta.ED, España, 2005.
- [7] J. Garrett, "Ajax: A new approach to web applications," 2005.
- [8] G. M. Villalobos, G. D. C. Sánchez and D. A. B. Gutiérrez, "Diseño de framework web para el desarrollo dinámico de aplicaciones," Scientia Et Technica, vol. 1, pp. 178-183, 2010.
- [9] M. J. Samaniego Larrea, "Estudio Comparativo de Productividad de Frameworks PHP Orientados a objetos para Desarrollar el Sistema de Seguimiento de Incidentes de la infraestructura de Red en la ESPOCH," 2015.
- [10] Built W. "Statistics for websites using Framework technologies". [Online]. Disponible en http://trends.builtwith.com/framework
- [11] A. J. "The PH framework for Web Artisan".
- [12] F. Sierra, J. Acosta, J. Ariza and M. Salas, "Estudio y análisis de los framework en php basados en el modelo vista controlador para el desarrollo de software orientado a la web,".
- [13] E. R. Sánchez Osejo, V. Cárdenas and I. Eduardo, "Análisis del Rendimiento de Framewoks PHP para Desarrollar Aplicaciones Web Óptimas. Caso Práctico: Portal Academia Linux ESPOCH," 2012.
- [14] C. Tupe and J. Cisneros, "Evaluación y Selección de Framework de Desarrollo PHP: Symfony, Kumbia, CakePHP y Zend," 2008.
- [15] . D. Gauchat, El Gran Libro De HTML5, CSS3 y Javascript. Marcombo, 2012.
- [16] J. F. O. Ávila, "Un acercamiento a la metodología de diseño Web responsivo desde la perspectiva del programador," Revista Tecnológica-ESPOL, vol. 28, 2015.
- [17] R. Pérez, «Introducción a Twitter Bootstrap 2.3», 2014. [En línea]. Disponible en: [http://prhone.blogspot.com/2013/06/introduccion-twitter-bootstrap.html.](http://prhone.blogspot.com/2013/06/introduccion-twitter-bootstrap.html)
- [18] Libros Web, «INTRODUCCIÓN A CSS», 2014. [En línea]. Disponible en: [http://librosweb.es/libro/css/capitulo\\_1.html.](http://librosweb.es/libro/css/capitulo_1.html)
- [19] HTML Point, «Aspectos y Características de Javascript», 2015. [En línea]. Disponible en: [http://www.htmlpoint.com/javascript/corso/js\\_02.htm.](http://www.htmlpoint.com/javascript/corso/js_02.htm)
- [20] R. S. Pressman and J. M. Troya, Ingeniería Del Software. McGraw Hill, 1988.
- [21] J. Tahuiton Mora, "Arquitectura de software para aplicaciones Web," Centro De Investigación y De Estudios Avanzados Del Instituto Politécnico Nacional.México, DF, 2011.
- [22] I. Sommerville, Ingeniería del software, Séptima. México: Pearson, 2002.
- [23] O. T. Gómez, P. P. R. López and J. S. Bacalla, "Criterios de selección de metodologías de desarrollo de software," Industrial Data, vol. 13, pp. 070-074, 2010.
- [24] J. Jimenez, «Cuadro comparativo entre metodologías de desarrollo de aplicaciones web».
- [25] A. Quiroga, «Metodología UWE UML (UML-Based Web Engineering)», 2015. [En línea]. Disponible en: [http://proyectogradoingenieriasistemas.blogspot.com/.](http://proyectogradoingenieriasistemas.blogspot.com/)
- [26] Universidad Carlos III de Madrid, «Estudio de UWE (UML based Web Engineering)». [En línea]. Disponible en: [https://es.scribd.com/doc/44936310/Estudio-de-UWE-Metodologia](https://es.scribd.com/doc/44936310/Estudio-de-UWE-Metodologia-de-Desarrollo-Web)[de-Desarrollo-Web.](https://es.scribd.com/doc/44936310/Estudio-de-UWE-Metodologia-de-Desarrollo-Web)
- [27] C. G. Nieves-Guerrero, J. P. Ucán-Pech and V. H. Menéndez-Domínguez, "UWE en Sistema de Recomendación de Objetos de Aprendizaje. Aplicando Ingeniería Web: un método en caso de estudio," 2014.
- [28] N. Citlali, J. Ucán, y V. Menéndez, «UWE en Sistema de Recomendación de Objetos de Aprendizaje . Aplicando Ingeniería Web : Un Método en Caso de Estudio», vol. 2, n.o 3, p. 7, 2014.
- [29] H. Pérez, «Propuesta de análisis y diseño basada en UML y UWE para la migración de Arquitectura de software centralizada hacia internet», San Carlos de Guatemala, 2010.
- [30] M. González, S. Abrahão, J. Fons, y O. Pastor, «Evaluando la Calidad de Métodos para el Diseño de Aplicaciones Web», pp. 143-156.
- [31] D. Tamayo, «Análisis diseño e implementación de un sistema web para administración de recursos de empresas productoras de muebles de oficina», Escuela Polítecnica Nacional, 2011.
- [32] C. Daniel, L. Gámez, S. Gustavo, P. Camarena, y U. J. Martínez, «Propuesta de artefactos basados en una notación con grafos y conjuntos para el modelado conceptual de aplicaciones Web», vol. 107, n.o 2015, pp. 41-50.
- [33] A. Rodríguez, «Propuesta para lograr especializacion en tiae título: metodologías de diseño usadas en ingeniería web, su vinculación con las ntics», 2009.
- [34] M. Escalona y N. Koch, «Ingeniería de Requisitos», Madrid, 2002.
- [35] Usability Net, «International standards for HCI and usability». [En línea]. Disponible en: [http://www.usabilitynet.org/tools/r\\_international.htm#9241-1x.](http://www.usabilitynet.org/tools/r_international.htm#9241-1x)
- [36] J. Sanz, «Las Normas Técnicas ISO 9241 y EN 29241 sobre pantallas de visualización», pp. 1-11.
- [37] PHP, «PSR-1: Basic Coding Standard». [En línea]. Disponible en: [http://www.php](http://www.php-fig.org/psr/psr-1/)[fig.org/psr/psr-1/.](http://www.php-fig.org/psr/psr-1/)
- [38] PHP, «PSR-4: Autoloader». [En línea]. Disponible en:<http://www.php-fig.org/psr/psr-4/>

## **K. ANEXOS**

**ANEXO 1:** Solicitud de Requerimientos del Aplicativo móvil de Búsqueda de Farmacias y medicamentos

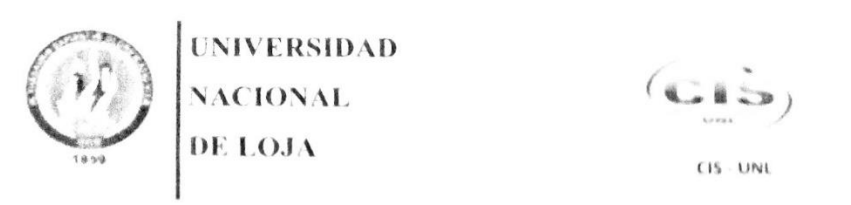

Área de la Energia las Industrias y los Recursos Naturales No Renovables

CARRERA DE INGENIERÍA EN SISTEMAS

### SOLICITUD DE REQUERIMIENTOS APLICACIÓN MÓVIL PARA LA BUSQUEDA DE FARMACIAS Y MEDICAMENTOS

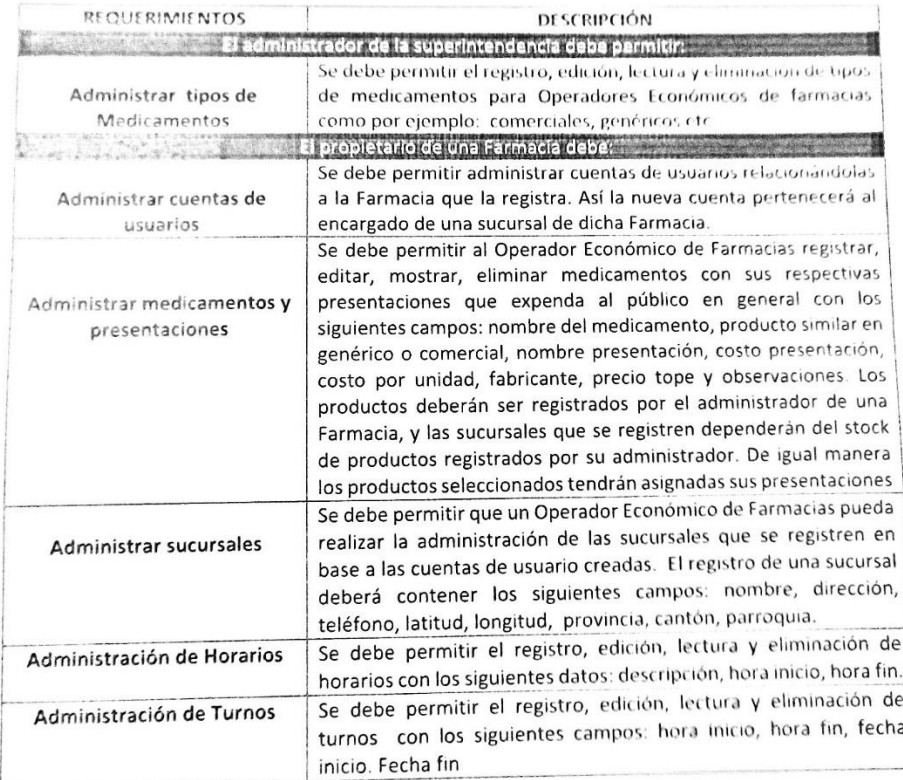

Ir  $\sqrt{2}$ Christian Bustamante Feijó Johanna Cesibel Sánchez Cuenca Christian Bustamante Feljo<br>RESPONSABLE DE LA APLICACIÓN MÓVIL DE BÚSQUEDA RESPONSABLE DE LA APLICACIÓN MÓVIL DE DE MEDICAMENTOS **BUSQUEDA DE FARMACIAS** 

**ANEXO 2:** Solicitud de Requerimientos del Aplicativo móvil de Búsqueda de Bancos

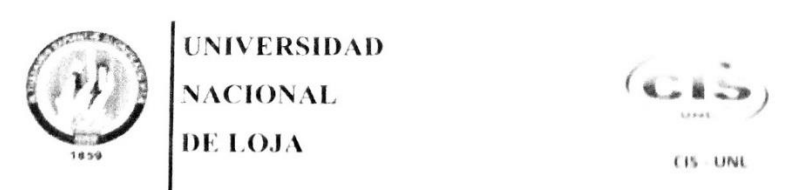

Area de la Energía las Industrias y los Recursos Naturales No Renovables

CARRERA DE INGENIERÍA EN SISTEMAS

### SOLICITUD DE REQUERIMIENTOS APLICACIÓN MÓVIL PARA LA BUSQUEDA DE BANCOS

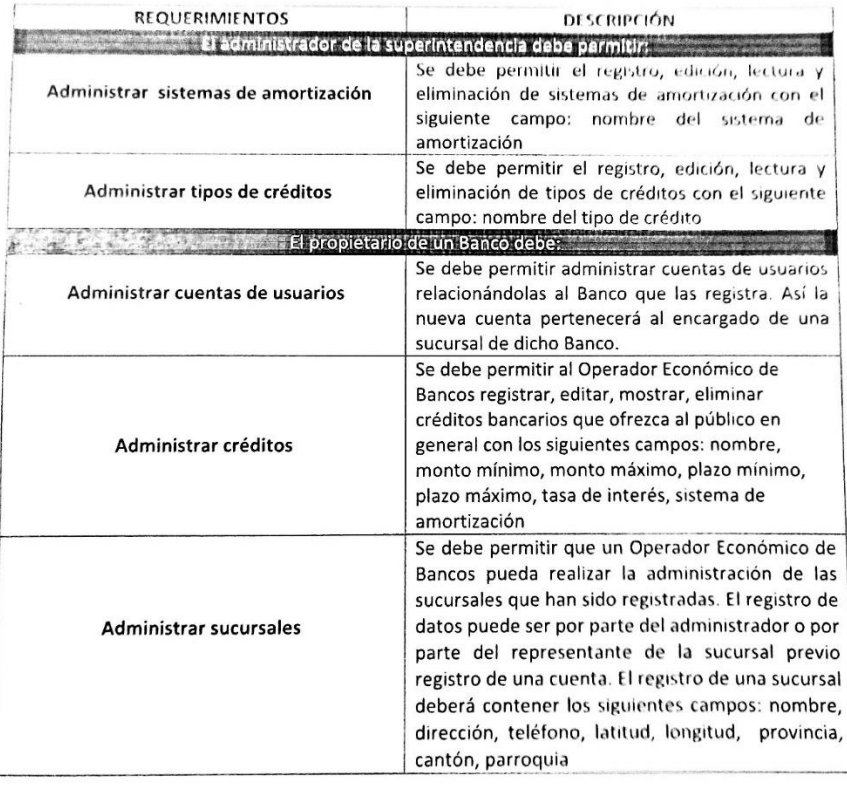

 $\widehat{\mu}/\widehat{\mu}$ f.. Ruth Elizabeth Jiménez Cumbicus

RESPONSABLE DE LA APLICACIÓN MÓVIL DE BUSQUEDA DE BANCOS

**ANEXO 3:** Solicitud de Requerimientos del Aplicativo móvil de Búsqueda de Gasolineras

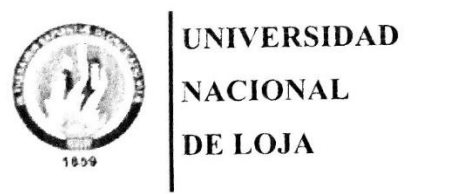

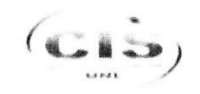

Área de la Energía las Industrias y los Recursos Naturales No Renovables

CARRERA DE INGENIERÍA EN SISTEMAS

## SOLICITUD DE REQUERIMIENTOS APLICACIÓN MÓVIL PARA LA **BUSQUEDA DE GASOLINERAS**

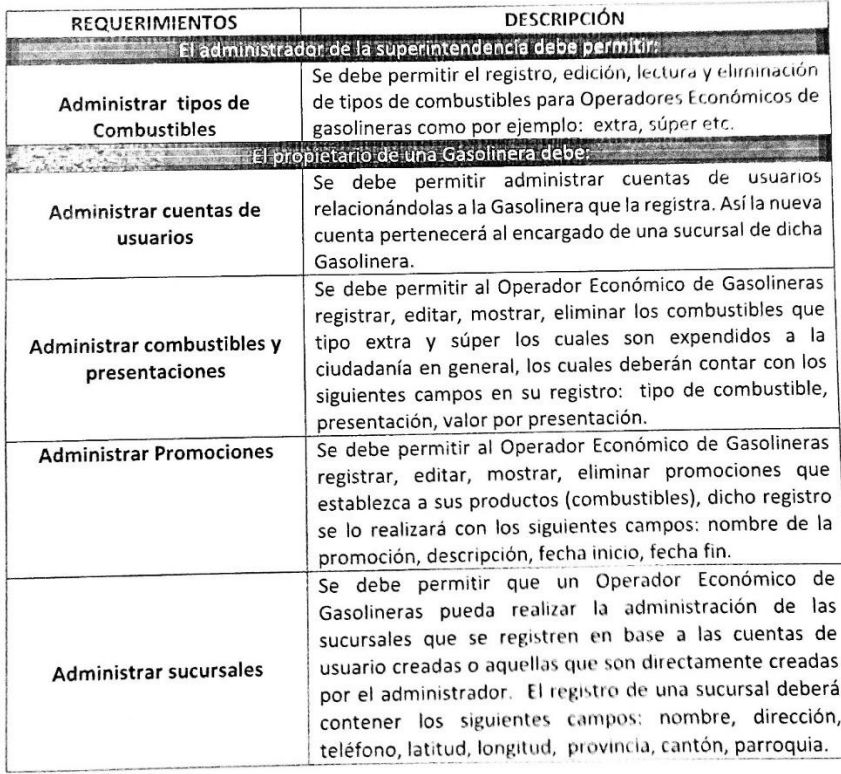

Jac son Marcelo Cuenca RESPONSABLE DE LA APLICACIÓN MÓVIL DE BUSQUEDA DE GASOLINERAS

## **ANEXO 4:** Documento de especificación de Requerimientos por parte de la SPCM para el proyecto búsqueda de Gasolineras

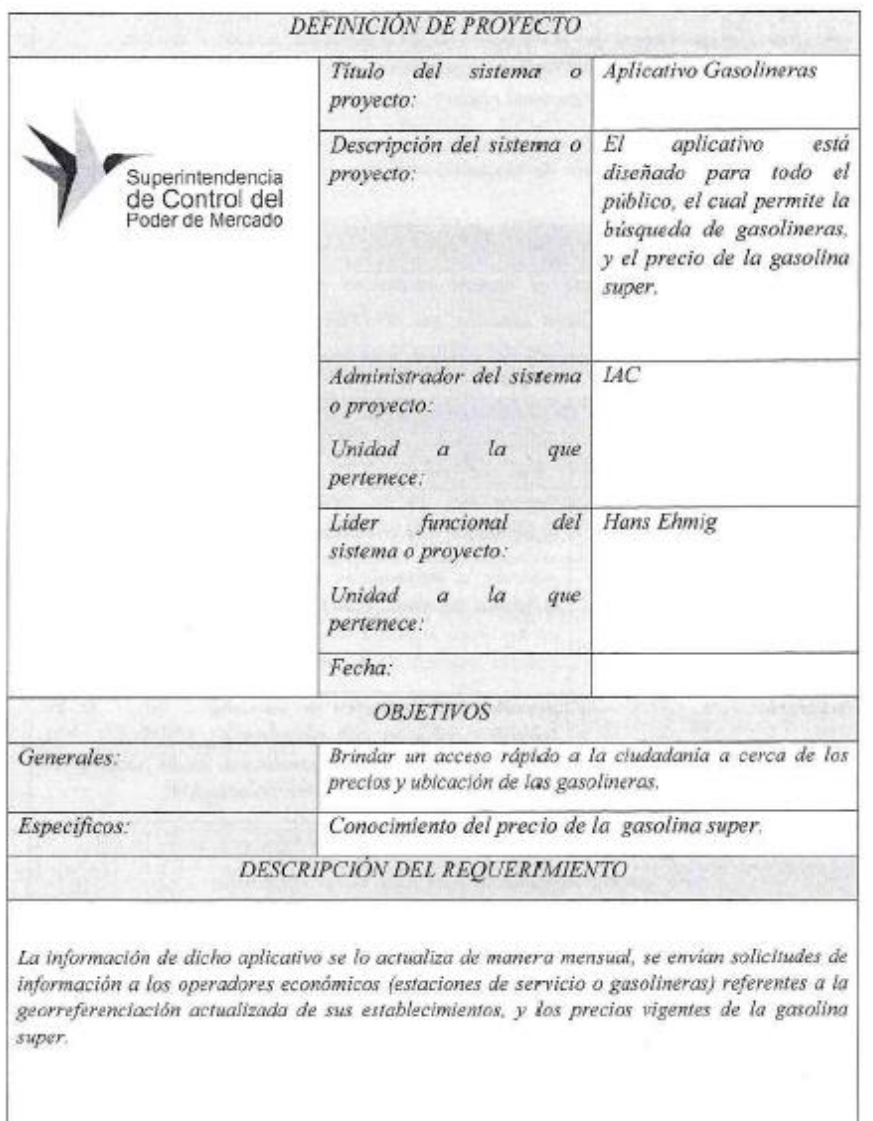

## FORMATO DE DEFINICIÓN DE UN PROYECTO (APLICATIVO GASOLINERAS)

### Alcance del Módulo 2 de Gasolineras

- · Permite georreferenciar la ubicación del celular en longitud y latitud;
- · Busca las gasolineras que se encuentren a 10Km donde esté ubicado el usuario;
- · Proporciona dirección y teléfono de la gasolinera;
- · Facilita el precio del tipo gasolina (Super)

Para dar una mejora al módulo se está realizando un nuevo requerimiento que consiste en ubicar a las gasolineras por filtros de búsqueda, estos pueden ser precios más baratos y por ubicación la más cercana.

### JUSTIFICACIÓN DEL PROYECTO

Este servicio ciudadano fomenta el derecho ciudadano de comparar precios, calidad, disponibilidad geográfica entre otros aspectos, que permitan una libre elección de la mejor opción para el consumidor y así acceder al mercado más transparente.

### DEFINICIÓN DE INTERESADOS / AFECTADOS / ACTORES

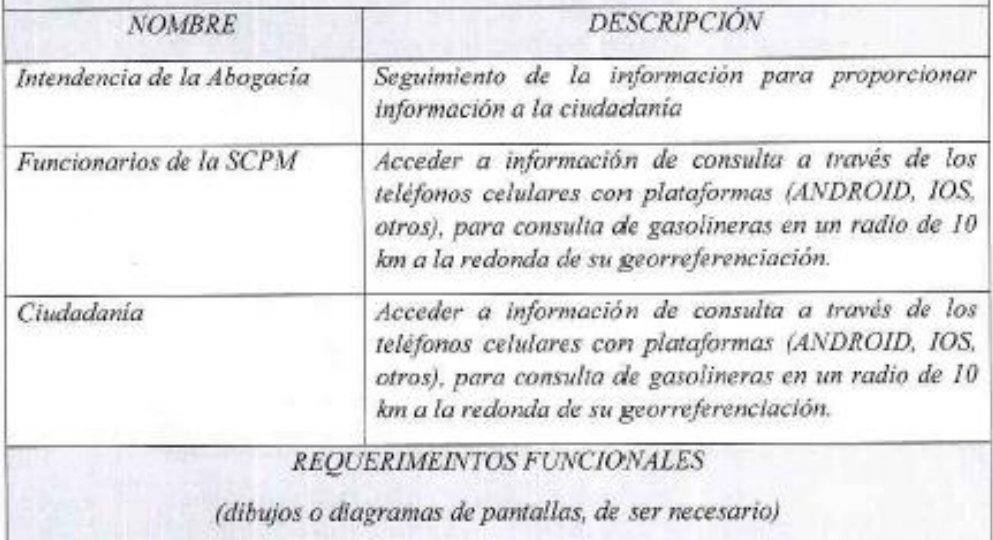

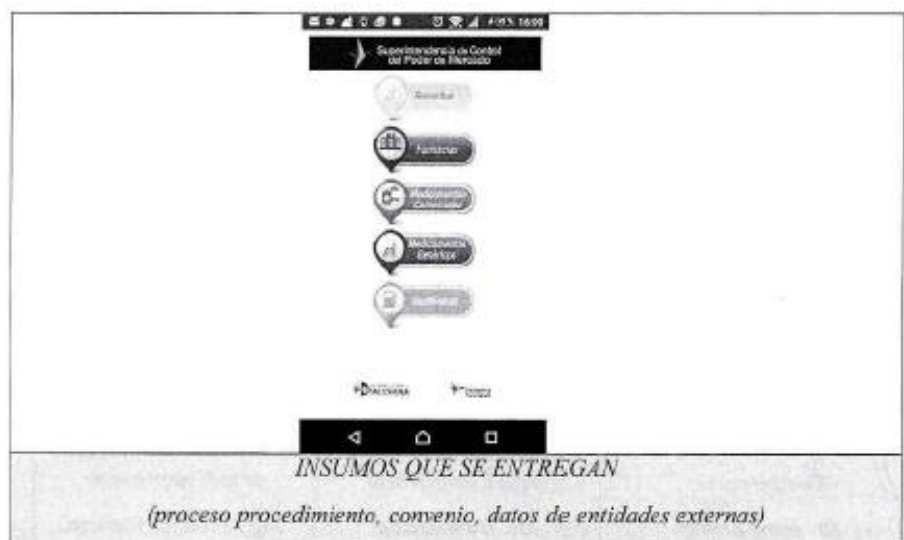

Mediante oficio SCPM-IAC-339-2016 de fecha 10-05-2016, se realizó el último requerimiento de información a las estaciones de servicio, solicitando cambios en la georreferenciación o la entrada de nuevas estaciones de servicio a nivel nacional y la base de precios actualizada de la gasolina super.

Adicionalmente cada mes las estaciones de servicio reportan la matriz de precios actualizada de la gasolina super.

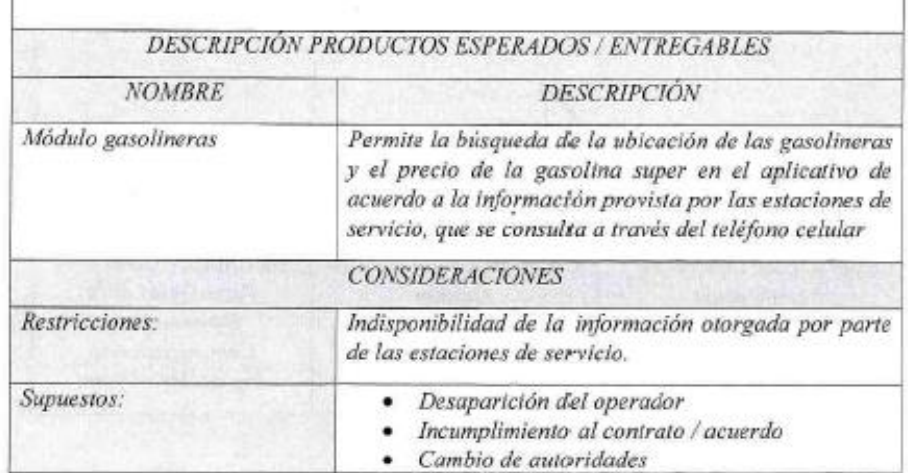

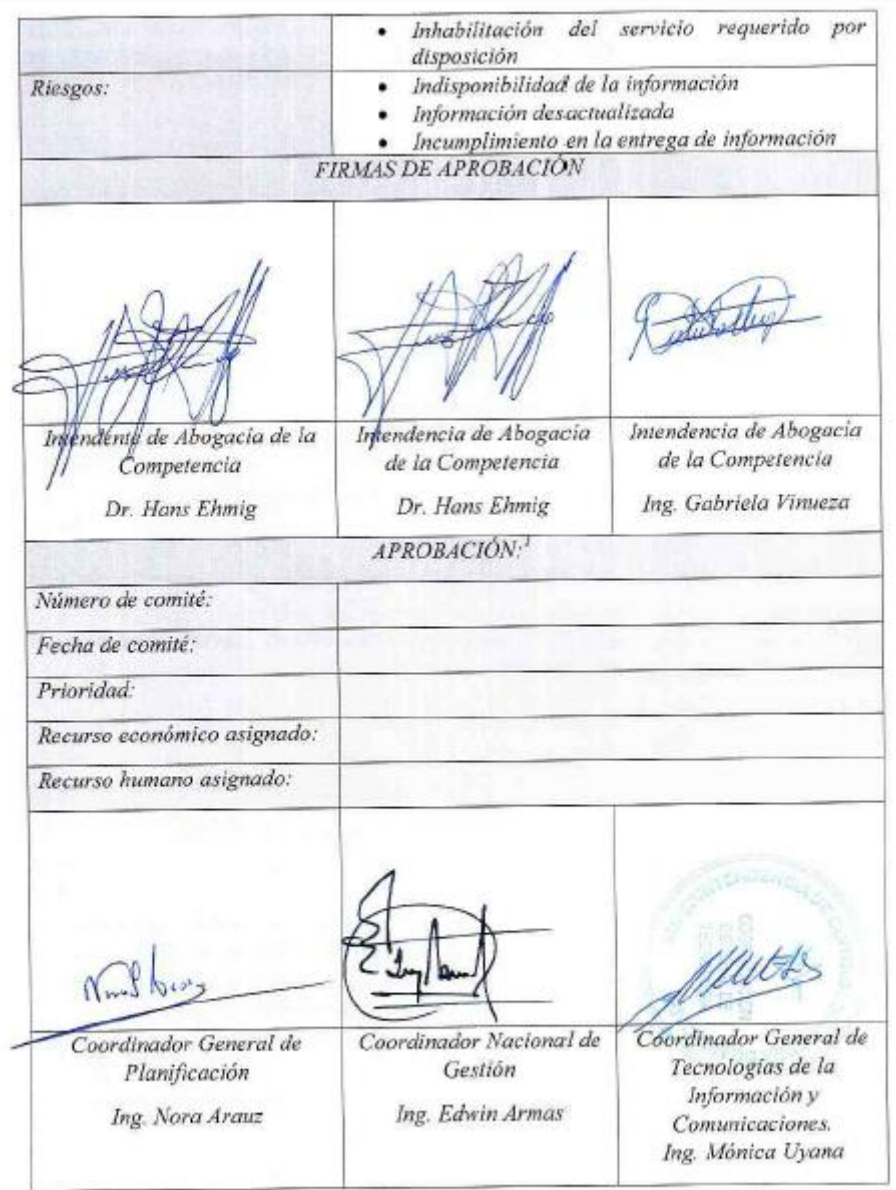

<sup>2</sup> Deberá ser suscrito en la reunión del Comité de Tecnologías de la Información

ANEXO 5: Documento de especificación de Requerimientos por parte de la SPCM para el proyecto búsqueda de Farmacias y Medicamentos

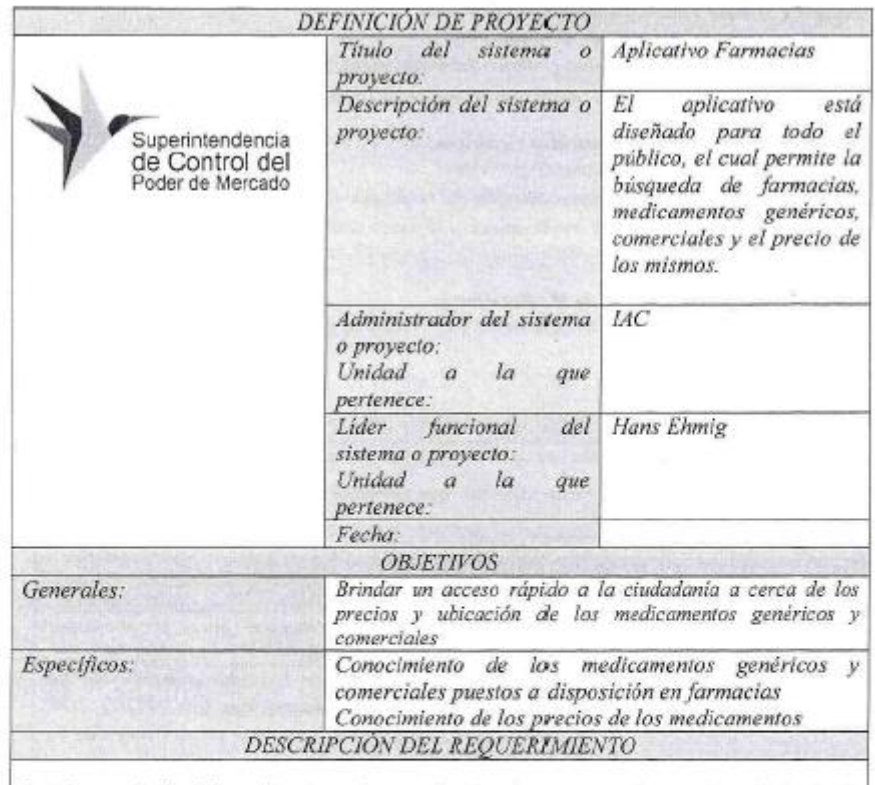

#### FORMATO DE DEFINICIÓN DE UN PROYECTO (APLICATIVO FARMACIAS)

La información de dicho aplicativo se lo actualiza de manera mensual, se envian solicitudes de información a los operadores económicos referentes a la georreferenciación actualizada de sus establecimientos, los medicamentos que comercializan y los precios vigentes.

Adicionalmente, se solicita periódicamente al Ministerio de Salud la georreferenciación y la lista de los medicamentos genéricos con los precios techo de los medicamentos regulados, la información se encuentra actualizada hasta el mes de abril de 2016.

#### Alcance del Módulo 1 de Farmacias

- · Permite georreferenciar la ubicación del celular en plataformas ANDROID e IOS en longitud y latitud;
- · Busca las farmacias independientes así como las que pertenecen a las cadenas de; farmacias que se encuentren a 10Km donde se encuentre ubicado el usuario; y,
- Proporciona la dirección, teléfono y turno de las farmacias.  $\blacksquare$

### Alcance del Módulo 3 de Medicamentos Comerciales

- · Permite Buscar un medicamento comercial
- · Proporciona el medicamento genérico del medicamento comercial que se está buscando.
- · Detalla la descripción del medicamento y el precio techo.

#### Alcance del Módulo 4 de Medicamentos Genéricos

- · Permite Buscar un medicamento genérico
- · Proporciona el medicamento comercial del medicamento genérico que se está buscando,
- Detalla la descripción del medicamento y el precio techo.  $\bullet$

#### Alcance del Módulo 5 búsqueda de Medicamentos

· Permite la búsqueda de medicamentos y me indica en que farmacias hay disponibilidad del mismo.

#### JUSTIFICACIÓN DEL PROYECTO

Este servicio ciudadano fomenta el derecho ciudadano de comparar precios, calidad, disponibilidad geográfica entre otros aspectos, que permitan una libre elección de la mejor opción para el consumidor y así acceder al mercado más transparente.

DEFINICIÓN DE INTERESADOS / AFECTADOS / ACTORES

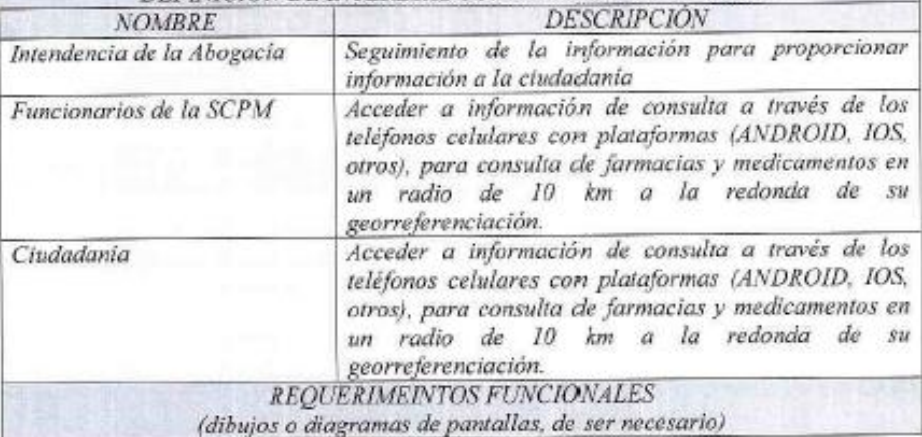

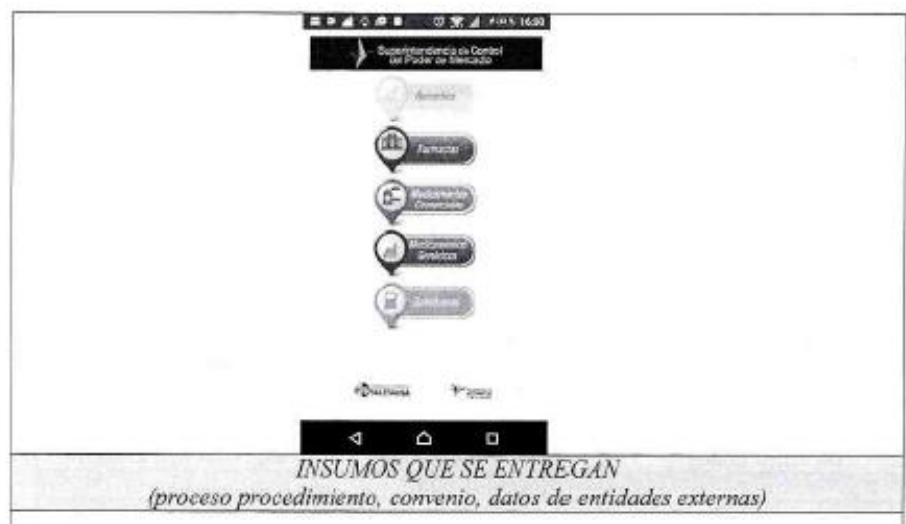

Mediante oficio SCPM-IAC-254-2016 de fecha 31-03-2016, se realizó el último requerimiento de información al Ministerio de Salud (Secretaria Técnica de Fijación de Precios), solicitando georreferenciación de las farmacias a nivel nacional, la base de precios actualizados de los medicamentos comercializados y reportados por las farmacias y botiquines a nivel nacional y el listado vigente de precios techo regulados de medicamentos.

Adicionalmente se solicitó mediante Oficio SCPM- IAC-0071-2016- a las distribuidoras farmacéuticas, información relacionada a georreferenciación (ID farmacias, nombre farmacia, dirección, latitud, longitud, teléfono, circuito, distrito, estado y horario) e Información sobre los medicamentos (código CUM, código de farmacia, nombre de farmacia, Nombre de producto, descripción y PVP)

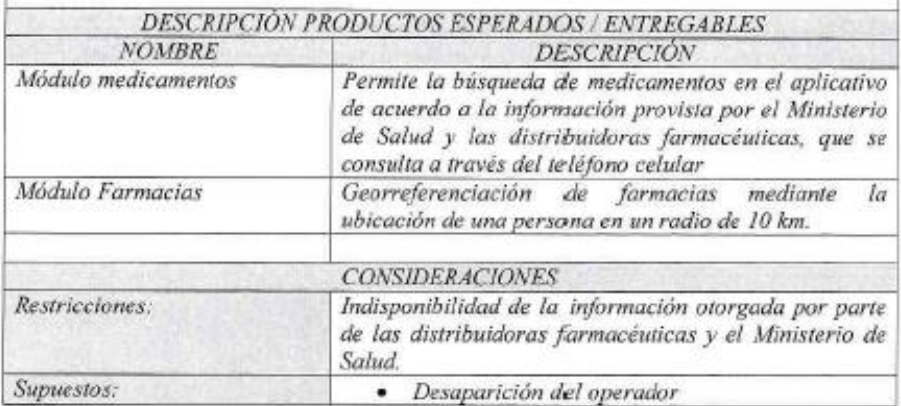

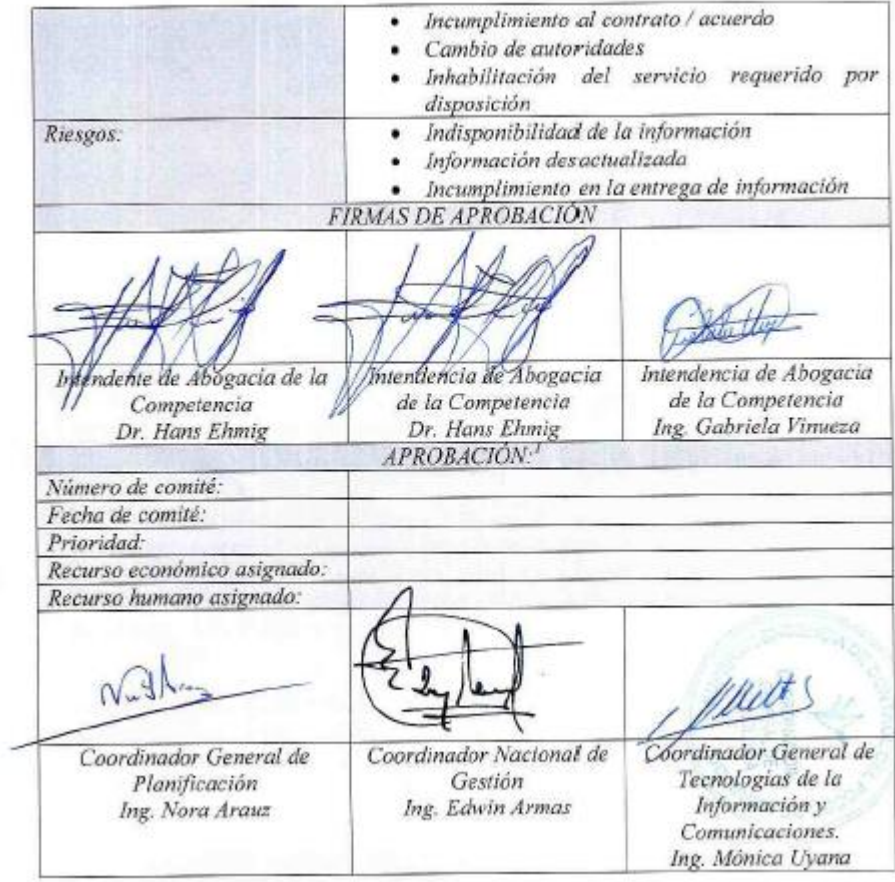

ANEXO 6: Encuesta para evaluar pruebas de aceptación Usuarios.

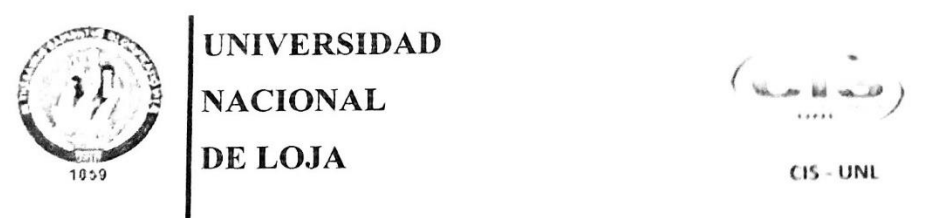

Área de la Energía las Industrias y los Recursos Naturales No Renovables

CARRERA DE INGENIERÍA EN SISTEMAS

Reciba un cordial saludo y a la vez de la forma más cordial le pido me colabore respondiendo a las siguientes preguntas que corresponden a pruebas de aceptación que se realiza con la finalidad de verificar que la Aplicación Web desarrollada (AWOPEC), cumple con las expectativas de los usuarios.

#### **ACCESIBILIDAD**

1. ¿Cómo califica la intuitividad y facilidad de uso de la interfaz de la Aplicación Web?

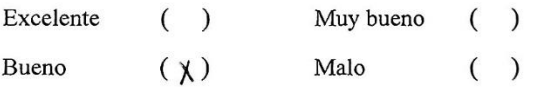

2. ¿Cómo califica el diseño de la interfaz de la Aplicación Web?

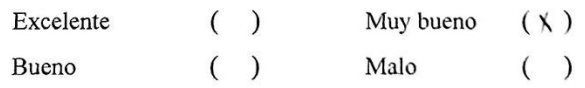

3. ¿Cómo califica la distribución de las opciones dentro de la Aplicación Web?

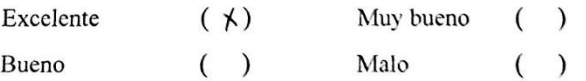

4. ¿Cómo califica el funcionamiento (hace lo que debe hacer) e interpretación (facilidad de entender) de las opciones dentro de la Aplicación Web?

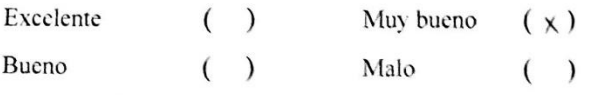

5. ¿Cómo califica la intuitividad y facilidad de búsqueda de registros?

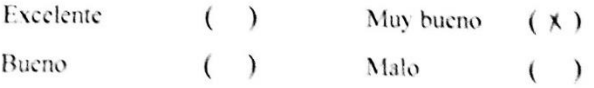

6. ¿Cómo califica la descripción asociada a una lista de registros?

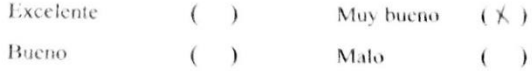

7. ¿Cómo califica la forma de interpretar a cada campo del formulario?

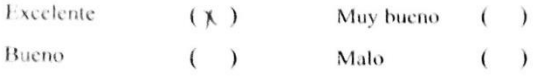

8. ¿Cómo califica la compresibilidad y organización de las respuestas de la Aplicación Web a sus necesidades?

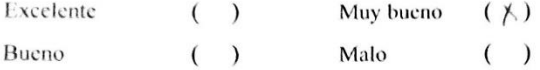

#### **NAVEGABILIDAD**

9. Los menús, enlaces y botones con las palabras claves que los identifica, ¿De qué forma le ayuda a Ud. a realizar lo que debe hacer?

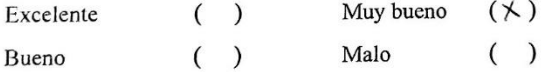

10. ¿Cómo califica la conexión de cada uno de los enlaces, su secuencia lógica y la forma de ayudarle a Ud. a navegar fácilmente por la Aplicación Web?

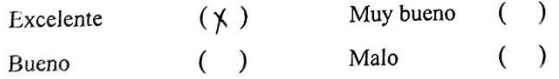

11. ¿Cómo califica la conexión la forma en la que se le permite a Ud. volver al menú principal?

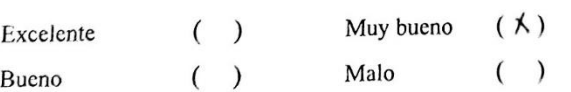

12. ¿Cómo califica la forma de navegar de una vista a otra?

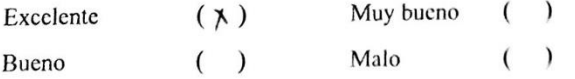

13. ¿Cómo califica Ud. El lugar, la forma de presentación y detalle de los mensajes de error y aceptación tras alguna acción de consulta o registro de información?

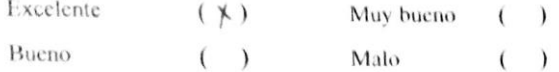

#### **FUNCIONALIDAD - USABILIDAD**

14. ¿Cómo califica el tiempo de respuesta al ejecutar una acción? Excelente  $( )$ Muy bueno  $(\times)$ Bueno  $( )$ Malo  $( )$ 15. Califique las opciones de registrar, modificar, ver, descargar, eliminar y buscar Muy bueno  $( )$  $(\times)$ Excelente Malo  $( )$  $( )$ Bueno 16. Califique la forma de ingresar, validar e informar el ingreso de datos al sistema

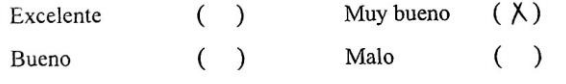

17. ¿Cómo califica el cumplimiento de sus requerimientos en la Aplicación Web?

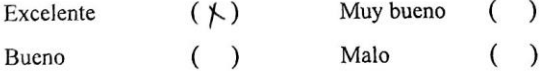

18. La Aplicación Web facilita la ejecución de sus actividades de manera

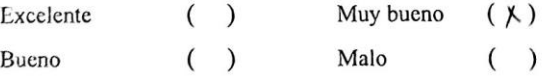

19. ¿Cómo califica la forma de generar reportes?

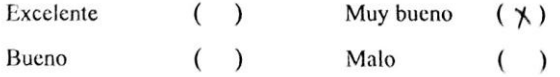

Muchas Gracias por su amable colaboración

## ANEXO 7: Certificación de Aprobación del Proyecto por parte de la SCPM

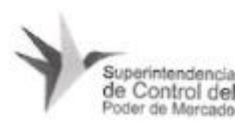

Superintendencia de Control del Poder de Mercado Quito - Ecuador

Quito, 07 de Abril de 2017

Ing. César Fernando Jácome Mármol

EXPERTO DE GESTIÓN TECNOLÓGICA DE LA SCPM

#### Certifica:

Que la Aplicación Web para la administración de Operadores Económicos (AWOPEC) presentada por el Sr. Nestor Hugo Silva Macas egresado de la Carrera de Ingeniería en Sistemas de la Universidad Nacional de Loja, ha sido evaluada en los aspectos relacionados a la funcionalidad, accesibilidad, navegabilidad y usabilidad, por lo que se da fe de la realización de las pruebas y la aceptación satisfactoria de las funcionalidades de la Aplicación por parte de mi persona.

Es todo cuanto puedo certificar en honor a la verdad.

Muy atentamente.

Ing. César Fernando Jácome Mármol

EXPERTO DE GESTIÓN TECNOLÓGICA DE LA SCPM

# **ANEXO 8: Licencia Creative Commons**

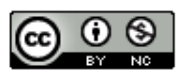

Aplicación Web para la administración de información de Operadores Económicos de la SCPM por Nestor Hugo Silva Macas se distribuye bajo una Licencia Creative Commons Atribución-NoComercial 4.0 Internacional.

# You are free to:

Share - copy and redistribute the material in any medium or format

Adapt - remix, transform, and build upon the material

The licensor cannot revoke these freedoms as long as you follow the license terms.

# **Under the following terms:**

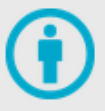

Attribution - You must give appropriate credit, provide a link to the license, and indicate if changes were made. You may do so in any reasonable manner, but not in any way that suggests the licensor endorses you or your use.

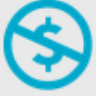

NonCommercial - You may not use the material for commercial purposes.

No additional restrictions - You may not apply legal terms or technological measures that legally restrict others from doing anything the license permits.